Instruções Operacionais do Drive do VLT® HVAC Indice

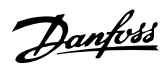

# **Índice**

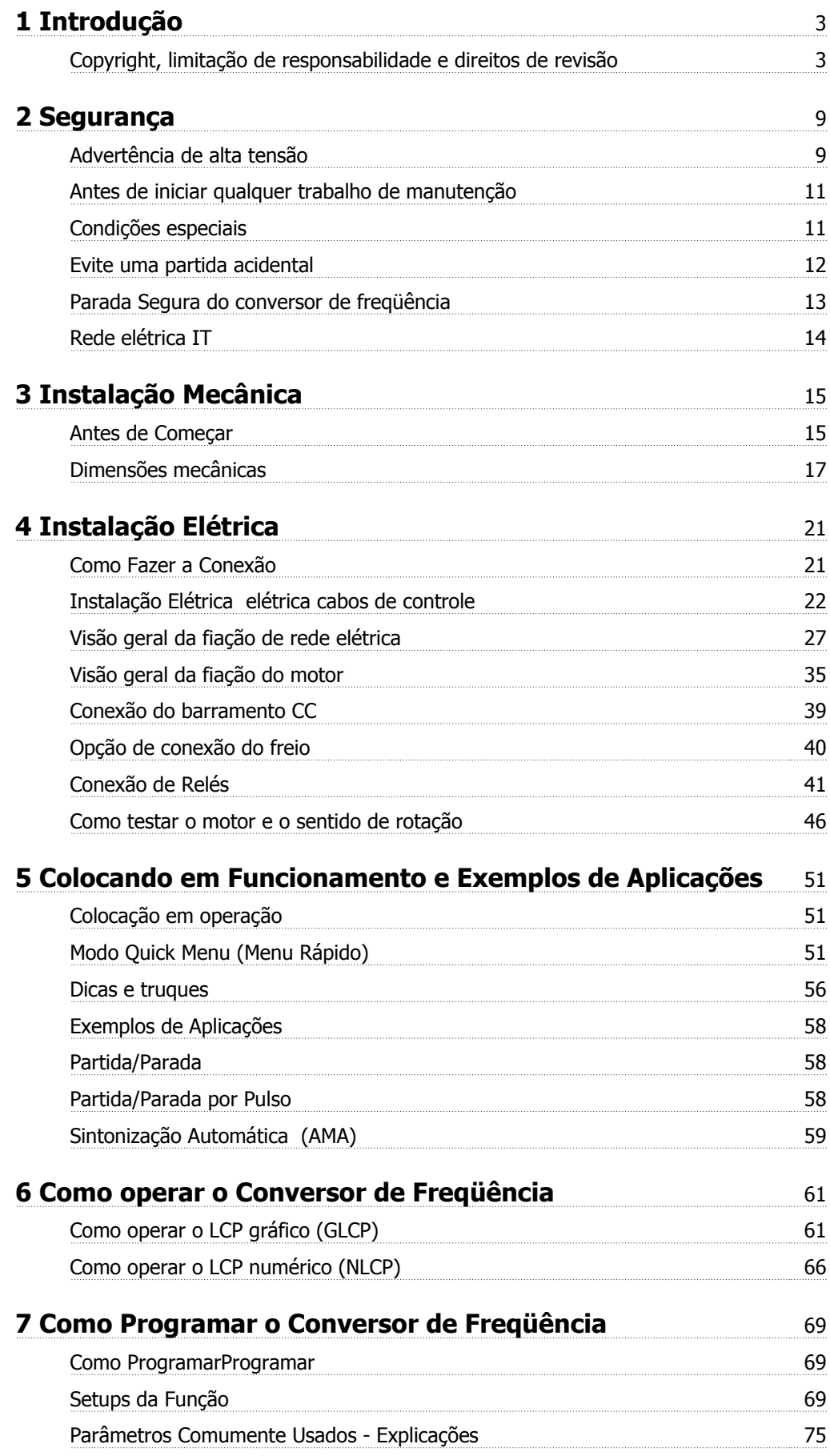

Índice

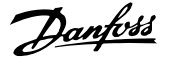

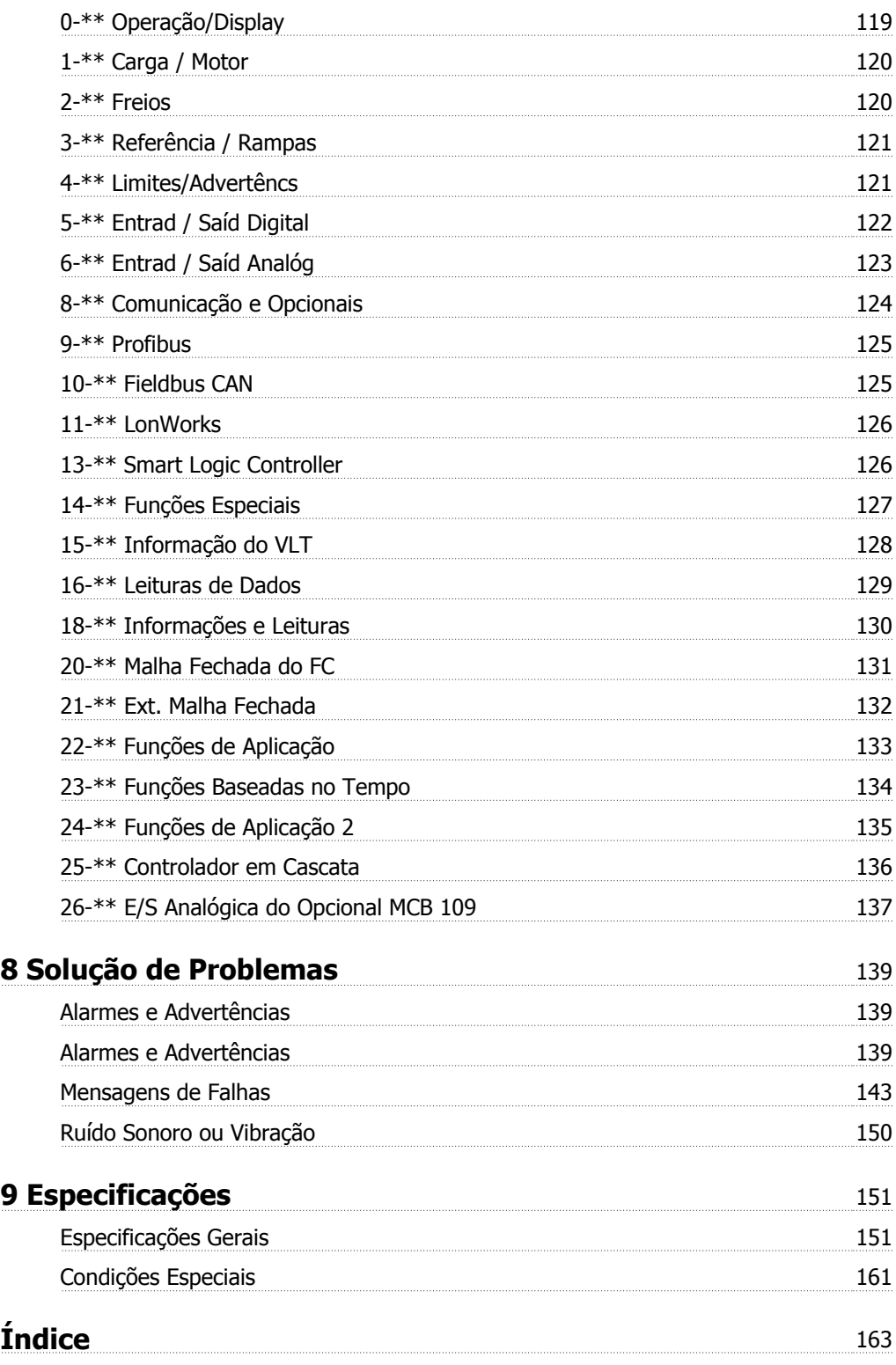

 $\epsilon$ 

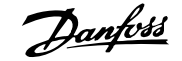

 **1**

# **1 Introdução**

# **Drive do VLT HVAC FC 100 Séries Versão do software: 3.2.x**

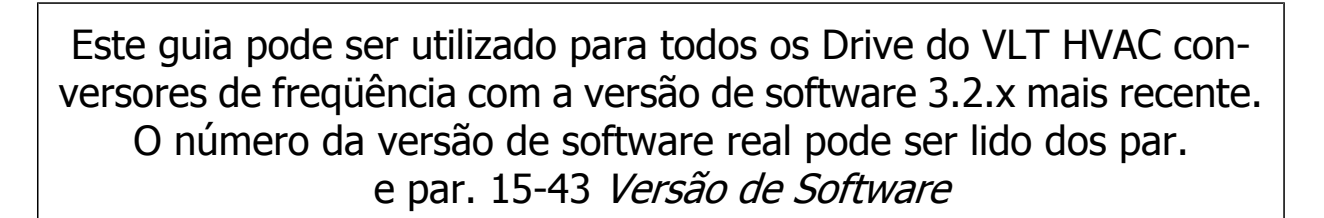

# **1.1.1 Copyright, limitação de responsabilidade e direitos de revisão**

Esta publicação contém informações proprietárias da Danfoss. Ao aceitar e utilizar este manual, o usuário concorda em usar as informações nele contidas exclusivamente para a operação do equipamento da Danfoss ou de equipamento de outros fornecedores, desde que tais equipamentos sejam destinados a comunicar-se com equipamentos da Danfoss através de conexão de comunicação serial. Esta publicação está protegida pelas leis de Direitos Autorais da Dinamarca e na maioria dos países.

A Danfoss não garante que um programa de software desenvolvido de acordo com as orientações fornecidas neste manual funcionará adequadamente em todo ambiente físico, de hardware ou de software.

Embora a Danfoss tenha testado e revisado a documentação contida neste manual, a Danfoss não fornece nenhuma garantia ou declaração, expressa ou implícita, com relação a esta documentação, inclusive a sua qualidade, função ou a sua adequação para um propósito específico.

Em nenhuma hipótese, a Danfoss poderá ser responsabilizada por danos diretos, indiretos, especiais, incidentes ou conseqüentes que decorram do uso ou da impossibilidade de usar as informações contidas neste manual, inclusive se for advertida sobre a possibilidade de tais danos. Em particular, a Danfossnão é responsável por quaisquer custos, inclusive, mas não limitados àqueles decorrentes de resultados de perda de lucros ou renda, perda ou dano de equipamentos, perda de programas de computador, perda de dados e os custos para recuperação destes ou quaisquer reclamações oriundas de terceiros.

A Danfoss reserva-se o direito de revisar esta publicação sempre que necessário e implementar alterações do seu conteúdo, sem aviso prévio ou qualquer obrigação de notificar usuários antigos ou atuais dessas revisões ou alterações.

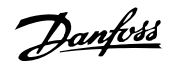

# **1.1.2 Literatura disponível para Drive do VLT HVAC**

- **-** As Instruções Operacionais MG.11.Ax.yy fornecem as informações necessárias para colocar o conversor de frequência em funcionamento.
- **-** Instruções Operacionais, Drive do VLT HVAC High Power, MG.11.Fx.yy
- **-** O Guia de Design MG.11.Bx.yy engloba todas as informações técnicas sobre o conversor de frequência e projeto e aplicações do cliente.
- **-** O Guia de Programação MG.11.Cx.yy fornece as informações sobre como programar e inclui descrições completas dos parâmetros.
- **-** Instruções de Montagem , MI.38.Bx.yy do Opcional de E/S Analógica do MCB109
- **-** Nota da Aplicação, Guia de Derating da Temperatura, MN.11.Ax.yy
- **-** Ferramenta de Configuração MCT 10, baseada em PC, o MG.10.Ax.yy permite ao usuário configurar o conversor de frequência a partir de um ambiente de PC baseado no Windows™.
- **-** O software da Caixa de Energia do VLT® da Danfoss no endereço www.danfoss.com/BusinessAreas/DrivesSolutions , em seguida, selecione PC Software Download
- **-** VLT® Drive do VLT HVACAplicações de Drive, MG.11.Tx.yy
- **-** Instruções OperacionaisDrive do VLT HVAC do Profibus, MG.33.Cx.yy.
- **-** Instruções OperacionaisDrive do VLT HVAC do Device Net, MG.33.Dx.yy
- **-** Instruções OperacionaisDrive do VLT HVAC do BACnet, MG.11.Dx.yy
- **-** Instruções OperacionaisDrive do VLT HVAC do LonWorks, MG.11.Ex.yy
- **-** Instruções OperacionaisDrive do VLT HVAC do Metasys, MG.11.Gx.yy
- **-** Instruções OperacionaisDrive do VLT HVAC do FLN, MG.11.Zx.yy
- **-** Guia de Design de Filtros de Saída MG.90.Nx.yy
- **-** Guia de Design de Resistores de Freio MG.90.Ox.yy

#### X = Número da revisão

yy = Código do idioma

A literatura técnica da Danfoss está disponível na forma impressa no Escritório de Vendas da Danfoss ou online no endereço: www.danfoss.com/BusinessAreas/DrivesSolutions/Documentations/Technical+Documentation.htm

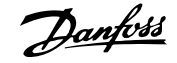

# **1.1.3 Abreviações e normas**

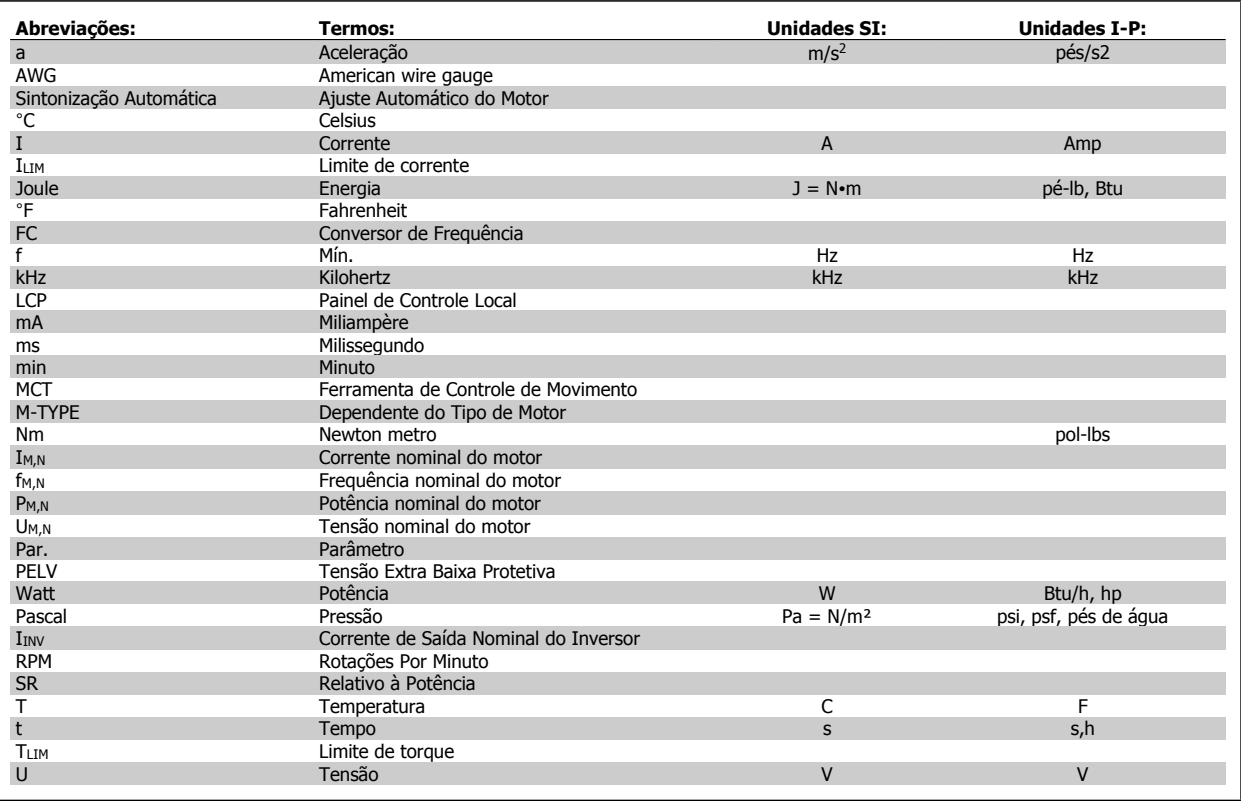

Tabela 1.1: Tabela de abreviações e normas.

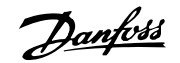

# **1.1.4 Identificação do conversor de frequência**

Em seguida, há um exemplo de plaqueta de identificação. Esta plaqueta está localizada no conversor de frequência e exibe o tipo e os opcionais instalados na unidade. Confira abaixo os detalhes de como ler a sequência do código do tipo (C/T).

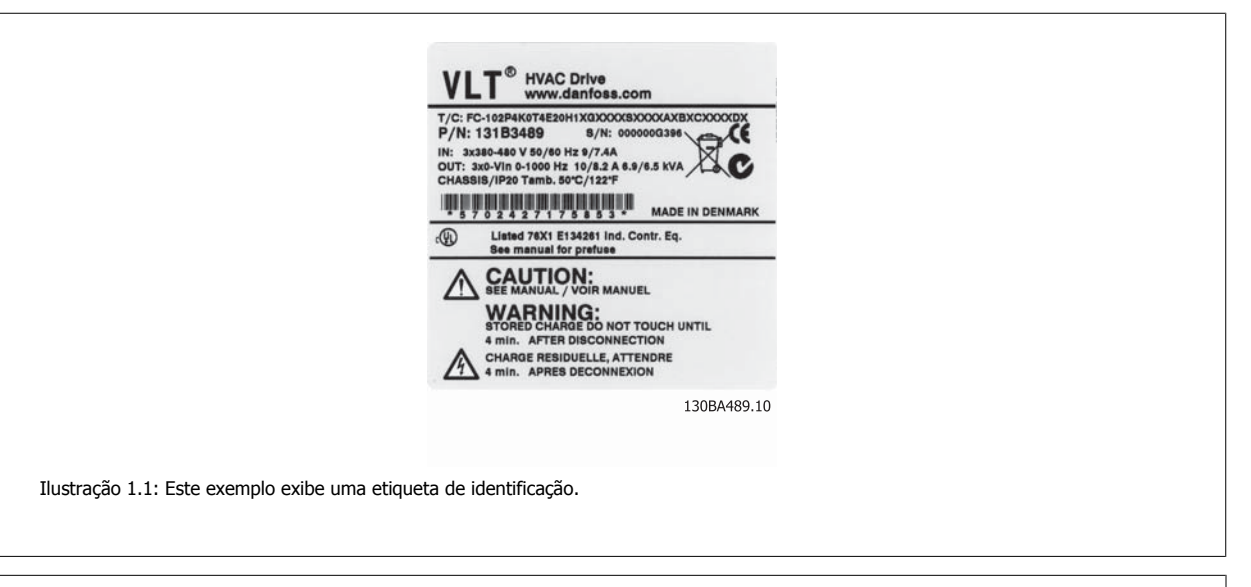

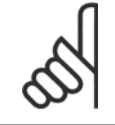

## **NOTA!**

Tenha em mãos o Número C/T (código tipo) e o número de série, antes de entrar em contacto com a Danfoss.

# **1.1.5 String do Código de potência baixa e média**

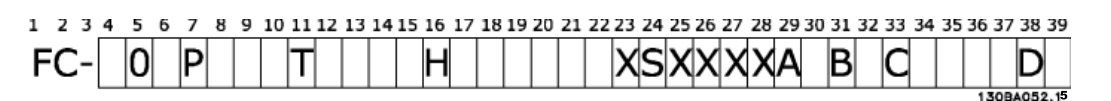

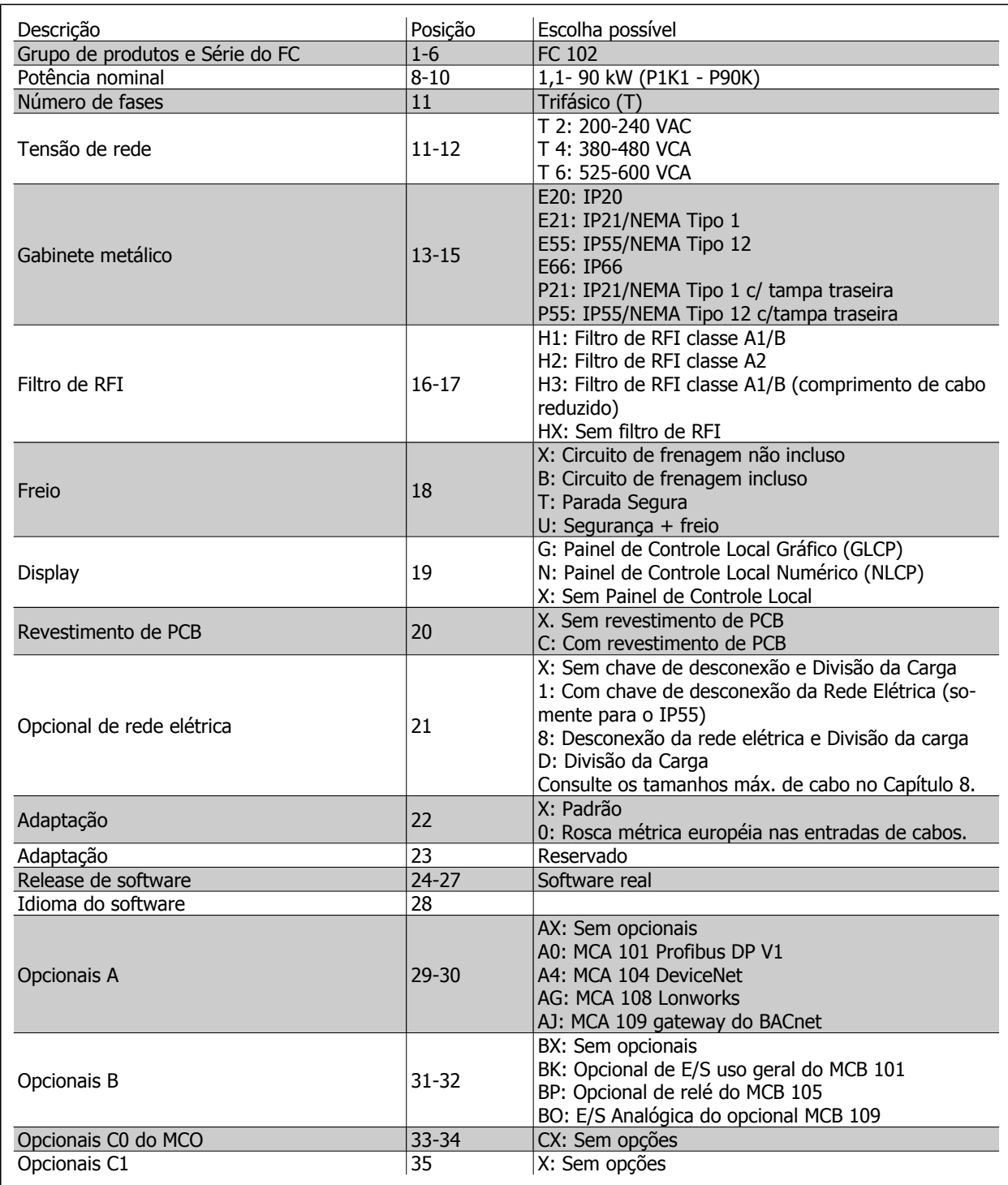

Tabela 1.2: Descrição do código do tipo

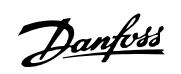

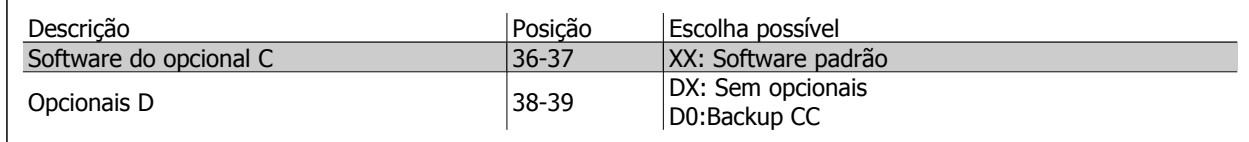

Tabela 1.3: Descrição do código do tipo

Os diversos Opcionais e Acessórios estão descritos em mais detalhes no Drive do VLT HVAC Guia de Design, MG.11.BX.YY.

Instruções Operacionais do Drive do VLT® Instruções Operacionais do Drive do VLT<sup>®</sup><br>HVAC 2 Segurança

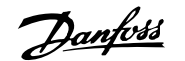

 **2**

# **2 Segurança**

# **2.1.1 Símbolos**

Símbolos utilizados neste manual:

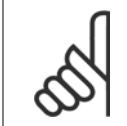

**NOTA!** Indica algum item que o leitor deve observar.

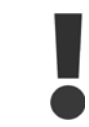

Indica uma advertência geral.

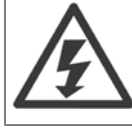

Indica uma advertência de alta tensão.

✮ Indica configuração padrão

# **2.1.2 Advertência de alta tensão**

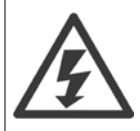

A tensão do conversor de frequência e do cartão do opcional MCO 101 é perigosa sempre que o conversor estiver conectado à rede elétrica. A instalação incorreta do motor ou do conversor de frequência pode causar morte, ferimentos graves ou danos ao equipamento. Portanto, é importante atender a conformidade às instruções de segurança deste manual bem como as normas e regulamentação de segurança, nacionais e locais.

## **2.1.3 Nota sobre Segurança**

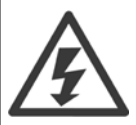

A tensão do conversor de frequência é perigosa sempre que o conversor estiver conectado à rede elétrica. A instalação incorreta do motor, conversor de frequência ou do fieldbus pode causar a morte, ferimentos pessoais graves ou danos ao equipamento. Conseqüentemente, as instruções neste manual, bem como as normas nacional e local devem ser obedecidas.

#### **Normas de Segurança**

- 1. O conversor de frequência deve ser desligado da rede elétrica, se for necessário realizar reparos. Verifique se a alimentação da rede foi desligada e que haja passado tempo suficiente, antes de remover o motor e os plugues da rede elétrica.
- 2. A tecla [STOP/RESET] no LCP do conversor de freqüência não desconecta o equipamento da rede elétrica e, portanto, não deve ser utilizada como interruptor de segurança.
- 3. A correta ligação de proteção do equipamento à terra deve estar estabelecida, o operador deve estar protegido contra a tensão de alimentação e o motor deve estar protegido contra sobrecarga, conforme as normas nacional e local aplicáveis.
- 4. As correntes de fuga para o terra são superiores a 3,5 mA.
- 5. A proteção contra sobrecargas do motor é programada no par. 1-90 [Proteção Térmica do Motor](#page-84-0). Se esta função for necessária, programe o par. 1-90 [Proteção Térmica do Motor](#page-84-0) com o valor de dado [desarme por ETR ] (valor padrão) ou com o valor de dado [advertência de ETR].

Danfoss

Nota: A função é inicializada em 1,16 x corrente nominal do motor e na frequência nominal do motor. Para o mercado Norte Americano: As funções do ETR oferecem proteção classe 20 contra sobrecarga do motor, em conformidade com a NEC.

- 6. Não remova os plugues do motor, nem da alimentação da rede, enquanto o conversor de frequência estiver ligado a esta rede. Verifique se a alimentação da rede foi desligada e que haja passado tempo suficiente, antes de remover o motor e os plugues da rede elétrica.
- 7. Observe que o conversor de frequência tem mais entradas de tensão além de L1, L2 e L3, depois que a divisão da carga (ligação do circuito intermediário de CC) e de 24 V CC externa forem instaladas. Verifique se todas as entradas de tensão foram desligadas e se já decorreu o tempo necessário, antes de iniciar o trabalho de reparo.

#### **Instalação em altitudes elevadas**

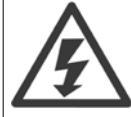

#### Instalação em altitudes elevadas:

- 380 500 V, gabinetes metálicos A, B e C: Em altitudes acima de 2 km, entre em contacto com a Danfoss relativamente à .
- 380 500 V, gabinete metálico D, E e F: Em altitudes acima de 3 km, entre em contacto com a Danfoss relativamente à PELV.
- 525 690 V: Em altitudes acima de 2 km, entre em contacto com a Danfoss relativamente à PELV.

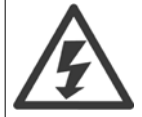

#### **Advertência contra Partida Acidental**

- 1. O motor pode ser parado por meio de comandos digitais, comandos pelo barramento, referências ou parada local, durante o período em que o conversor de freqüência estiver ligado à rede. Se, por motivos de segurança pessoal, for necessário garantir que não ocorra nenhuma partida acidental, estas funções de parada não são suficientes.
- 2. Enquanto os parâmetros estiverem sendo alterados, o motor pode dar partida. Assim sendo, a tecla de parada [STOP/RESET] deverá ser sempre acionada; após o que os dados poderão ser alterados.
- 3. Um motor que foi parado poderá dar partida, se ocorrerem defeitos na eletrônica do conversor de frequência ou se houver uma sobrecarga temporária ou uma falha na alimentação de rede elétrica ou se a conexão do motor for interrompida.

Em virtude disso, desconecte toda tensão elétrica, inclusive as desconexões remotas, antes de executar qualquer manutenção. Siga os procedimentos apropriados de lockout/tagout para garantir que a energia não possa ser ligada acidentalmente. Desobediência a essas recomendações poderá resultar em morte ou ferimentos graves.

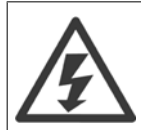

#### **Advertência**:

Tocar as partes elétricas pode ser fatal - mesmo depois que o equipamento tenha sido desconectado da rede elétrica.

Certifique-se, também, que as outras entradas de tensão foram desconectadas, como a alimentação externa de 24 V CC, divisão da carga (ligação de circuito CC intermediário), bem como a conexão de motor para backup cinético. Consulte as Instruções Operacionais para diretrizes de segurança adicionais.

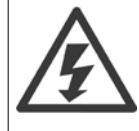

Os capacitores do barramento CC do conversor de frequência permanecem com carga elétrica, mesmo depois que a energia foi desconectada. Para evitar o perigo de choque elétrico, desconecte o conversor de frequência da rede elétrica, antes de executar a manutenção. Antes de executar qualquer serviço de manutenção no conversor de frequência, aguarde alguns minutos, como recomendado a seguir:

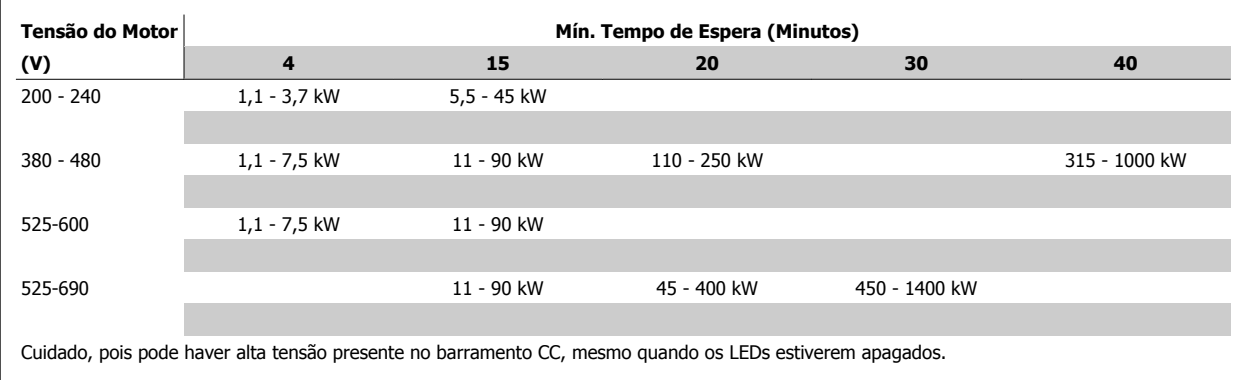

# **2.1.4 Antes de iniciar qualquer trabalho de manutenção**

- 1. Desconecte o conversor de frequência da rede elétrica
- 2. Desconecte os terminais 88 e 89 do barramento CC
- 3. Espere pelo menos o tempo mencionado na seção Advertência Geral acima
- 4. Remova o cabo do motor

# **2.1.5 Condições especiais**

#### **Valores elétricos nominais:**

Os valores nominais especificados na plaqueta de identificação do conversor de frequência baseiam-se em uma alimentação de rede elétrica trifásica, dentro das faixas de tensão, corrente e temperatura especificadas que, espera-se, sejam utilizados na maioria das aplicações.

Os conversores de frequência também suportam outras aplicações especiais, que afetam os valores elétricos nominais do conversor. As condições especiais que afetam os valores elétricos nominais podem ser:

- Aplicações monofásicas
- Aplicações de alta temperatura que necessitam de derating dos valores elétricos nominais
- Aplicações marinhas com condições ambientais mais severas.

Outras aplicações também podem afetar os valores elétricos nominais.

Consulte as cláusulas pertinentes nestas instruções e no Guia de Design do Drive doDrive do VLT HVAC, MG.11.BX.YY para informações detalhadas sobre os valores elétricos nominais.

#### **Requisitos de instalação:**

A segurança elétrica geral do conversor de frequência requer considerações de instalação especiais com relação a:

- Fusíveis e disjuntores para proteção contra sobre corrente e curto-circuito
- Seleção dos cabos de energia (rede elétrica, motor, freio, divisão de carga e relé)
- Grade de configuração (perna do transformador da ligação em delta aterrada, IT,TN, etc.)
- Segurança das portas de baixa-tensão (condições da PELV).

Consulte as cláusulas pertinentes nestas instruções e no Drive do VLT HVAC Guia de Design do, para informações detalhadas sobre os requisitos de instalação.

# **2.1.6 Instalação em altitudes elevadas (PELV)**

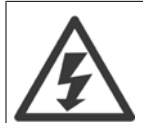

#### Tensão Perigosa!

Para altitudes acima de 2 km, entre em contacto com a Danfoss, em relação à PELV.

#### , **Evite partidas acidentais**

Enquanto o conversor de frequência estiver conectado na rede elétrica, é possível dar partida/parar o motor por meio de comandos digitais, comandos de barramento, referências ou, então, pelo LCP.

- Desligue o conversor de frequência da rede elétrica sempre que houver necessidade de precauções de segurança pessoal, com o objetivo de evitar partidas acidentais.
- Para evitar partidas acidentais, acione sempre a tecla [OFF] antes de fazer alterações nos parâmetros.
- A menos que o terminal 37 esteja desligado, um defeito eletrônico, uma sobrecarga temporária, um defeito na alimentação de rede elétrica ou a perda de conexão do motor, pode provocar a partida de um motor parado.

Desobediência a essas recomendações poderá resultar em morte ou ferimentos graves.

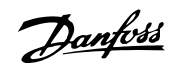

# **2.1.7 Evite uma partida acidental**

**2** 

Enquanto o conversor de freqüência estiver conectado à rede elétrica é possível dar partida/parar o motor por meio de comandos digitais, comandos de barramento, referências, ou então, pelo Painel de Controle Local.

- Desligue o conversor de freqüência da rede elétrica sempre que houver necessidade de precauções de segurança pessoal, com o objetivo de evitar partidas acidentais.
- Para evitar partidas acidentais, acione sempre a tecla [OFF] antes de fazer alterações nos parâmetros.
- A menos que o terminal 37 esteja desligado, um defeito eletrônico, uma sobrecarga temporária, um defeito na alimentação de rede elétrica ou a perda de conexão do motor, pode provocar a partida de um motor parado.

# **2.1.8 Parada Segura do conversor de freqüência**

Para versões instaladas com o terminal de entrada 37 Parada Segura, , o conversor de freqüência pode executar a função de segurança Torque Seguro Desligado (conforme definida no rascunho CD IEC 61800-5-2), ou Categoria de Parada 0 (como definida na EN 60204-1).

Foi projetado e aprovado como adequado para os requisitos da Categoria de Segurança 3, na EN 954-1. Esta funcionalidade é denominada Parada Segura. Antes da integração e uso da Parada Segura em uma instalação deve-se conduzir uma análise de risco completa na instalação, a fim de determinar se a funcionalidade da Parada Segura e a categoria de segurança são apropriadas e suficientes. Com a finalidade de instalar e utilizar a função Parada Segura em conformidade com os requisitos da Categoria de Segurança 3, constantes da EN 954-1, as respectivas informações e instruções do Drive do VLT HVAC Guia de Design devem ser seguidas à risca! As informações e instruções, contidas nas Instruções Operacionais, não são suficientes para um uso correto e seguro da funcionalidade da Parada Segura!

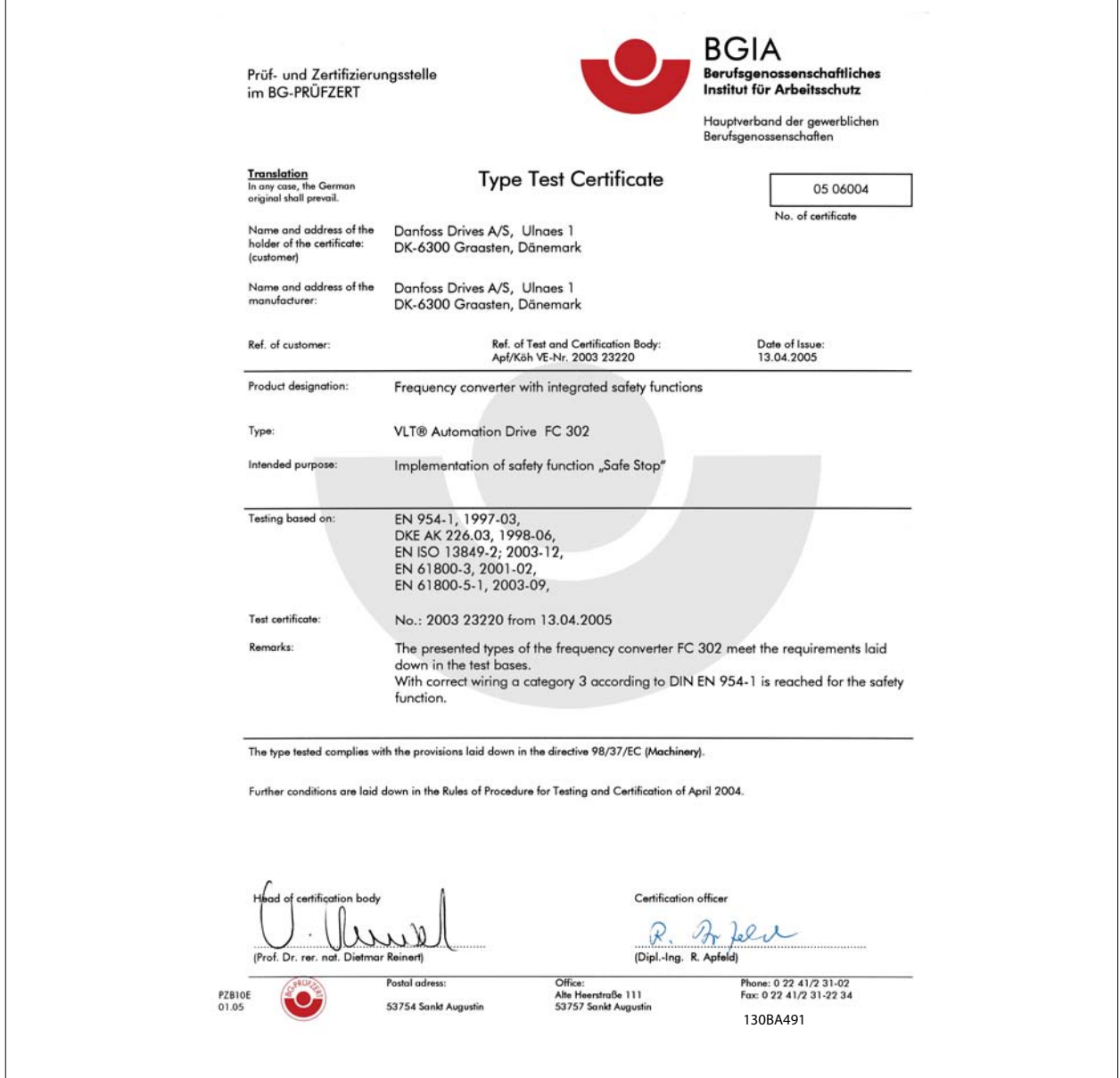

Este certificado também abrange o FC 102 e FC 202!

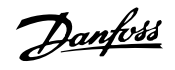

# **2.1.9 Rede elétrica IT**

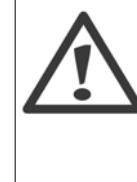

**2** 

#### **Rede elétrica IT**

Não conecte conversores de frequência com filtros RFI a rede elétrica com uma tensão superior a conversores de 440 V para 400 V entre fase e terra 760 V para conversores de 690 V.

Em redes elétricas IT de 400 V com ligação em delta (perna aterrada), a tensão de rede entre a fase e o terra poderá ultrapassar 440 V.

Em redes elétricas IT de 690 V com ligação em delta (perna aterrada), a tensão de rede entre a fase e o terra poderá ultrapassar 760 V.

Par. 14-50 Filtro de RFI pode ser utilizado para desconectar os capacitores de RFI internos, a partir do filtro de RFI para o terra.

# **2.1.10 Instruções para descarte**

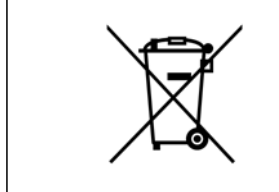

O equipamento que contiver componentes elétricos não pode ser descartado junto com o lixo doméstico. Deve ser coletado separadamente, junto com o lixo elétrico e lixo eletrônico, em conformidade com a legislação local e atual em vigor.

Instruções Operacionais do Drive do VLT® Instruções Operacionais do Drive do VLT<sup>®</sup><br>HVAC 3 Instalação Mecânica

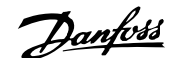

# **3 Instalação Mecânica**

# **3.1 Antes de Começar**

# **3.1.1 Lista de verificação**

Ao desembalar o conversor de frequência, assegure-se de que a unidade está intacta e completa. Utilize a tabela a seguir para identificar a embalagem:

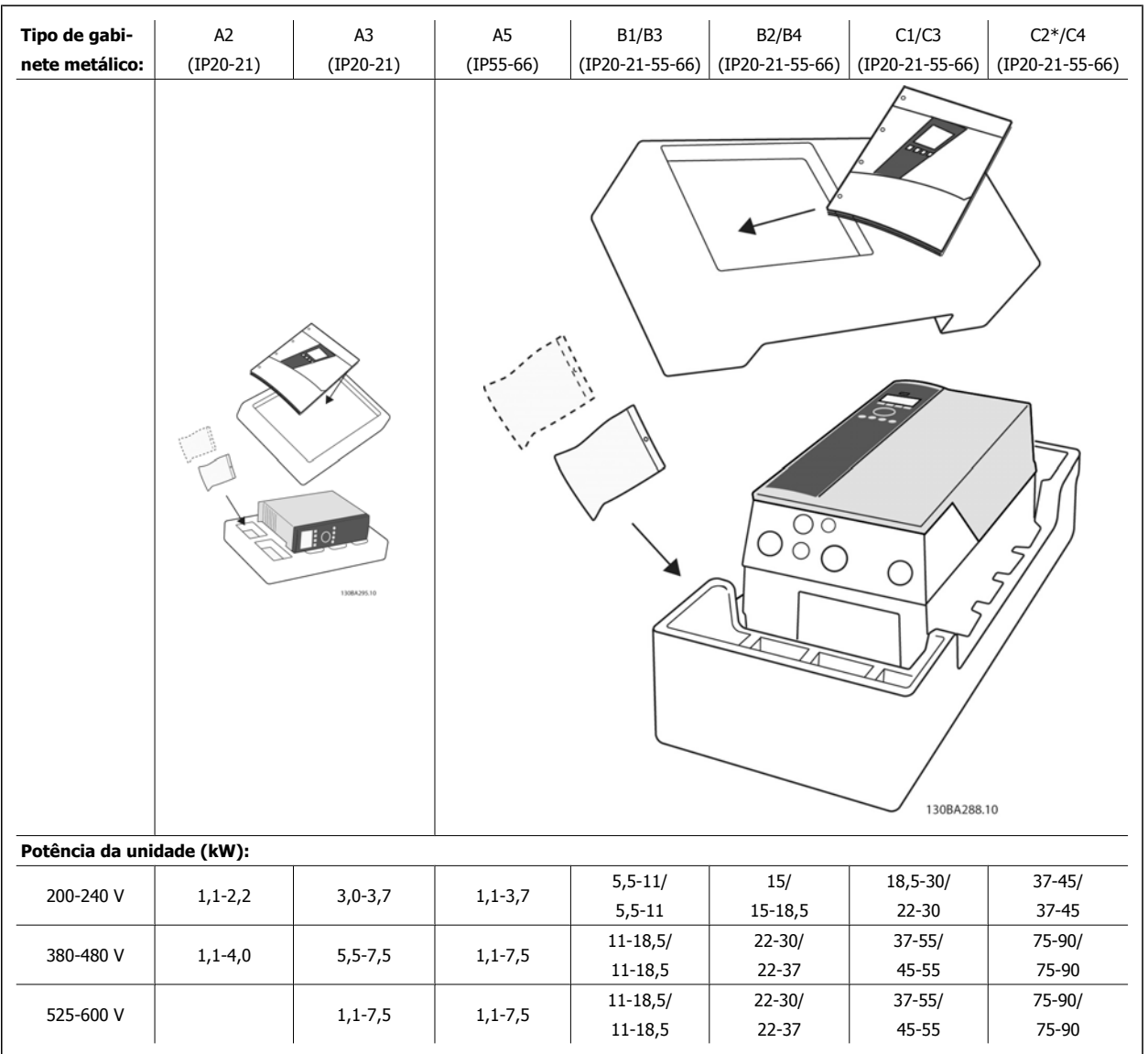

Tabela 3.1: Tabela para desembalagem

Recomenda-se ter à mão diversos tipos de chaves de fenda (chave phillips ou de rosca cruzada e torx), alicates de corte, furadeira e faca para desembalagem e montagem do conversor de frequência. A embalagem para estes gabinetes metálicos contém, como exibido: Sacola(s) de acessórios, documentação e a unidade. Dependendo dos opcionais instalados, poderá haver uma ou duas sacolas e um ou mais livretos explicativos.

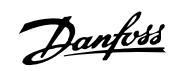

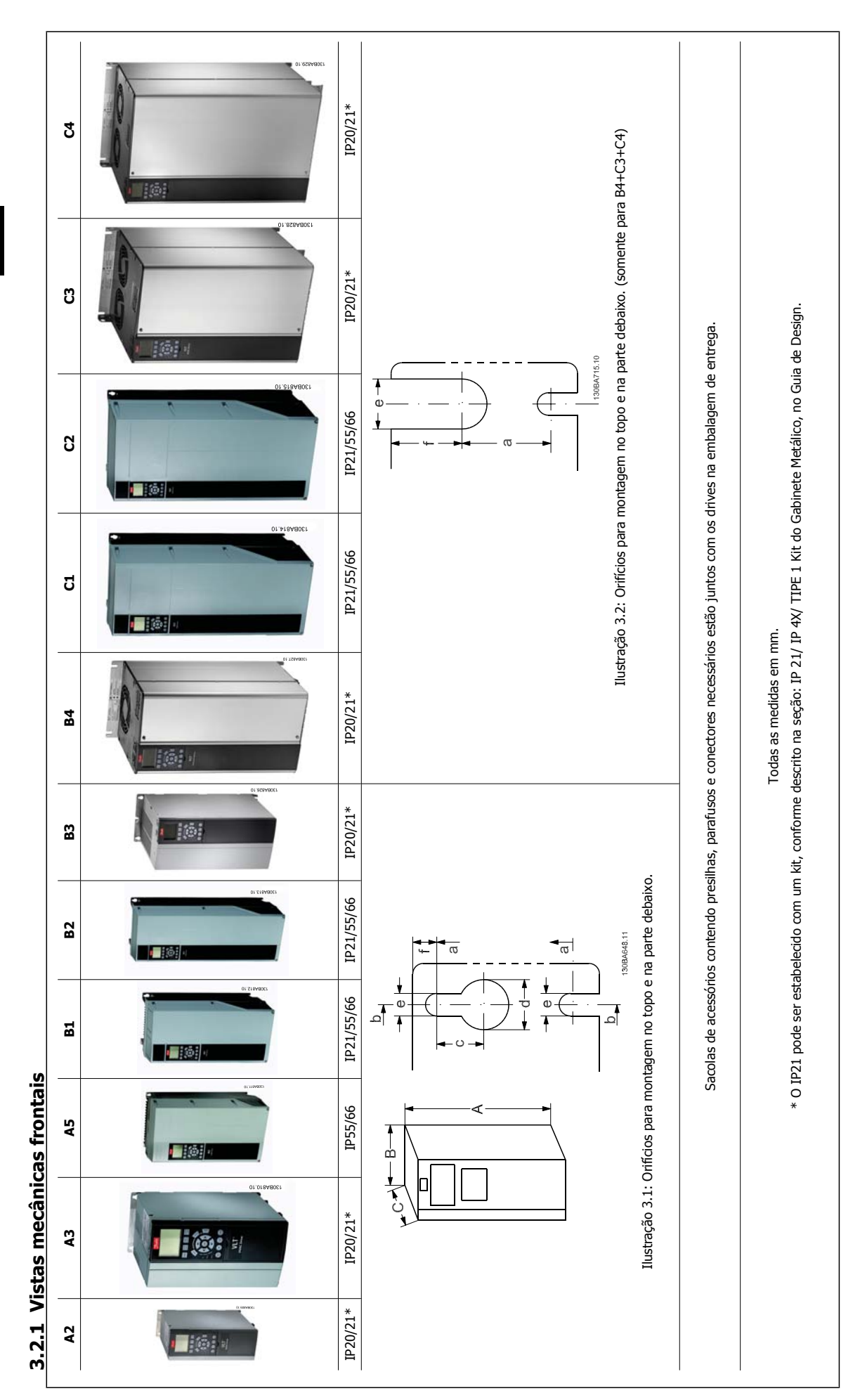

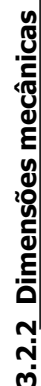

 $3.2.2$ 

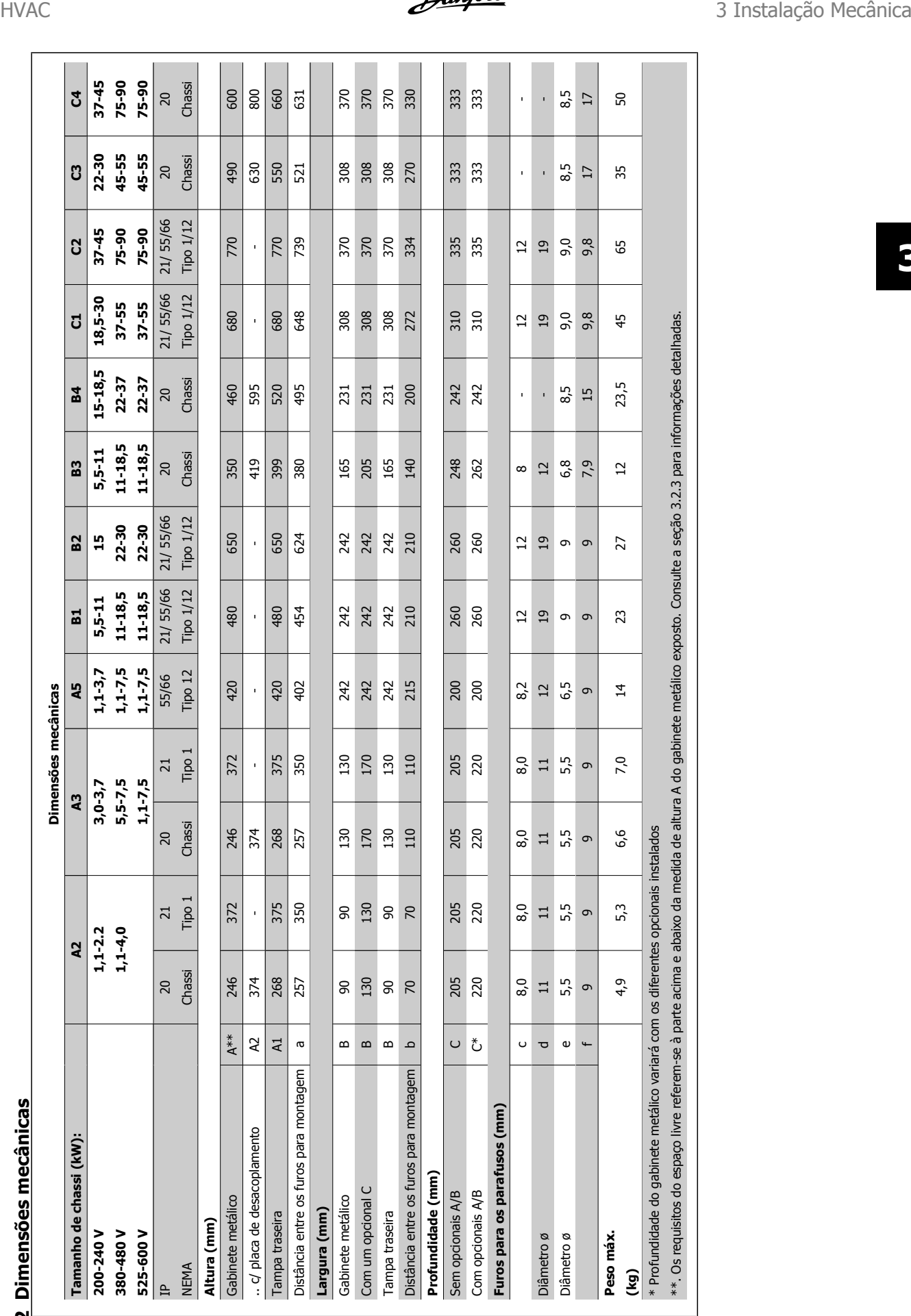

Danfoss

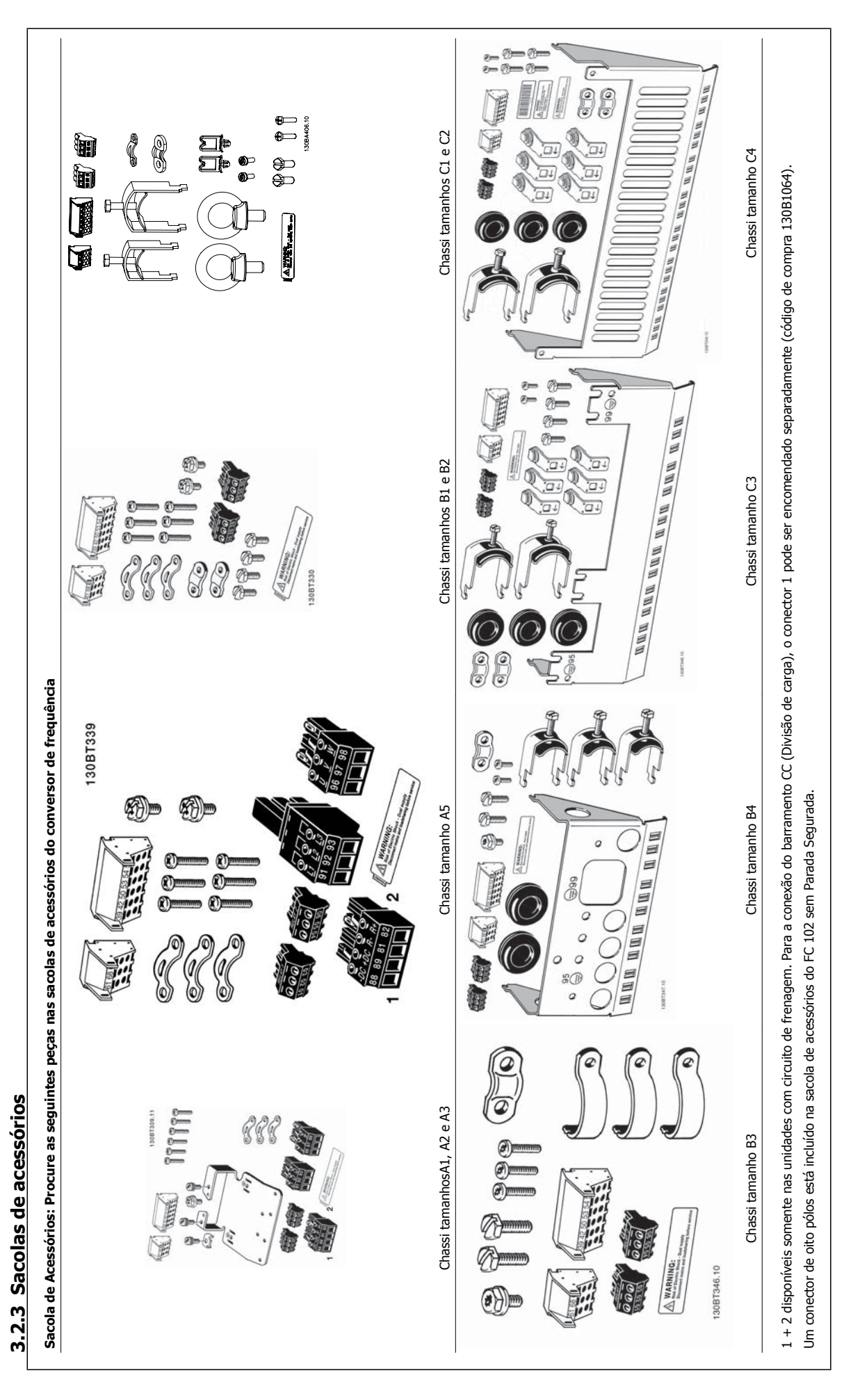

# **3.2.4 Montagem mecânica**

Todos os tamanhos de gabinetes metálicos IP20 assim como os tamanhos de gabinete metálico IP21/ IP55, exceto A2 e A3 permitem instalação lado a lado.

Se for utilizado o kit do Gabinete metálico IP21 Kit de gabinete metálico (130B1122 ou 130B1123) no chassi de tamanho A2 ou A3, deverá haver uma folga entre os drives de no mín. 50 mm.

Para se obter condições de resfriamento ótimas, deve-se deixar um espaço livre para circulação de ar, acima e abaixo do conversor de freqüência. Veja a tabela a seguir.

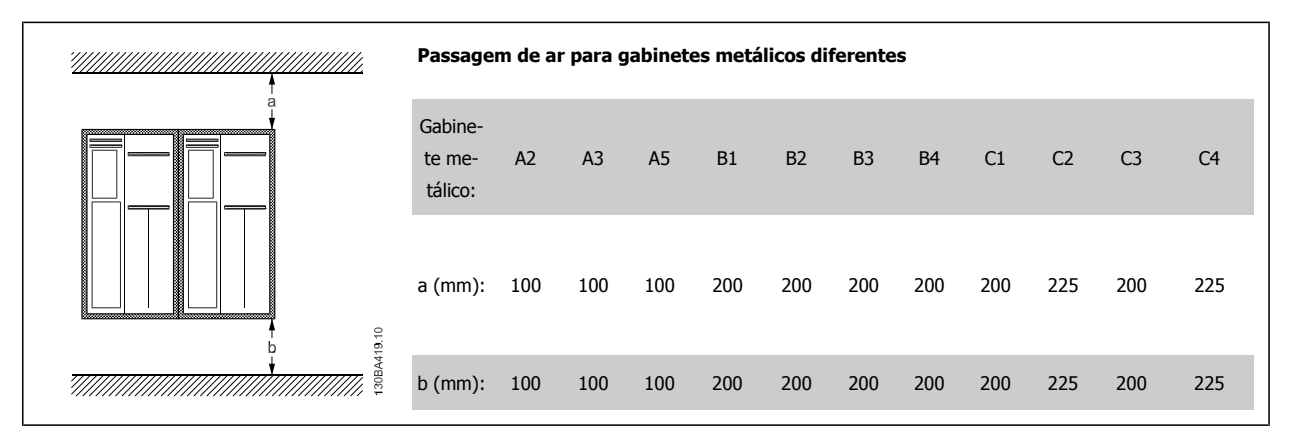

- 1. Faça os furos de acordo com as medidas fornecidas.
- 2. Providencie os parafusos apropriados para a superfície na qual deseja montar o conversor de freqüência. Aperte os quatro parafusos novamente.

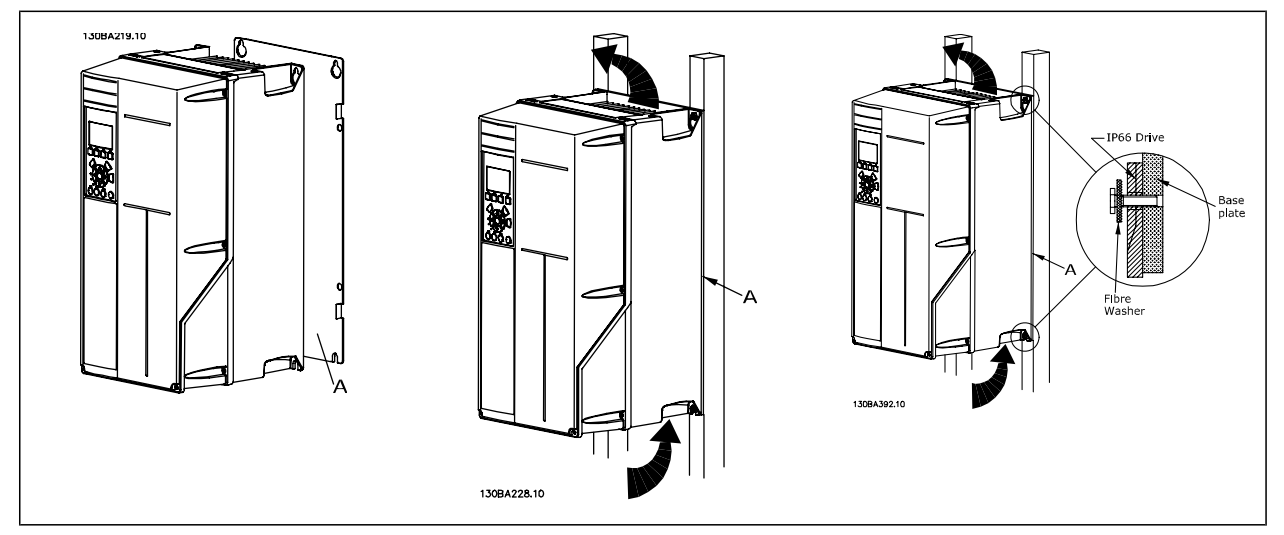

Tabela 3.2: Para a montagem do chassi de tamanhos A5, B1, B2, B3, B4, C1, C2, C3 e C4 em uma parede traseira não sólida, o drive deverá estar provido de uma placa traseira A, devido à insuficiência de ar para resfriamento do dissipador de calor.

Para drives mais pesados (B4, C3, C4) utilize um guindaste. Primeiramente monte os 2 parafusos inferiores na parede - em seguida, erga e encaixe o drive nestes dois parafusos inferiores - finalmente, fixe o drive na parede utilizando os 2 parafusos superiores

Danfoss

# **3.2.5 Requisitos de Segurança da Instalação Mecânica**

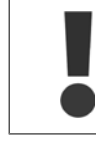

**3** 

Esteja atento aos requisitos que se aplicam à integração e ao kit de montagem em campo. Observe as informações na lista para evitar ferimentos graves ou dano a equipamento, especialmente na instalação de unidades grandes.

O conversor de freqüência é refrigerado pela circulação do ar.

Para proteger a unidade contra superaquecimento, deve-se garantir que a temperatura ambiente não ultrapasse a temperatura máxima definida para o conversor de freqüência e que a média de temperatura de 24 horas não seja excedida. Localize a temperatura máxima e a média de 24 horas, no parágrafo Derating para a Temperatura Ambiente.

Se a temperatura ambiente permanecer na faixa entre 45 °C- 55 °C, o derating do conversor de freqüência torna-se relevante - consulte Derating para a Temperatura Ambiente.

A vida útil do conversor de freqüência será reduzida se o derating para a temperatura ambiente não for levado em consideração.

## **3.2.6 Montagem em Campo**

Para montagem em campo, recomenda-se o kit de peças do IP 21/IP 4X top/TIPO 1 ou em unidades IP 54/55.

## **3.2.7 Montagem em painel pronto**

Um Kit de Montagem em Painel encontra-se disponível para a série de conversores de freqüência Drive do VLT HVAC, VLT Aqua Drive e .

A fim de aumentar o resfriamento do dissipador de calor e diminuir a profundidade do painel, o conversor de freqüência pode ser montado em um painel pronto. Além disso, o ventilador interno pode, então, ser removido.

O kit está disponível para os gabinetes metálicos A5 até C2.

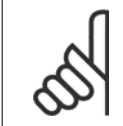

#### **NOTA!**

Este kit não pode ser utilizado com tampas frontais fundidas. Não se deve usar nenhuma tampa ou tampa de plástico de IP21, no lugar.

Informações sobre os códigos de compra são encontradas no Guia de Design, na seção Códigos de Compra. Informações mais detalhadas encontram-se na Instrução do Kit para Montagem Em Painel Pronto, MI.33.H1.YY, onde yy=código do idioma. Instruções Operacionais do Drive do VLT® HVAC 4 Instalação Elétrica

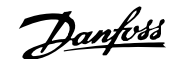

# **4 Instalação Elétrica**

# **4.1 Como Fazer a Conexão**

# **4.1.1 Geral sobre cabos**

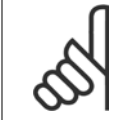

#### **NOTA!**

**NOTA!**

Para Drive do VLT HVAC conexões da rede e do motor da série High Power, consulte Drive do VLT HVACInstruções Operacionais do High Power MG.11.FX.YY .

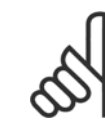

#### **Geral sobre Cabos**

Todo cabeamento deve estar sempre em conformidade com as normas nacionais e locais, sobre seções transversais de cabo e temperatura ambiente. Recomendam-se condutores de cobre (60/75 °C).

#### **Detalhes dos torques de aperto dos terminais.**

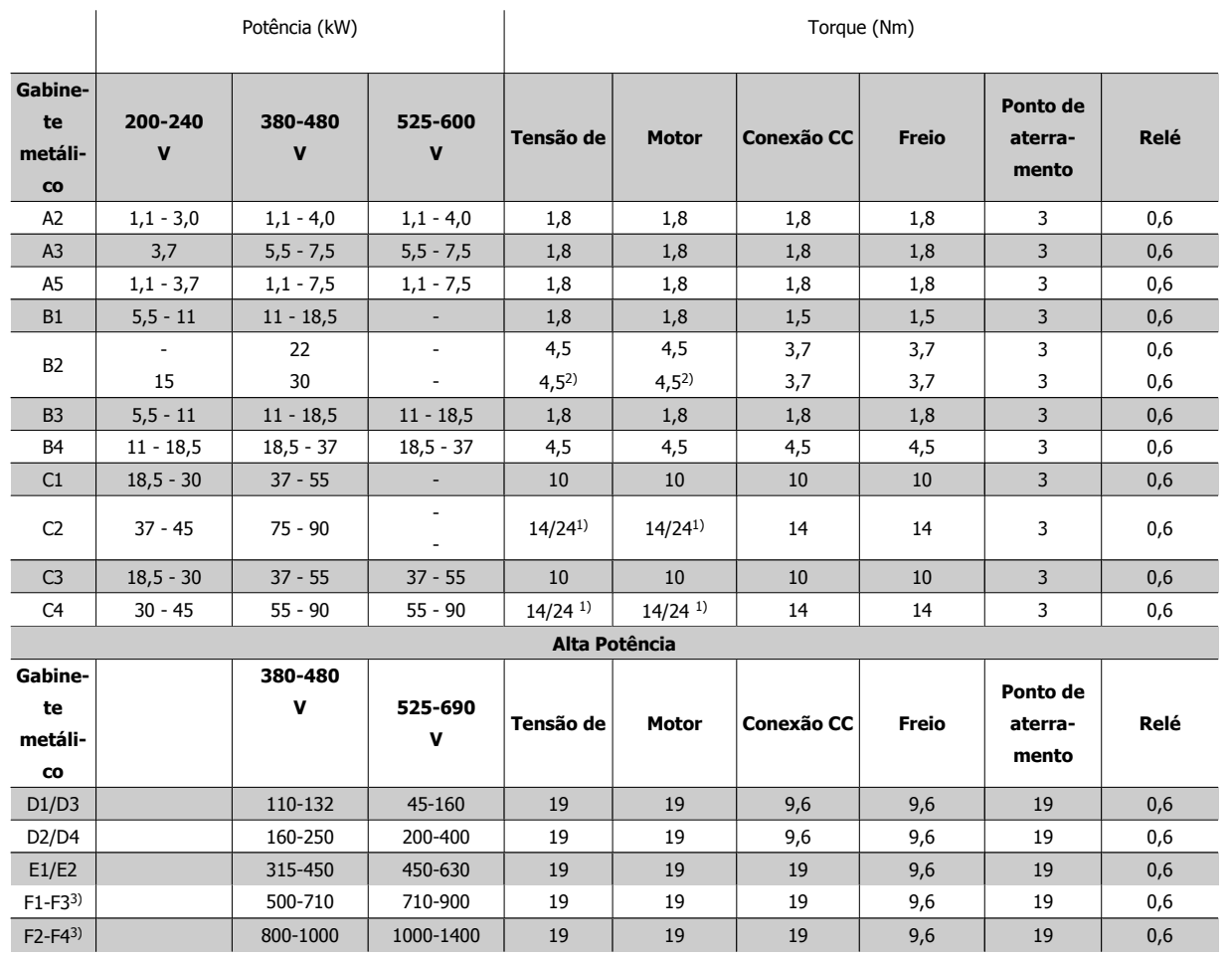

Tabela 4.1: Aperto dos terminais

1) Para dimensões x/y de cabo diferentes, onde x ≤ 95 mm² e y ≥ 95 mm²

2) Dimensões de cabo acima de 18,5 kW ≥ 35 mm<sup>2</sup> e abaixo de 22 kW ≤ 10 mm<sup>2</sup>

3) Para informações sobre a série F, consulte as Instruções de Operação do High Power do Drive do VLT HVAC , MG.11.F1.02

Danfoss

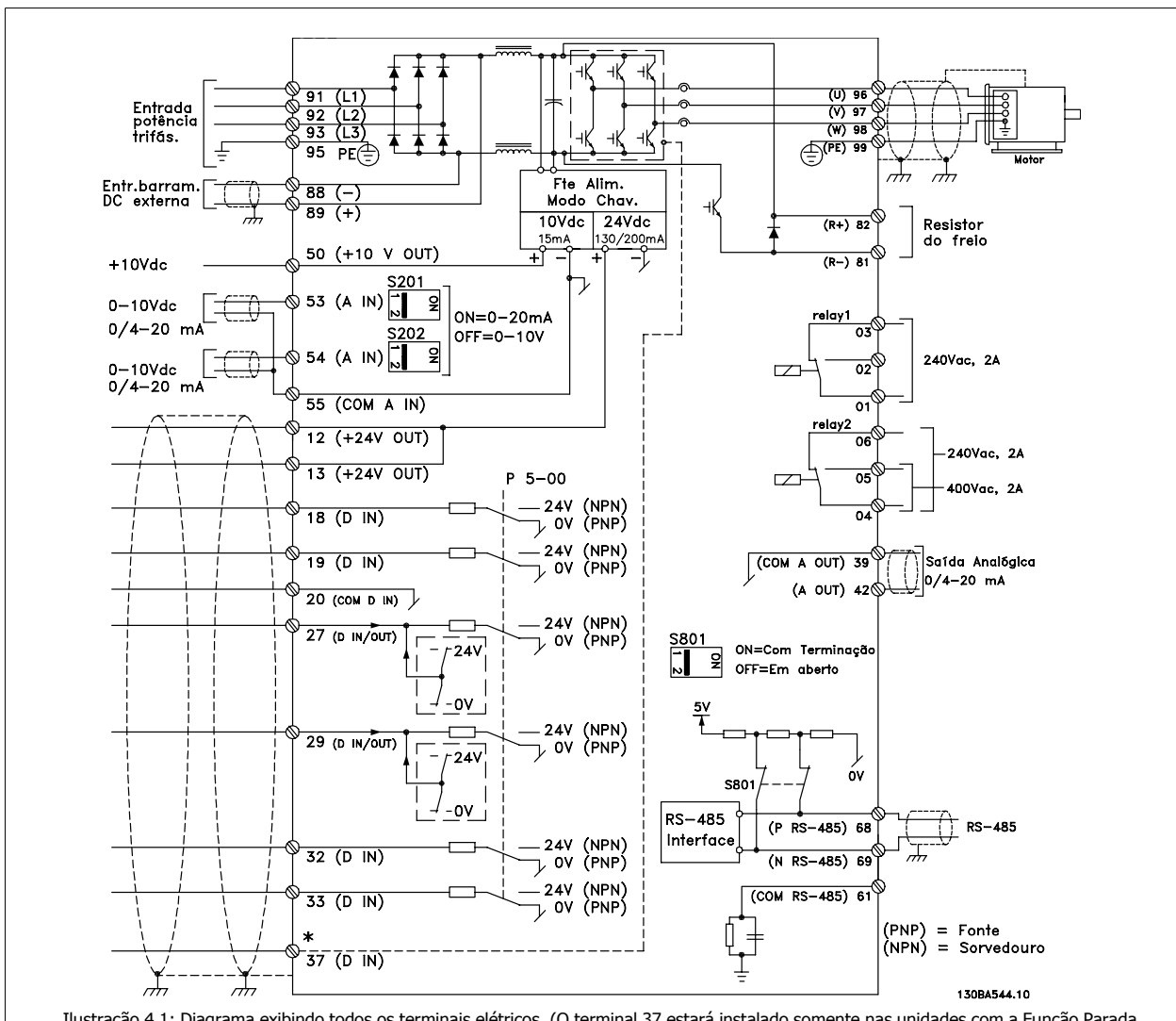

# **4.1.2 Instalação Elétrica elétrica cabos de controle**

Ilustração 4.1: Diagrama exibindo todos os terminais elétricos. (O terminal 37 estará instalado somente nas unidades com a Função Parada Segura.)

| <b>Terminal número</b> | Descrição do terminal             | Número do parâmetro      | Padrão de fábrica    |
|------------------------|-----------------------------------|--------------------------|----------------------|
| $1+2+3$                | Terminal 1+2+3-Relay1             | $5 - 40$                 | Sem operação         |
| $4 + 5 + 6$            | Terminal 4+5+6-Relay2             | $5 - 40$                 | Sem operação         |
| 12                     | Terminal 12 Alimentação           |                          | $+24$ V CC           |
| 13                     | Terminal 13 Alimentação           |                          | $+24$ V CC           |
| 18                     | Terminal 18 Entrada Digital       | $5 - 10$                 | Partida              |
| 19                     | Terminal 19 Entrada Digital       | $5 - 11$                 | Sem operação         |
| 20                     | Terminal 20                       | $\overline{\phantom{0}}$ | Comum                |
| 27                     | Terminal 27 Entrada/Saída Digital | $5 - 12/5 - 30$          | Paradp/inérc.inverso |
| 29                     | Terminal 29 Entrada/Saída Digital | $5 - 13/5 - 31$          | Jog                  |
| 32                     | Terminal 32 Entrada Digital       | $5 - 14$                 | Sem operação         |
| 33                     | Terminal 33 Entrada Digital       | $5 - 15$                 | Sem operação         |
| 37                     | Terminal 37 Entrada Digital       |                          | Parada Segura        |
| 42                     | Terminal 42 Saída Analógica       | $6 - 50$                 | Velocidade 0-HighLim |
| 53                     | Terminal 53: Entrada analógica    | 3-15/6-1*/20-0*          | Referência           |
| 54                     | Terminal 54: Entrada analógica    | 3-15/6-2*/20-0*          | Feedback             |

Tabela 4.2: Ligações do terminal

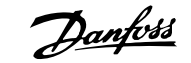

Cabos de controle e de sinais analógicos muito longos podem redundar, em casos excepcionais e, dependendo da instalação, em loops de aterramento de 50/60 Hz, devido ao ruído ocasionado pelos cabos de rede elétrica.

Se isto acontecer, corte a malha da blindagem ou instale um capacitor de 100 nF, entre a malha e o chassi.

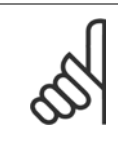

O comum das entradas e saídas digital / analógica deve ser conectado para separar os terminais comuns 20, 39 e 55. Isto evitará a interferência da corrente de aterramento entre os grupos. Por exemplo, o chaveamento nas entradas digitais pode interferir nas entradas analógicas.

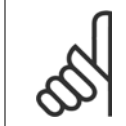

# **NOTA!**

**NOTA!**

Os cabos de controle devem estar blindados/encapados metalicamente.

### **4.1.3 Fusíveis**

#### **Proteção do Circuito de Derivação**

A fim de proteger a instalação contra perigos de choques elétricos e de incêndio, todos os circuitos de derivação em uma instalação, engrenagens de chaveamento, máquinas, etc., devem estar protegidas contra curtos-circuitos e sobre correntes, de acordo com as normas nacional/internacional.

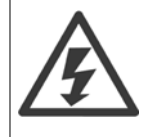

#### **Proteção contra curto-circuito:**

O conversor de freqüência deve ser protegido contra curto-circuito para evitar perigos elétricos ou de incêndio. A Danfoss recomenda utilizar os fusíveis mencionados abaixo, para proteger o pessoal de manutenção e o equipamento, no caso de uma falha interna do drive. O conversor de freqüência fornece proteção total contra curto-circuito, no caso de um curto-circuito na saída do motor.

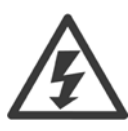

#### **Proteção contra sobrecorrente**

Fornece proteção a sobrecarga para evitar risco de incêndio, devido a superaquecimento dos cabos na instalação. A proteção de sobrecorrente deve sempre ser executada de acordo com as normas nacionais. O conversor de frequência esta equipado com uma proteção de sobrecorrente interna que pode ser utilizada para proteção de sobrecarga, na entrada de corrente (excluídas as aplicações UL). Consulte o par. 4-18 Limite de Corrente no Drive do VLT HVAC Guia de Programação. Os fusíveis devem ser projetados para proteção em um circuito capaz de alimentar um máximo de 100,000 Arms (simétrico), 500 V/600 V máximo.

#### **Proteção contra sobrecorrente**

Se não houver conformidade com o UL/cUL, a Danfoss recomenda utilizar os fusíveis mencionados na tabela abaixo, que asseguram a conformidade com a EN50178.

Em caso de mau funcionamento, se as seguintes recomendações não forem seguidas, poderá resultar em dano desnecessário ao conversor de frequência.

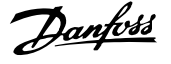

#### **Em conformidade com o UL**

#### **Fusíveis não conformes com o UL**

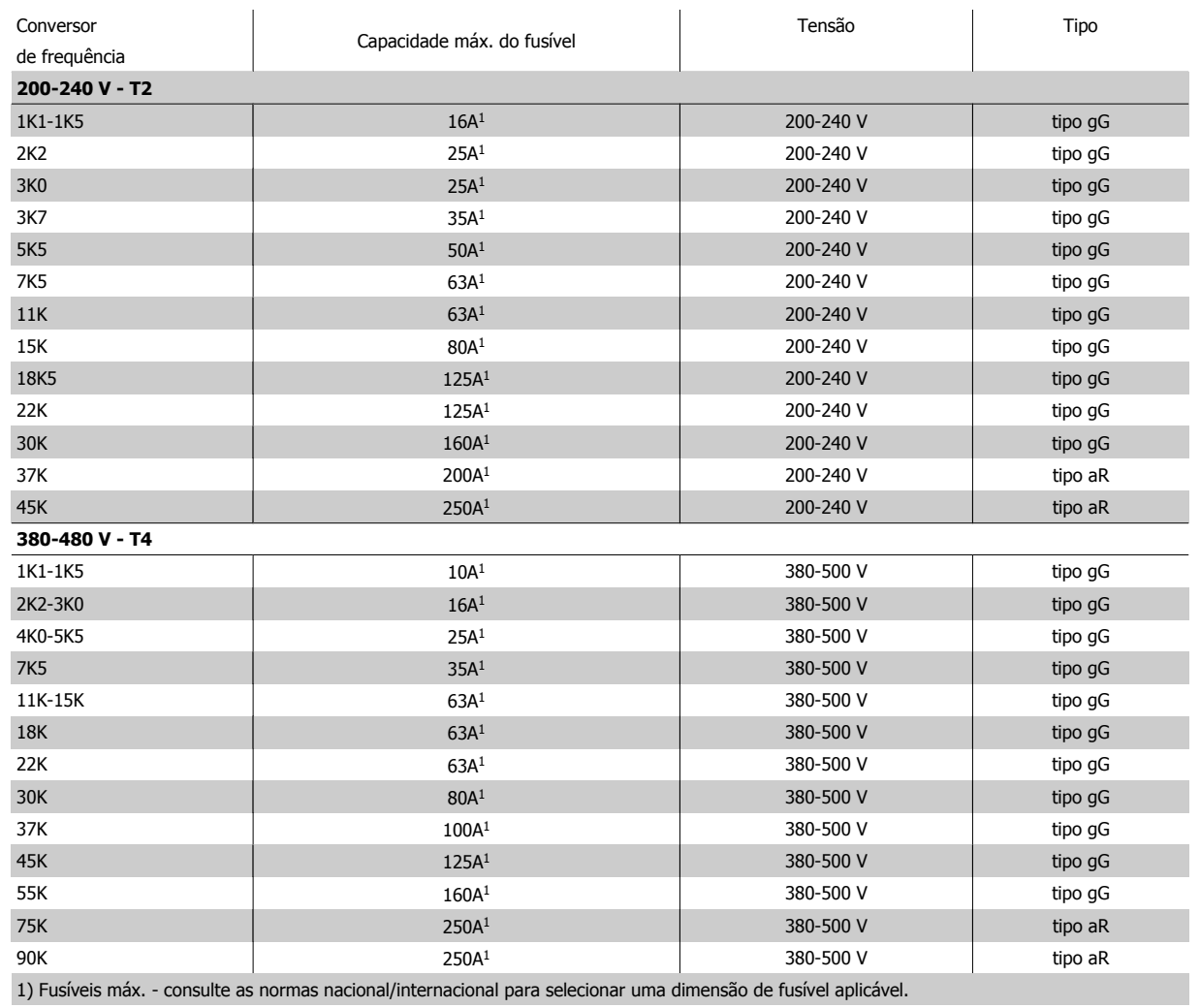

Tabela 4.3: **Fusíveis de 200 V a 480 V, Não UL**

Se não houver conformidade com o UL/cUL, recomendamos utilizar os seguintes fusíveis, que asseguram a conformidade com a EN50178:

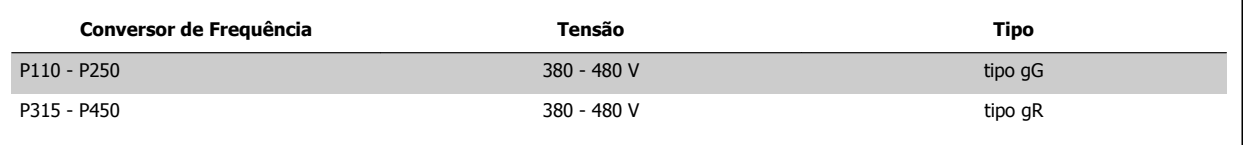

Tabela 4.4: Em conformidade com a EN50178

#### **Fusíveis em conformidade com o UL**

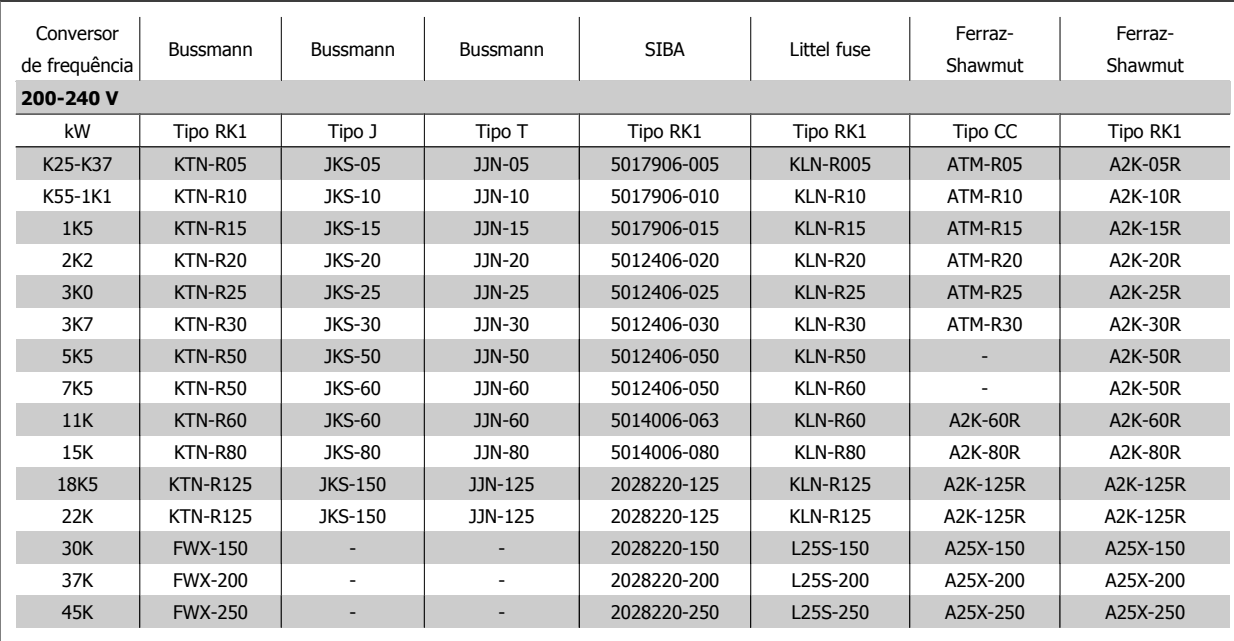

Tabela 4.5: **Fusíveis UL, 200 - 240 V**

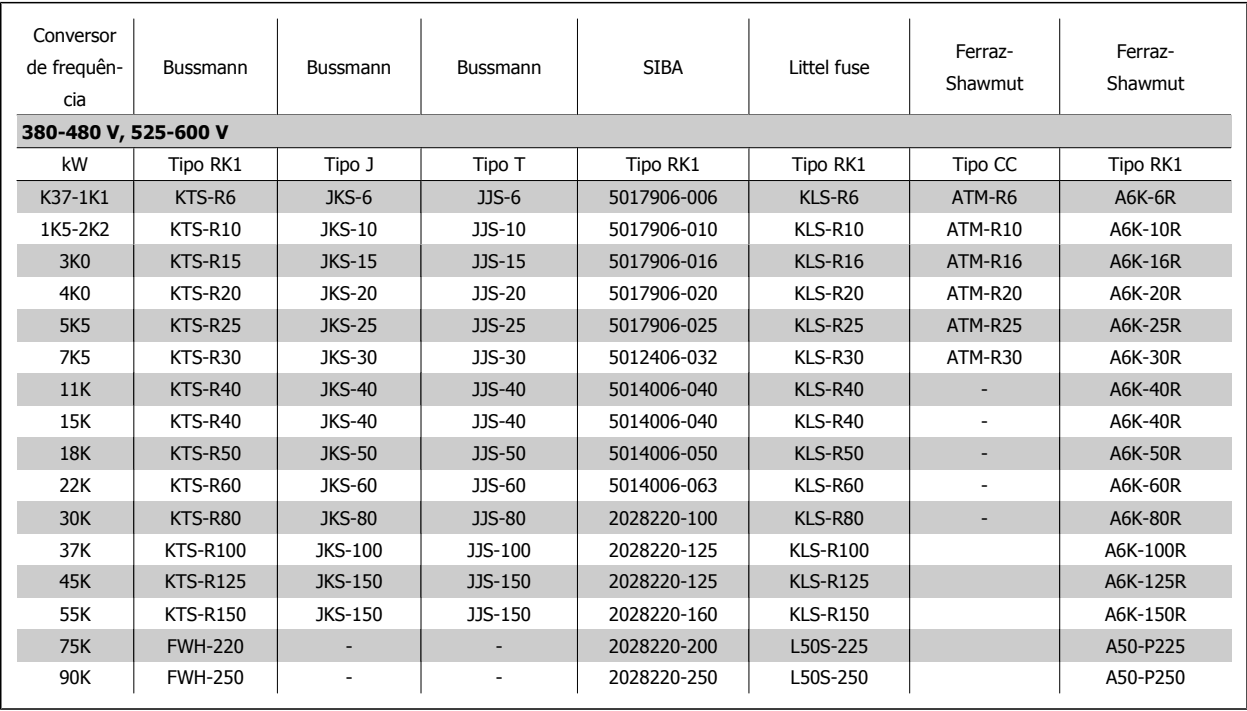

Tabela 4.6: **Fusíveis UL, 380 - 600 V**

Fusíveis KTS da Bussmann podem substituir KTN para conversores de freqüência de 240 V. Fusíveis FWH da Bussmann podem substituir FWX para conversores de freqüência de 240 V. Fusíveis KLSR da LITTEL FUSE podem substituir KLNR para conversores de freqüência de 240 V. Fusíveis L50S da LITTEL FUSE podem substituir L50S para conversores de freqüência de 240 V. Fusíveis A6KR da FERRAZ SHAWMUT podem substituir A2KR para conversores de freqüência de 240 V. Fusíveis A50X da FERRAZ SHAWMUT podem substituir A25X para conversores de freqüência de 240 V.

 **4**

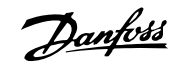

# **4.1.4 Aterramento e redes elétricas IT**

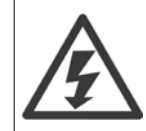

A seção transversal do cabo de conexão de aterramento deve ser no mínimo de 10 mm2 ou com 2 fios de rede elétrica nominal, com terminação separada, de acordo com as normas EN 50178 ou IEC 61800-5-1, a menos que a legislação nacional especifique de modo diferente. Sempre garanta a conformidade com as normas nacionais e locais relativas às seções transversais dos cabos.

A conexão de rede é feita por meio da chave principal, se esta estiver incluída na configuração do conversor.

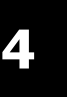

## **NOTA!**

Confira se a tensão de rede é a mesma que a da plaqueta de identificação do conversor de freqüência.

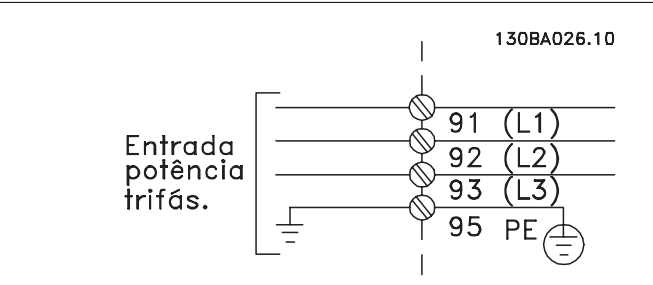

Ilustração 4.2: Terminais para rede elétrica e aterramento

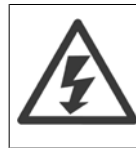

#### **Rede Elétrica IT**

Não conecte conversores de freqüência de 400 V com filtros de RFI a rede elétrica com uma tensão superior a 440 V, entre fase e terra.

Em redes elétricas IT e em ligação delta (perna aterrada), a tensão de rede entre a fase e o terra poderá ultrapassar 440 V.

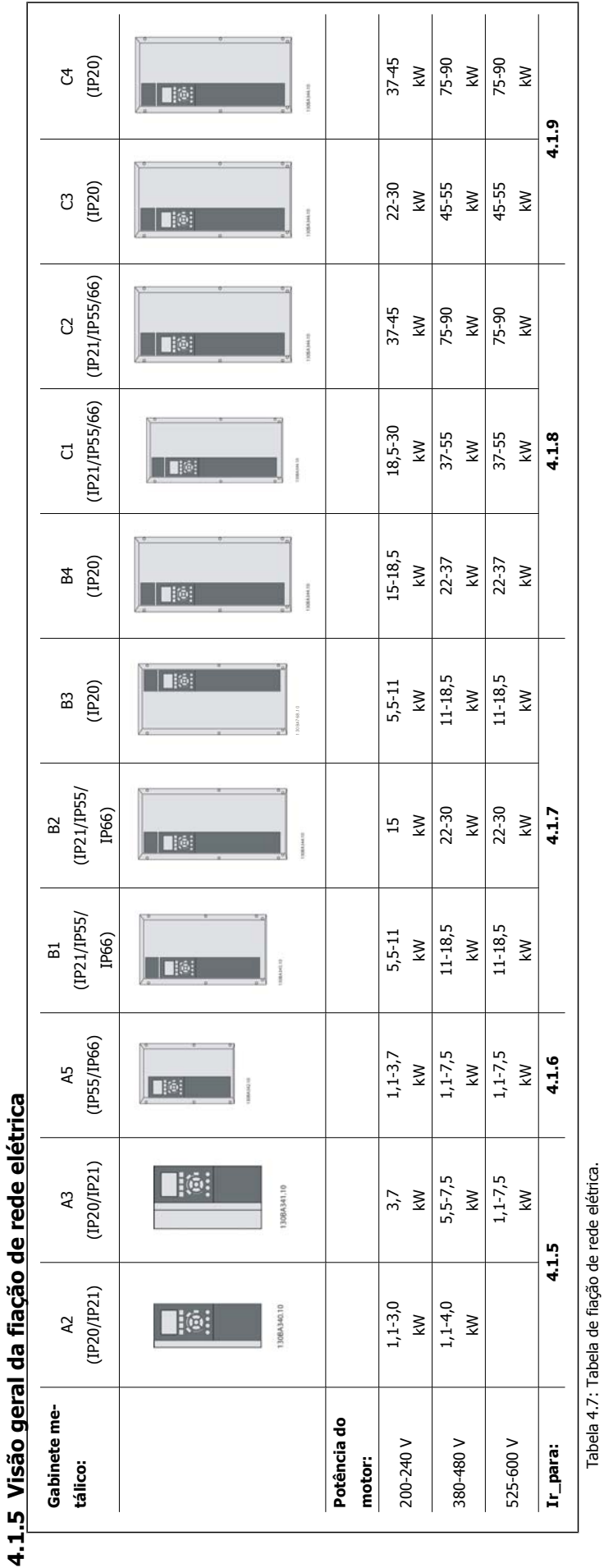

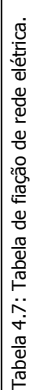

 $\sqrt{ }$ 

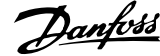

# **4.1.6 Conexão à rede elétrica dos chassis A2 e A3**

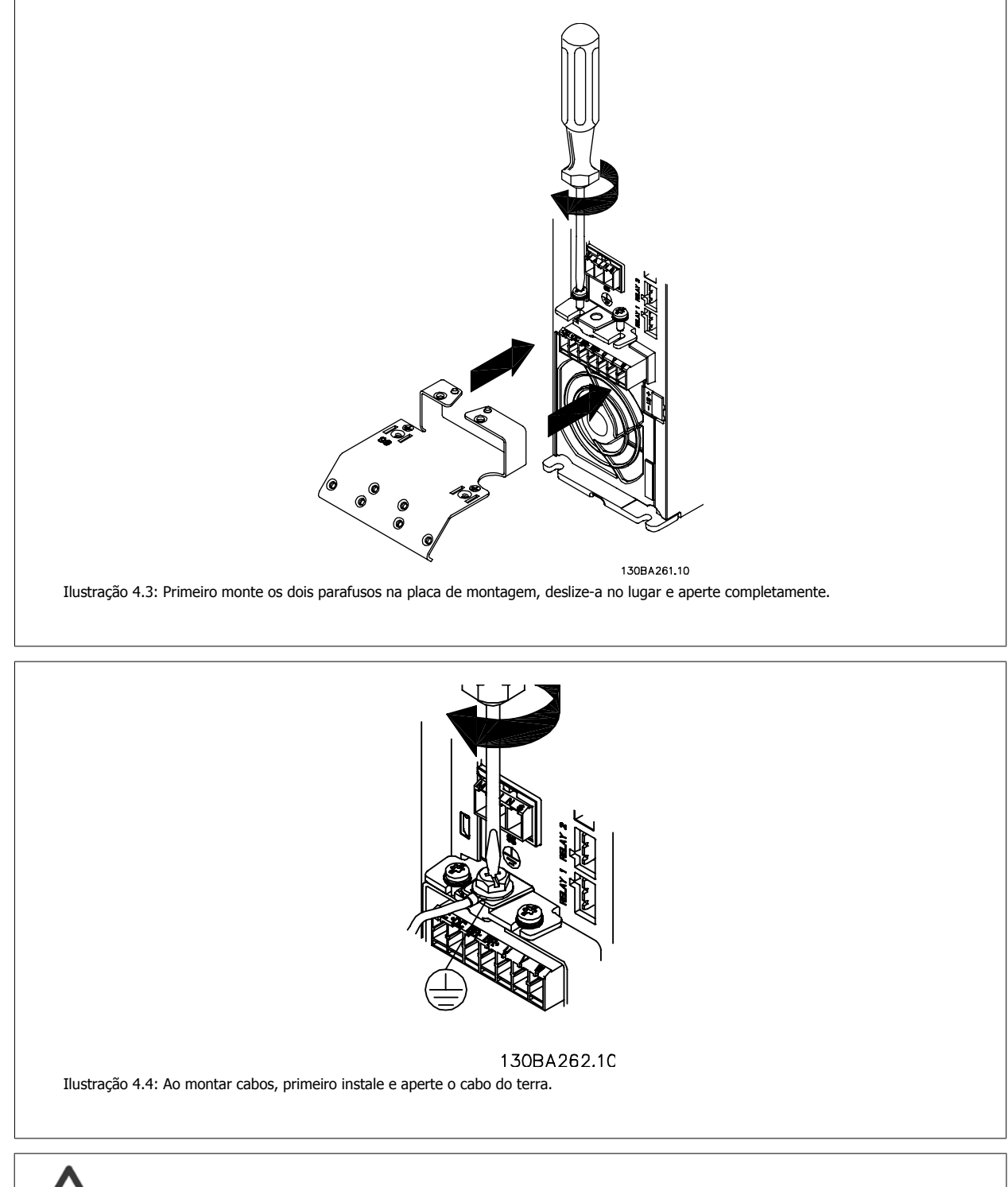

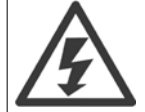

A seção transversal do cabo de conexão do terra deve ser de no mínimo 10 mm2 ou com 2 fios de rede elétrica terminados separadamente, conforme a EN 50178/IEC 61800-5-1.

Instruções Operacionais do Drive do VLT® HVAC 4 Instalação Elétrica

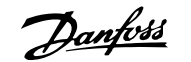

 **4**

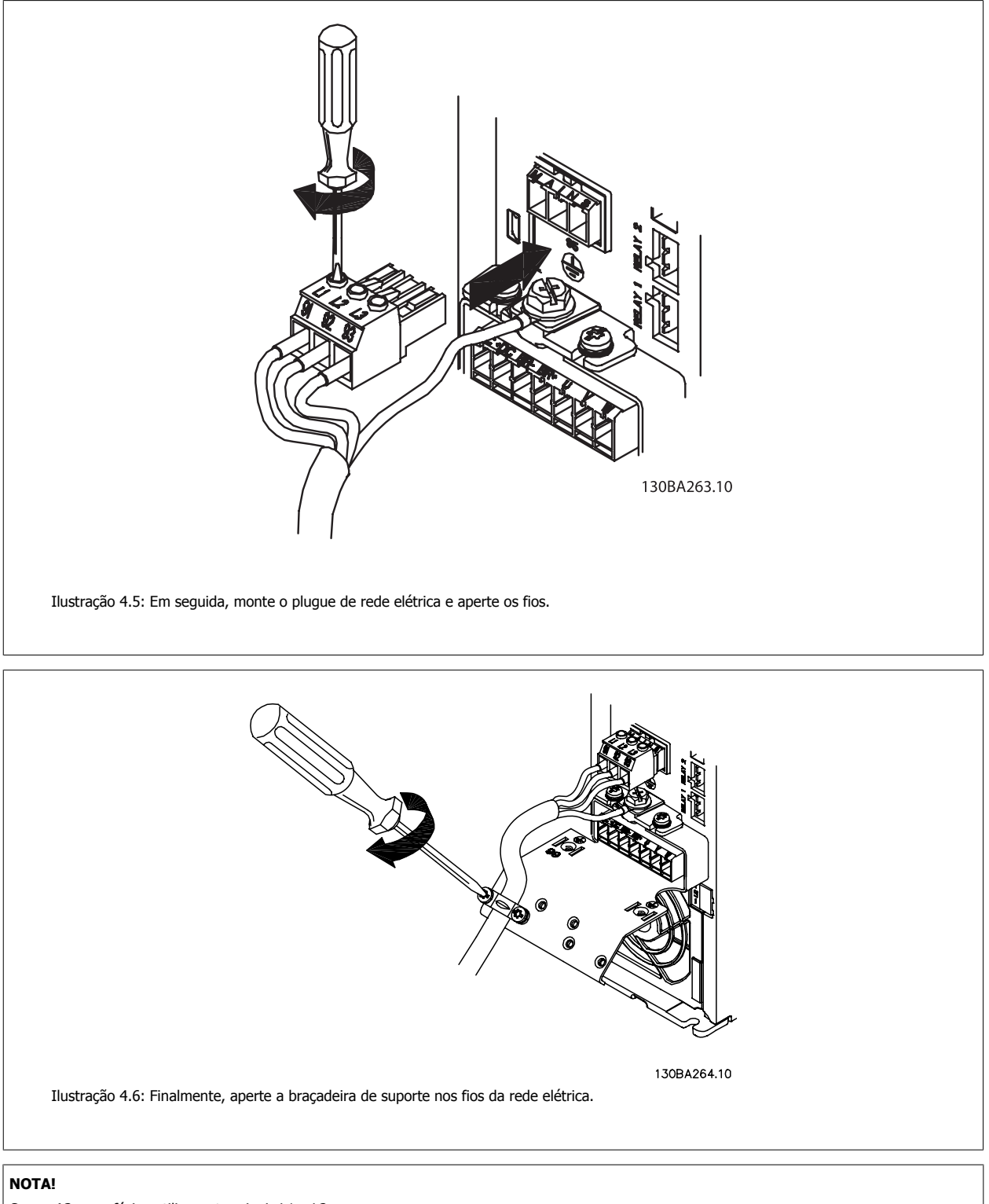

Com o A3 monofásico utilize os terminais L1 e L2,

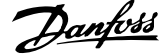

# **4.1.7 Conexão da rede elétrica para o A5**

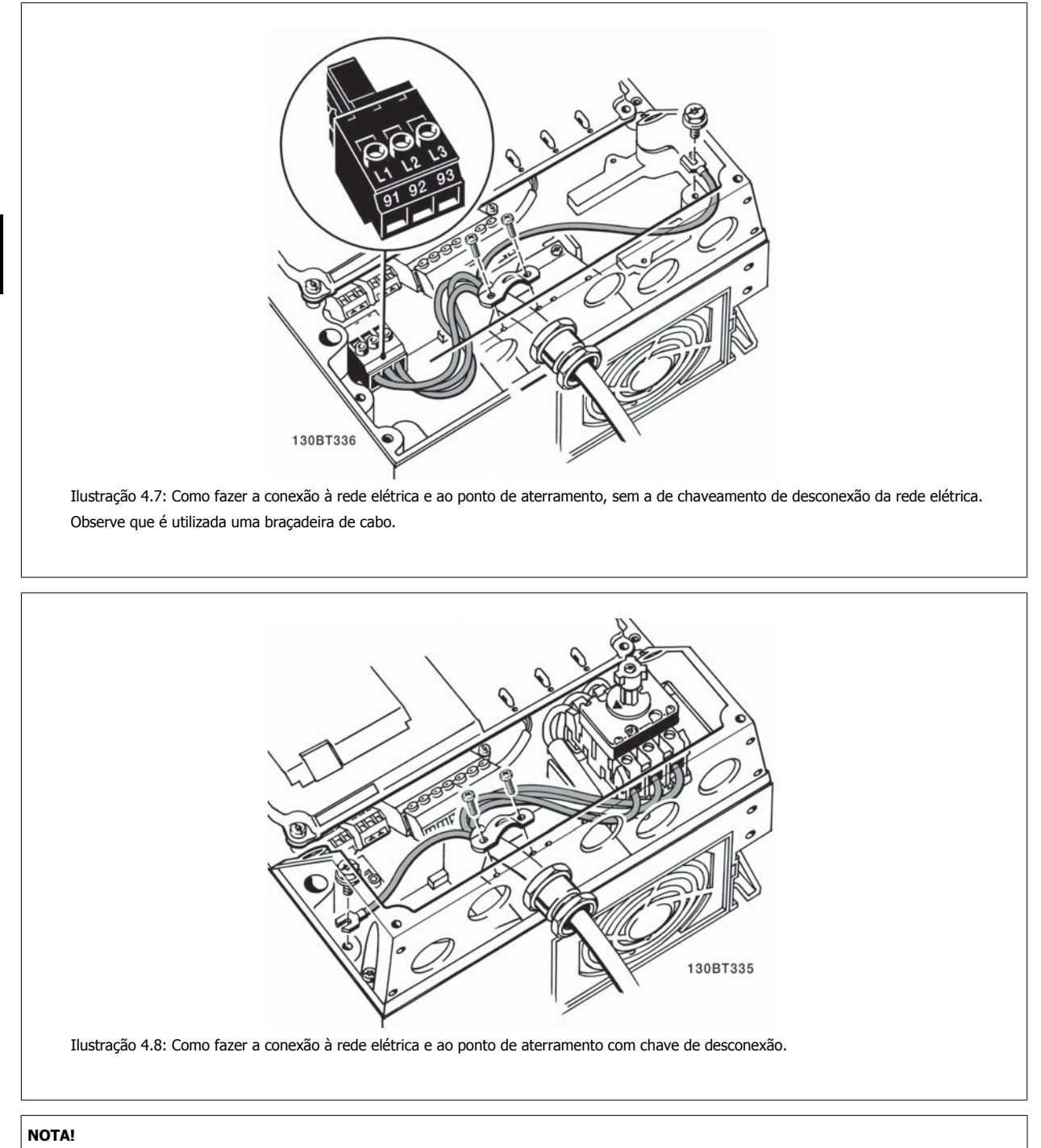

Com o A5 monofásico utilize os terminais L1 e L2,

Instruções Operacionais do Drive do VLT® HVAC 4 Instalação Elétrica

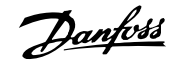

# **4.1.8 Conexões de rede elétrica para os chassis de tamanhos B1, B2 e B3**

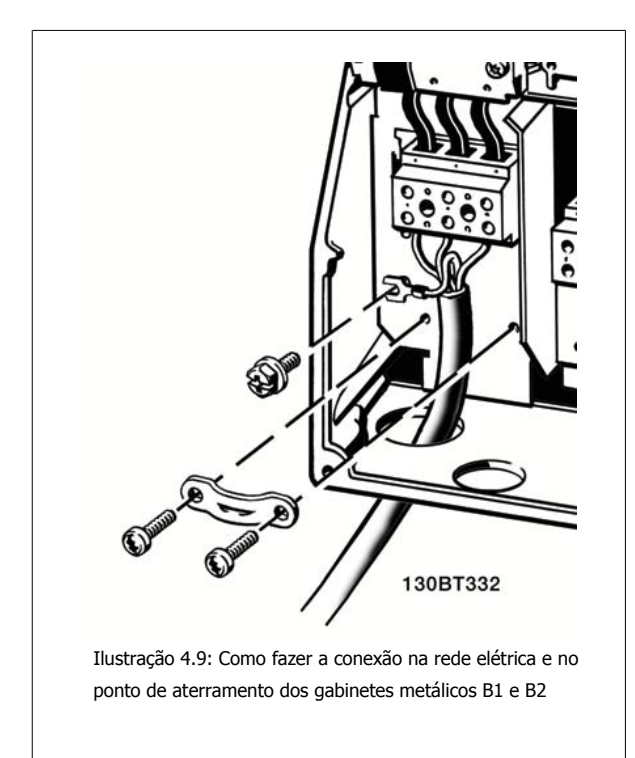

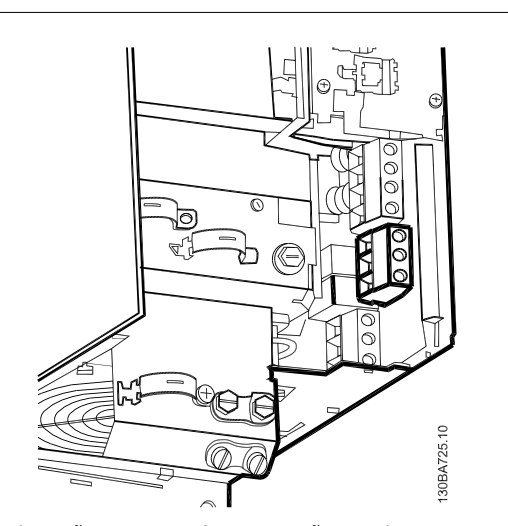

Ilustração 4.10: Como fazer a conexão na rede e no ponto de aterramento do B3 sem o RFI.

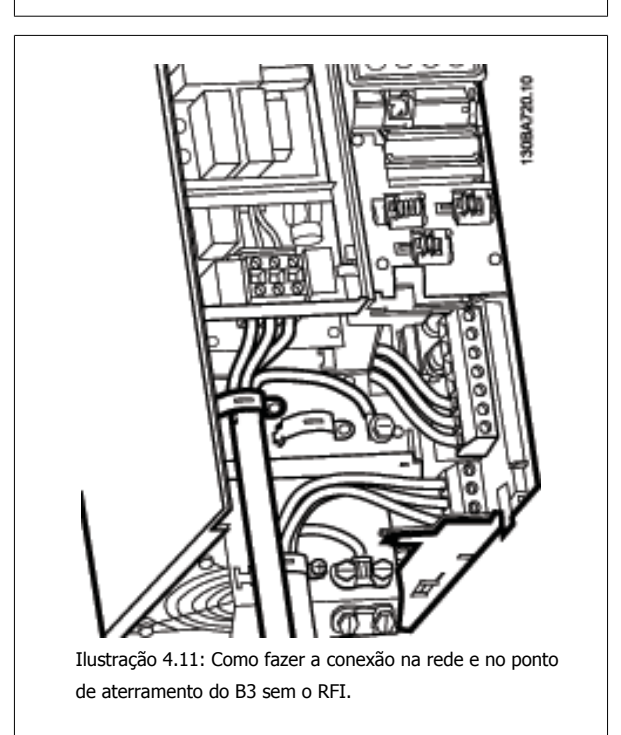

#### **NOTA!**

Com B1 monofásico utilize os terminais L1 e L2.

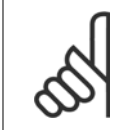

## **NOTA!**

Para as dimensões de cabo corretas, consulte a seção Especificações Gerais no final deste manual.

 **4**

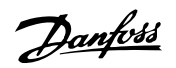

# **4.1.9 Conexões de rede elétrica para B4, C1 e C2**

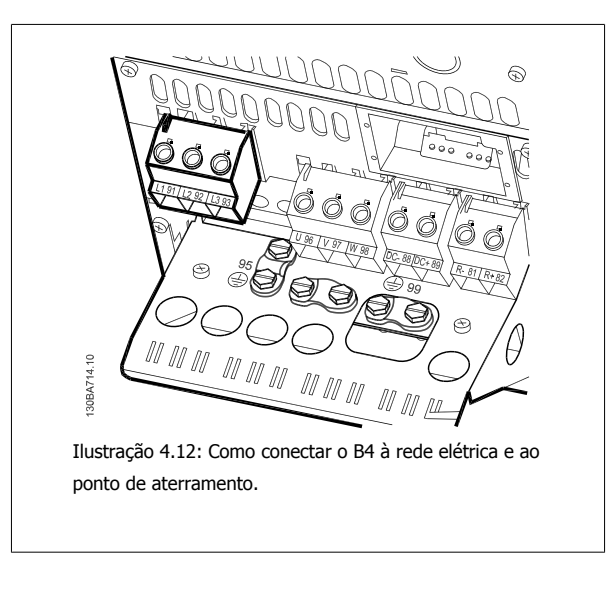

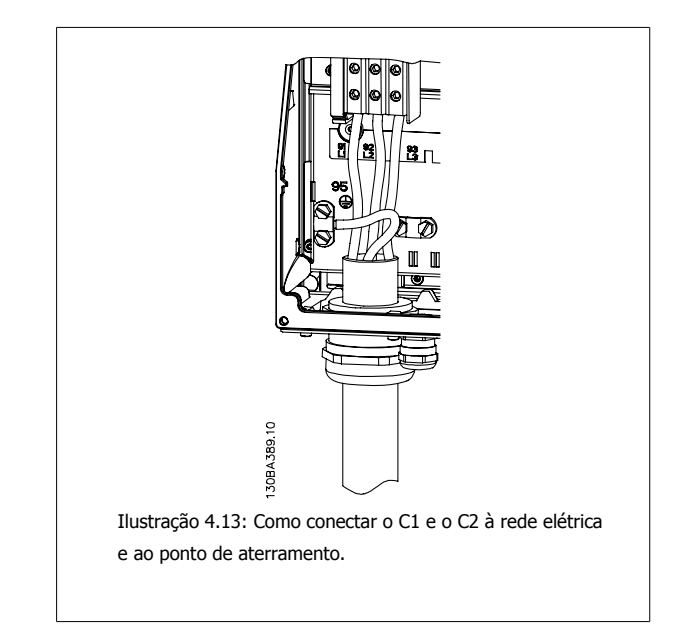

# **4.1.10 Conexãode rede elétrica para C3 e C4**

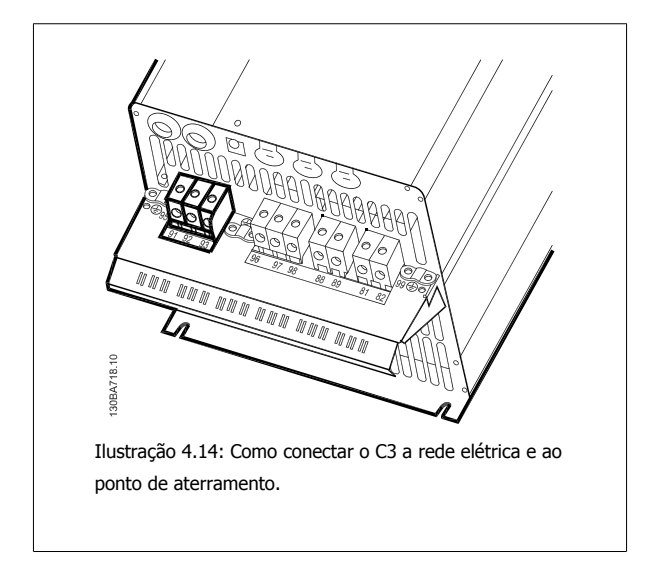

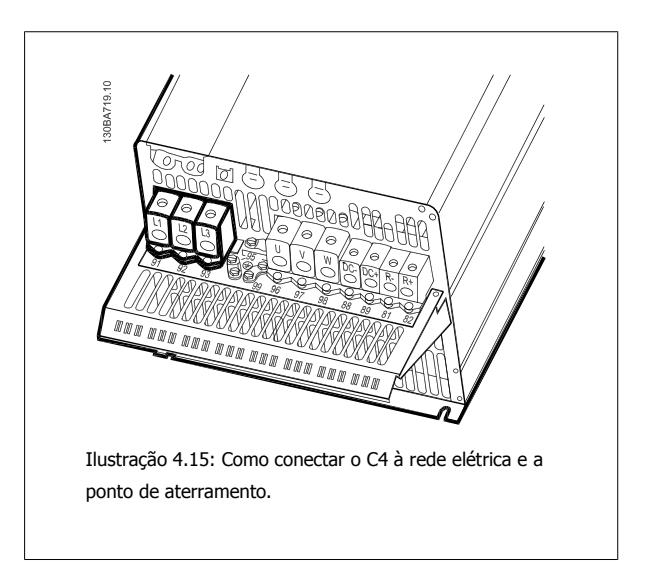

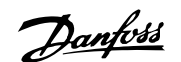

# **4.1.11 Como fazer a conexão do motor - introdução**

Consulte a seção Especificações Gerais para o dimensionamento correto da seção transversal e comprimento do cabo do motor.

- Utilize um cabo de motor blindado/encapado metalicamente para atender as especificações de emissão EMC(ou instale o cabo em um conduíte metálico).
- Mantenha o cabo do motor o mais curto possível, a fim de reduzir o nível de ruído e correntes de fuga.
- Conecte a malha da blindagem/encapamento metálico do cabo do motor à placa de desacoplamento do conversor de frequência e também ao gabinete metálico do motor. (O mesmo se aplica às duas extremidades do conduíte metálico, se utilizado em lugar da malha metálica).
- Faça as conexões da malha de blindagem com a maior área superficial possível (braçadeira do cabo ou usando uma bucha de cabo de EMC). Isto pode ser conseguido utilizando os dispositivos de instalação, fornecidos com o conversor de frequência.
- Evite fazer a terminação torcendo as pontas da malha de blindagem (rabichos), pois esse rabicho deteriorará os efeitos de filtragem das frequências altas.
- Se for necessário cortar a continuidade da blindagem, para instalar um isolador ou relé no motor, a blindagem deverá ter continuidade com a menor impedância de alta frequência possível.

#### **Comprimento do cabo e seção transversal**

O conversor de frequência foi testado com um determinado comprimento de cabo e uma determinada seção transversal. Se a seção transversal for aumentada, a capacitância do cabo - e, portanto, a corrente de fuga - poderá aumentar e o comprimento do cabo deverá ser reduzido na mesma proporção.

#### **Frequência de chaveamento**

Quando conversores de frequência forem utilizados juntamente com filtros para onda senoidal para reduzir o ruído acústico de um motor, a frequência de chaveamento deverá ser programada de acordo com as instruções do filtro de onda senoidal, no par. 14-01 [Freqüência de Chaveamento](#page-98-0).

#### **Cuidados a serem observados ao utilizar condutores de Alumínio**

Não se recomenda utilizar condutores de alumínio para seções transversais de cabo abaixo de 35 mm<sup>2</sup>. O bloco de terminais pode aceitar condutores de alumínio, porém, as superfícies destes condutores devem estar limpas, sem oxidação e seladas com Vaselina neutra isenta de ácidos, antes de conectar o condutor.

Além disso, o parafuso do bloco de terminais deverá ser apertado novamente, depois de dois dias, devido à maleabilidade do alumínio. É extremamente importante manter essa conexão à prova de ar, caso contrário a superfície do alumínio se oxidará novamente.

Todos os tipos de motores assíncronos trifásicos padrão podem ser conectados a um conversor de frequência. Normalmente, os motores pequenos são ligados em estrela (230/400 V, Δ/Y). Os motores grandes são ligados em delta (400/690 V, Δ/Y). Consulte a plaqueta de identificação do motor para o modo de conexão e a tensão corretos.

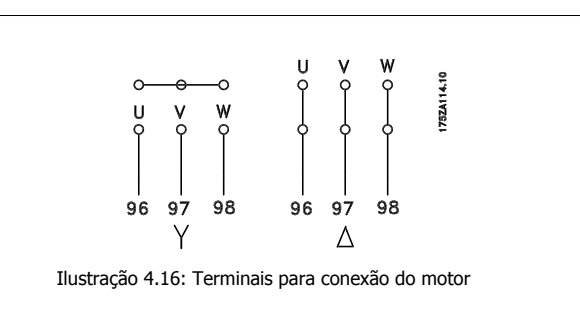

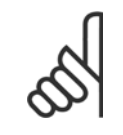

#### **NOTA!**

Em motores sem papel de isolação de fase ou outro reforço de isolação adequado para a operação com fonte de tensão (como um conversor de frequência), instale um filtro de onda senoidal na saída do conversor de frequência. (Motores que atendam a conformidade com a IEC 60034-17 não necessitam de Filtro de Onda-senoidal).

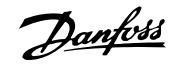

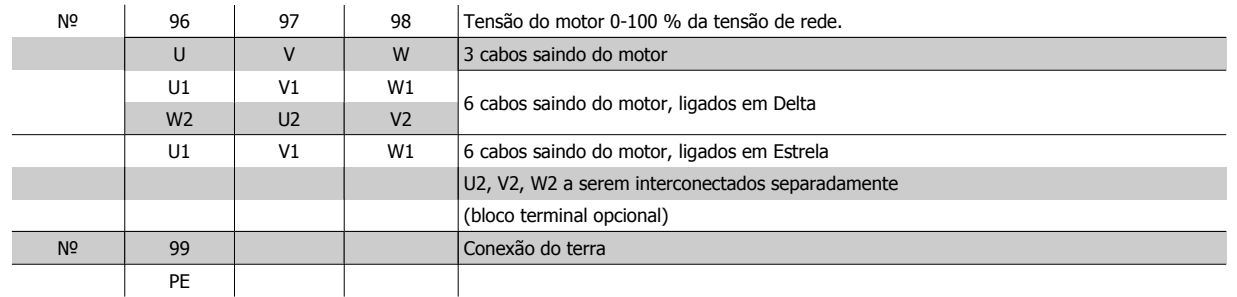

Tabela 4.8: Conexão do cabo de motor de 3 e 6 fios.

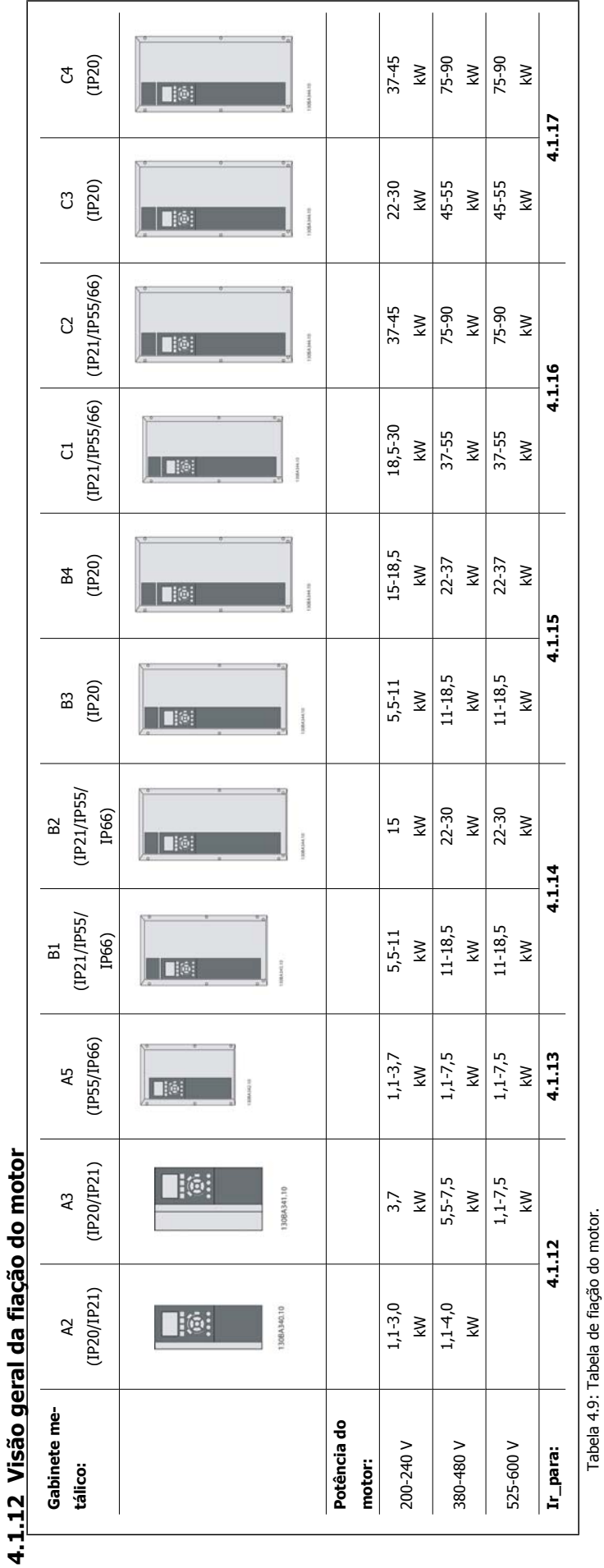

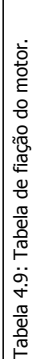

 $\sqrt{ }$ 

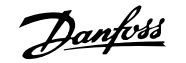

# **4.1.13 Conexões do motor para os chassi A2 e A3**

Siga estes desenhos, passo a passo, para fazer a conexão do motor ao conversor de freqüência.

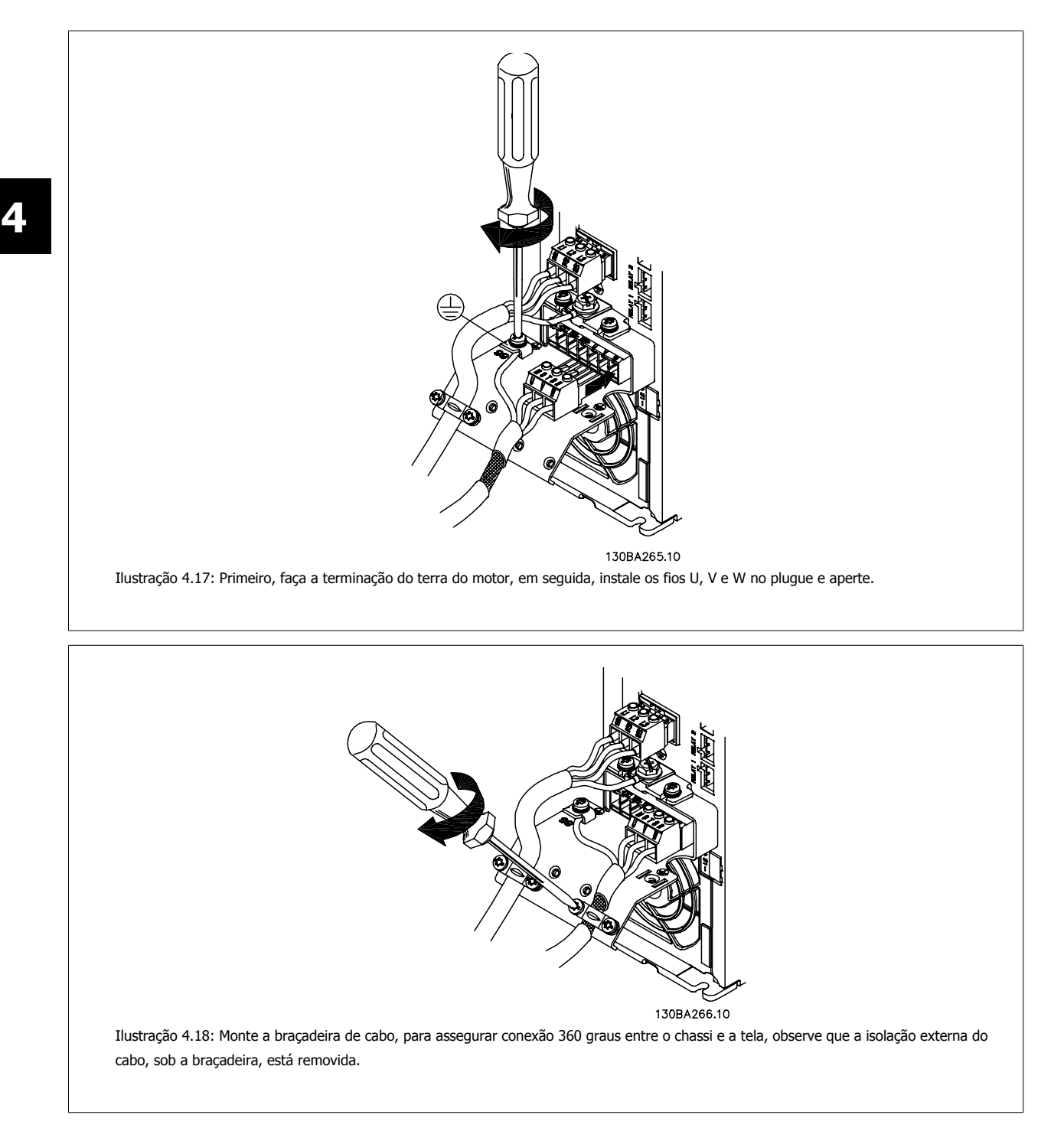
Instruções Operacionais do Drive do VLT®

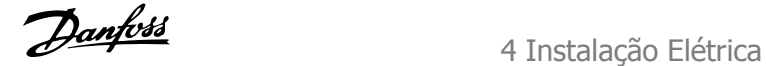

 **4**

# **4.1.14 Conexão do motor para o A5**

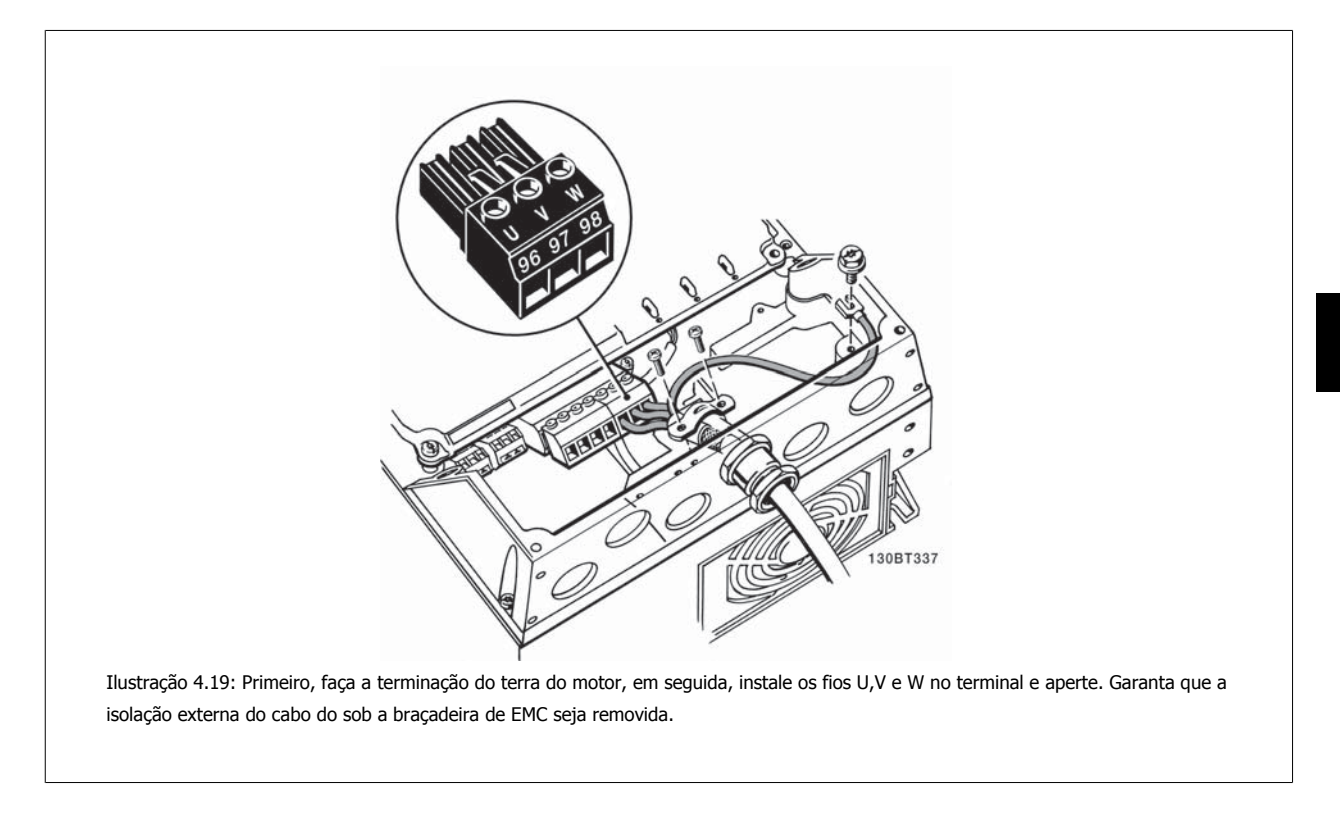

# **4.1.15 Conexões de rede elétrica para o B1 e o B2**

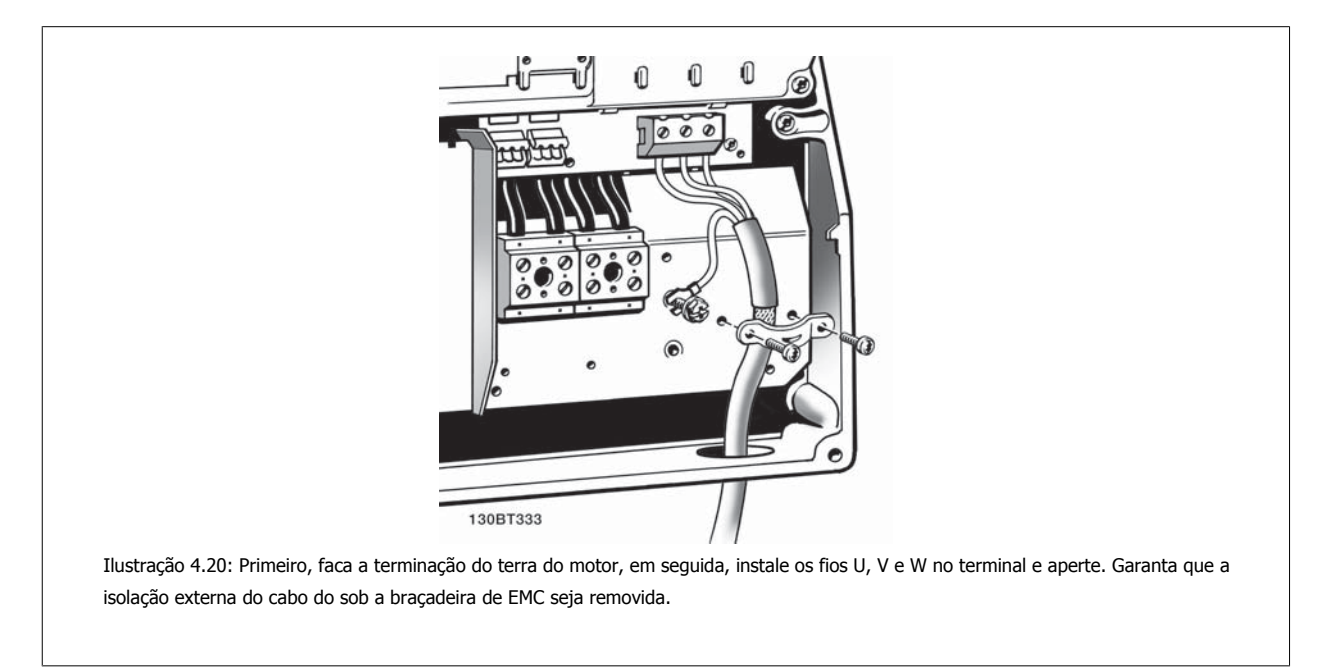

**4** 

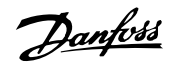

# **4.1.16 Conexões do motor para o B3 e B4**

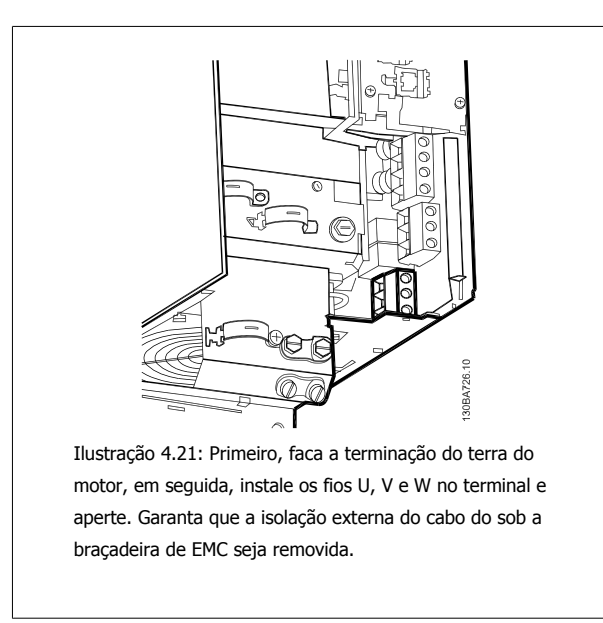

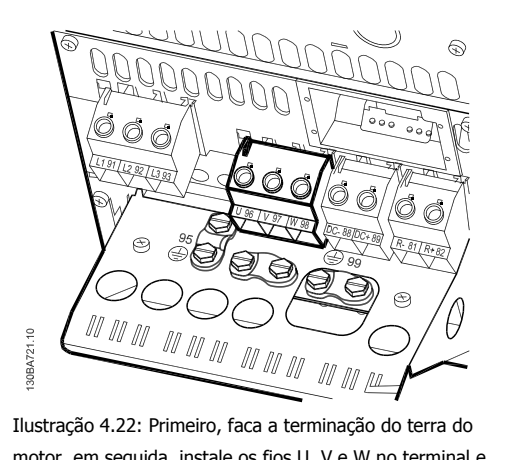

motor, em seguida, instale os fios U, V e W no terminal e aperte. Garanta que a isolação externa do cabo do sob a braçadeira de EMC seja removida.

# **4.1.17 Conexões do motor para os C1 e C2**

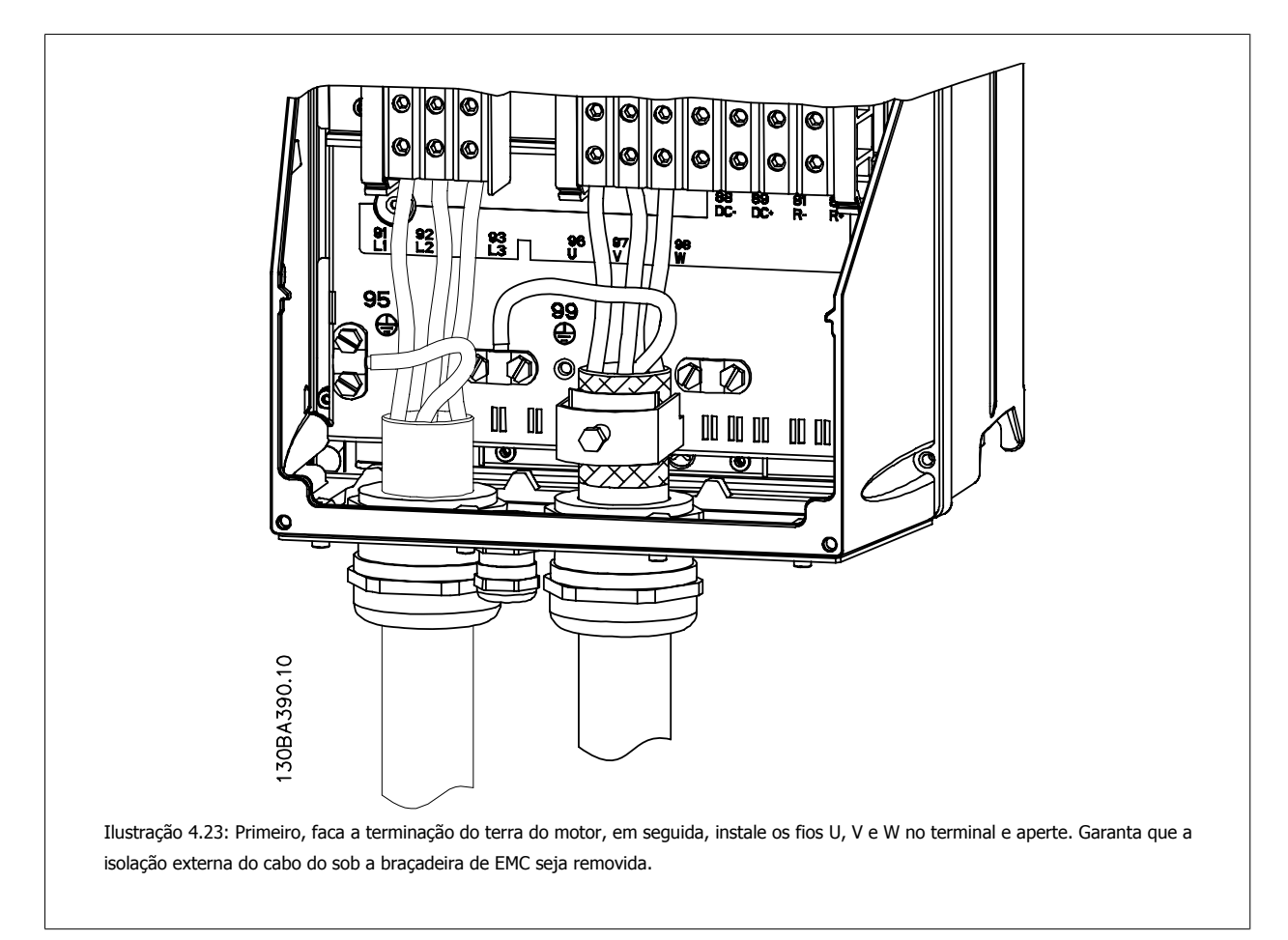

Instruções Operacionais do Drive do VLT® Instruções Operacionais do Drive do VLT<sup>®</sup><br>HVAC 4 Instalação Elétrica

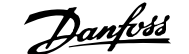

# **4.1.18 Conexões do motor para C3 e C4**

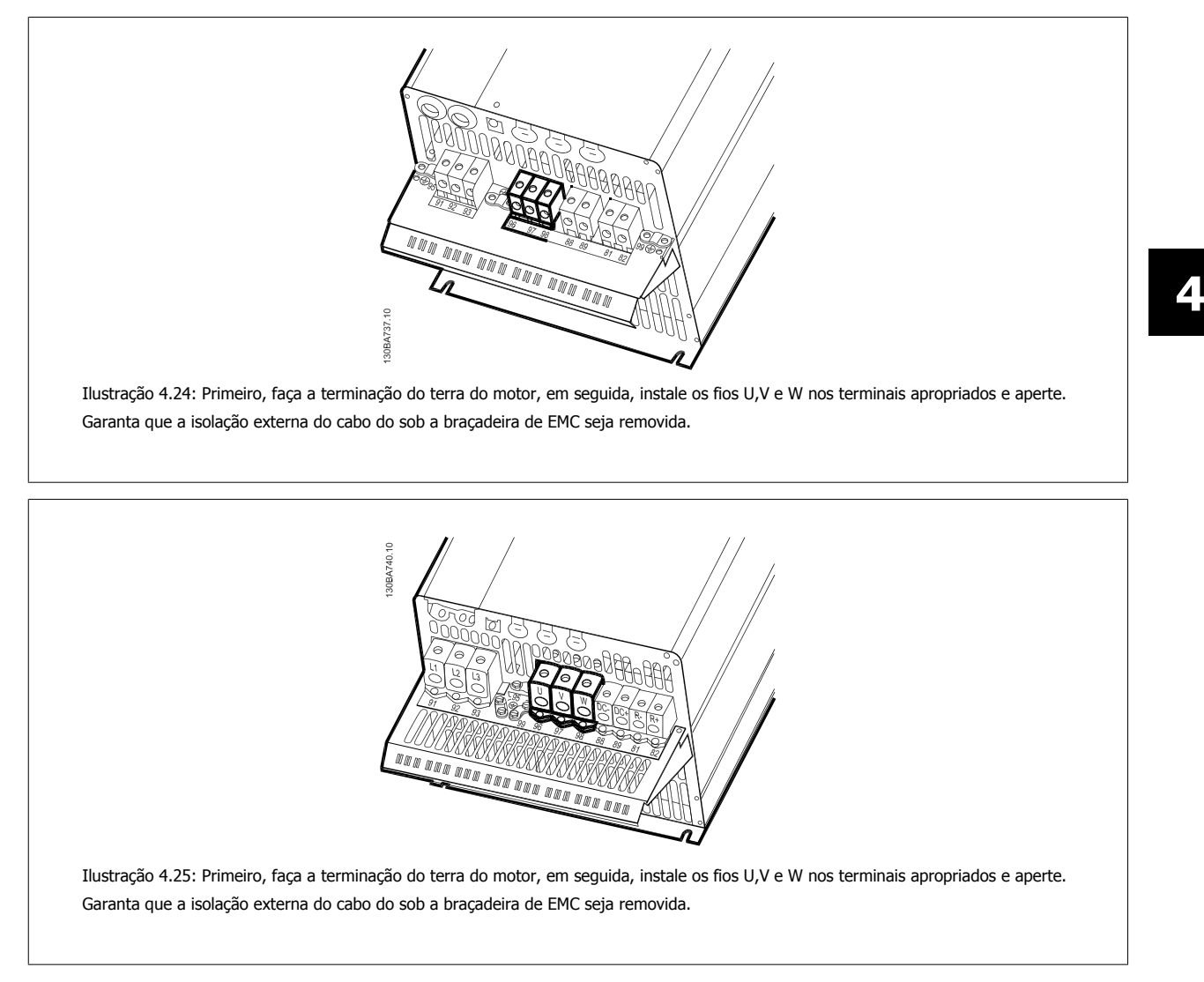

## **4.1.19 Exemplo e teste de fiação**

A seção seguinte descreve como fazer a terminação dos fios de controle e como ter acesso a eles. Para explicação sobre a função, programação e fiação dos terminais de controle, consulte o capítulo Como programar o conversor de frequência.

# **4.1.20 Conexão do barramento CC**

O terminal do bus CC é utilizado como backup CC, em que o circuito intermediário é alimentado a partir de uma fonte externa.

```
Números de terminais utilizados: 88, 89
```
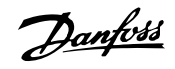

Ilustração 4.27: Conexões do barramento CC para o gabi-

Ilustração 4.29: Conexões do barramento CC para o gabi-

nete metálico B4.

30BA722.1C

**INTAB01** 

*M 11 11* 

 $\sqrt{\frac{1}{2}}$ 

 $\eta$ 

nete metálico C4

<u>y a waa waa waa waa waa waa ku kati iyo kati iyo kati iyo kati iyo kati iyo kati iyo kati iyo kati iyo kati iy</u><br>Marejeo kati iyo kati iyo kati iyo kati iyo kati iyo kati iyo kati iyo kati iyo kati iyo kati iyo kati iyo ka

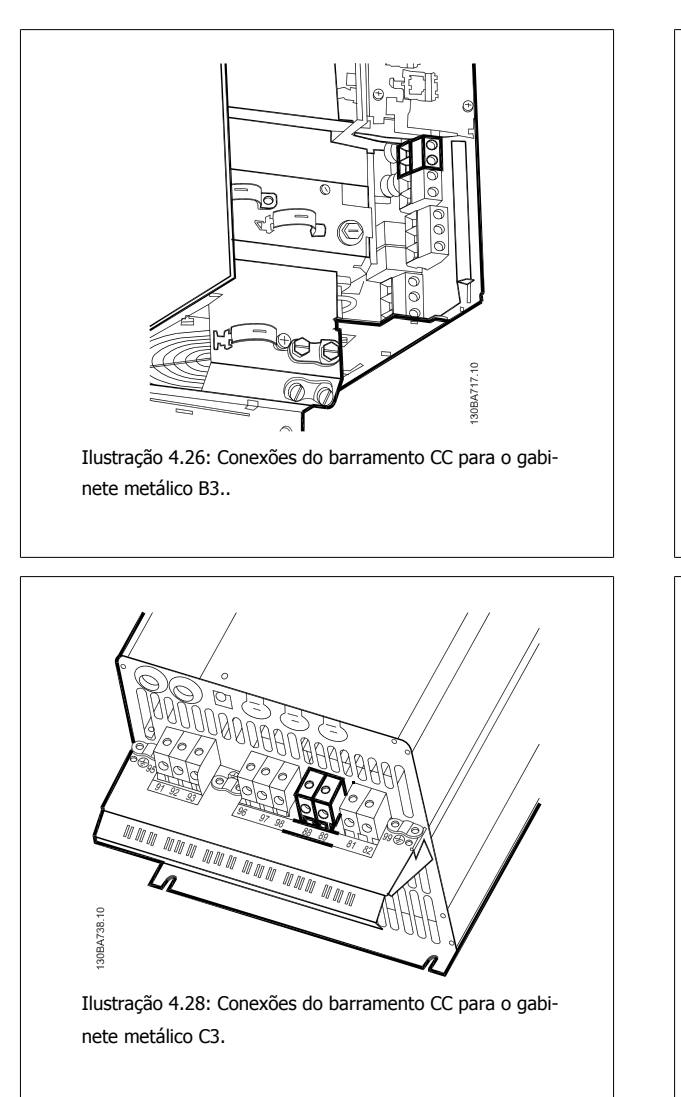

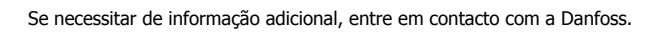

# **4.1.21 Opção de conexão do freio**

O cabo de conexão do resistor de freio deve ser blindado/encapado metalicamente.

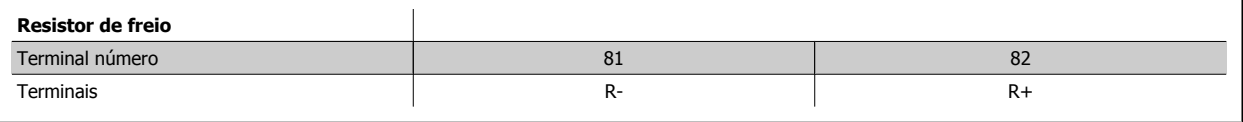

O freio dinâmico requer equipamento adicional e cuidados com segurança. Para informações detalhadas, entre em contacto com a Danfoss

- 1. Utilize braçadeiras para conectar a malha da blindagem do cabo ao gabinete metálico do conversor de freqüência e à placa de desacoplamento do resistor de freio.
- 2. Dimensão da seção transversal do cabo de freio, para corresponder à corrente de frenagem.

Instruções Operacionais do Drive do VLT® Instruções Operacionais do Drive do VLT<sup>®</sup><br>HVAC 4 Instalação Elétrica

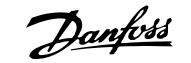

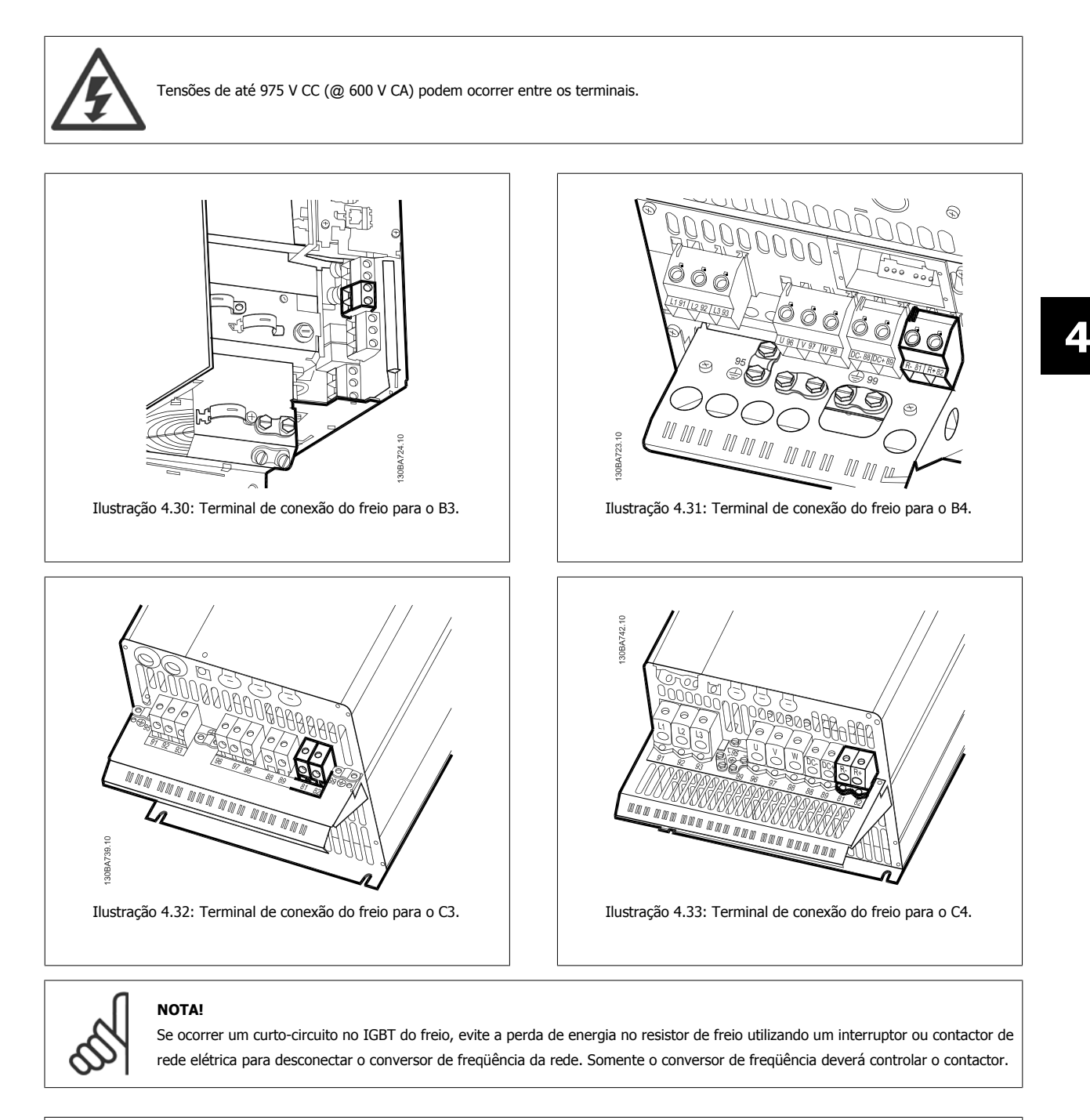

## **NOTA!**

Instale o resistor do freio em um ambiente sem risco de incêndio e garanta que nenhum objeto externo possa cair no resistor através das aberturas para ventilação.

Não cubra as baias e grades de ventilação.

# **4.1.22 Conexão de Relés**

Para programar a saída de relé, consulte o grupo de par. 5-4\*Relés.

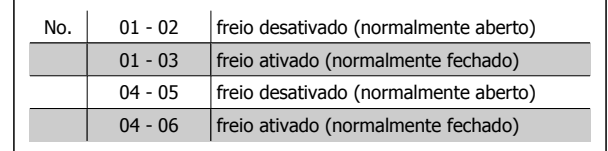

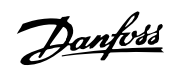

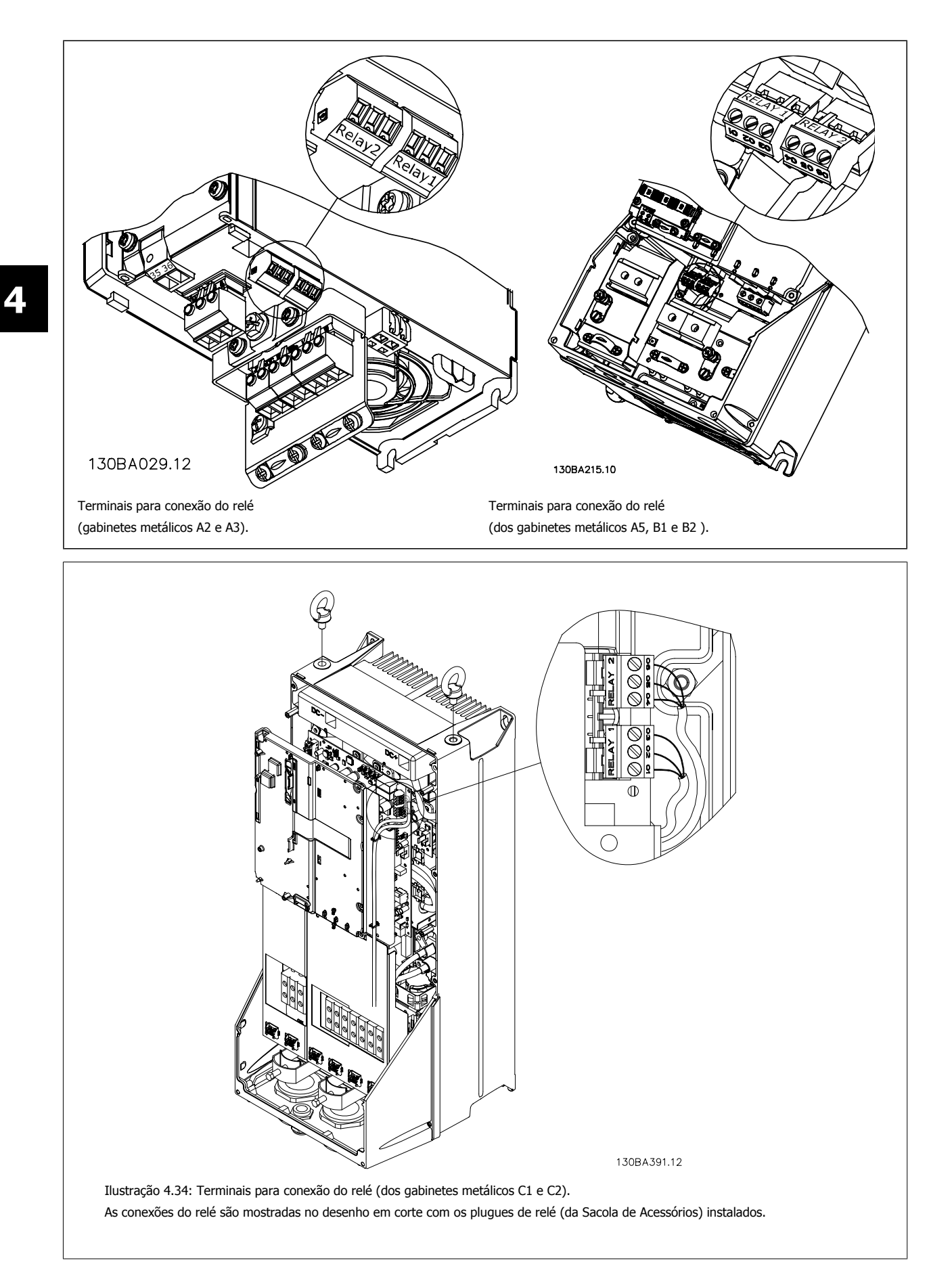

Instruções Operacionais do Drive do VLT® HVAC 4 Instalação Elétrica

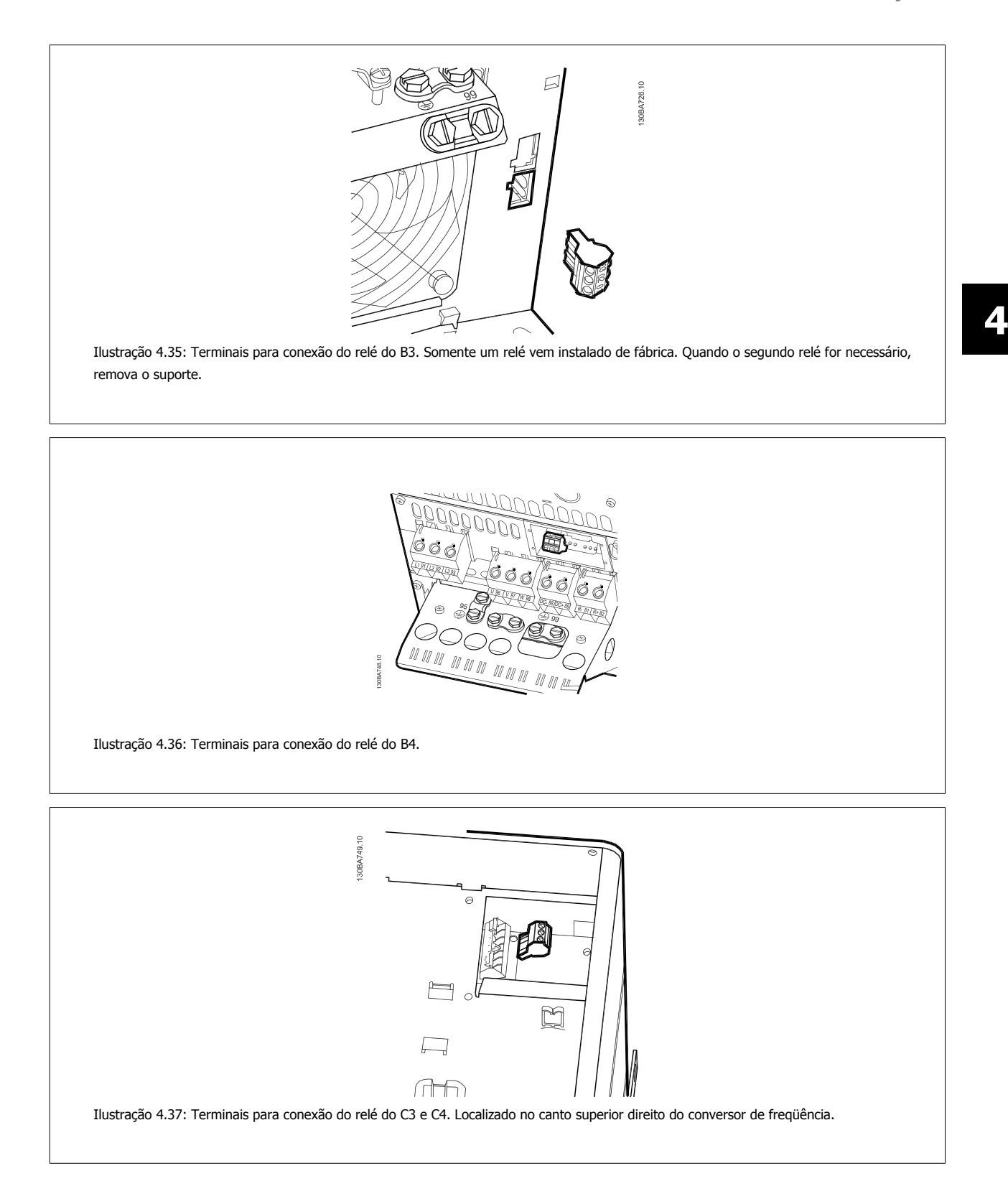

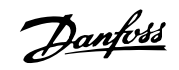

# **4.1.23 Saída do relé**

## **Relé 1**

**4** 

- Terminal 01: comum
- Terminal 02: normalmente aberto (NA) 240 V CA
- Terminal 03: normalmente fechado (NF) 240 V CA

O Relé 1 e o relé 2 são programados nos par. 5-40 [Função do Relé](#page-91-0), par. 5-41 Atraso de Ativação do Relé e par. 5-42 Atraso de Desativação do Relé.

Saídas de relé adicionais utilizando o módulo opcional MCB 105.

## **Relé 2**

- Terminal 04: comum
- Terminal 05: normalmente aberto (NA) 400 V CA
- Terminal 06: normalmente fechado (NF) 240 V CA

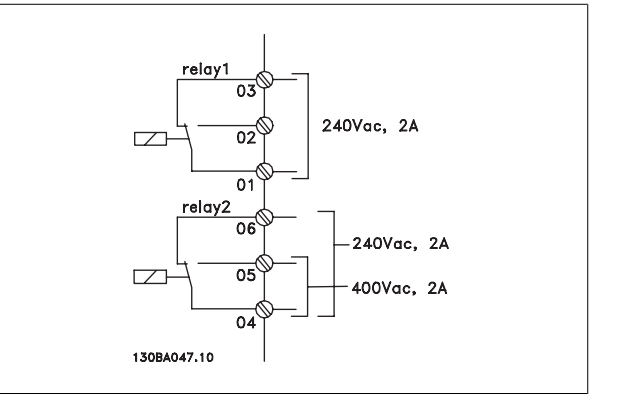

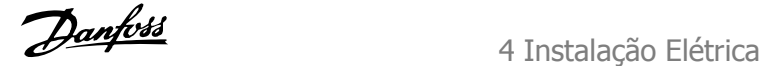

# **4.1.24 Acesso aos terminais de controle**

Todos os terminais dos cabos de controle estão localizados sob a tampa frontal do conversor de frequência.. Remova a tampa do bloco de terminais utilizando uma chave de fenda.

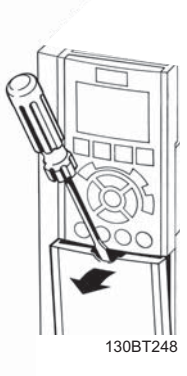

Ilustração 4.38: Acesso aos terminais de controle dos gabinetes metálicos A2, A3, B3, B4, C3 e C4

Remova a tampa frontal dos para ter acesso aos terminais de controle. Ao substituir a tampa frontal, garanta o aperto apropriado aplicando um torque de 2 Nm.

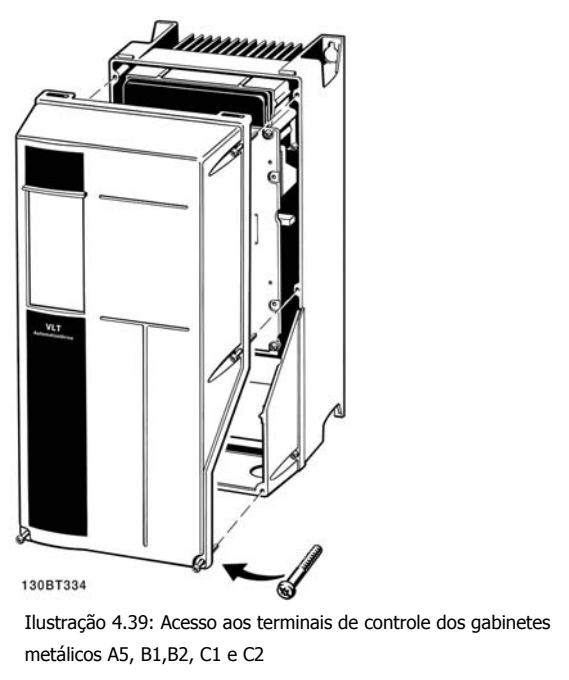

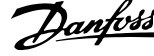

# **4.1.25 Terminais de controle**

## **Números de referências de desenhos:**

- 1. Plugue de 10 pólos da E/S digital
- 2. Plugue de 3 pólos do barramento RS-485.
- 3. E/S analógica de 6 pólos.
- 4. Conexão USB.

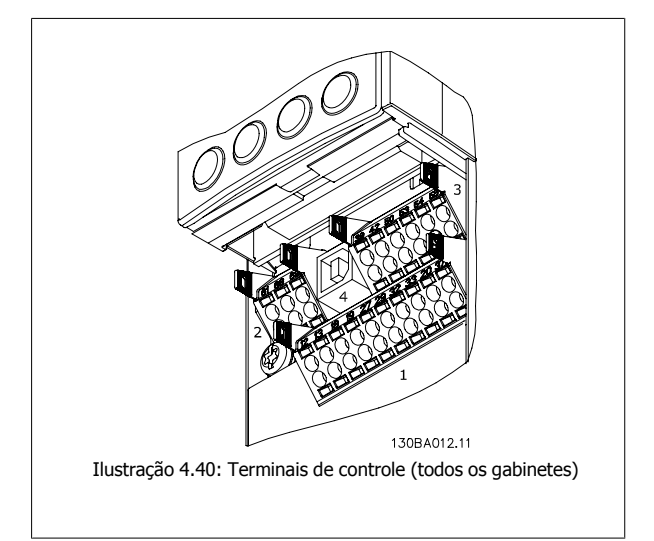

# **4.1.26 Como testar o motor e o sentido de rotação**

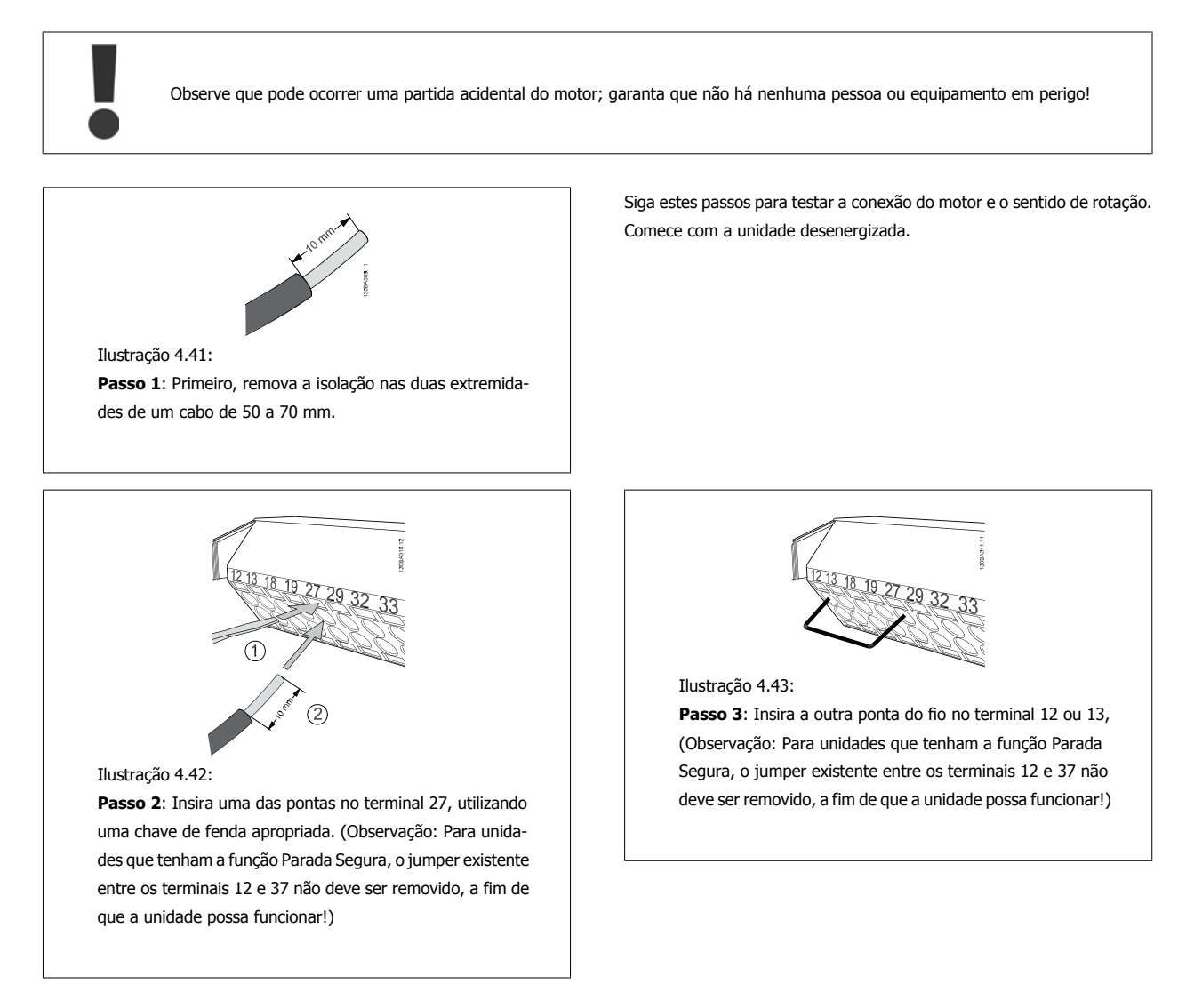

Instruções Operacionais do Drive do VLT®

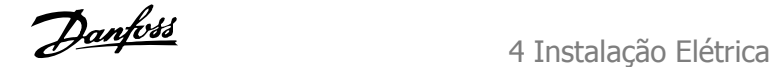

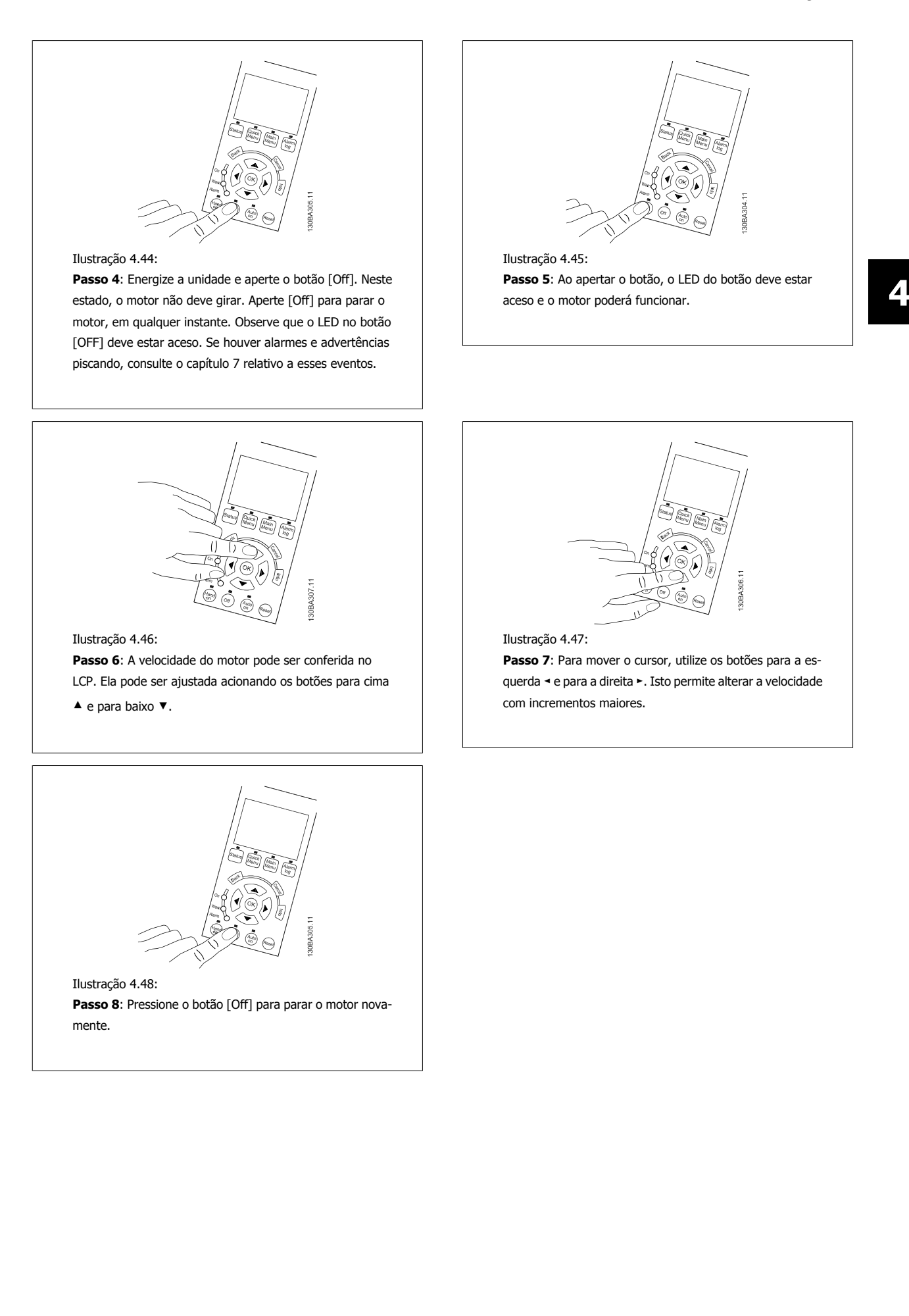

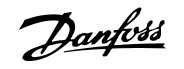

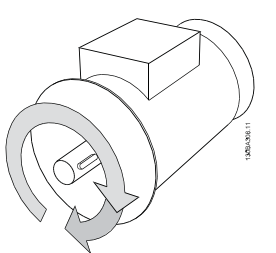

Ilustração 4.49:

**Passo 9**: Permute dois fios do motor, caso o sentido de rotação do motor não seja a desejada.

Remova a energia de rede elétrica do conversor de frequência, antes de mudar os cabos do motor.

# **4.1.27 Chaves S201, S202 e S801**

As chaves S201 (AI53) e S202 (AI54) são usadas para selecionar uma configuração de corrente (0-20 mA) ou de tensão (0 a 10 V), nos terminais de entrada analógica 53 e 54, respectivamente.

A chave S801 (BUS TER.) pode ser utilizada para ativar a terminação na porta RS-485 (terminais 68 e 69).

Observe que as chaves podem estar encobertas, se houver um opcional instalado.

## **Configuração padrão:**

S201 (AI 53) = OFF (entrada de tensão) S202 (AI 54) = OFF (entrada de tensão) S801 (Terminação de barramento) = OFF

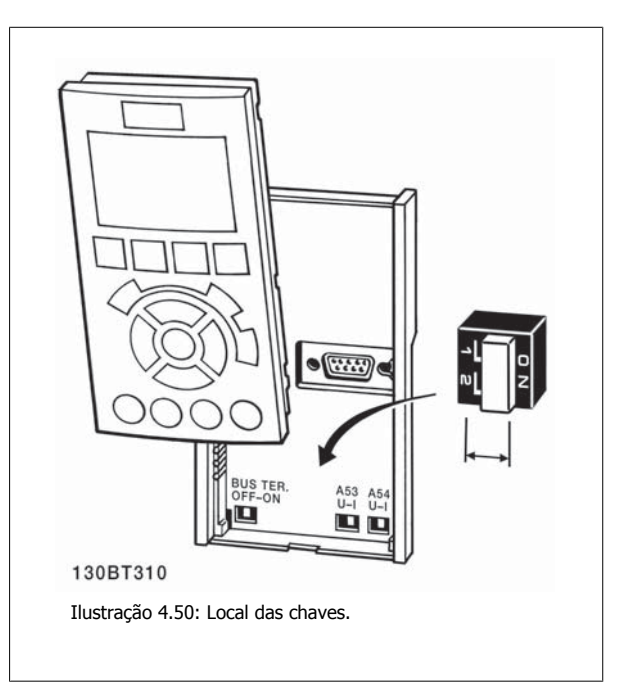

Instruções Operacionais do Drive do VLT® Instruções Operacionais do Drive do VLT®<br>HVAC 4 Instalação Elétrica

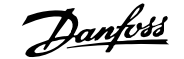

 **4**

# **4.2 Otimização Final e Teste**

Para otimizar o desempenho do eixo do motor e otimizar o conversor de frequência, para o motor e para a instalação, siga estas etapas: Assegure-se de que o conversor de frequência e o motor estão conectados e a energia está aplicada ao conversor de frequência.

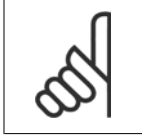

Antes da energização, garanta que o equipamento conectado está pronto para uso.

**Passo 1**: Localize a plaqueta de identificação do motor

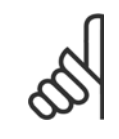

# **NOTA!**

**NOTA!**

O motor está ligado em estrela - (Y) ou em delta (Δ). Esta informação consta dos dados da plaqueta de identificação do motor.

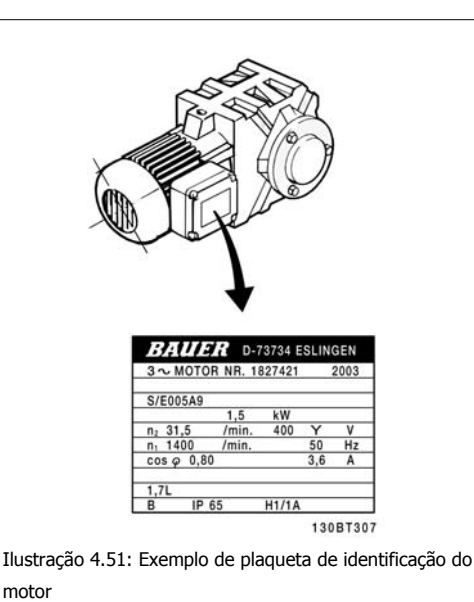

**Passo 2:**Digite os dados da plaqueta de identificação do motor, na seguinte lista de parâmetros

Para acessar esta lista pressione a tecla [QUICK MENU] (Menu Rápido) e, em seguida, selecione "Q2 Quick Setup (Setup Rápido)".

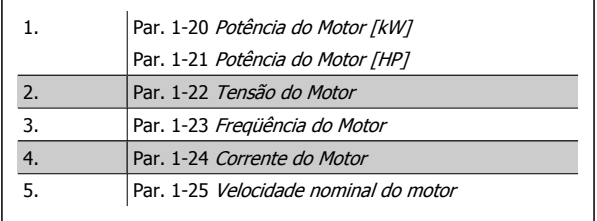

Tabela 4.10: Parâmetros relativos ao motor

**Passo 3:** Ative a Adaptação Automática do Motor (AMA)Ative a Sintonização Automática A execução da AMA garante o melhor desempenho possível. A AMA automaticamente faz medições no motor específico conectado e compensa as variâncias da instalação.

- 1. Conecte o terminal 27 ao 12 ou use [QUICK MENU] (Menu Rápido) e "Q2 Setup Rápido" e programe o Terminal 27 no par. par. 5-12 Terminal 27, Entrada Digital com Sem operação [0]
- 2. Aperte [QUICK MENU], selecione "Q3 Setups de Função", selecione "Q3-1 Programaç Gerais ", selecione "Q3-10 Configurações. de Motor Avan-çadas"e faça a rolagem até a par. 1-29 [Adaptação Automática do Motor \(AMA\)](#page-82-0)Adaptação Automática do Motor.
- 3. Pressione a tecla [OK] para ativar a AMA par. 1-29 [Adaptação Automática do Motor \(AMA\)](#page-82-0).
- 4. Escolha entre a AMA completa ou reduzida. Se um filtro de onda senoidal estiver instalado, execute somente a AMA reduzida ou remova o filtro de onda senoidal, durante o procedimento da AMA.
- 5. Pressione a tecla [OK]. O display exibe "Pressione Hand on] (Manual ligado) para iniciar".
- 6. Pressione a tecla [Hand On] (Manual Ligado). Uma barra de progressão mostrará se a AMA está em execução.

4 Instalação Elétrica

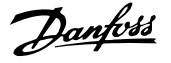

**Pare a AMA durante a operação**

1. Pressione a tecla [OFF] (Desligar) - o conversor de frequência entra no modo alarme e o display mostra que a AMA foi encerrada pelo usuário.

**AMA bem sucedida**

- 1. O display exibirá: "Pressione [OK] para encerrar a AMA".
- 2. Pressione a tecla [OK] para sair do estado da AMA.

**AMA sem êxito**

**4** 

- 1. O conversor de frequência entra no modo alarme. Pode-se encontrar uma descrição do alarme na seção Solucionando Problemas.
- 2. O "Valor de Relatório" em [Alarm Log] (Registro de alarme) mostra a última sequência de medição executada pela AMA, antes do conversor de frequência entrar no modo alarme. Este número, junto com a descrição do alarme, auxiliará na solução do problema. Ao entrar em contacto com a Assistência Técnica da Danfoss, certifique-se de mencionar o número e a descrição do alarme.

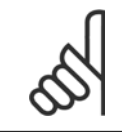

## **NOTA!**

Uma AMA sem êxito, freqüentemente, é causada pela inserção incorreta dos dados da plaqueta de identificação do motor ou pela diferença muito grande entre potência do motor e a potência do conversor de frequência.

**Passo 4:** Programe o limite de velocidade e o tempo de rampa

Programe os limites desejados para a velocidade e o tempo de rampa.

Par. 3-02 [Referência Mínima](#page-86-0) Par. 3-03 [Referência Máxima](#page-87-0)

Par. 4-11 [Lim. Inferior da Veloc. do Motor \[RPM\]](#page-89-0) ou par. 4-12 [Lim. Inferior da Veloc. do Motor \[Hz\]](#page-89-0)

Par. 4-13 [Lim. Superior da Veloc. do Motor \[RPM\]](#page-89-0) ou par. 4-14 [Lim. Superior da Veloc do Motor \[Hz\]](#page-89-0)

Par. 3-41 [Tempo de Aceleração da Rampa 1](#page-88-0) Tempo da Rampa de Aceleração 1 [s]

Par. 3-42 [Tempo de Desaceleração da Rampa 1](#page-88-0) Tempo da Rampa de Desaceleração 1 [s]

Consulte a seção Como programar o conversor de frequência, Modo Quick Menu, para um setup fácil destes parâmetros.

Instruções Operacionais do Drive do VLT® HVAC

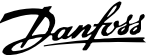

# **5 Colocando em Funcionamento e Exemplos de Aplicações**

# **5.1 Colocação em operação**

# **5.1.1 Modo Quick Menu (Menu Rápido)**

## **Dados dos parâmetros**

O display gráfico (GLCP) disponibiliza o acesso a todos os parâmetros listados sob Quick Menus (Menus Rápidos). O display numérico (NLCP) disponibiliza o acesso aos parâmetros do Quick Setup (Setup Rápido). Para programar parâmetros, utilizando o botão [Quick Menu] - digite ou altere os dados ou as configurações do parâmetro, de acordo com o seguinte procedimento.

- 1. Aperte o botão Quick Menu (Partida Rápida)
- 2. Use os botões [▲] e [▼] para encontrar o parâmetro que deseja alterar
- 3. Pressione a tecla [OK]
- 4. Utilize os botões [▲] e [▼] para selecionar a configuração correta doe parâmetro
- 5. Pressione a tecla [OK]
- 6. Para passar para um dígito diferente dentro de uma configuração de parâmetro, utilize os botões [◀] e [▶]
- 7. A área em destaque indica o dígito selecionado a ser alterado.
- 8. Pressione o botão [Cancel] para descartar a alteração ou pressione [OK] para aceitá-la e registrar a nova configuração.

#### **Exemplo de alteração dos dados de parâmetro**

Assuma que o parâmetro 22-60 esteja programado para [Off]. Entretanto, caso você queira monitorar a condição da correia do ventilador - partida ou não partida - de acordo com o seguinte procedimento: o

- 1. Pressione a tecla [Quick Menu] (Menu Rápido)
- 2. Selecione Setups de Função, com o botão [▼]
- 3. Pressione a tecla [OK]
- 4. Selecione Configurações da Aplicação, com o botão o botão[▼]
- 5. Pressione a tecla [OK]
- 6. Aperte [OK] novamente para as Funções de Ventilador
- 7. Escolha a Função Correia Partida pressionando [OK]
- 8. Com o botão [▼], selecione [2] Desarme

O conversor de frequência, então, desarmará ao detectar a correia do ventilador partida.

#### **Selecione [Meu Menu Pessoal] para exibir os parâmetros pessoais:**

Selecione [Meu Menu Pessoal] para exibir somente os parâmetros que foram pré-selecionados e programados como parâmetros pessoais. Por exemplo, uma AHU ou bomba OEMpode ter pré-programado os parâmetros pessoais para constar do Meu Menu Pessoal ao ser colocada em funcionamento na fábrica, com o objetivo de tornar mais simples a colocação em funcionamento/ajuste fino na empresa. Remove os parâmetros selecionados no par. 0-25 Meu Menu Pessoal. Pode-se adicionar até 20 parâmetros diferentes neste menu.

#### **Selecione [Alterações Feitas][] para obter informações sobre:**

- As últimas 10 alterações. Utilize as teclas de navegação para rolar entre os 10 últimos parâmetros alterados.
- As alterações feitas desde a configuração padrão.

#### **Selecione [Loggings]:**

para obter informações sobre as leituras das linhas do display. A informação é exibida na forma de gráfico.

Somente os parâmetros de display, selecionados nos par. 0-20 [Linha do Display 1.1 Pequeno](#page-75-0) e par. 0-24 Linha do Display 3 Grande, podem ser visualizados. Pode-se armazenar até 120 amostras na memória, para referência posterior.

## **Setup Rápido**

## **Setup Eficiente de Parâmetros das Aplicações de Drive do VLT HVAC:**

Os parâmetros podem ser facilmente programados, para a grande maioria das aplicações de Drive do VLT HVAC, apenas utilizando a opção **[Quick Setup]** (Setup Rápido).

Pressionando [Quick Menu] as diferentes opções do Quick menu são listadas. Consulte também a ilustração 6.1, abaixo, e as tabelas Q3-1 a Q3-4, na seguinte seção Setups de Função.

## **Exemplo de utilização da opção Quick Setup (Setup Rápido):**

Assuma que o Tempo de Desaceleração deve ser programado em 100 segundos!

- 1. Selecione [Quick Setup]. O primeiro [par. 0-01](#page-74-0) Idioma Idioma do Quick Setup é exibido
- 2. Pressione [▼] repetidamente até que o par. 3-42 [Tempo de Desaceleração da Rampa 1](#page-88-0) surja com a programação padrão de 20 segundos
- 3. Pressione a tecla [OK]
- 4. Utilize o botão [◀] para realçar o 3º. dígito antes da vírgula
- 5. Altere o '0' para '1' utilizando o botão [▲]
- 6. Utilize o botão [▶] para realçar o dígito '2'
- 7. Altere o '2' para '0' com o botão [▼]
- 8. Pressione a tecla [OK]

O novo tempo de desaceleração está, agora, programado para 100 segundos. Recomenda-se fazer o setup na ordem listada.

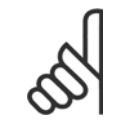

## **NOTA!**

Uma descrição completa da função é encontrada nas seções de parâmetros deste manual.

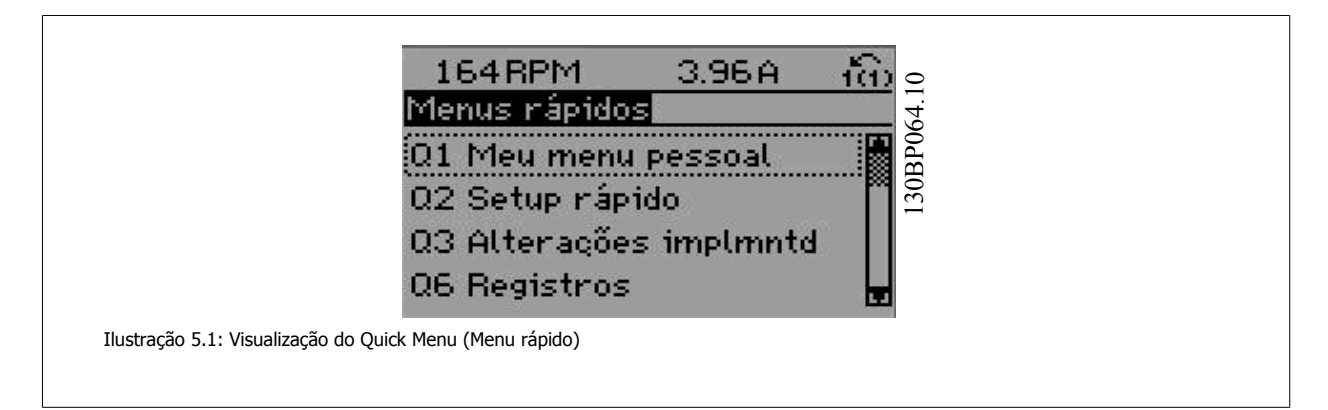

O menu do Quick Setup dá acesso a 18 dos mais importantes parâmetros de setup do conversor de frequência. Depois de programado, o conversor de frequência normalmente está pronto para funcionar. Os 18 parâmetros do Quick Setup (Setup Rápido) são mostrados na tabela abaixo. Uma descrição completa da função é dada nas seções de descrições dos parâmetros deste manual.

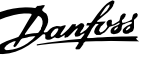

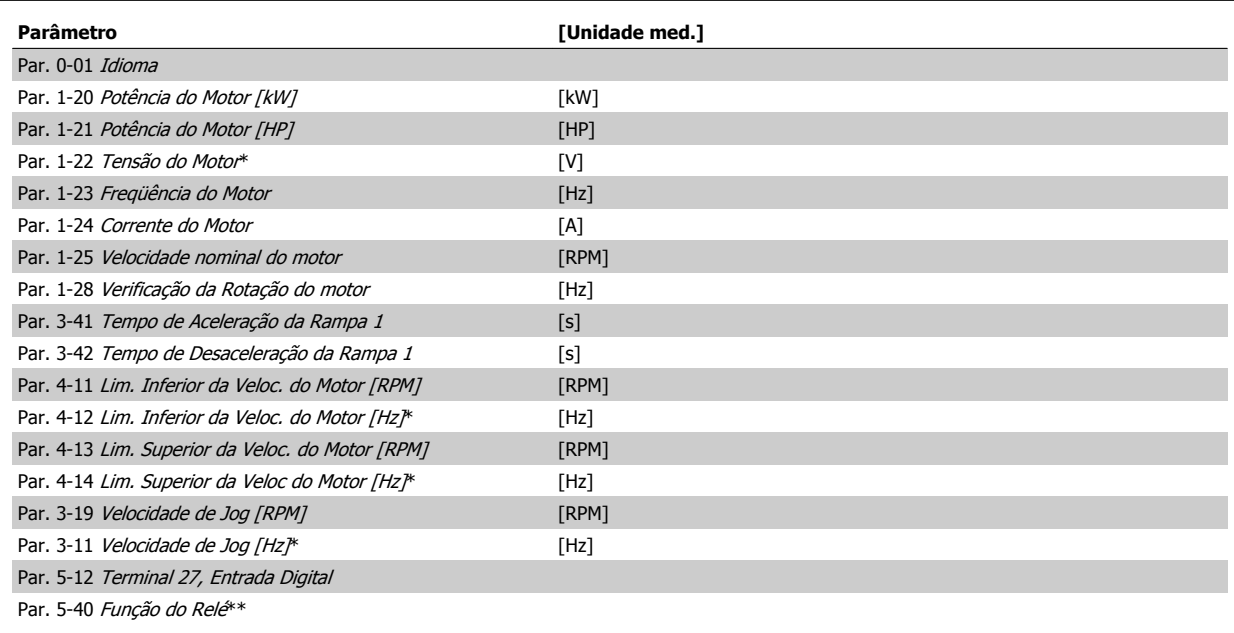

Tabela 5.1: Parâmetros do Quick Setup

\*A exibição no display depende das escolhas feitas nos parâmetros par. 0-02 Unidade da Veloc. do Motor e par. 0-03 Definições Regionais. As configurações padrão de par. 0-02 Unidade da Veloc. do Motor e par. 0-03 Definições Regionais dependem da região geográfica do mundo onde o conversor de frequência é fornecido, porém, pode ser reprogramado conforme a necessidade. O

\*\* Par. 5-40 [Função do Relé](#page-91-0) é uma matriz na qual se pode escolher entre Relé1 [0] e Relé2 [1]. A configuração padrão é Relé1 [0] com a seleção padrão Alarme [9].

Para as descrições detalhadas do parâmetro, consulte a seção Parâmetros Comumente Utilizados.

Para obter informações detalhadas sobre configurações e programação, consulte o Guia de Programação do Drive do VLT HVAC, MG.11.CX.YY

x=número da versão year and a versão year and a versão year and a versão year and a versão year and a versão y

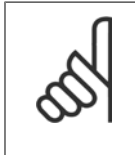

# **NOTA!**

Se [Sem Operação] for selecionada no par. 5-12 Terminal 27, Entrada Digital, não é necessária nenhuma conexão de + 24 V no terminal 27 para ativar a partida.

Se [Paradp/inérc,reverso] (valor padrão de fábrica) for selecionado, no par. 5-12 Terminal 27, Entrada Digital, será necessária uma conexão para +24 V para ativar a partida.

# **5.1.2 Conexão do barramento RS-485**

Um ou mais conversores de freqüência podem ser conectados a um controlador (ou mestre), utilizando uma interface RS-485 padrão. O terminal 68 é conectado ao sinal P (TX+, RX+), enquanto o terminal 69 ao sinal N (TX-,RX-).

Se houver mais de um conversor de freqüência conectado a um determinado mestre, utilize conexões paralelas.

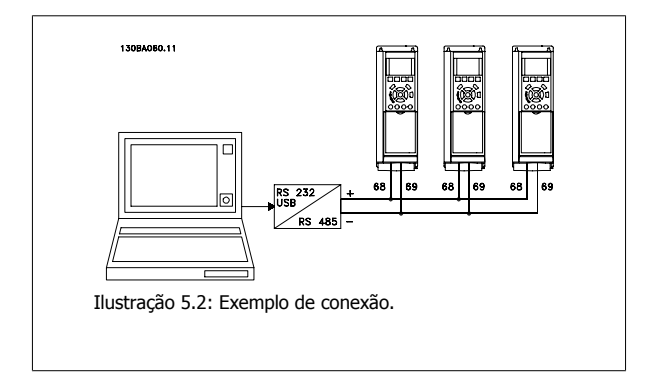

Para evitar correntes de equalização de potencial na malha de blindagem, aterre esta por meio do terminal 61, que está conectado ao chassi através de um circuito RC.

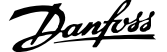

## **Terminação do barramento**

O barramento do RS-485 deve ser terminado por meio de um banco de resistores, nas duas extremidades. Se o drive for o primeiro ou o último dispositivo, no loop do RS-485, posicione a chave S801 do cartão de controle em ON (Ligado). Para mais informações, consulte o parágrafo Chaves S201, S202 e S801.

# **5.1.3 Como conectar um PC ao conversor de frequência**

Para controlar ou programar o conversor de frequência a partir de um PC, instale a Ferramenta de Configuração MCT 10, baseada em PC. O PC é conectado por meio de um cabo USB padrão (host/dispositivo) ou por intermédio de uma interface RS-485, conforme ilustrado no Guia de Design do Drive do VLT HVAC, capítulo Como Instalar > Instalação de conexões misc.

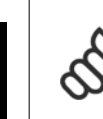

**5** 

## **NOTA!**

A conexão USB está isolada galvanicamente da tensão de alimentação (PELV) e de outros terminais de alta tensão. A conexão USB está conectada ao ponto de aterramento de proteção, no conversor de frequência. Utilize somente laptop isolado para ligar-se ao conector USB do conversor de frequência.

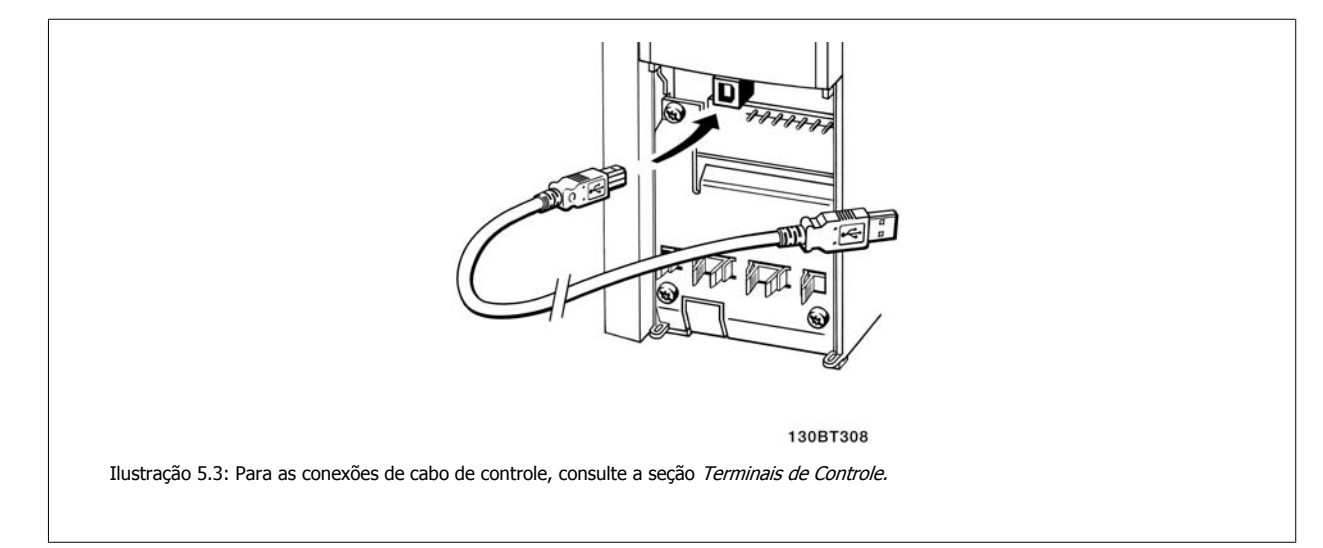

# **5.1.4 Ferramentas de software de PC**

#### **Ferramenta de Configuração MCT 10 baseada em PC**

Todos os conversores de frequência estão equipados com uma porta serial para comunicação. A Danfoss disponibiliza uma ferramenta de PC para a comunicação entre o PC e o conversor de frequência, baseada em PC a Ferramenta de Configuração MCT 10 Verifique a seção na Literatura Disponível para informações detalhadas sobre esta ferramenta.

#### **O Software de setup MCT 10**

MCT 10 foi desenvolvido como uma ferramenta interativa, fácil de usar, para configurar parâmetros em nossos conversores de frequência. O software pode ser baixado do Danfoss site da internet http://www.Danfoss.com/BusinessAreas/DrivesSolutions/Softwaredownload/DDPC+Software+Program.htm.

O software de configuração MCT 10 será útil para:

- Planejando uma rede de comunicação off-line. O MCT 10 contém um banco de dados completo do conversor de frequência
- Colocar em operação on-line os conversores de frequência
- Gravar configurações para todos os conversores de frequência
- Substituição de um conversor de frequência em uma rede
- Documentação simples e precisa sobre as configurações do conversor de frequência, após ser colocado em funcionamento.
- Expandir uma rede existente
- Conversores de frequência a serem desenvolvidos futuramente serão suportados

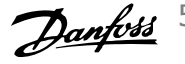

O software setup MCT 10 suporta o Profibus DP-V1 por intermédio da conexão Master classe 2. Isto torna possível ler/gravar parâmetros on-line em um conversor de frequência, através de rede Profibus. Isto eliminará a necessidade de uma rede extra para comunicação.

#### **Salvar as configurações do conversor de frequência:**

- 1. Conecte um PC à unidade através da porta de comun. USB. (Nota: Utilize um PC, isolado da rede elétrica, em conjunto com a porta USB. Caso isto não seja feito, o equipamento poderá ser danificado.)
- 2. Abra o Software de Setup MCT 10 Software
- 3. Escolha "Ler a partir do drive"
- 4. Selecione "Salvar como"

Todos os parâmetros estão, agora, armazenados no PC.

#### **Carregar as configurações do conversor de frequência:**

- 1. Conecte um PC ao conversor de frequência, através de uma porta de comunicação USB
- 2. Abra o software de setup do MCT 10
- 3. Selecione "Abrir" os arquivos armazenados serão exibidos
- 4. Abra o arquivo apropriado
- 5. Escolha "Gravar no drive"

Todas as configurações de parâmetros são agora transferidas para o conversor de frequência.

Um manual separado para o software de setup do MCT 10 está disponível: MG.10.Rx.yy.

#### **Os módulos do software de Setup MCT 10**

Os seguintes módulos estão incluídos no pacote de software:

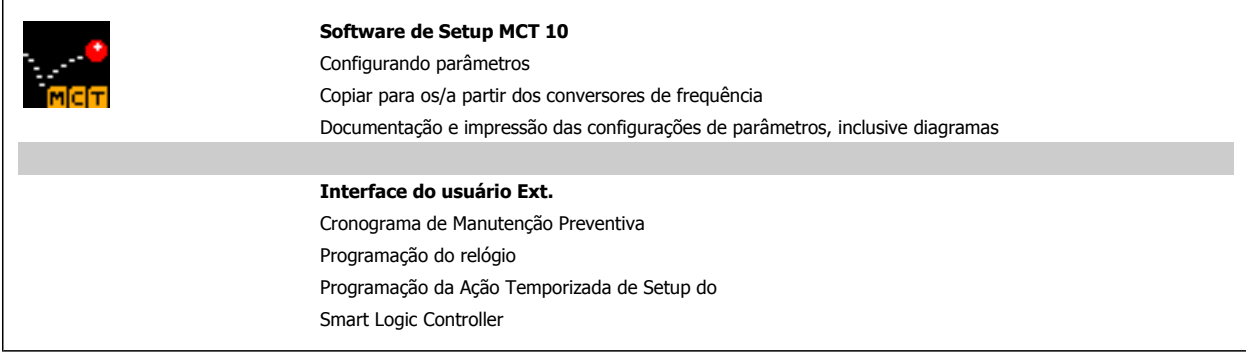

#### **Código de pedido:**

Encomende o CD que contém o Software de Setup MCT 10 usando o número de código 130B1000.

O MCT 10 também pode ser baixado do site de Internet da Danfoss: WWW.DANFOSS.COM, Business Area: Motion Controls.

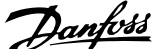

# **5.1.5 Dicas e truques**

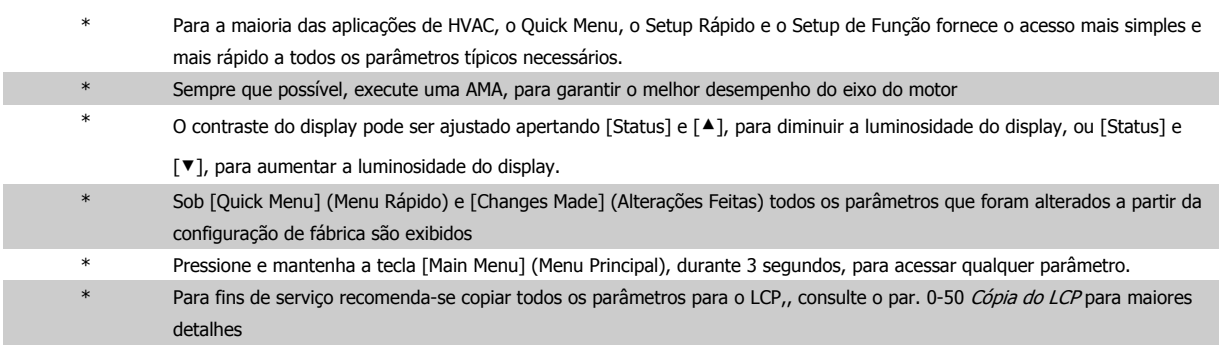

Tabela 5.2: Dicas e truques

# **5.1.6 Transferência Rápida das Configurações de Parâmetros, ao utilizar o GLCP**

Uma vez completado o setup de um conversor de freqüência, recomenda-se que as configurações dos parâmetros sejam armazenadas (backup) no GLCP ou em um PC, por meio da Ferramenta de Software de Setup MCT 10.

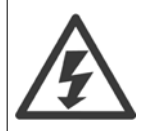

Pare o motor antes de executar qualquer uma destas operações,

#### **Armazenamento de dados no LCP:**

- 1. Ir para par. 0-50 Cópia do LCP
- 2. Pressione a tecla [OK]
- 3. Selecione "Todos para o LCP"
- 4. Pressione a tecla [OK]

Todas as configurações de parâmetros são então armazenadas no GLCP, conforme indicado na barra de progressão. Quando 100% forem atingidos, pressione [OK].

O GLCP, agora, pode ser conectado a outro conversor de freqüência e as configurações de parâmetros copiadas para este conversor.

## **Transferência de dados do LCP para o Conversor de freqüência:**

- 1. Ir para par. 0-50 Cópia do LCP
- 2. Pressione a tecla [OK]
- 3. Selecione "Todos do LCP"
- 4. Pressione a tecla [OK]

As configurações de parâmetros armazenadas no GLPC são transferidas para o conversor de freqüência, como indicado na barra de progressão. Quando 100% forem atingidos, pressione [OK].

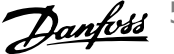

# **5.1.7 Inicialização com as configurações padrão**

Há dois modos de inicializar o conversor de frequência com os valores padrão: A inicialização recomendada e a inicialização manual. Esteja ciente de que essas duas maneiras causam impactos diferentes, conforme descrito abaixo.

## **Inicialização recomendada (via par. 14-22 Modo Operação)**

- 1. Selecionar par. 14-22 Modo Operação
- 2. Pressione a tecla [OK]
- 3. Selecione "Inicialização" (pelo NLCP selecione "2")
- 4. Pressione a tecla [OK]
- 5. Remova a energia da unidade e aguarde até o display desligar.
- 6. Conecte a energia novamente e o conversor de frequência estará reinicializado. Observe que a primeira inicialização demora alguns segundos a mais
- 7. Pressionar [Reset]

Par. 14-22 Modo Operação inicializa tudo, exceto: Par. 14-50 Filtro de RFI Par. 8-30 Protocol Par. 8-31 Address Par. 8-32 Baud Rate Par. 8-35 Atraso Mínimo de Resposta Par. 8-36 Max Response Delay Par. 8-37 Atraso Inter-Caractere Máximo Par. 15-00 Horas de funcionamento apar. 15-05 Sobretensões Par. 15-20 Registro do Histórico: Evento apar. 15-22 Registro do Histórico: Tempo

Par. 15-30 Log Alarme: Cód Falha apar. 15-32 LogAlarme: Tempo

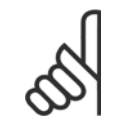

## **NOTA!**

**NOTA!**

Os parâmetros selecionados no par. 0-25 Meu Menu Pessoal permanecerão presentes, com a configuração padrão de fábrica.

#### **Inicialização manual**

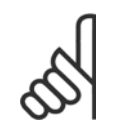

Ao executar a inicialização manual, a comunicação serial, as configurações do filtro de RFI e as configurações do registro de falhas são reinicializadas.

Remove parâmetros selecionados no par. par. 0-25 Meu Menu Pessoal.

1. Desconecte da rede elétrica e aguarde até que o display apague.

2a. Pressione as teclas [Status] - [Main Menu] - [OK] ao mesmo tempo, durante a energização do LCP Gráfico (GLCP)

2b. Aperte [Menu] enquanto o LCP 101, Display Numérico, é energizado

3, Solte as teclas, após 5 s

4, O conversor de frequência agora está programado, de acordo com as configurações padrão

Este parâmetro inicializa tudo, exceto:

Par. 15-00 Horas de funcionamento

Par. 15-03 Energizações

Par. 15-04 Superaquecimentos

Par. 15-05 Sobretensões

5 Colocando em Funcionamento e Exemplos *Danfott* de Aplicações

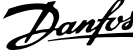

# **5.2 Exemplos de Aplicações**

# **5.2.1 Partida/Parada**

Terminal 18 = partida/parada par. 5-10 Terminal 18 Entrada Digital [8] Partida

Terminal 27 = Sem operação par. 5-12 Terminal 27, Entrada Digital [0] Sem operação (Padrão coast parada por inércia inversa

Par. 5-10 Terminal 18 Entrada Digital = Partida (padrão)

Par. 5-12 Terminal 27, Entrada Digital = parada por inércia inversa (padrão)

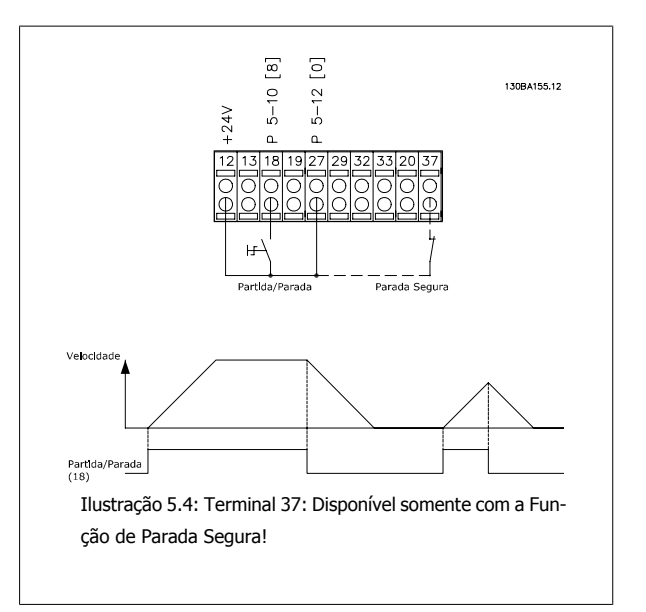

# **5.2.2 Partida/Parada por Pulso**

Terminal 18 = partida/parada par. par. 5-10 Terminal 18 Entrada Digital [9] Partida por pulso

Terminal 27= Parada par. 5-12 Terminal 27, Entrada Digital [6] Parada inversa

Par. 5-10 Terminal 18 Entrada Digital = Partida por pulso

Par. 5-12 Terminal 27, Entrada Digital = Parada inversa

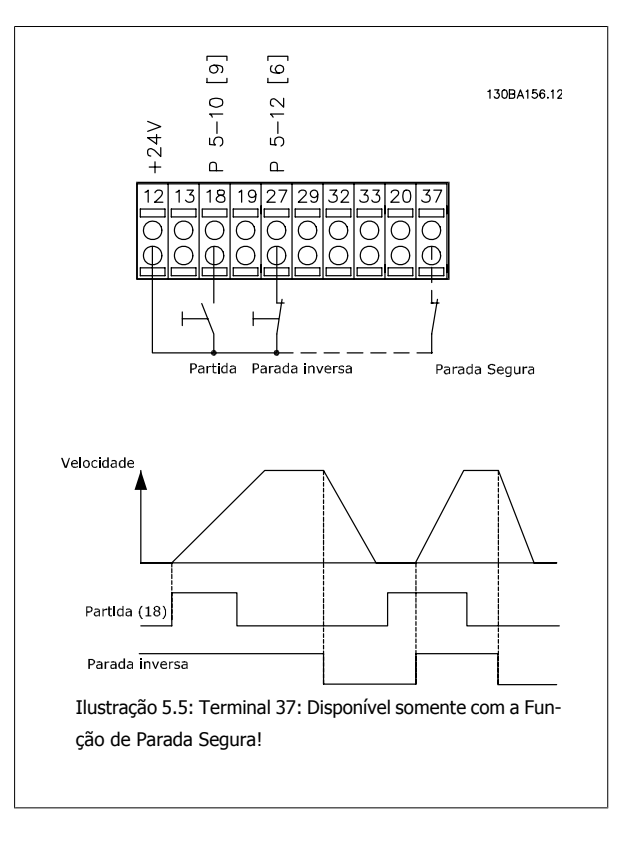

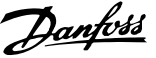

# **5.2.3 Sintonização Automática (AMA)**

A Sintonização Automática é um algoritmo que possibilita medir os parâmetros elétricos do motor, em um motor parado. Isto significa que a AMA por si não fornece qualquer torque. A

AMA é útil ao colocar sistemas em operação e ao otimizar o ajuste do conversor de frequência no motor. Este recurso é usado, particularmente, onde a configuração padrão não se aplica ao motor em uso.

O par. Par. 1-29 [Adaptação Automática do Motor \(AMA\)](#page-82-0) permite uma escolha da AMA completa, com a determinação de todos os parâmetros elétricos do motor, ou uma AMA reduzida, somente com a determinação da resistência Rs do estator.

A duração de uma Sintonização automática total varia desde alguns minutos, em motores pequenos, até mais de 15 minutos, em motores grandes.

#### **Limitações e pré-requisitos:**

- Para que a AMA determine os parâmetros do motor de modo ótimo, insira os dados constantes na plaqueta de identificação do motor nos par. par. 1-20 [Potência do Motor \[kW\]](#page-81-0) a par. 1-28 [Verificação da Rotação do motor](#page-82-0).
- Para o ajuste ótimo do conversor de freqüência, execute a Sintonização automática quando o motor estiver frio. Execuções repetidas da Sintonização automática podem causar aquecimento do motor, que causará um aumento da resistência do estator, Rs. Normalmente, isto não é crítico.
- A Sintonização automática só pode ser executada se a corrente nominal do motor for no mínimo 35% da corrente nominal de saída do conversor de freqüência. A Sintonização automática pode ser executada em até um motor superdimensionado.
- É possível executar um teste de Sintonização automática reduzida com um filtro de Onda senoidal instalado. Evite executar a Sintonização automática completa quando houver um filtro de Onda senoidal instalado. Se for necessária uma configuração global, remova o filtro de Onda senoidal, durante a execução da Sintonização automáticacompleta. Após a conclusão da Sintonização automática, instale o filtro novamente.
- Se houver motores acoplados em paralelo, use somente a Sintonização automática reduzida, se for o caso.
- Evite executar uma Sintonização automática completa ao utilizar motores síncronos. Se houver motores síncronos, execute uma Sintonização automática reduzida e programe manualmente os dados adicionais do motor. A função Sintonização automática não se aplica a motores com imã permanente.
- O conversor de freqüência não produz torque no motor durante uma Sintonização automática. Durante uma Sintonização automática, é obrigatório que a aplicação não force o eixo do motor a girar, o que acontece, p.ex., com o efeito cata-vento em sistemas de ventilação. Isto interfere na função Sintonização automática.

6 Como operar o Conversor de Freqüência

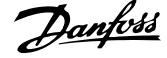

Instruções Operacionais do Drive do VLT® Instruções Operacionais do Drive do VLI<sup>®</sup> **Autorio 6** Como operar o Conversor de Freqüência<br>HVAC

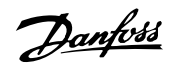

# **6 Como operar o Conversor de Freqüência**

## **6.1.1 Três maneiras de funcionamento**

## **O conversor de frequência poderá funcionar de 3 maneiras:**

- 1. Painel de Controle Local Gráfico(GLCP), consulte 5.1.2LCP
- 2. Painel de Controle Local Numérico (NLCP), consulte 5.1.3
- 3. Comunicação serial RS-485 ou USB, ambos para conexão com PC, , consulte 5.1.4

Se o conversor de frequência estiver instalado com o opcional de fieldbus, refira-se à documentação apropriada.

# **6.1.2 Como operar o LCP gráfico (GLCP)**

As instruções a seguir são válidas para o GLCP (LCP 102).

O GLCP está dividido em quatro grupos funcionais:

- 1. Display gráfico com linhas de Status.
- 2. Teclas de menu e luzes indicadoras (LEDs) para selecionar modo, alterar parâmetros e alternar entre funções de display.
- 3. Teclas de navegação e luzes indicadoras(LEDs).
- 4. Teclas de operação e luzes indicadoras (LEDs).

## **Display gráfico:**

O display de LCD tem um fundo luminoso, com um total de 6 linhas alfa-numéricas. Todos os dados, exibidos no LCP, podem mostrar até cinco itens de dados operacionais, durante o modo [Status].

#### **Linhas do display:**

- a. **Linha de status:** Mensagens de status exibindo ícones e gráfico.
- b. **Linhas 1-2:** Linhas de dados do operador que exibem dados definidos ou selecionados pelo usuário. Ao pressionar a tecla [Status] pode-se acrescentar mais uma linha.
- c. **Linha de status:** Mensagem de status exibindo um texto.

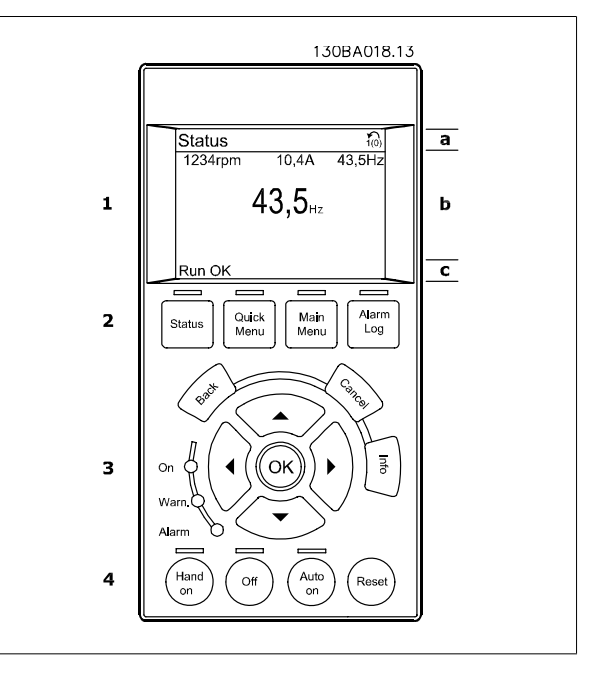

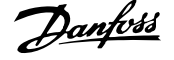

O display está dividido em 3 seções:

A **Seção superior** (a) exibe o status, quando no modo status, ou até 2 variáveis, quando não no modo status, e no caso de Alarme/Advertência.

O número identificador do Setup Ativo é exibido (selecionado como Setup Ativo no par. 0-10 Setup Ativo). Ao programar um Setup diferente do Setup Ativo, o número do Setup que está sendo programado aparece à direita, entre colchetes.

A Seção central (b) exibe até 5 variáveis com as respectivas unidades de medida, independentemente do status. No caso de alarme/advertência, é exibida a advertência ao invés das variáveis.

A **Seção inferior** (c) sempre indica o status do conversor de frequência, no modo Status.

Ao pressionar a tecla [Status] é possível alternar entre três displays de leitura de status diferentes. Variáveis operacionais, com formatações diferentes, são mostradas em cada tela de status - veja a seguir.

Diversos valores ou medições podem ser conectados a cada uma das variáveis operacionais exibidas. Os valores/medições a serem exibidos podem ser definidos por meio dos par. 0-20 [Linha do Display 1.1 Pequeno](#page-75-0), par. 0-21 Linha do Display 1.2 Pequeno, par. 0-22 Linha do Display 1.3 Pequeno, par. 0-23 Linha do Display 2 Grande e par. 0-24 Linha do Display 3 Grande, que podem ser acessados por intermédio de [QUICK MENU] (Menu Rápido), "Q3 Setups de Função", "Q3-1 Configurações Gerais", "Q3-13 Configurações do Display".

Cada parâmetro de leitura de valor / medição, selecionado no par. 0-20 [Linha do Display 1.1 Pequeno](#page-75-0) ao par. 0-24 Linha do Display 3 Grande, tem a sua escala de medida própria bem como as respectivas casas decimais. Os valores numéricos grandes são exibidos com poucos dígitos após a vírgula decimal. Ex.: Leitura de corrente

5,25 A; 15,2 A 105 A.

**6** 

#### **Display do status I:**

Este estado de leitura é padrão, após a energização ou inicialização. Utilize [INFO] para obter informações sobre o valor/medição vinculado às variáveis operacionais exibidas /1.1, 1.2, 1.3, 2 e 3). Consulte, nesta ilustração, as variáveis de operação mostradas na tela. 1.1, 1.2 e 1.3 são exibidas em tamanho pequeno. 2 e 3 são mostradas em tamanho médio.

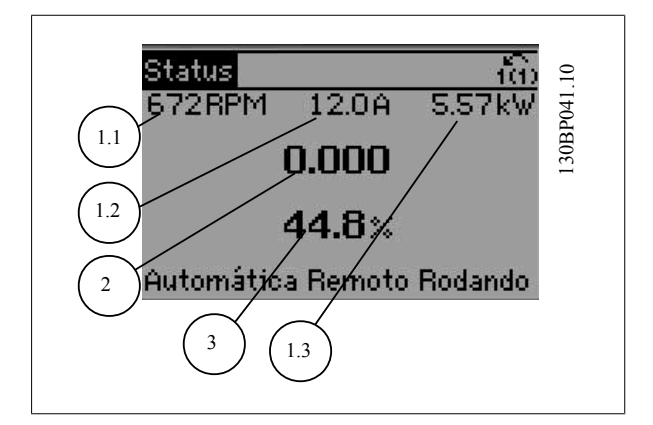

#### **Display de status II:**

Consulte, nesta ilustração, as variáveis de operação (1.1, 1.2, 1.3 e 2) mostradas na tela.

No exemplo, Velocidade, Corrente do motor, Potência do motor e Frequência são selecionadas como variáveis na primeira e segunda linhas. As linhas 1.1, 1.2 e 1.3 são exibidas em tamanho pequeno. A linha 2 é exibida em tamanho grande.

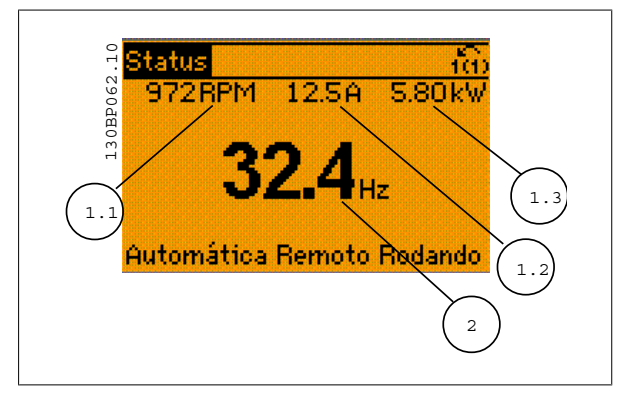

Instruções Operacionais do Drive do VLT® Instruções Operacionais do Drive do VLT®<br>HVAC 6 Como operar o Conversor de Freqüência

## **Display de status III:**

Este estado exibe o evento e a ação do Smart Logic Control.. Consulte a seção Smart Logic Control, para obter informações adicionais.

30BP063.10 Status 130BP063.10  $11.79$ 76 RPM 5.44 kW Estado: O de O (off (Desliga... Quando: -Do: -Automática Remoto Rodando

#### **Ajuste do Contraste do Display**

Pressione [status] e [▲] para display mais escuro Pressione [status] e [▼] para display mais claro

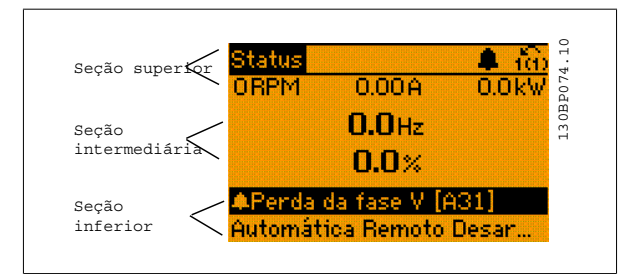

#### **Luzes Indicadoras (LEDs)**:

Se certos valores limites forem excedidos, o LED de alarme e/ou advertência acende. Um texto de status e de alarme aparece no painel de controle. O LED On (Ligado) acende quando o conversor de frequência recebe energia da rede elétrica ou por meio do terminal de barramento CC ou de uma alimentação de 24 V externa. Ao mesmo tempo, a luz de fundo acende.

- LED Verde/Ligado: A seção de controle está funcionando.
- LED Amarelo/Advertência: Sinaliza uma advertência.
- LED Vermelho piscando/Alarme: Indica um alarme.

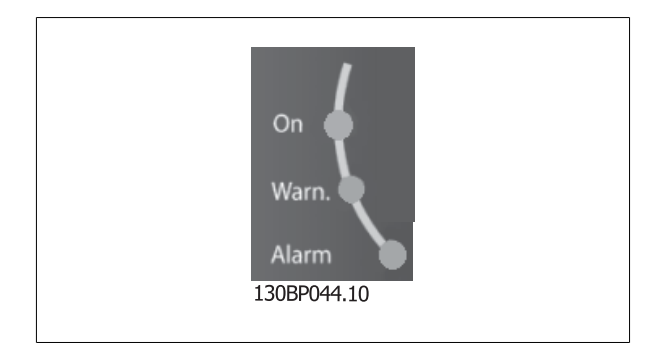

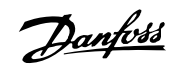

## **Teclas do GLCP**

#### **Teclas de menu**

As teclas de menu estão divididas por funções: As teclas abaixo do display e das luzes indicadoras são utilizadas para o setup dos parâmetros, inclusive para a escolha das indicações de display, durante o funcionamento normal.

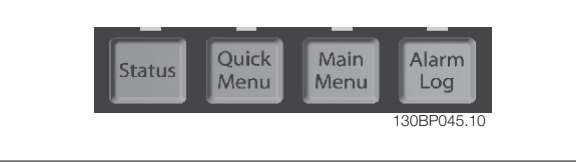

#### [**Status**]

indica o status do conversor de frequência e/ou do motor.Pode-se escolher entre 3 leituras diferentes, pressionando a tecla [Status]: 5 linhas de leitura, 4 linhas de leitura ou o Smart Logic Control.

Utilize **[Status]** para selecionar o modo de display ou para retornar ao modo Display, a partir do modo Quick Menu (Menu Rápido), ou do modo Main Menu (Menu Principal) ou do modo Alarme. Utilize também a tecla [Status] para alternar entre o modo de leitura simples ou dupla.

#### [**Quick Menu**]

permite uma configuração rápida do conversor de frequência. **As funções Drive do VLT HVAC mais comuns podem ser programadas aqui.**

#### **O [Quick Menu] (Menu Rápido) consiste de:**

- **Meu Menu Pessoal**
- **Setup Rápido**
- **Setup de função**
- **Alterações Efetuadas**
- **Loggings (Registros)**

O Setup de função fornece um acesso rápido e fácil a todos os parâmetros necessários à maioria das Drive do VLT HVAC aplicações, inclusive à maioria das fontes de alimentação de VAV e CAV e ventiladores de retorno, ventiladores de torre de resfriamento, Bombas Primárias, Secundárias e de Condensador d'Água e outras aplicações de bomba, ventilador e compressor. Entre outros recursos, inclui também parâmetros para a seleção das variáveis a serem exibidas no LCP, velocidades digitais predefinidas, escalonamento de referências analógicas, aplicações de zona única e multizonais em malha fechada e funções específicas relacionada a Ventiladores, Bombas e Compressores.

Os parâmetros do Quick Menu (Menu Rápido) podem ser acessados imediatamente, a menos que uma senha tenha sido criada por meio do par. 0-60 Senha do Menu Principal, par. 0-61 Acesso ao Menu Principal s/ Senha, par. 0-65 Senha de Menu Pessoal ou par. 0-66 Acesso ao Menu Pessoal s/ Senha.

É possível alternar diretamente entre o Quick Menu (Menu Rápido) e o Main Menu (Menu Principal).

## **[Main Menu]** (Menu Principal)

é utilizado para programar todos os parâmetros. Os parâmetros do Main Menu podem ser acessados imediatamente, a menos que uma senha tenha sido criada por meio do par. 0-60 Senha do Menu Principal, par. 0-61 Acesso ao Menu Principal s/ Senha,par. 0-65 Senha de Menu Pessoal ou par. 0-66 Acesso ao Menu Pessoal s/ Senha. Para a maioria das aplicações de Drive do VLT HVAC não é necessário acessar os parâmetros do Main Menu (Menu Principal), mas, em lugar deste, o Quick Menu (Menu Rápido), Setup Rápido e o Setup de Função propiciam acesso mais simples e mais rápido aos parâmetros típicos necessários.

É possível alternar diretamente entre o modo Main Menu (Menu Principal) e o modo Quick Menu (Menu Rápido).

O atalho para parâmetro pode ser conseguido mantendo-se a tecla **[Main Menu]** pressionada durante 3 segundos. O atalho de parâmetro permite acesso direto a qualquer parâmetro.

#### [Alarm Log] (Registro de Alarmes)

exibe uma lista de Alarmes com os cinco últimos alarmes (numerados de A1-A5). Para detalhes adicionais sobre um determinado alarme, utilize as teclas de navegação para selecionar o número do alarme e pressione [OK]. As informações exibidas referem-se à condição do conversor de frequência, antes deste entrar no modo alarme.

O botão de registro de Alarmes no LCP permite acesso tanto ao registro de Alarmes como ao Registro de Manutenção.

Instruções Operacionais do Drive do VLT®

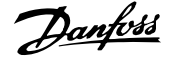

## **[Back]**

retorna à etapa ou camada anterior, na estrutura de navegação.

## **[Cancel]**

cancela a última alteração ou comando, desde que o display não tenha mudado.

## **[Info]**

fornece informações sobre um comando, parâmetro ou função em qualquer janela do display. [Info] fornece informações detalhadas sempre que necessário.

Para sair do modo info, pressione [Info], [Back] ou [Cancel].

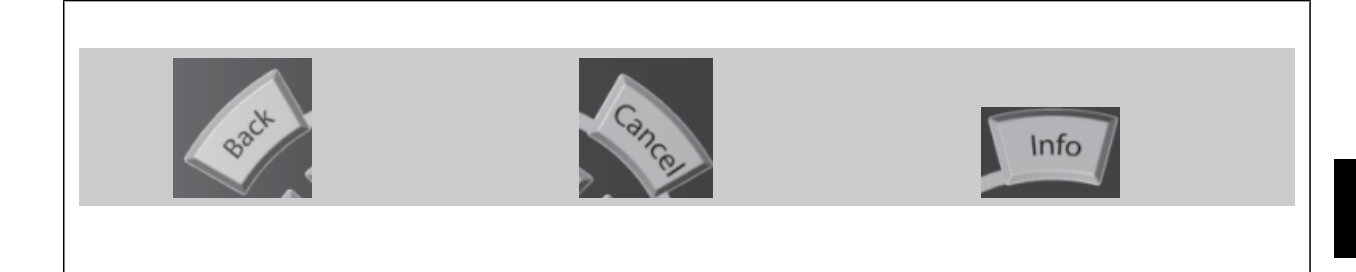

#### **Teclas de Navegação**

As quatro setas para navegação são utilizadas para navegar entre as diferentes opções disponíveis em **[Quick Menu]** (Menu Rápido), **[Main Menu]** (Menu Principal) e **[Alarm log]** (Log de Alarmes). Utilize as teclas para mover o cursor.

**[OK]** é utilizada para selecionar um parâmetro assinalado pelo cursor e para possibilitar a alteração de um parâmetro.

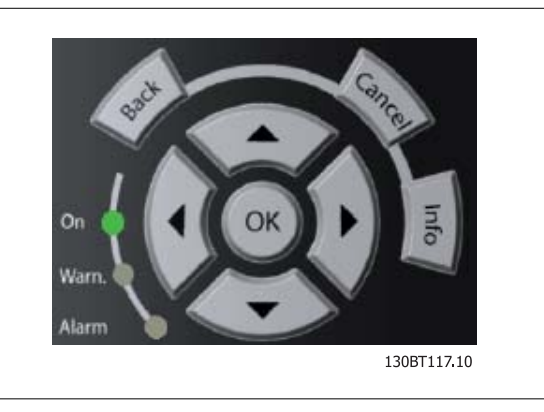

As **Teclas Operacionais** para o controle local encontram-se na parte inferior do painel de controle.

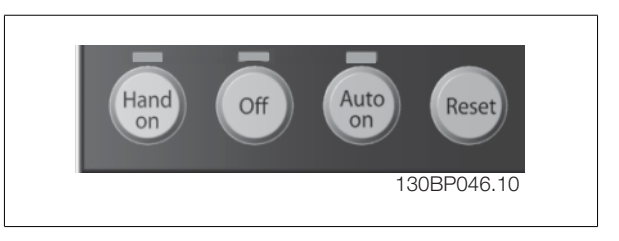

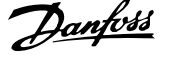

## **[Hand On]** (Manual ligado)

permite controlar o conversor de frequência por intermédio do GLCP. [Hand On] também permite dar partida no motor e, agora, é possível digitar os dados de velocidade do motor por meio das teclas de navegação. A tecla pode ser selecionada como Ativado [1] ou Desativado [0], por meio do par. 0-40 Tecla [Hand on] (Manual ligado) do LCP.

Os sinais de controle a seguir ainda permanecerão ativos quando [Hand On] for ativada:

- [Hand On] (Manual Ligado) [Off] (Desligado) [Auto on] (Automático ligado)
- Reset
- Paradapor inércia inversa
- Reversão
- Seleção de setup lsb Seleção de setup msb
- Comando Parar a partir da comunicação serial
- Parada rápida
- Freio CC

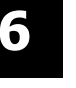

## **NOTA!**

Sinais de parada externos, ativados por meio de sinais de controle ou de um barramento serial, ignoram um comando de 'partida' executado via LCP.

### **[Off]** (Desligar)

pára o motor. A tecla pode ser selecionada como Ativado [1] ou Desativado [0], por meio do par. 0-41 Tecla [Off] do LCP. Se não for selecionada nenhuma função de parada externa e a tecla [Off] estiver inativa, o motor somente pode ser parado desligando-se a alimentação de rede elétrica.

#### **[Auto on]** (Automático ligado)

permite que o conversor de frequência seja controlado por meio dos terminais de controle e/ou da comunicação serial. Quando um sinal de partida for aplicado aos terminais de controle e/ou pelo barramento, o conversor de frequência dará partida. A tecla pode ser selecionada como Ativado [1] ou Desativado [0], por meio do par. 0-42 Tecla [Auto on] (Automát. ligado) do LCP.

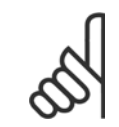

## **NOTA!**

Um sinal HAND-OFF-AUTO ativado através das entradas digitais, tem prioridade mais alta que as teclas de controle [Hand on] – [Auto on].

#### **[Reset]**

é usada para reinicializar o conversor de frequência, após um alarme (desarme). Pode ser selecionada como Ativado [1] ou Desativado [0] por meio do par. 0-43 Tecla [Reset] do LCP.

O atalho de parâmetro pode ser executado pressionando e mantendo, durante 3 segundos, a tecla [Main Menu] (Menu Principal). O atalho de parâmetro permite acesso direto a qualquer parâmetro.

# **6.1.3 Como operar o LCP numérico (NLCP)**

As instruções seguintes são válidas para o NLCP (LCP 101).

## **O painel de controle está dividido em quatro grupos funcionais:**

- 1. Display numérico.
- 2. Teclas de menu e luzes indicadoras (LEDs) para alterar parâmetros e alternar entre funções de display.
- 3. Teclas de navegação e luzes indicadoras(LEDs).
- 4. Teclas de operação e luzes indicadoras (LEDs).

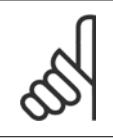

**NOTA!**

A cópia de parâmetros não é possível com o Painel de Controle Local Numérico (LCP 101).

Instruções Operacionais do Drive do VLT® Instruções Operacionais do Drive do VLT<sup>®</sup><br>HVAC de Frequência

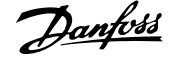

#### **Selecione um dos modos seguintes:**

**Modo Status:** Exibe o status do conversor de freqüência ou do motor. Se ocorrer um alarme, o NLCP chaveia automaticamente para o modo status.

#### Diversos alarmes podem ser exibidos.

**Quick Setup ou Modo Main Menu**: Exibe parâmetros e configurações de parâmetros.

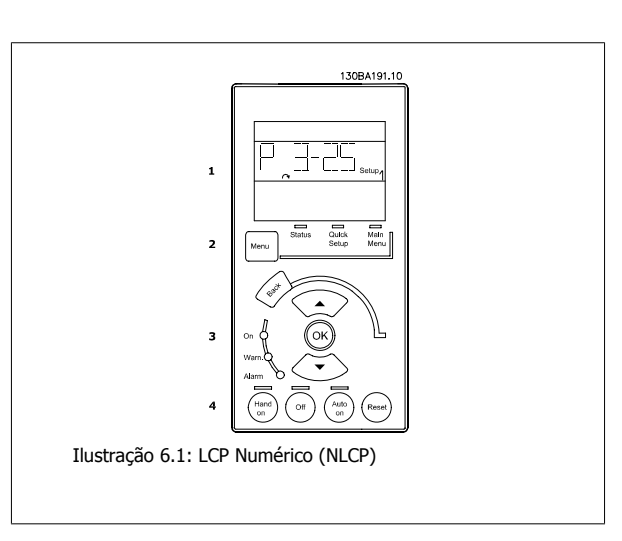

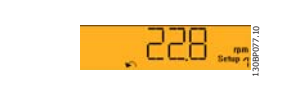

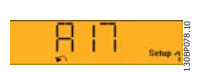

Ilustração 6.2: Exemplo de exibição de status

Ilustração 6.3: Exemplo de exibição de alarme

#### **Luzes Indicadoras (LEDs):**

- LED Verde/Ligado: Indica se a seção de controle está funcionando.
- LED Amarelo/Advert.: Sinaliza uma advertência.
- LED Vermelho piscando/Alarme: Indica um alarme.

# **Tecla**

Selecione um dos modos seguintes:

- Status
- Setup Rápido
- [Main Menu] (Menu Principal)

## **[Main Menu] (Menu Principal)**

#### é utilizado para programar todos os parâmetros.

Os parâmetros podem ser acessados imediatamente, a menos que uma senha tenha sido criada por meio do par. 0-60 Senha do Menu Principal, par. 0-61 Acesso ao Menu Principal s/ Senha, par. 0-65 Senha de Menu Pessoal ou par. 0-66 Acesso ao Menu Pessoal s/ Senha. **Quick Setup** (Setup Rápido) é utilizado para programar o conversor de freqüência, usando somente os parâmetros mais essenciais. Os valores de parâmetros podem ser alterados utilizando as setas de navegação para cima/para baixo, quando o valor estiver piscando. Selecione o Main Menu (Menu Principal) apertando a tecla [Menu] diversas vezes, até que o LED do Main Menu acenda. Selecione o grupo de parâmetros [xx-\_] e pressione [OK] Selecione o parâmetro [\_\_-xx] e pressione [OK] Se o parâmetro referir-se a um parâmetro de matriz, selecione o número da matriz e pressione a tecla [OK]

Selecione os valores de dados desejados e pressione a tecla [OK]

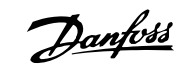

#### **Teclas de navegação**

**[Back] (Voltar)** para voltar

## **Seta [**▲**] e [**▼**]**

são utilizadas para movimentar-se entre os grupos de parâmetros, nos parâmetros e dentro dos parâmetros.

#### **[OK]**

**6** 

é utilizada para selecionar um parâmetro assinalado pelo cursor e para possibilitar a alteração de um parâmetro.

#### **Teclas operacionais**

As teclas para o controle local encontram-se na parte inferior, no painel de controle.

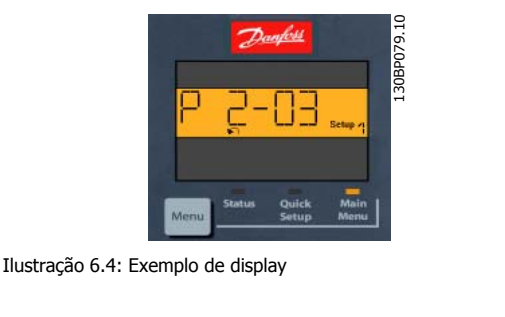

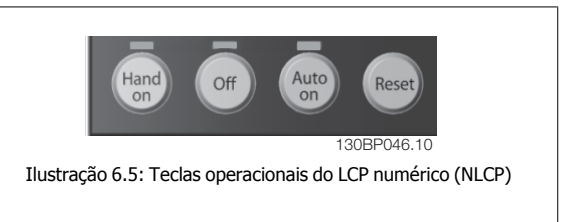

# **[Hand On] (Manual Ligado)**

permite controlar o conversor de freqüência por intermédio do LCP. [Hand on] também permite dar partida no motor e, presentemente, é possível digitar os dados de velocidade do motor, por meio das teclas de navegação. A tecla pode ser selecionada como Ativado [1] ou Desativado [0], por meio do par. 0-40 Tecla [Hand on] (Manual ligado) do LCP.

Sinais de parada externos, ativados por meio de sinais de controle ou de um barramento serial, ignoram um comando de 'partida' executado via LCP.

#### **Os sinais de controle a seguir ainda permanecerão ativos quando [Hand on] for ativada:**

- [Hand on] [Off] [Auto on]
- Reset
- Parada por inércia inversa
- **Reversão**
- Seleção de setup lsb Seleção de setup msb
- Comando Parar a partir da comunicação serial
- Parada rápida
- Freio CC

#### **[Off] (Desligar)**

pára o motor. A tecla pode ser selecionada como Ativado [1] ou Desativado [0], por meio do par. 0-41 Tecla [Off] do LCP.

Se não for selecionada nenhuma função de parada externa e a tecla [Off] estiver inativa, o motor pode ser parado, desligando-se a alimentação de rede elétrica.

#### **[Auto on] (Automático ligado):**

permite que o conversor de freqüência seja controlado através dos terminais de controle e/ou da comunicação serial. Quando um sinal de partida for aplicado aos terminais de controle e/ou pelo barramento, o conversor de freqüência dará partida. A tecla pode ser selecionada como Ativado [1] ou Desativado [0], por meio do par. 0-42 Tecla [Auto on] (Automát. ligado) do LCP.

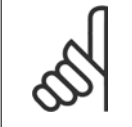

## **NOTA!**

Um sinal HAND-OFF-AUTO, ativado através das entradas digitais, tem prioridade mais alta que as teclas de controle [Hand on] [Auto on].

#### **[Reset]**

é usada para reinicializar o conversor de freqüência, após um alarme (desarme). A tecla pode ser selecionada como Ativado [1] ou Desativado [0], por meio do par. 0-43 Tecla [Reset] do LCP.

Instruções Operacionais do Drive do VLT®

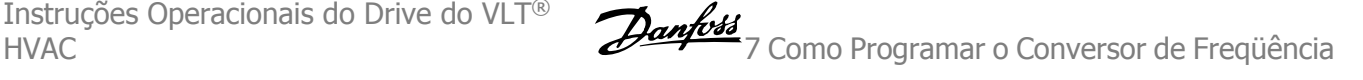

# **7 Como Programar o Conversor de Freqüência**

# **7.1 Como ProgramarProgramar**

# **7.1.1 Setups da Função**

O Setup de função fornece um acesso rápido e fácil a todos os parâmetros necessários à maioria das aplicações Drive do VLT HVAC, inclusive à maioria das fontes de alimentação de VAV e CAV e ventiladores de retorno, ventiladores de torre de resfriamento, Bombas Primárias, Secundárias e de Condensador de Água e outras aplicações de bomba, ventilador e compressor.

## **Como acessar o Setup de Função - exemplo**

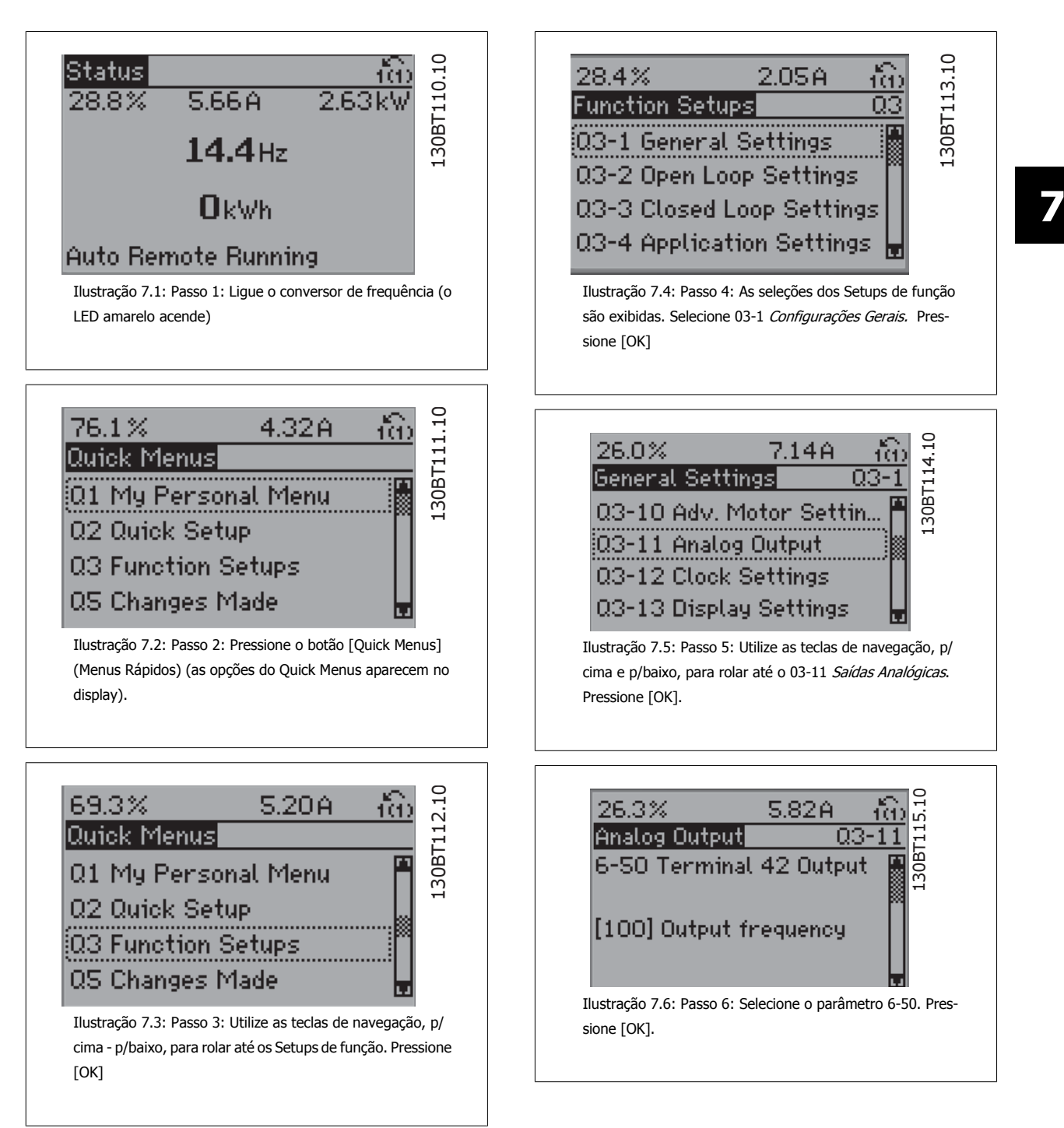

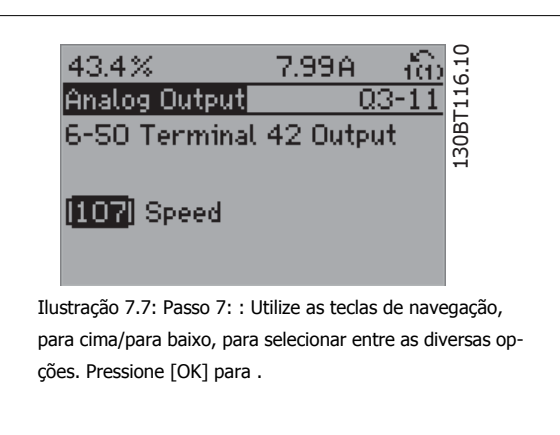

## **Parâmetros de Setups de Função**

Os parâmetros do Setup de Função estão agrupados da seguinte maneira:

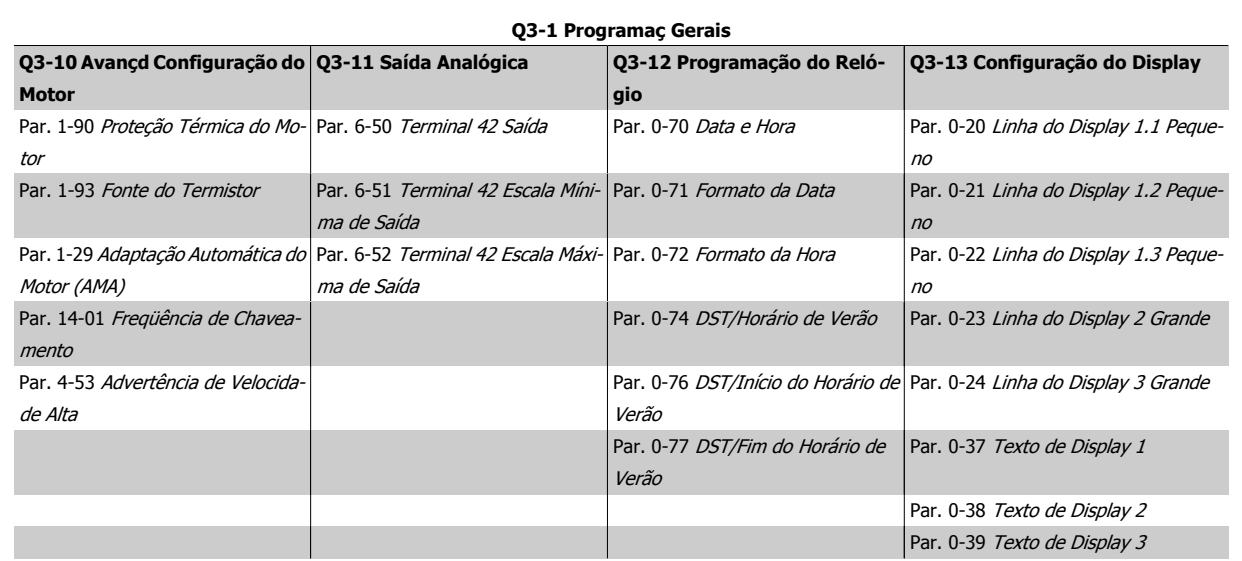

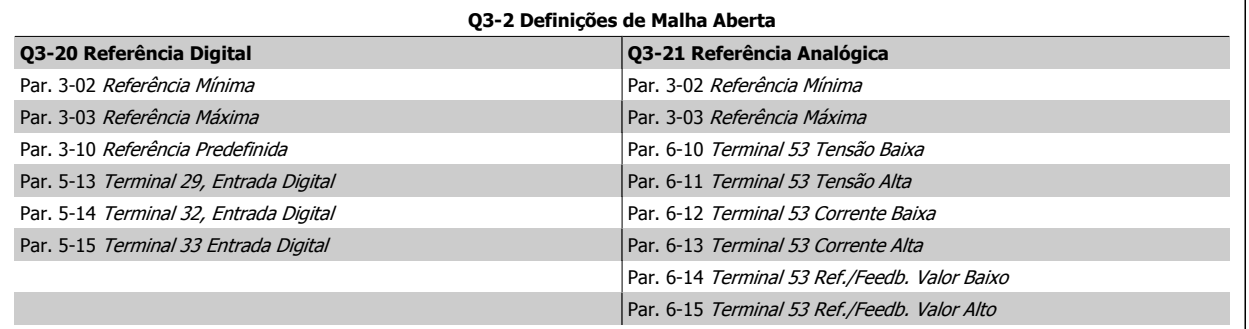

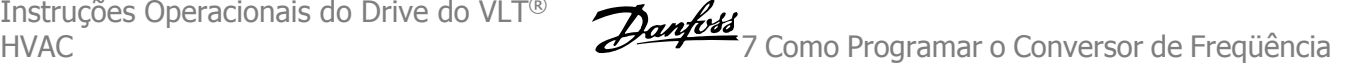

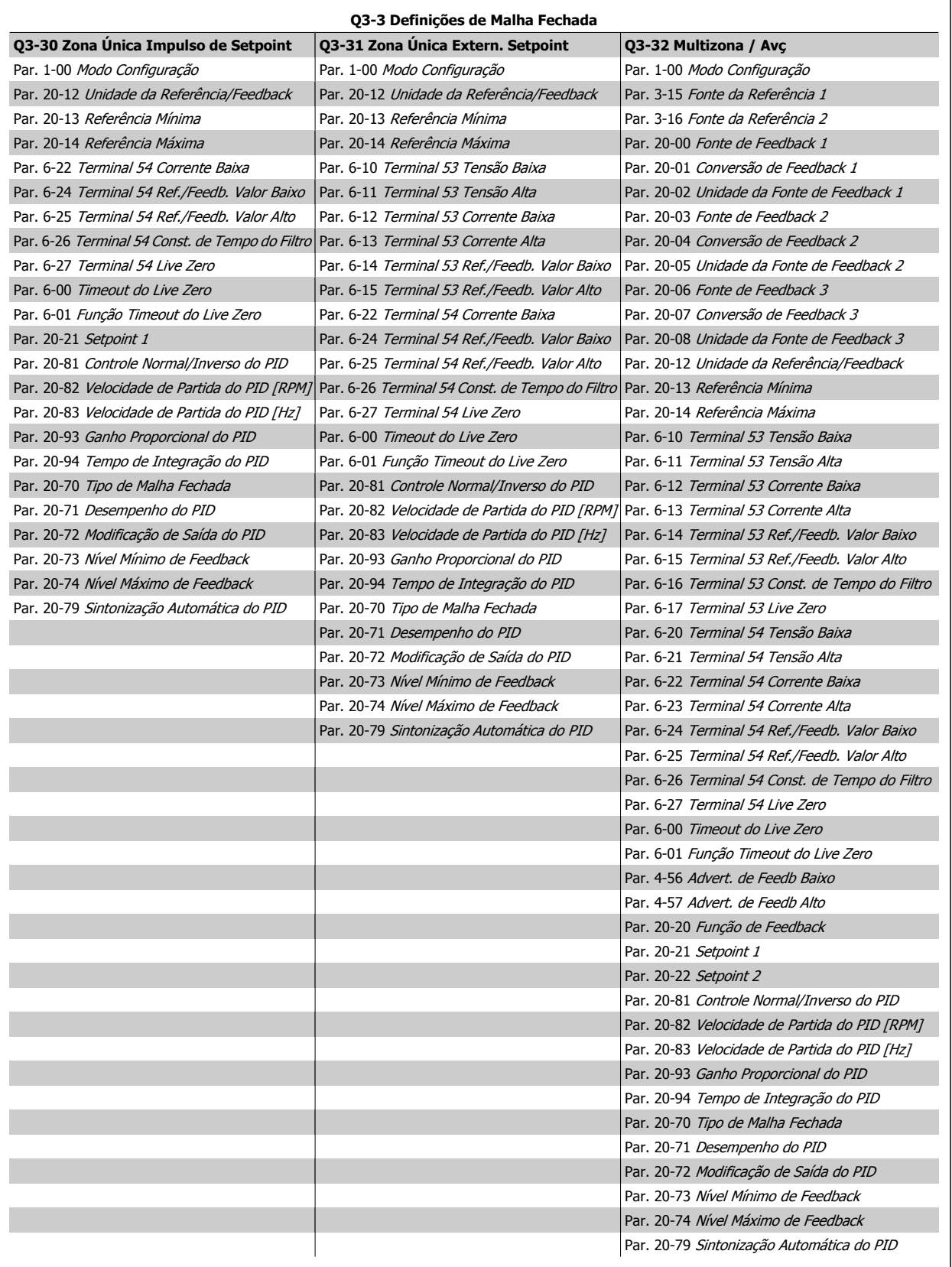

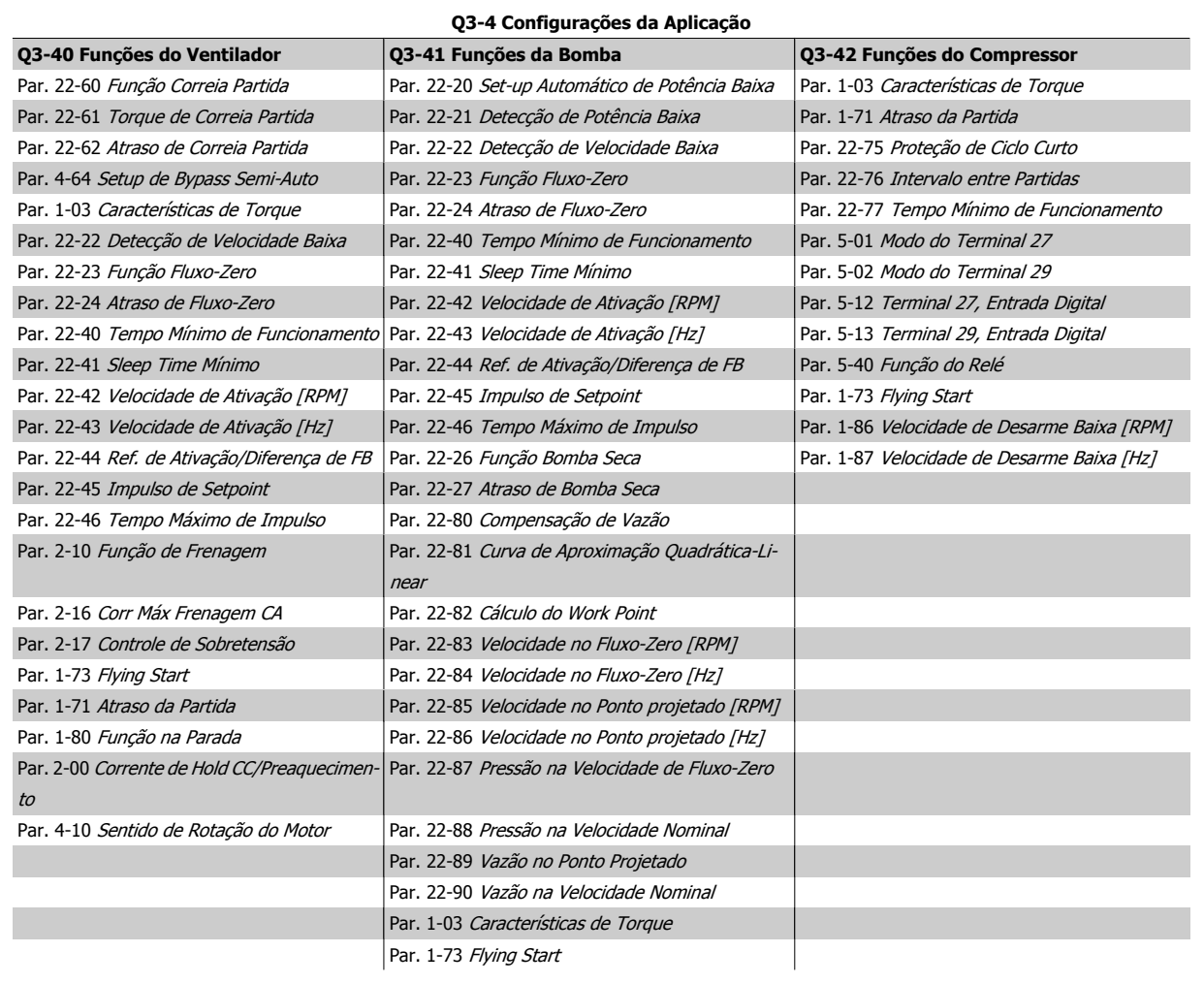

Consulte também o Drive do VLT HVAC Guia de Programação para obter detalhes dos grupos de parâmetros dos Setups de Função.

# **7.1.2 Modo Menu Principal**

Tanto o GLCP quanto o NLCP disponibilizamo acesso ao modo menu principal. Selecione o modo Menu Principal apertando a tecla [Main Menu]. A ilustração 6.2 mostra a leitura resultante, que aparece no display do GLCP.

As linhas 2 a 5 do display exibem uma lista de grupos de parâmetros que podem ser selecionados alternando os botões p/ cima/baixo.

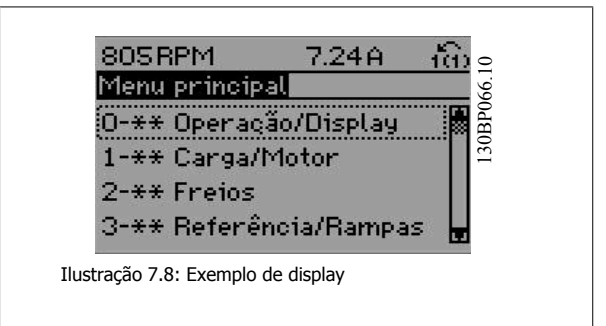

Cada parâmetro tem um nome e um número, que permanecem sem alteração, independentemente do modo de programação. No modo Main Menu (Menu Principal), os parâmetros estão divididos em grupos. O primeiro dígito do número do parâmetro (a partir da esquerda) indica o número do grupo do parâmetro.

Todos os parâmetros podem ser alterados no Menu Principal. A configuração da unidade (par. 1-00 [Modo Configuração](#page-80-0)) determinará outros parâmetros disponíveis para programação. Por exemplo, ao selecionar Malha Fechada são ativados parâmetros adicionais relacionados à operação de malha fechada. Cartões de opcionais acrescidos à unidade ativam parâmetros adicionais, associados ao dispositivo opcional.
Instruções Operacionais do Drive do VLI<sup>®</sup> *Dantosta*<br>HVAC

#### **7.1.3 Troca de dados**

- 1. Pressione a tecla [Quick Menu] (Menu Rápido) ou [Main Menu] (Menu Principal).
- 2. Utilize as teclas [▲] e [▼] para localizar o grupo de parâmetros a ser editado.
- 3. Pressione a tecla [OK].
- 4. Utilize as teclas [▲] e [▼] para localizar o parâmetro a ser editado.
- 5. Pressione a tecla [OK].
- 6. Utilize as teclas [▲] e [▼] para selecionar a configuração correta do parâmetro. Ou, para mover-se até os dígitos de um número, utilize a tecla de seta para a . O cursor indica o valor a ser alterado. A tecla [▲] aumenta o valor, a [▼] diminui o valor.
- 7. Pressione a tecla [Cancel] para desfazer a alteração ou pressione a tecla [OK] para aceitá-la e digite a nova configuração.

#### **7.1.4 Troca de um texto**

Se o parâmetro selecionado for um valor de texto, altere o valor de texto por meio das teclas de navegação 'para cima'/ 'para baixo'. A tecla 'para cima' aumenta o valor e a tecla 'para baixo' diminui o valor. Posicione o cursor sobre o valor que deseja salvar e pressione [OK].

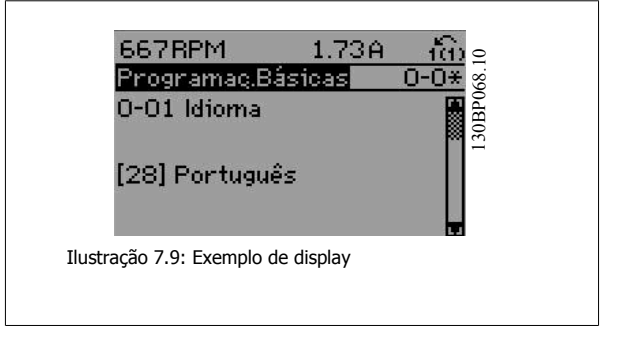

#### **7.1.5 Alterando um grupo de valores de dados numéricos**

Se o parâmetro escolhido representa um valor de dados numéricos, altere este valor mediante as teclas de navegação bem como as teclas de navegação[◄] e [►] bem como as teclas de navegação [▲] [▼]. Use os botões de navegação ◄] e [►] para movimentar o cursor horizontalmente.

Utilize as teclas 'para cima'/'para baixo' para alterar o valor dos dados. A tecla 'para cima' aumenta o valor dos dados e a tecla 'para baixo' reduz o valor. Posicione o cursor sobre o valor que deseja salvar e pressione

[OK].

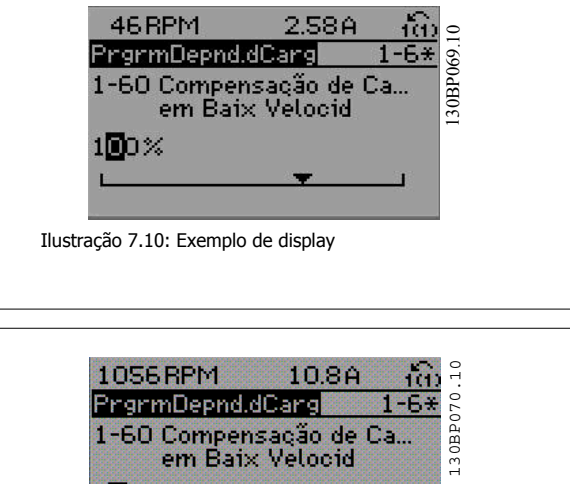

Ilustração 7.11: Exemplo de display

IE 12

#### **7.1.6 Alteração do Valor dos Dados,, Passo a Passo**

Certos parâmetros podem ser mudados passo a passo ou por variabilidade infinita. Isto se aplica ao par. 1-20 [Potência do Motor \[kW\]](#page-81-0), [par. 1-22](#page-81-0) Tensão [do Motor](#page-81-0) e par. 1-23 [Freqüência do Motor](#page-81-0).

Os parâmetros são alterados, tanto como um grupo de valores de dados numéricos quanto valores de dados numéricos variáveis infinitamente.

#### **7.1.7 Leitura e programação de parâmetros indexados**

Os parâmetros são indexados quando colocados em uma pilha rolante.

Par. 15-30 Log Alarme: Cód Falha ao par. 15-32 LogAlarme: Tempo contêm registro de falhas que podem ser lidos. Escolha um parâmetro, pressione [OK] e use as setas de navegação p/ cima/baixo para rolar pelo registro de valores.

Utilize o par. 3-10 [Referência Predefinida](#page-87-0) como um outro exemplo:

Escolha o parâmetro, aperte a tecla [OK] e use as setas de navegação p/ cima/baixo, para rolar pelos valores indexados. Para alterar o valor do parâmetro, selecione o valor indexado e pressione a tecla [OK]. Altere o valor utilizando as setas p/ cima/baixo. Pressione [OK] para aceitar a nova configuração. Pressione [Cancel] para abortar. Pressione [Back] (Voltar) para sair do parâmetro.

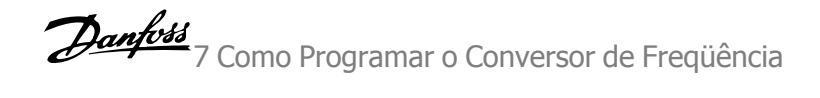

# **7.2 Parâmetros Comumente Usados - Explicações**

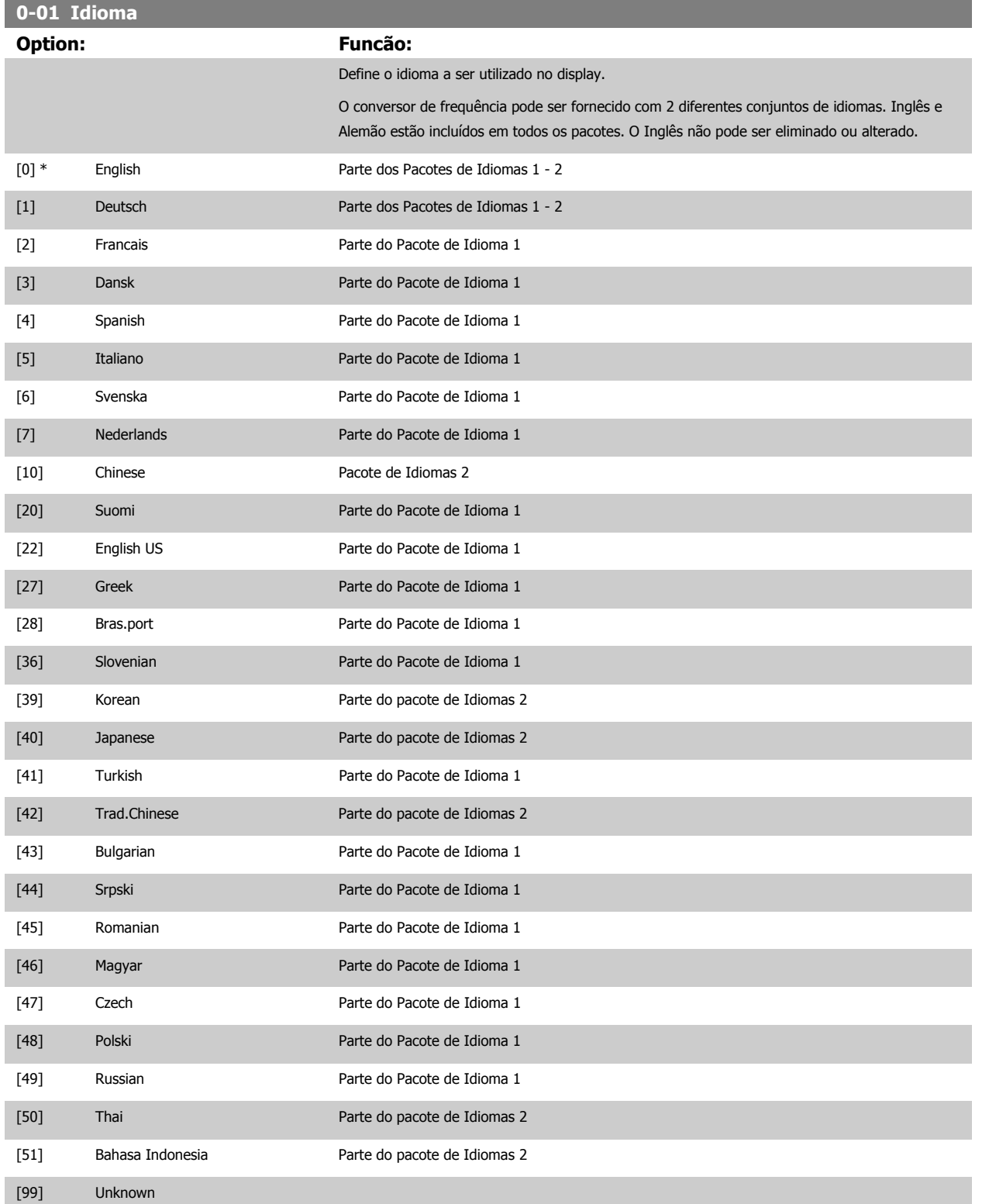

<span id="page-75-0"></span>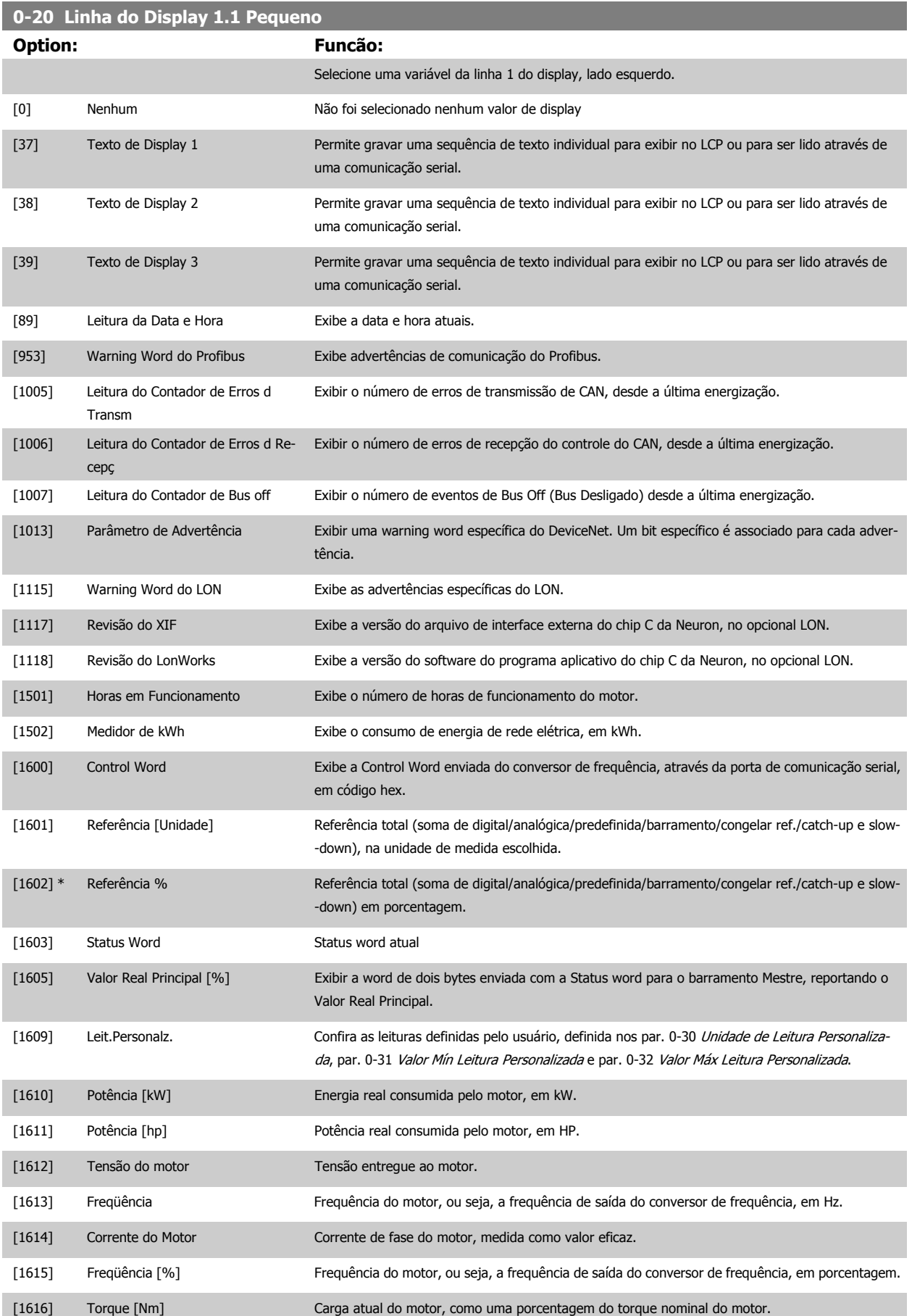

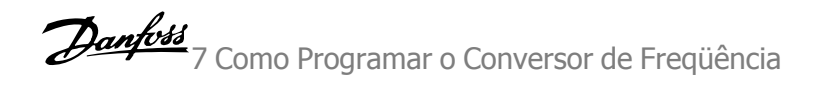

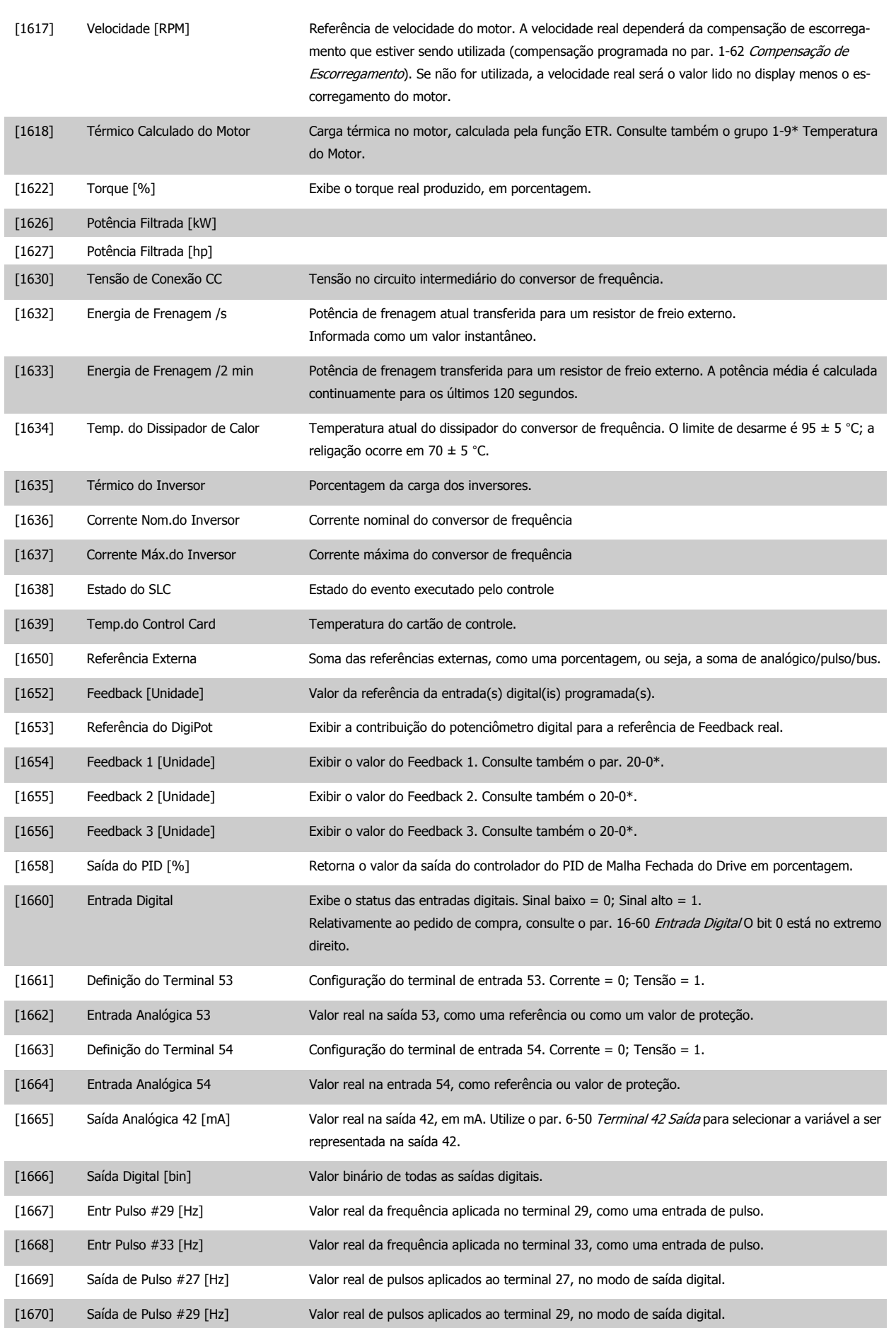

# 7 Como Programar o Conversor de Freqüência Danfoss

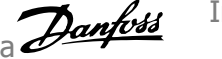

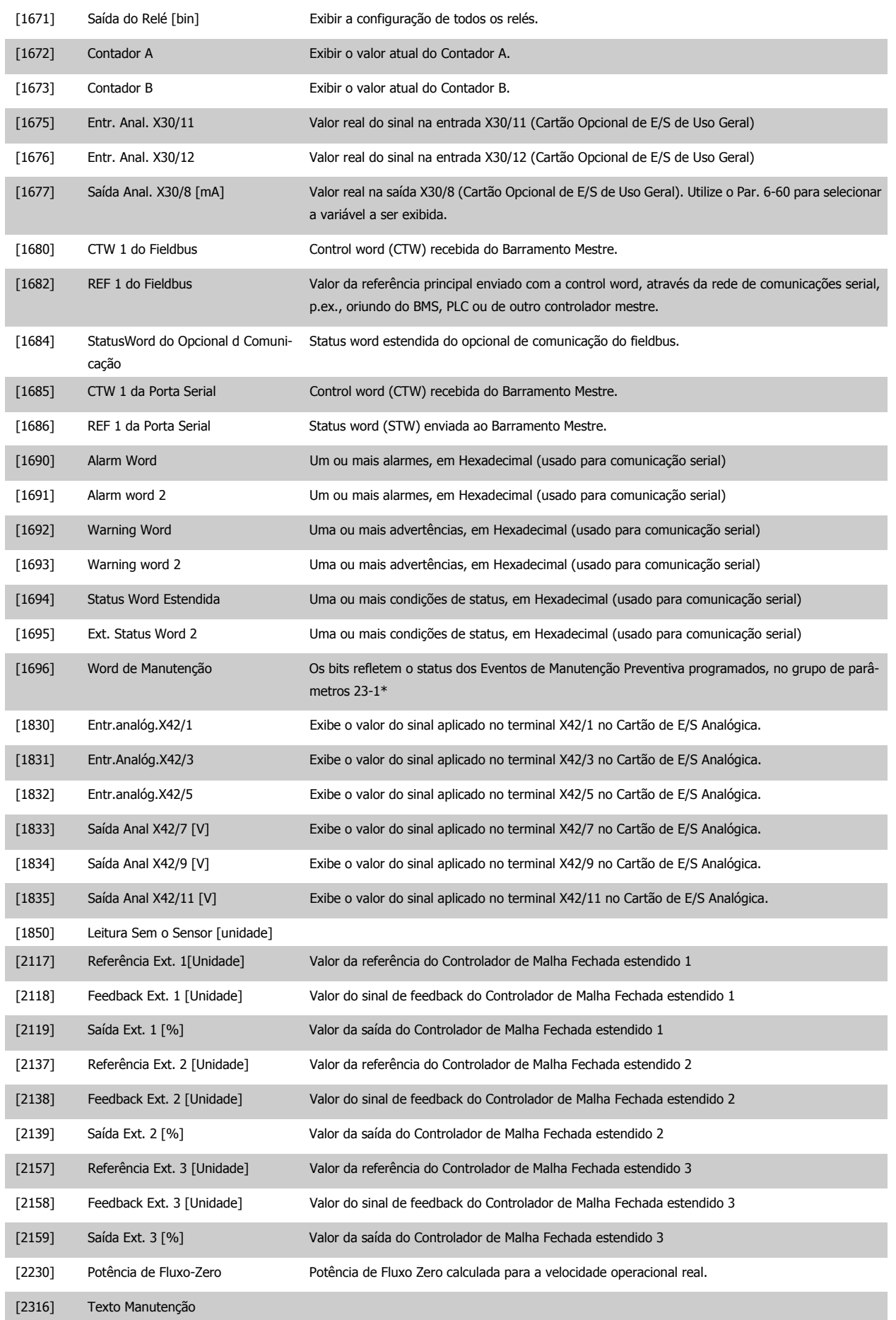

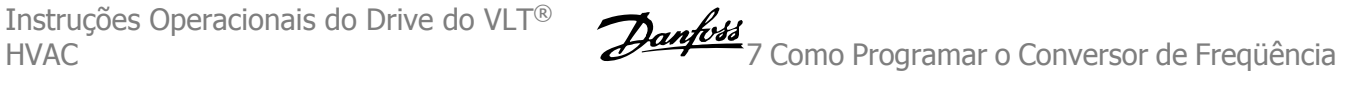

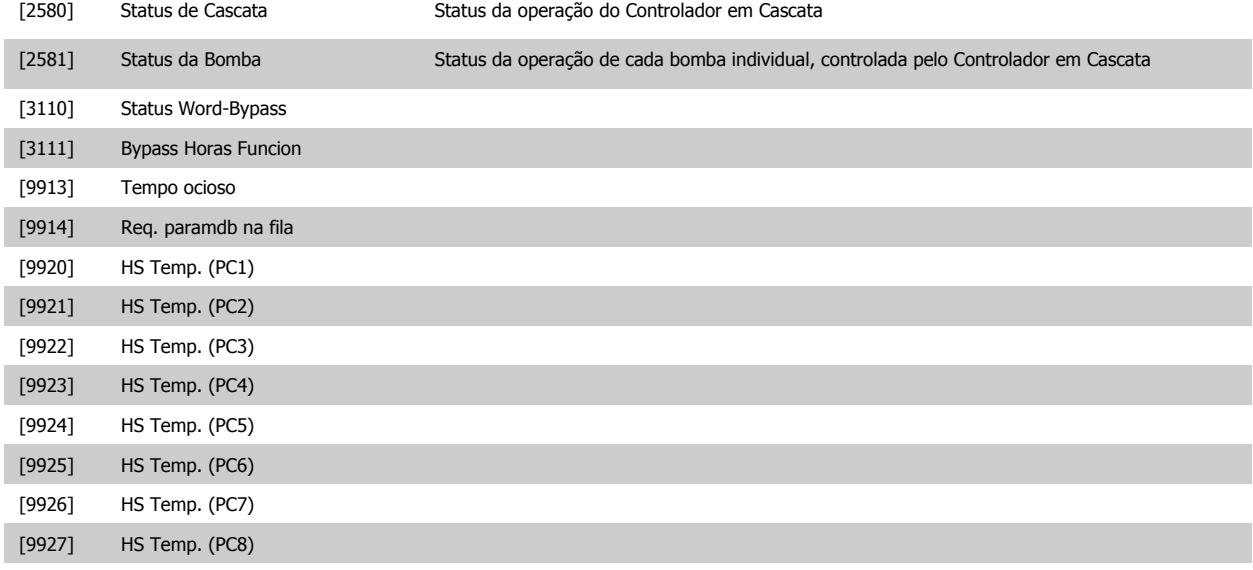

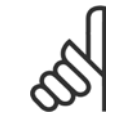

**NOTA!**

Consulte o Drive do VLT HVAC Guia de Programação, MG.11.CX.YY para informações detalhadas.

**0-21 Linha do Display 1.2 Pequeno** Selecione uma variável na linha 1 do display, posição central. **Option: Funcão:** [1614] \* Corrente do Motor As opções são as mesmas que as listadas no par. 0-20 [Linha do Display 1.1 Pequeno](#page-75-0). **0-22 Linha do Display 1.3 Pequeno Option: Funcão:** Selecione uma variável na linha 1 do display, lado direito. As opções são as mesmas que as listadas no 0-2\*. **0-23 Linha do Display 2 Grande Option: Funcão:** Selecione uma variável na linha 2 do display. As opções são as mesmas que as listadas no 0-2\*.

**0-24 Linha do Display 3 Grande**

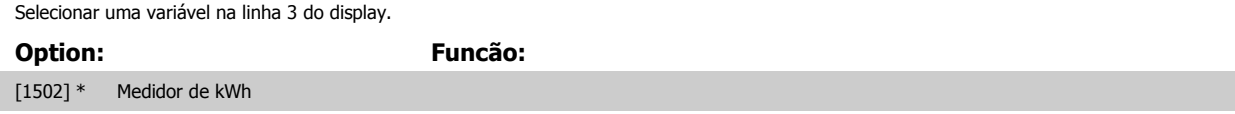

As opções são as mesmas que as listadas no par. 0-20 [Linha do Display 1.1 Pequeno](#page-75-0).

7 Como Programar o Conversor de Freqüência Danfoss

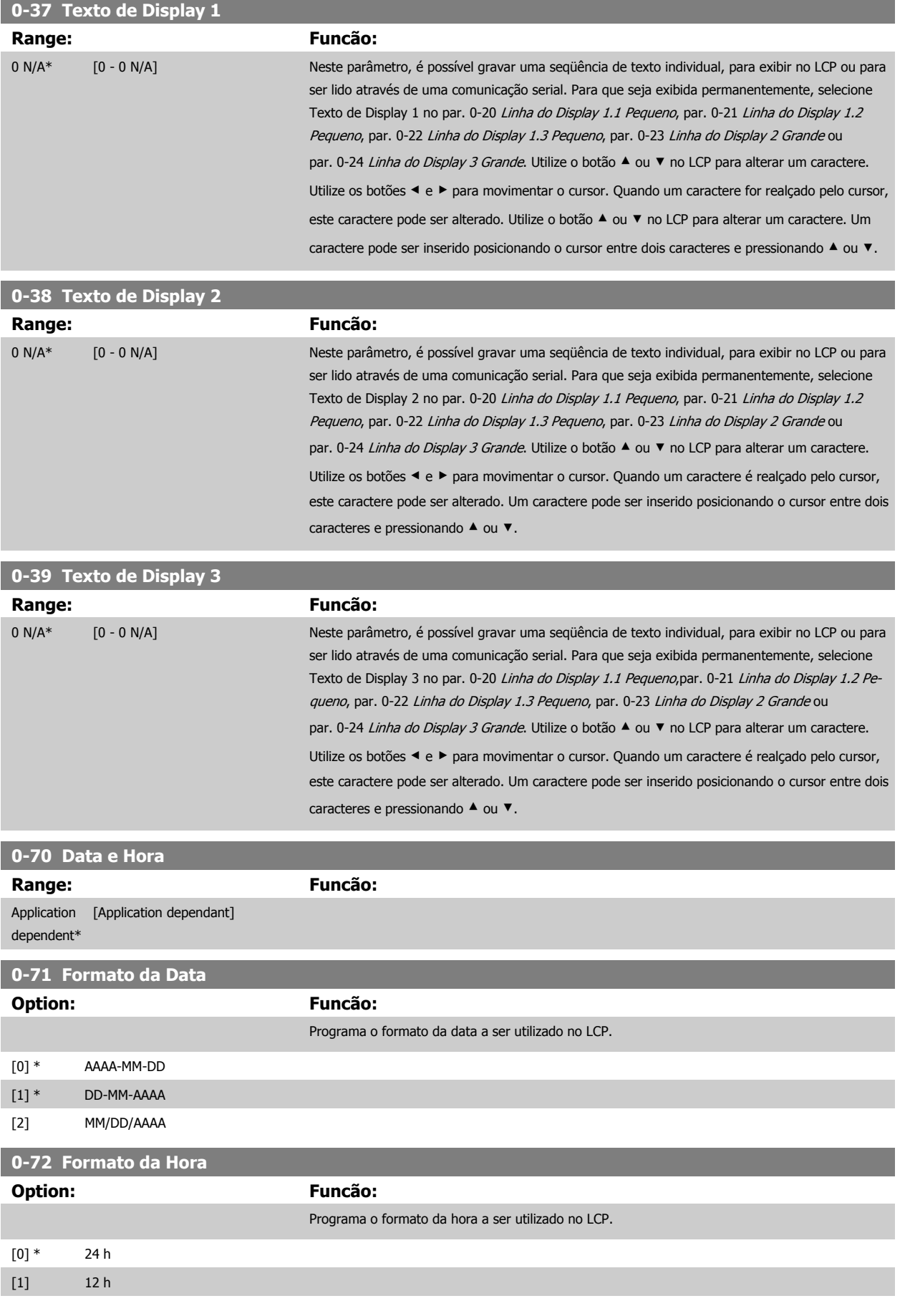

<span id="page-80-0"></span>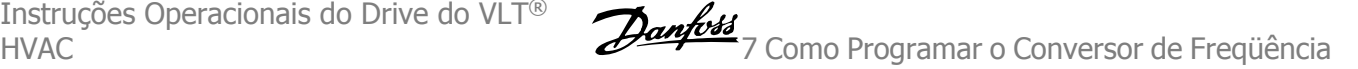

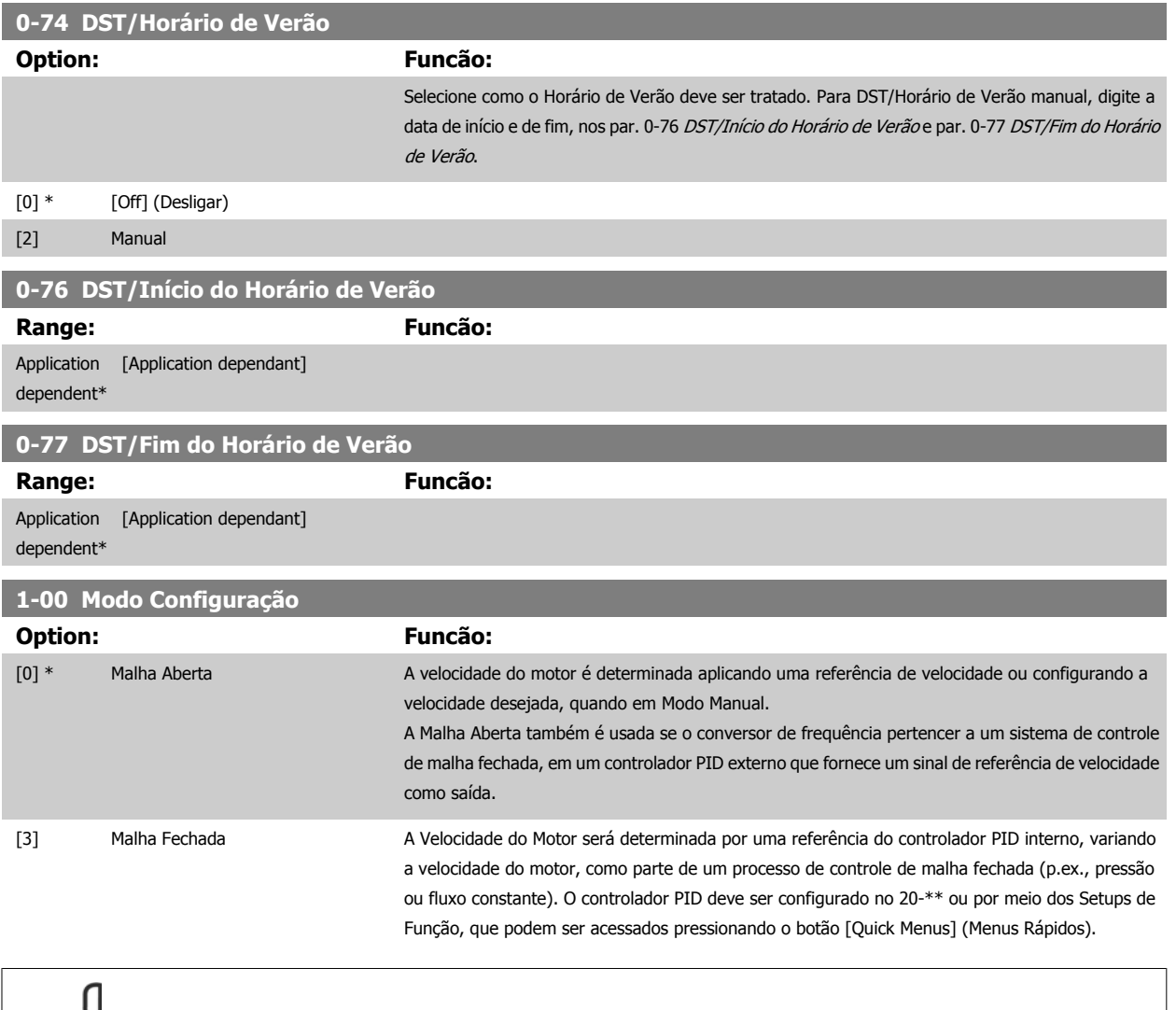

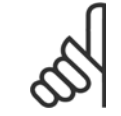

#### **NOTA!**

Este parâmetro não pode ser alterado enquanto o motor estiver em funcionamento.

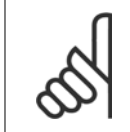

#### **NOTA!**

Quanto programado para Malha Fechada, os comandos Reversão e Começar a Reversão não reverterão o sentido de rotação do motor.

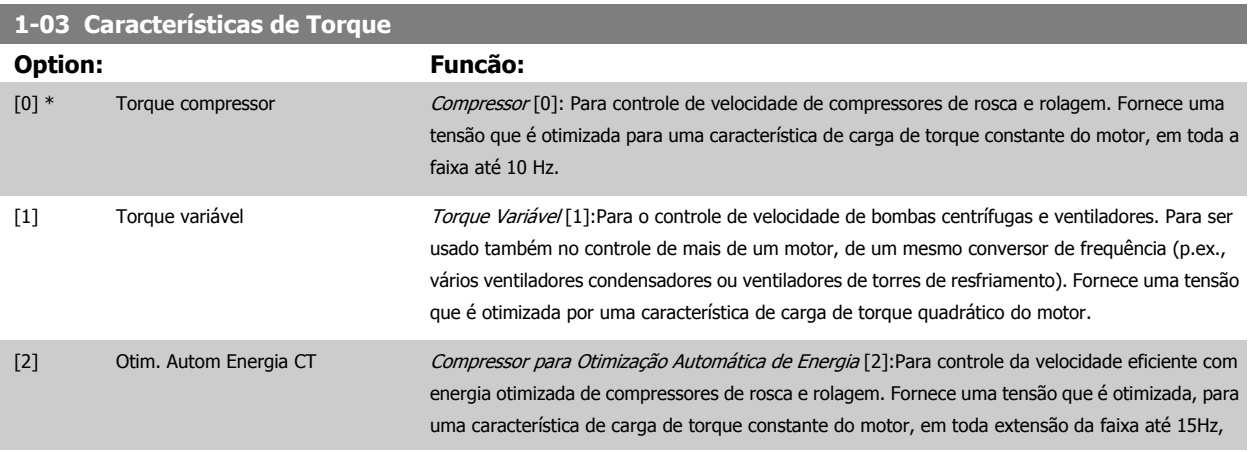

<span id="page-81-0"></span>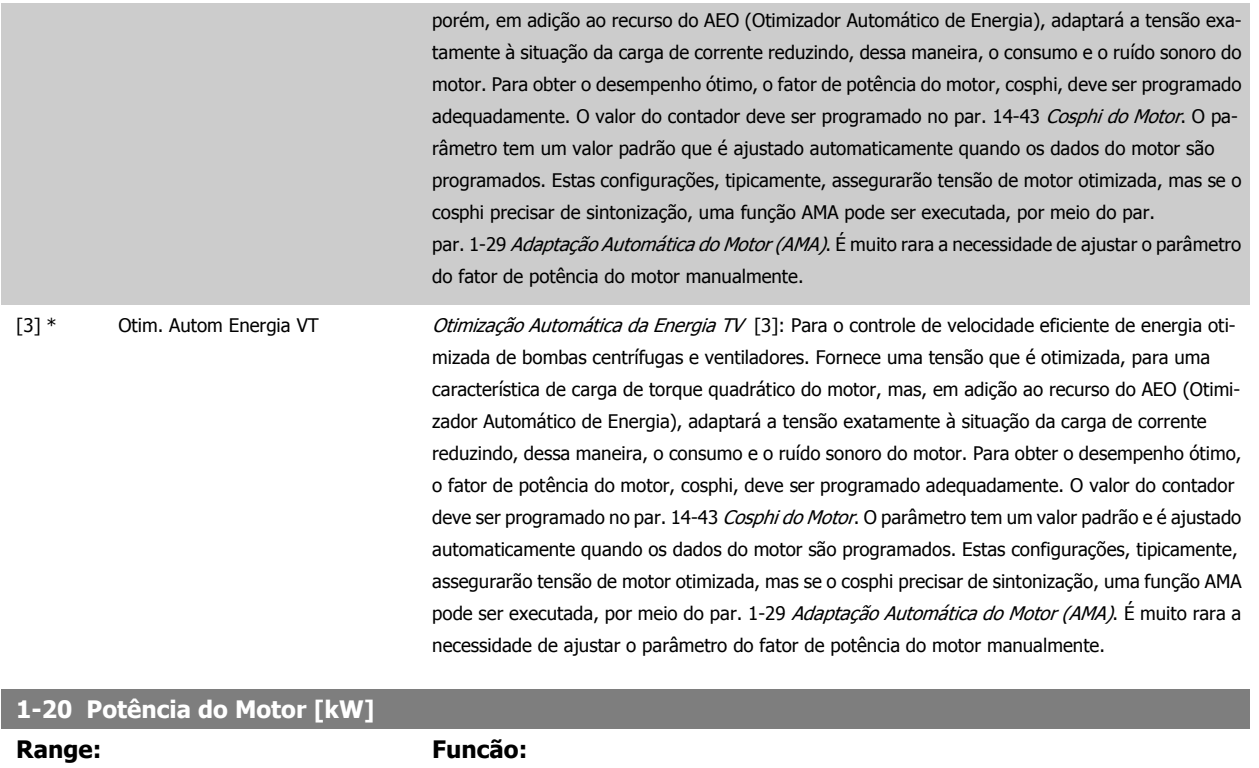

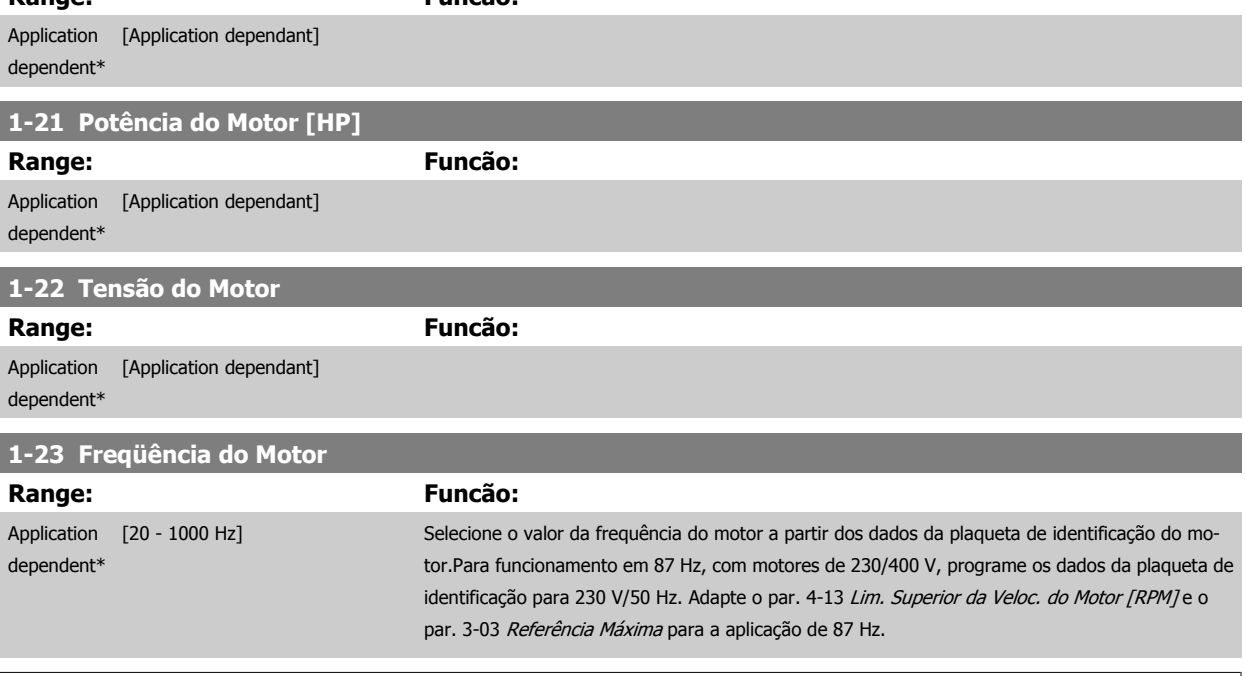

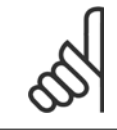

#### **NOTA!**

Não se pode ajustar este parâmetro enquanto o motor estiver em funcionamento

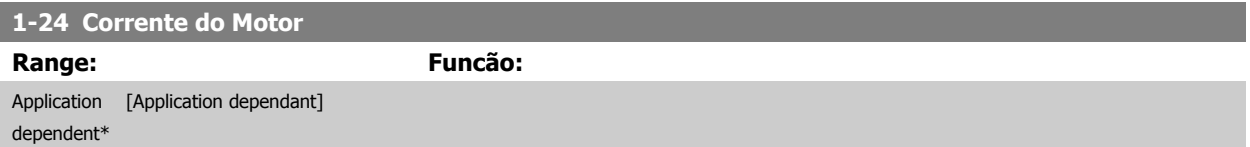

<span id="page-82-0"></span>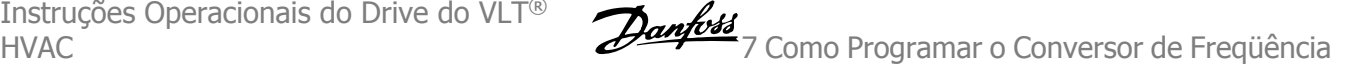

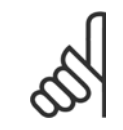

#### **NOTA!**

Não se pode ajustar este parâmetro enquanto o motor estiver em funcionamento

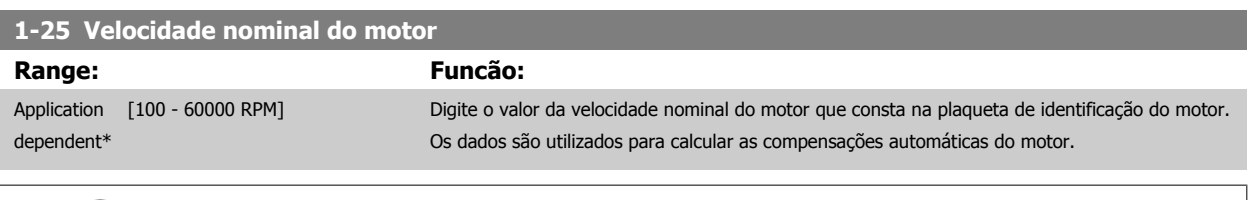

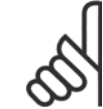

**NOTA!**

Não se pode ajustar este parâmetro enquanto o motor estiver em funcionamento

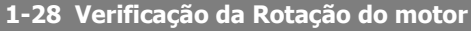

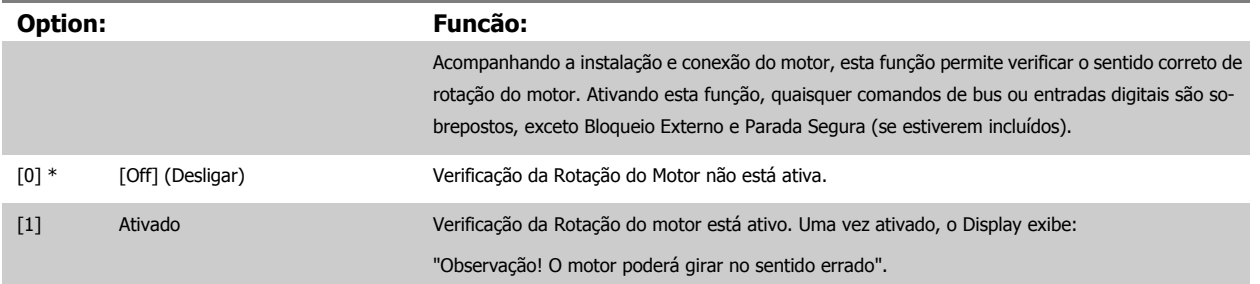

Pressionando [OK], [Back] ou [Cancel] a mensagem será descartada e uma nova mensagem será exibida: "Pressione [Hand on] para dar partida no motor. Pressione [Cancel] para abortar". Pressionando [Hand on] o motor dá partida, em 5Hz, no sentido direto e o display exibe: "Motor está funcionando. Verifique se o sentido de rotação do motor está correto. Pressione [Off] para parar o motor". Pressionando [Off] o motor pára e reinicializa o par. 1-28 Verificação da Rotação do motor. Se o sentido de rotação do motor estiver incorreto, deve-se permutar os cabos de duas das fases de alimentação do motor. IMPORTANTE:

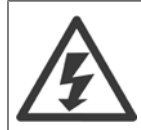

A energia da rede elétrica deve ser removida antes de desconectar os cabos das fases do motor.

#### **1-29 Adaptação Automática do Motor (AMA)**

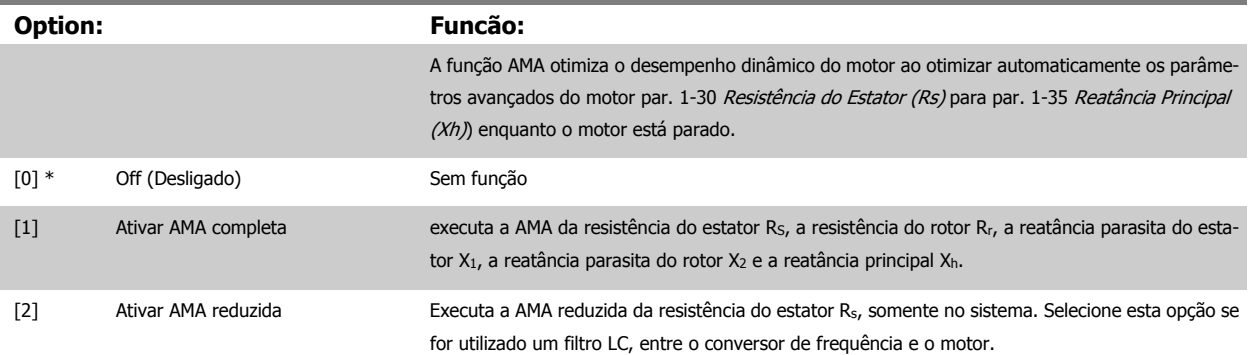

# <span id="page-83-0"></span>7 Como Programar o Conversor de Freqüência Danfoss

Ative a função de AMA, pressionando a tecla [Hand on] (Manual ligado), após selecionar [1] ou [2]. Consulte também a seção Adaptação Automática do Motor, no Guia de Design. Depois de uma sequência normal, o display exibirá: "Pressione [OK] para encerrar a AMA". Após pressionar [OK], o conversor de frequência está pronto para funcionar.

OBSERVAÇÃO:

- Para obter a melhor adaptação do conversor de frequência, recomenda-se executar a AMA em um motor frio
- A AMA não pode ser executada enquanto o motor estiver funcionando.

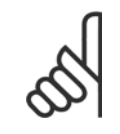

#### **NOTA!**

É importante programar corretamente o par. 1-2\* Dados do Motor, pois estes fazem parte do algoritmo da AMA. Uma AMA deve ser executada para obter um desempenho dinâmico ótimo do motor. Isto pode levar até 10 minutos, dependendo da potência nominal do motor.

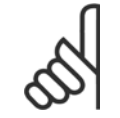

#### **NOTA!**

Evite gerar um torque externo durante a AMA.

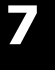

#### **NOTA!**

Se uma das configurações do par. 1-2\* Dados do Motor for alterada, par. 1-30 Resistência do Estator (Rs) a par. 1-39 Pólos do Motor, os parâmetros avançados do motor, retornarão às suas configurações de fábrica. Não se pode ajustar este parâmetro enquanto o motor estiver em funcionamento

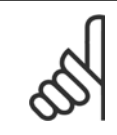

#### **NOTA!**

A AMA deve ser executada sem o filtro somente, ao passo que quando a AMA reduzida deve ser executada com o filtro instalado.

Consulte a seção: Exemplos de Aplicação > Adaptação Automática do Motor, no Guia de Design.

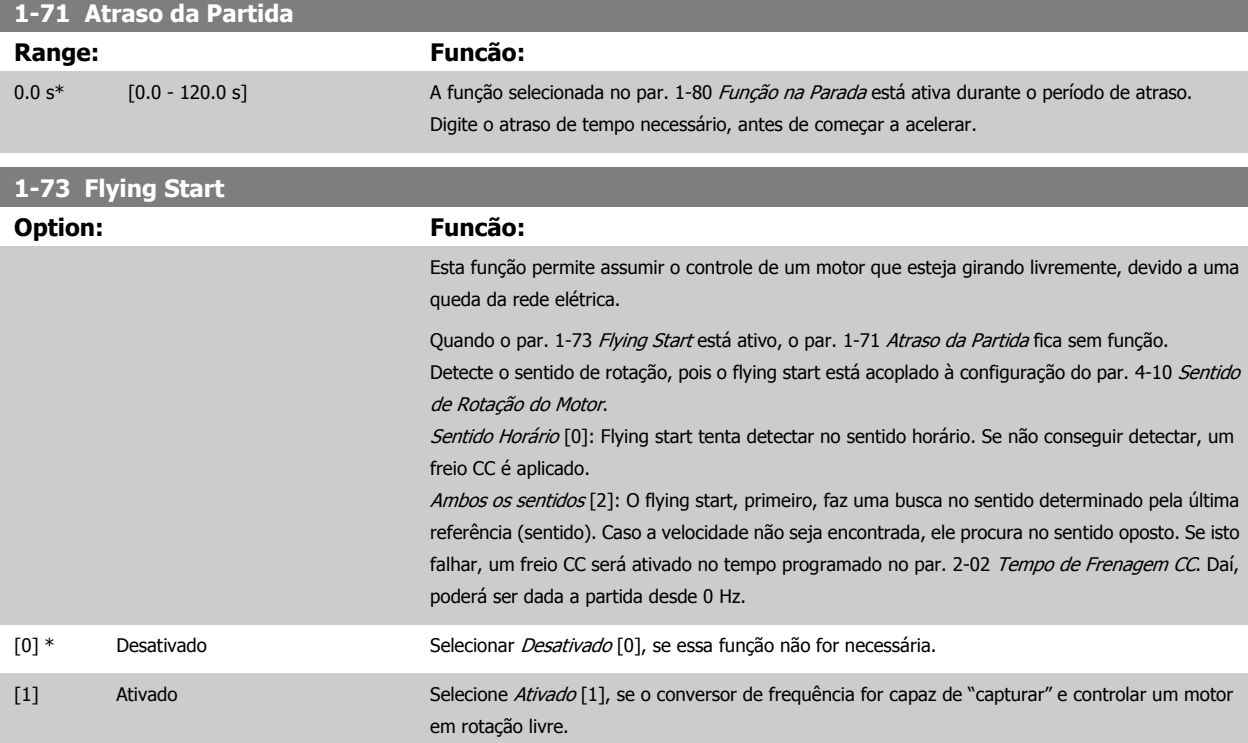

<span id="page-84-0"></span>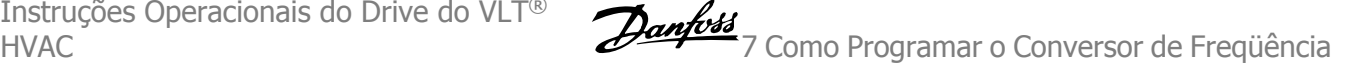

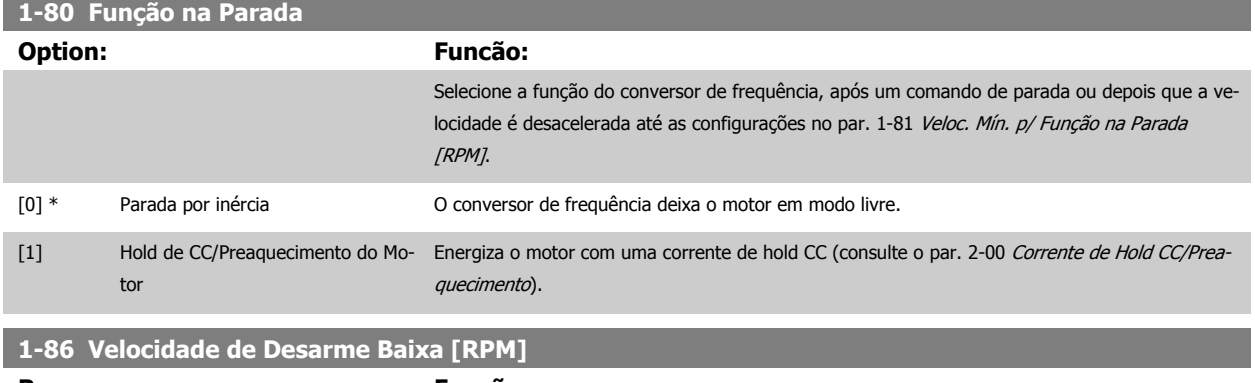

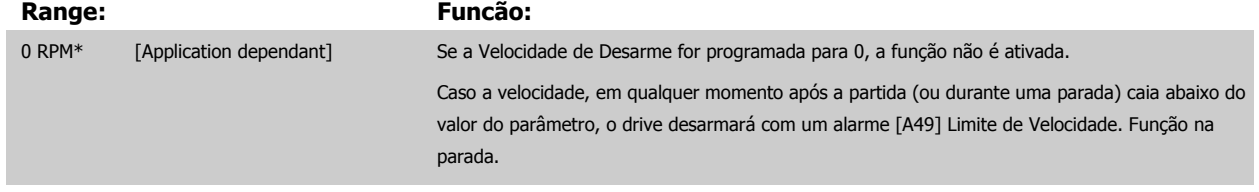

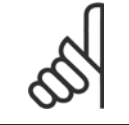

**NOTA!**

Este parâmetro estará disponível somente se o par. 0-02 Unidade da Veloc. do Motor estiver programado em [RPM].

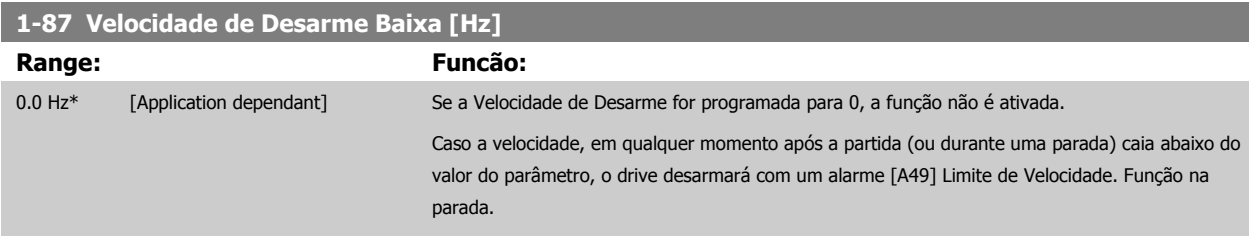

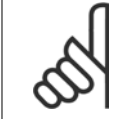

#### **NOTA!**

Este parâmetro estará ativo somente se o par. par. 0-02 Unidade da Veloc. do Motor estiver programado em [Hz].

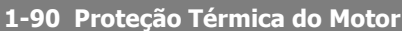

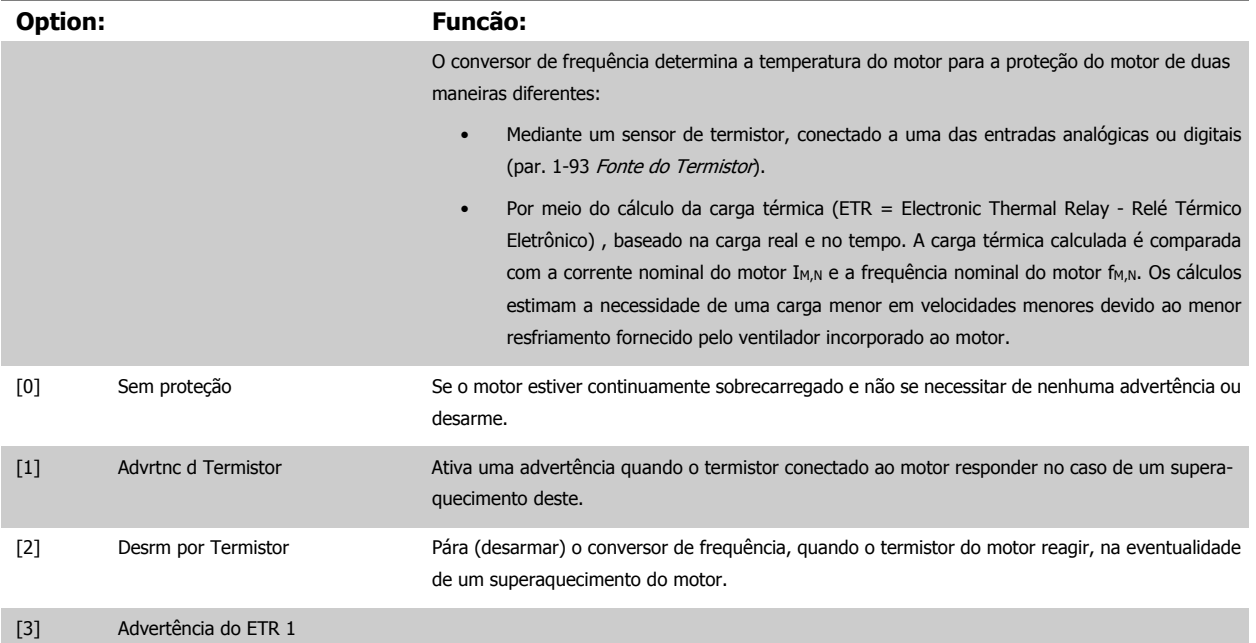

# <span id="page-85-0"></span>7 Como Programar o Conversor de Freqüência Danfoss

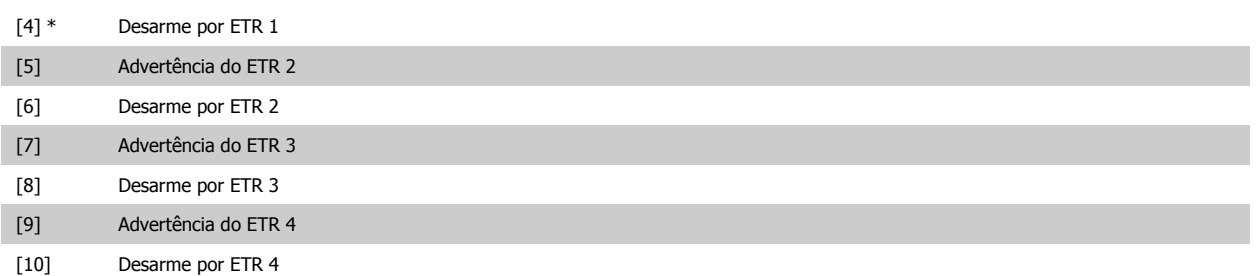

As funções 1-4 do ETR (Relé Térmico Eletrônico) calcularão a carga quando o setup onde elas foram selecionadas estiver ativo. Por exemplo, o ETR-3 começa a calcular quando o setup 3 é selecionado. Para o mercado Norte Americano: As funções do ETR oferecem proteção classe 20 contra sobrecarga do motor, em conformidade com a NEC.

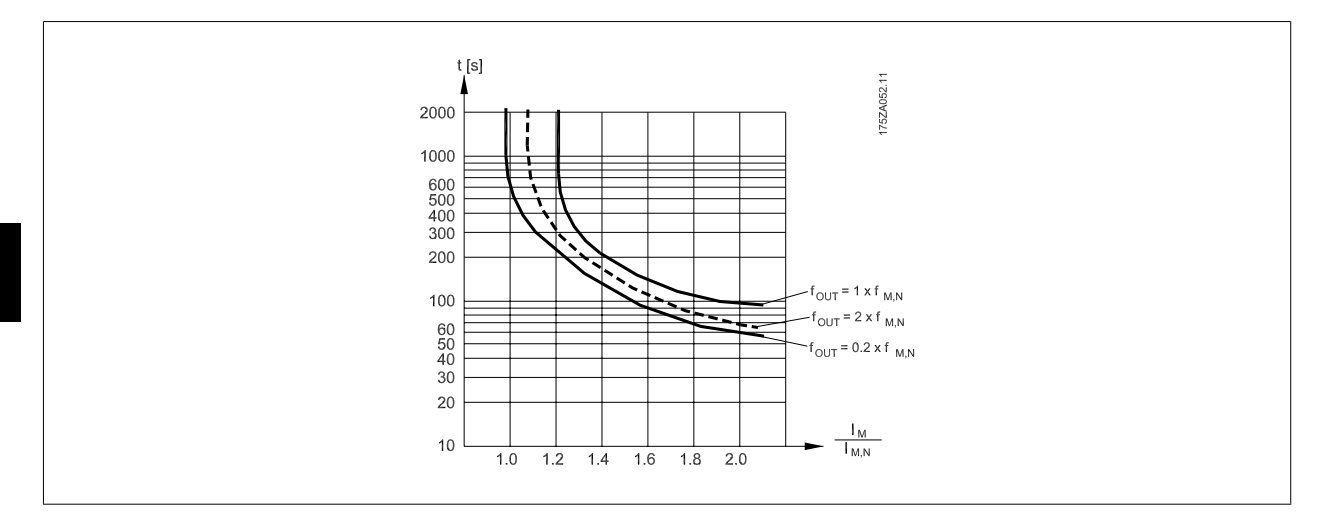

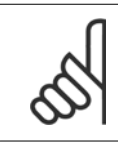

#### **NOTA!**

A Danfoss recomenda utilizar a fonte de 24 VCC como tensão de alimentação do termistor.

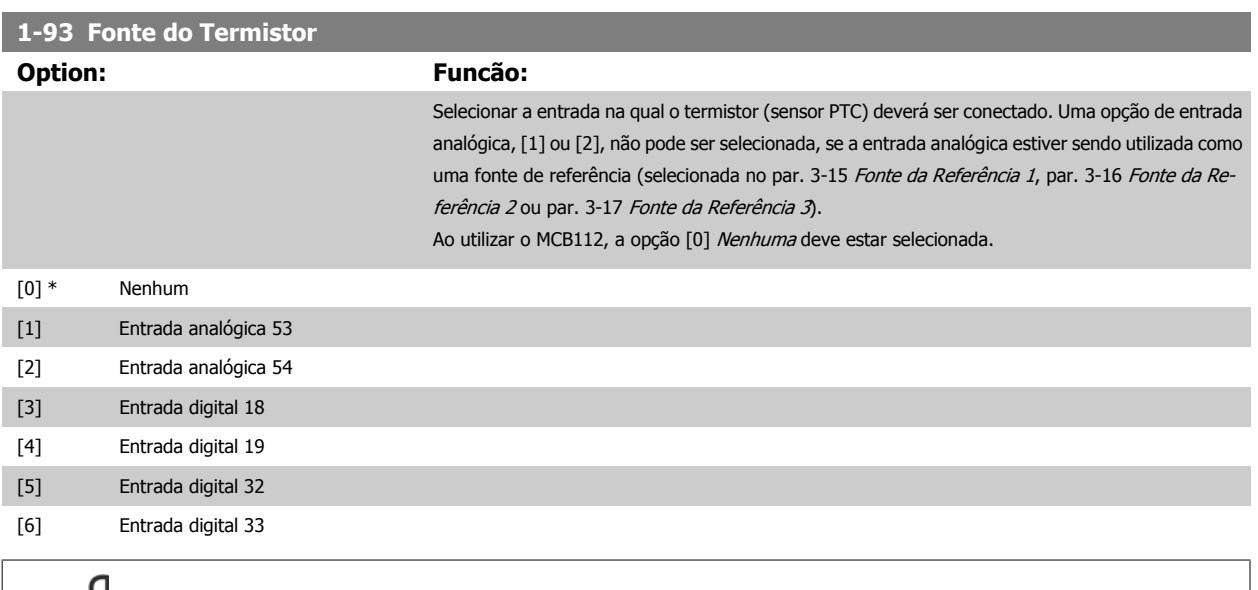

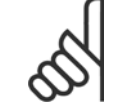

#### **NOTA!**

Não se pode ajustar este parâmetro enquanto o motor estiver em funcionamento

<span id="page-86-0"></span>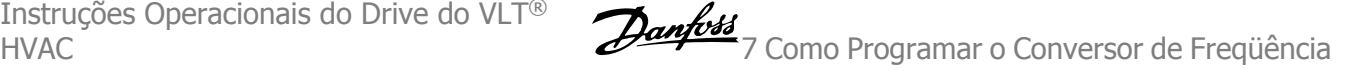

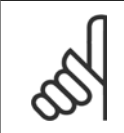

#### **NOTA!**

A entrada digital deve ser programada para [0] PNP - Ativa em 24 V no parâmetro 5-00.

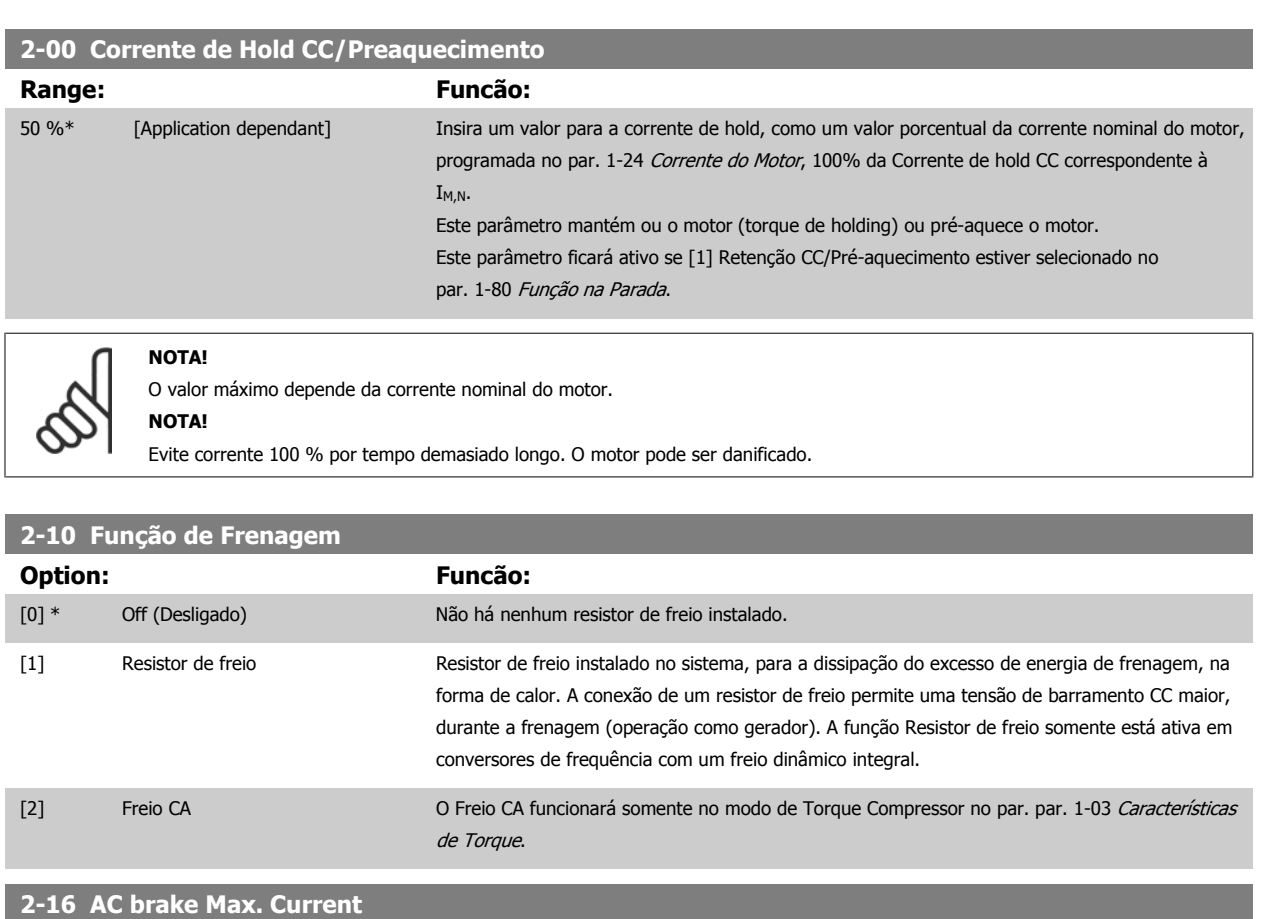

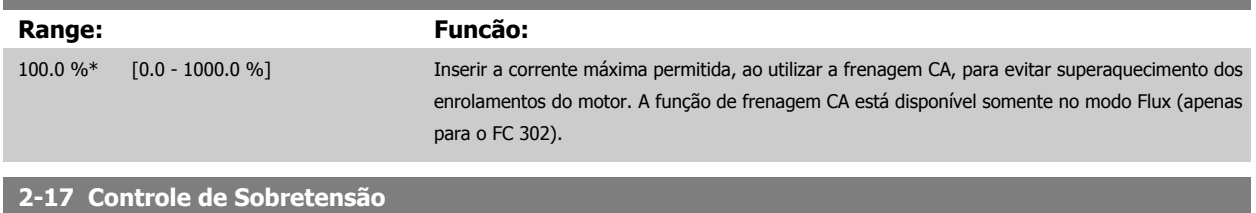

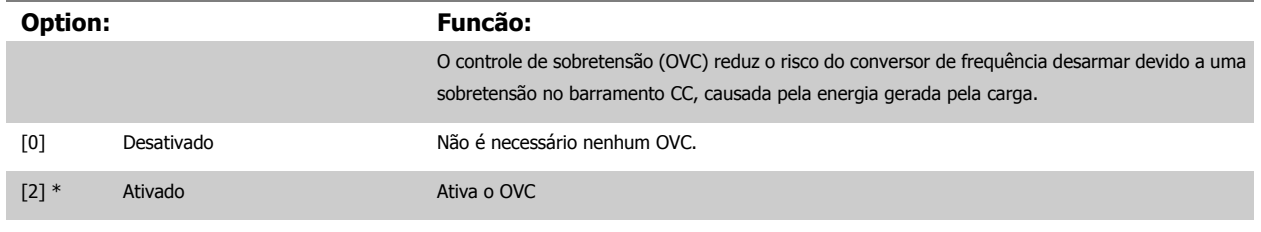

#### **NOTA!**

O tempo de rampa é ajustado automaticamente para evitar o desarme do conversor de frequência.

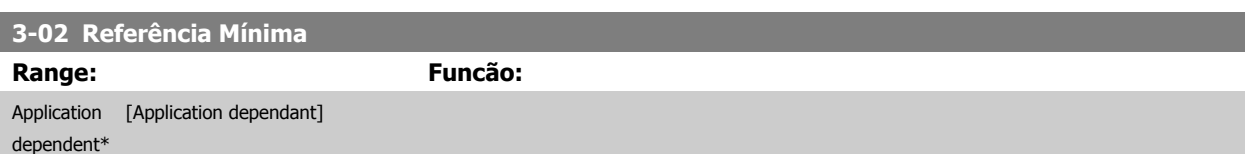

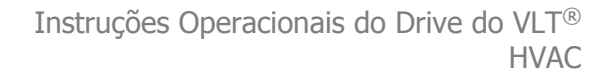

# <span id="page-87-0"></span>**3-03 Referência Máxima**

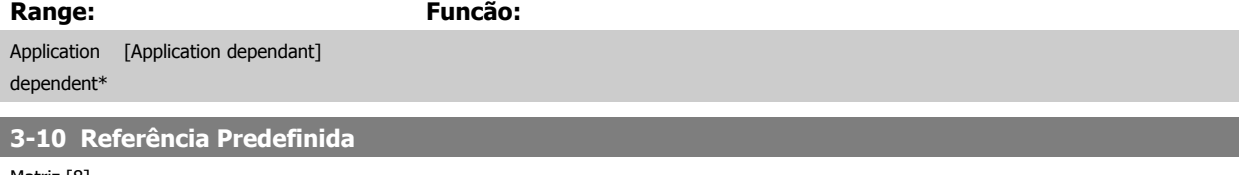

## Matriz [8]

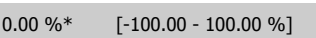

#### **Range: Funcão:**

Insira até oito referências predefinidas diferentes (0-7) neste parâmetro, utilizando a programação de matriz. A referência predefinida é declarada como uma porcentagem da Ref<sub>MAX</sub> do valor (par. 3-03 [Referência Máxima](#page-102-0), para malha fechada consulte par. 20-14 Referência Máxima). Ao usar referencias predefinidas, selecione Preset ref. bit 0 / 1 / 2 [16], [17] ou [18] para as entradas digitais correspondentes no grupo de parametros 5-1\* Entradas Digitais.

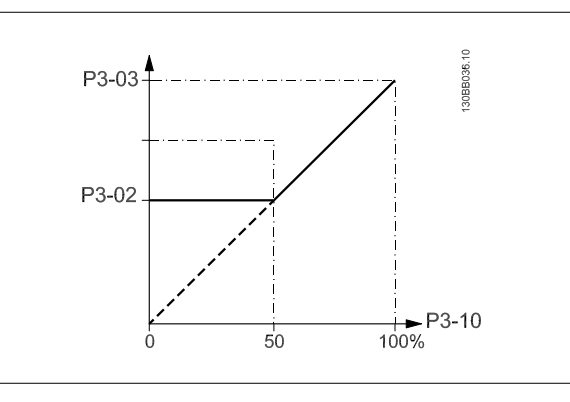

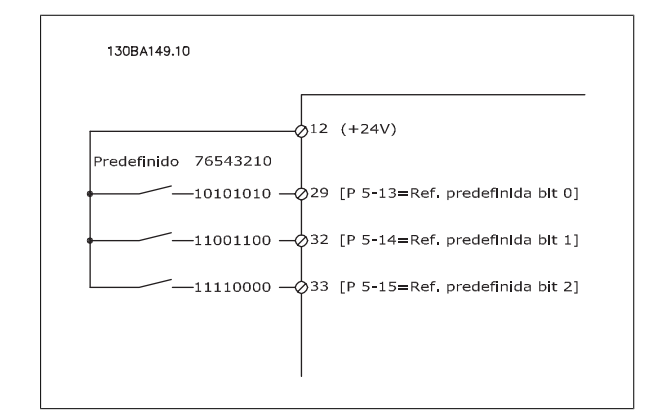

#### **3-11 Velocidade de Jog [Hz]**

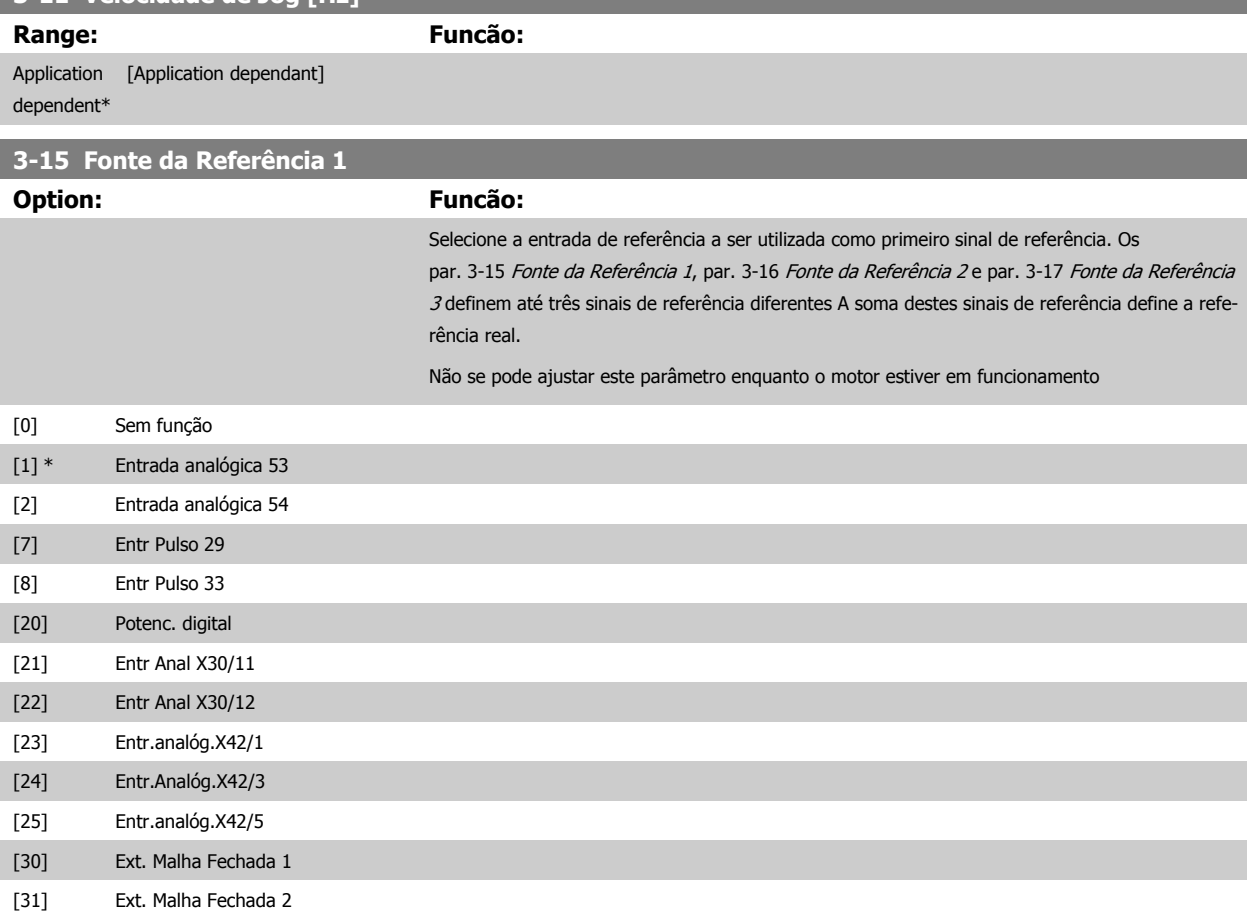

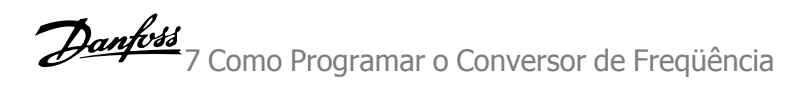

<span id="page-88-0"></span>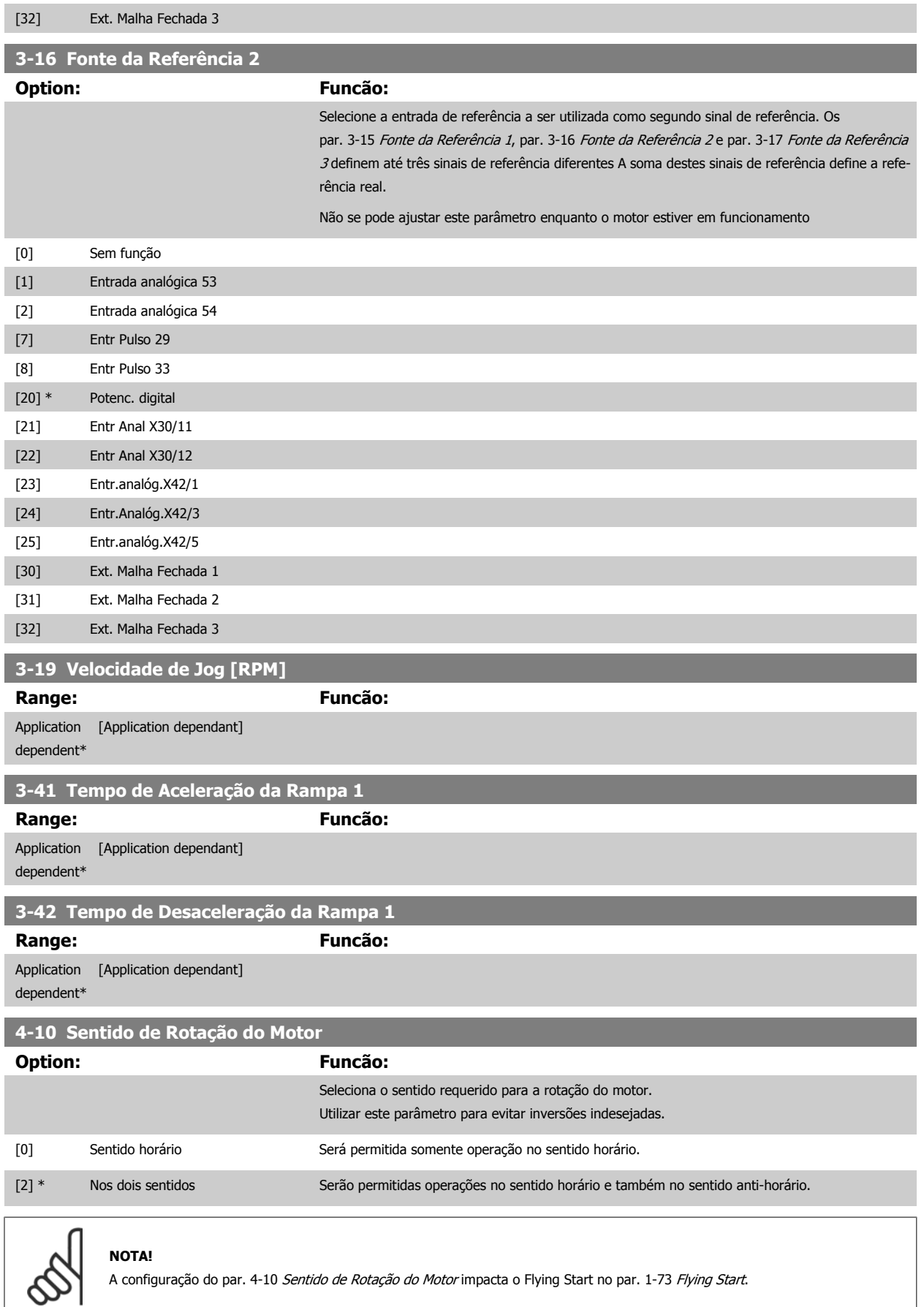

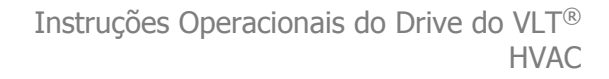

<span id="page-89-0"></span>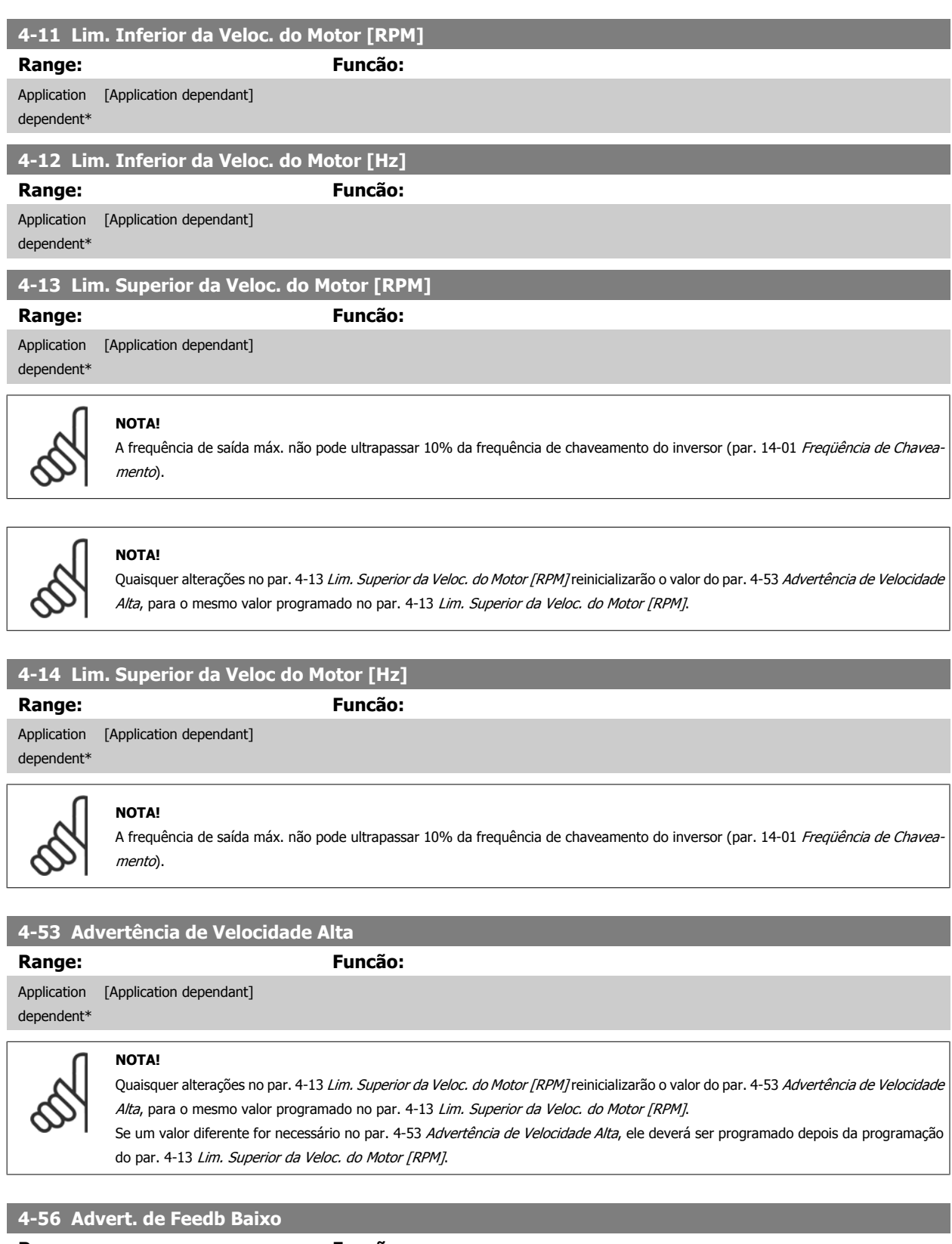

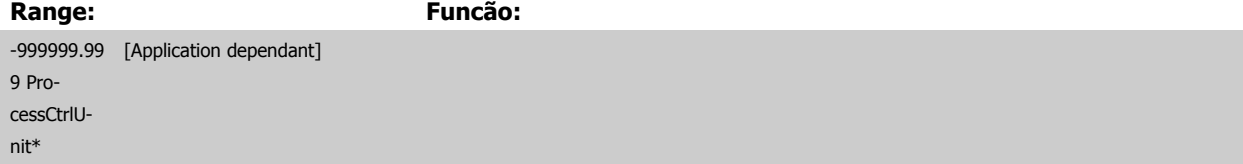

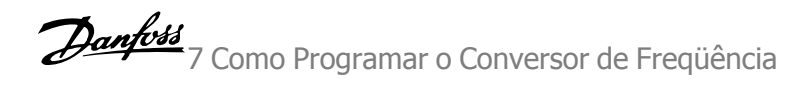

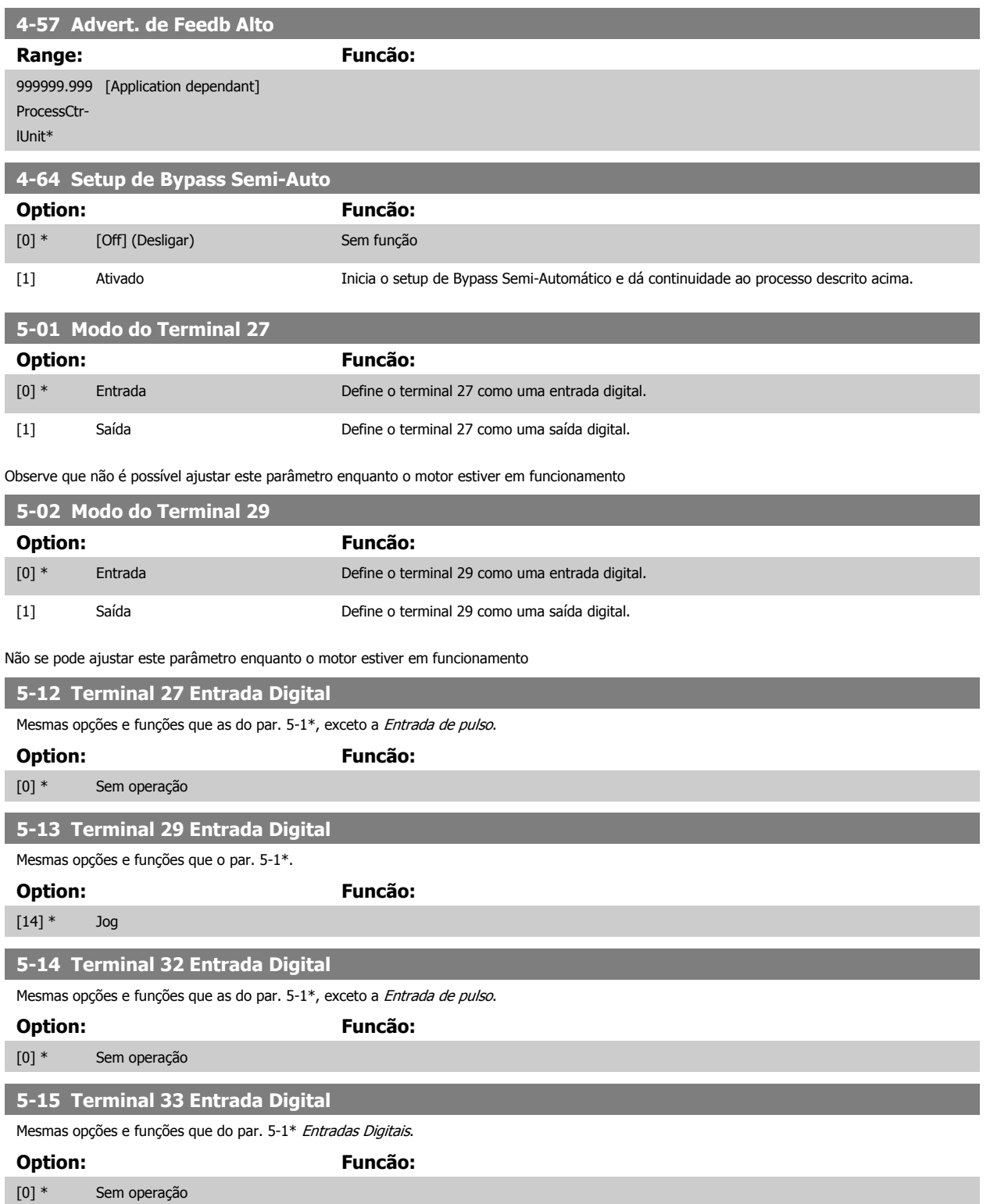

#### **5-40 Função do Relé**

Matriz [8]

(Relé 1 [0], Relé 2 [1]

Opcionais MCB 105: Relé 7 [6], Relé 8 [7] e Relé 9 [8]).

Selecione as opções para definir a função dos relés.

A seleção de cada relé mecânico é efetivada por meio de um parâmetro de matriz.

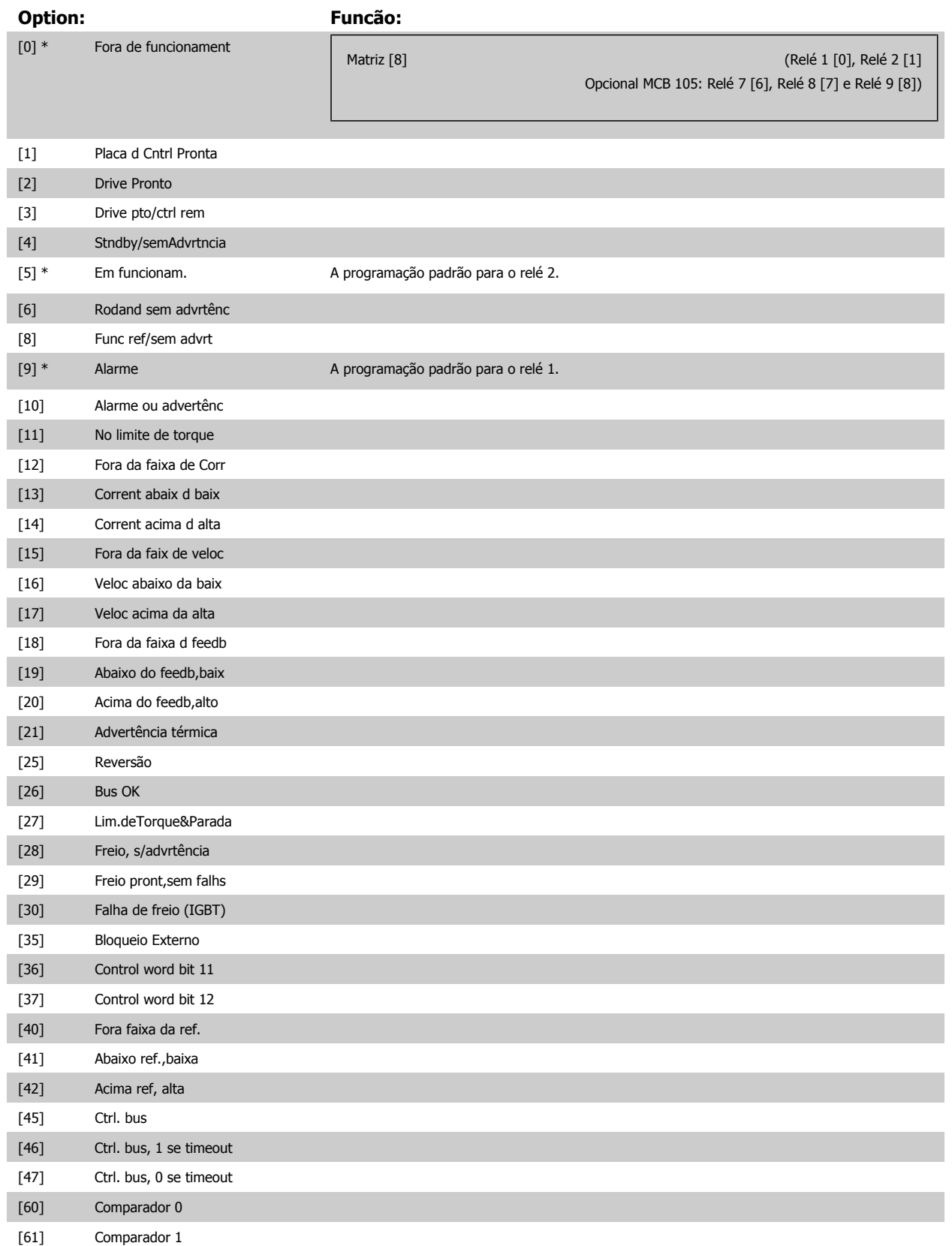

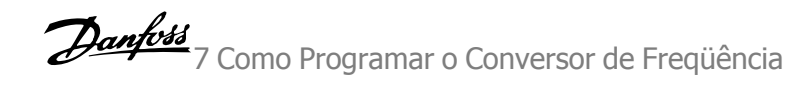

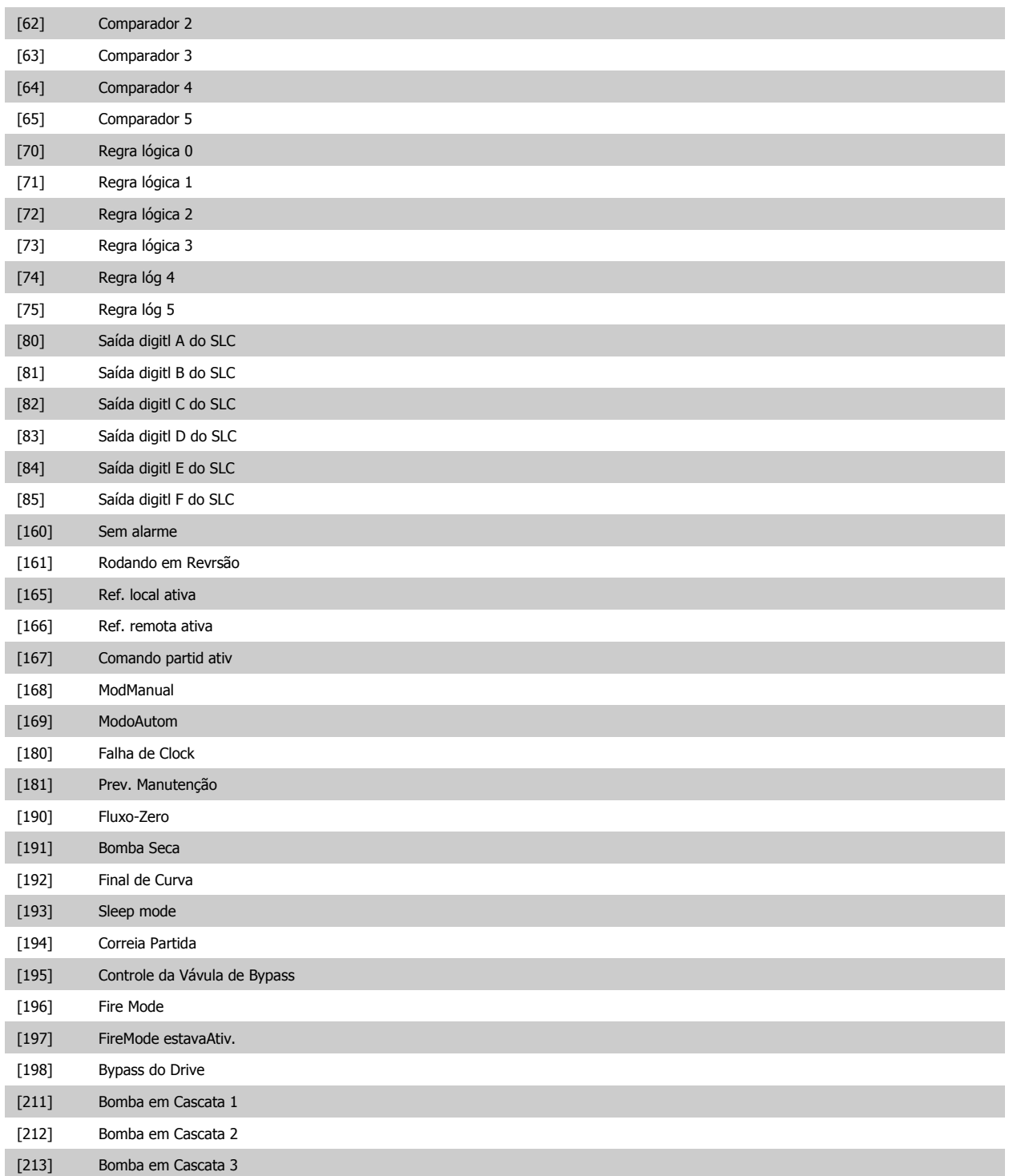

<span id="page-93-0"></span>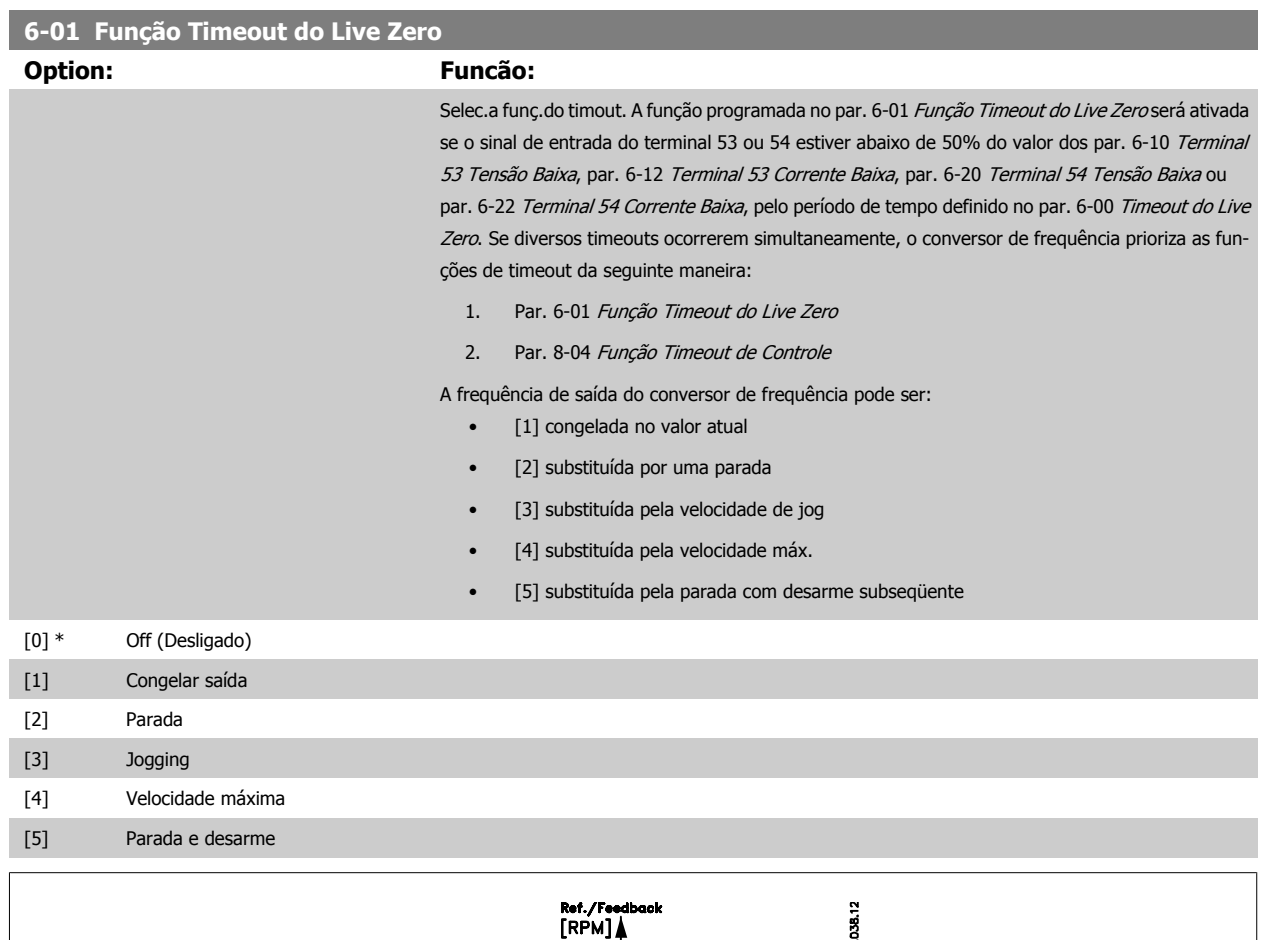

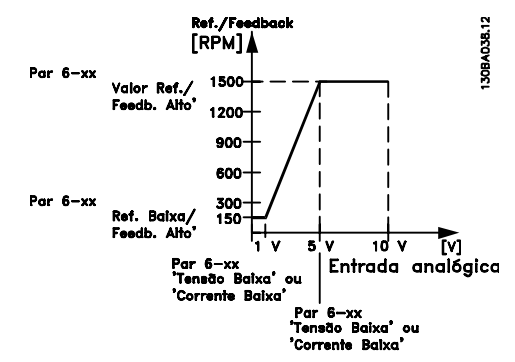

#### **6-02 Função Timeout do Live Zero de Fire Mode**

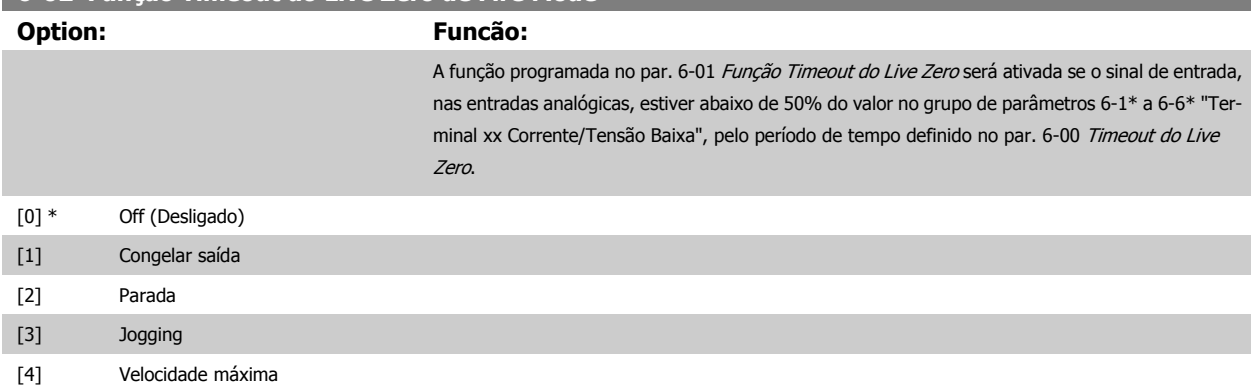

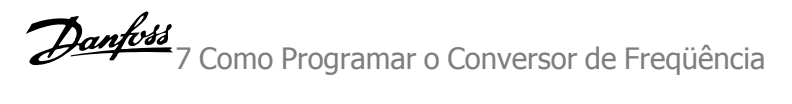

<span id="page-94-0"></span>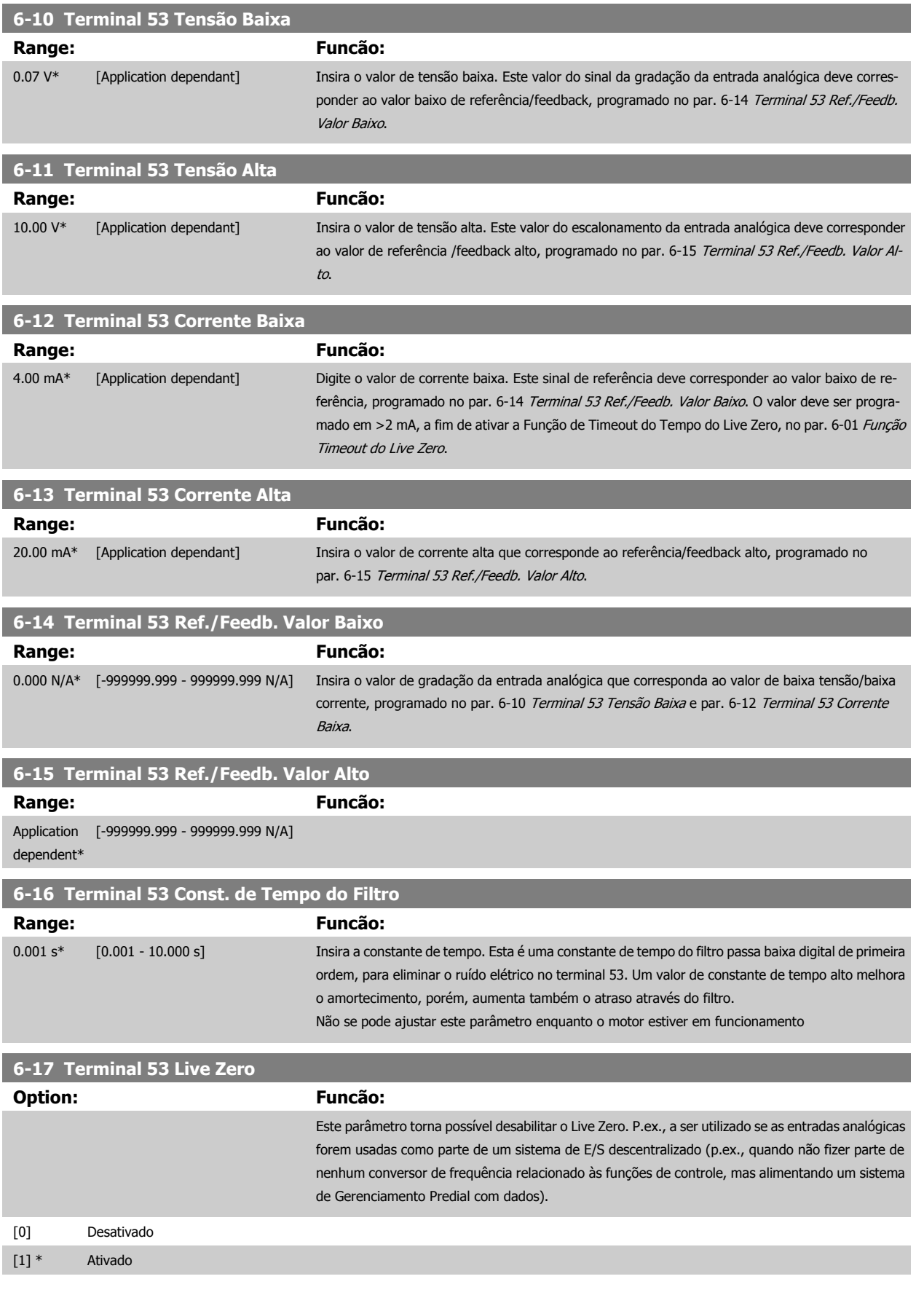

<span id="page-95-0"></span>7 Como Programar o Conversor de Freqüência Danfott

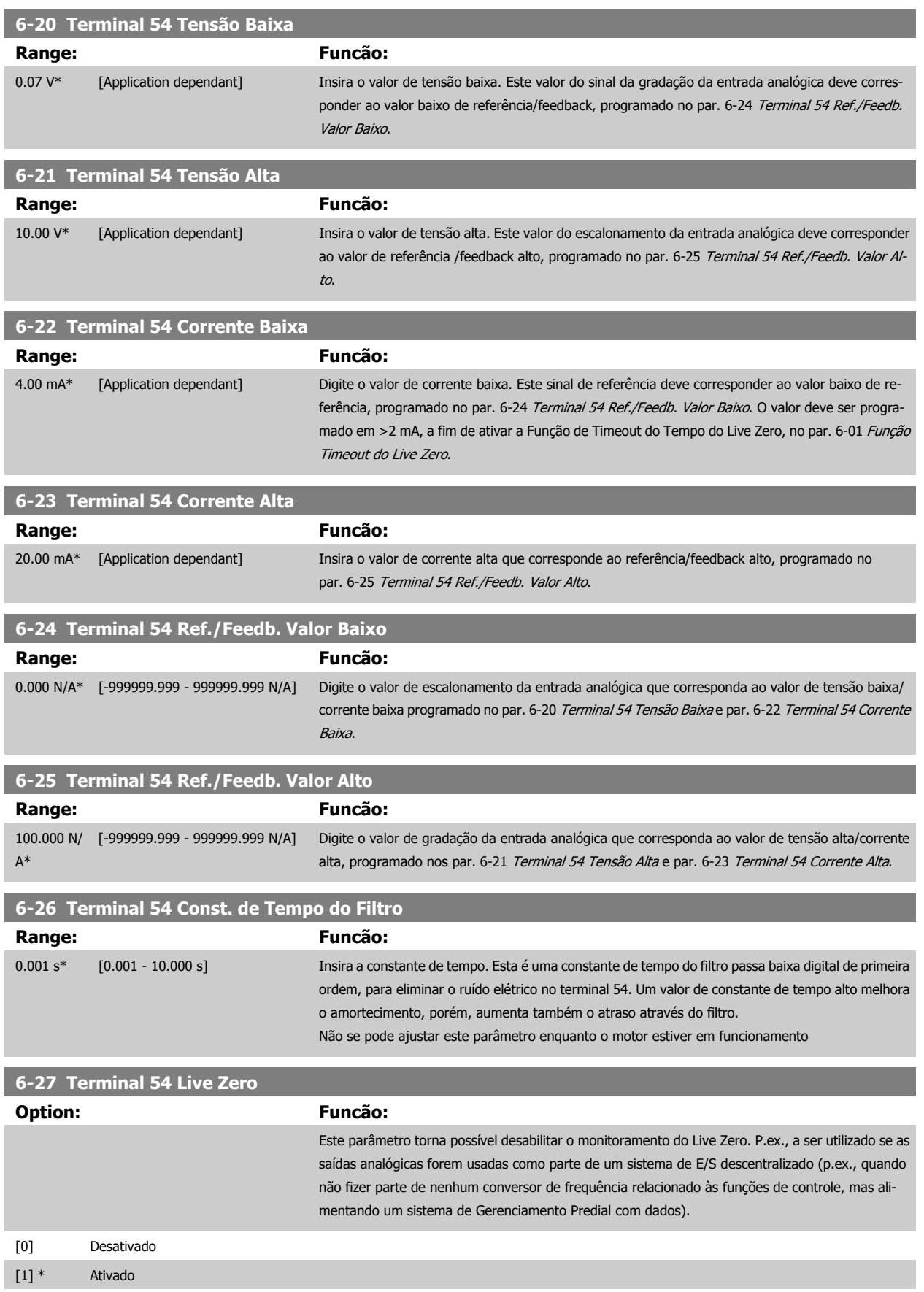

<span id="page-96-0"></span>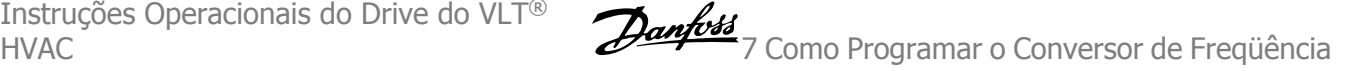

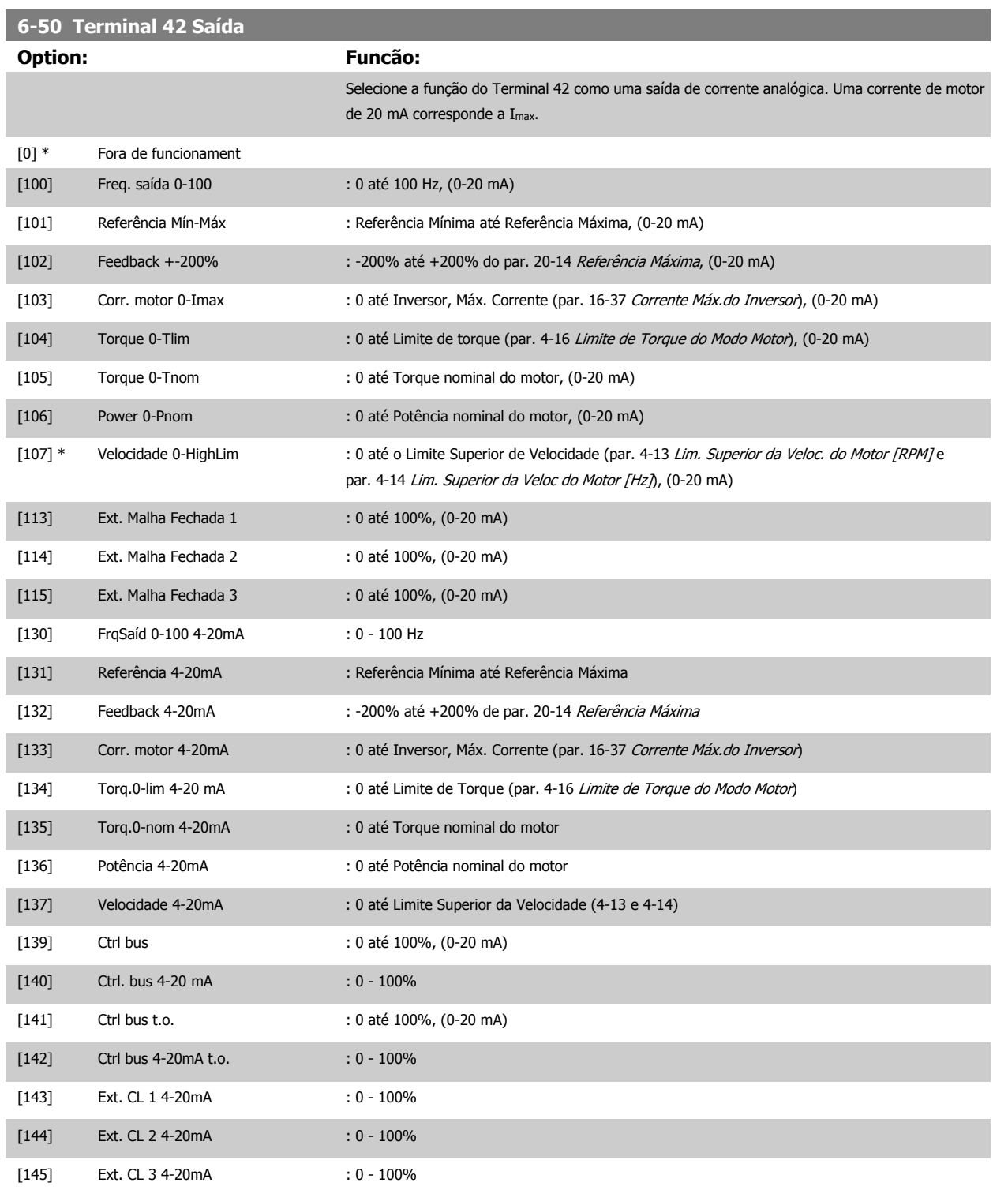

#### **NOTA!**

Os valores para configuração da [Referência Mínima](#page-86-0) são encontrados no par. 3-02 Referência Mínima para malha aberta e no [par. 20-13](#page-102-0) Referência [Mínima](#page-102-0) para malha fechada - os valores para a referência máxima são encontrados no par. 3-03 [Referência Máxima](#page-87-0) para malha aberta e no par. 20-14 [Referência Máxima](#page-102-0) para malha fechada.

<span id="page-97-0"></span>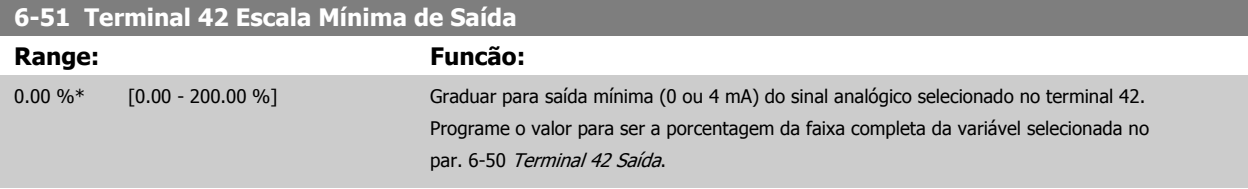

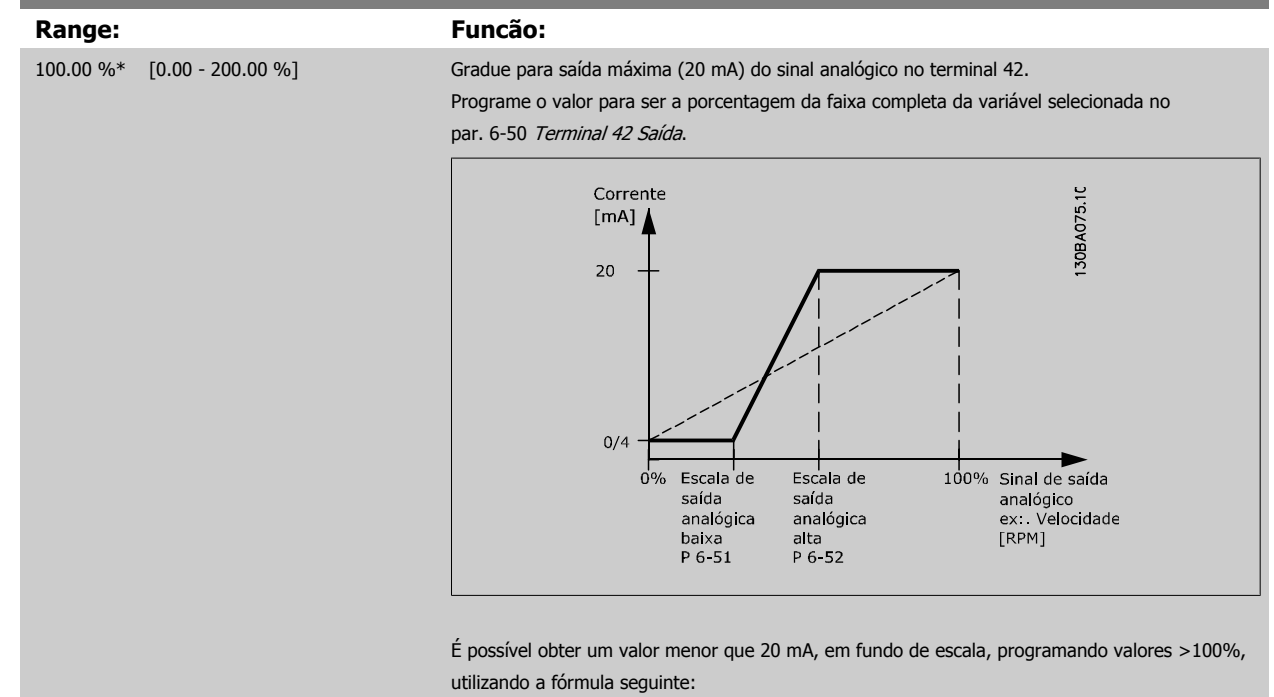

**6-52 Terminal 42 Escala Máxima de Saída**

20 mA / desejada máxima corrente  $\times$  100 %

*i.e.* 10*mA* :  $\frac{20 \text{ mA}}{10 \text{ mA}} \times 100\% = 200\%$ 

EXEMPLO 1:

Valor da variável= FREQuência DE SAÍDA, faixa= 0-100 Hz

Faixa necessária para a saída= 0-50 Hz

É necessário o sinal de saída 0 ou 4 mA em 0 Hz (0% de faixa) - programado no par. 6-51 Terminal 42 Escala Mínima de Saída para 0% É necessário o sinal de saída de 20 mA em 50 Hz (50% da faixa) - programado no par. par. 6-52 Terminal 42 Escala Máxima de Saída para 50%

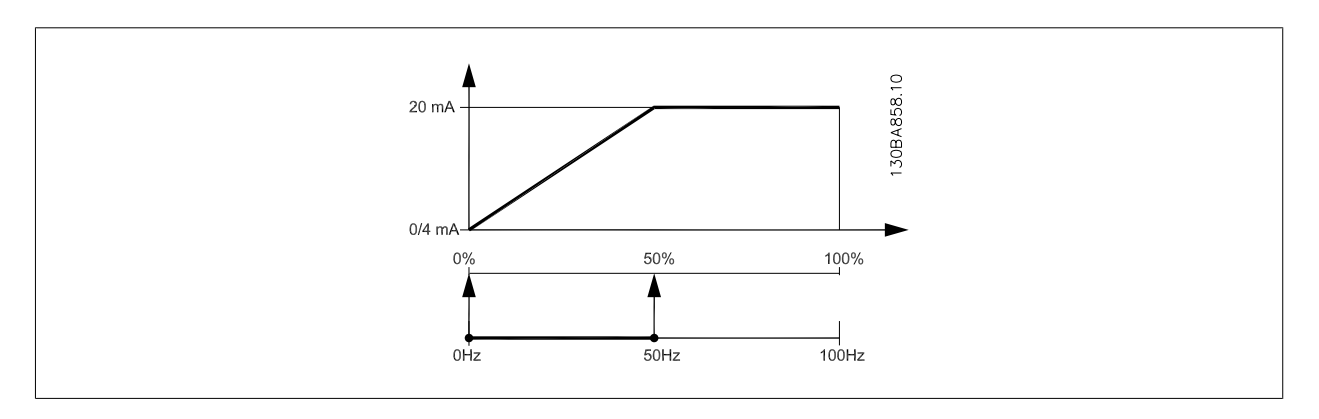

<span id="page-98-0"></span>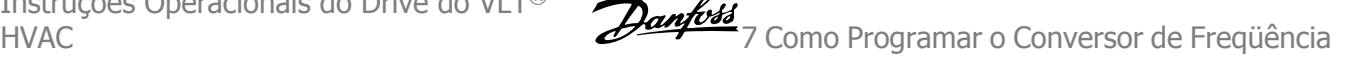

#### EXEMPLO 2:

Variável= FEEDBACK, faixa= -200% até +200%

Faixa necessária para a saída= 0-100%

É necessário sinal de saída de 0 ou 4 mA em 0% (50% da faixa) - programado no par. 6-51 [Terminal 42 Escala Mínima de Saída](#page-97-0) para 50%. É necessário sinal de saída de 20 mA em 100% (75% da faixa) - programado no set par. 6-52 [Terminal 42 Escala Máxima de Saída](#page-97-0) para 75%

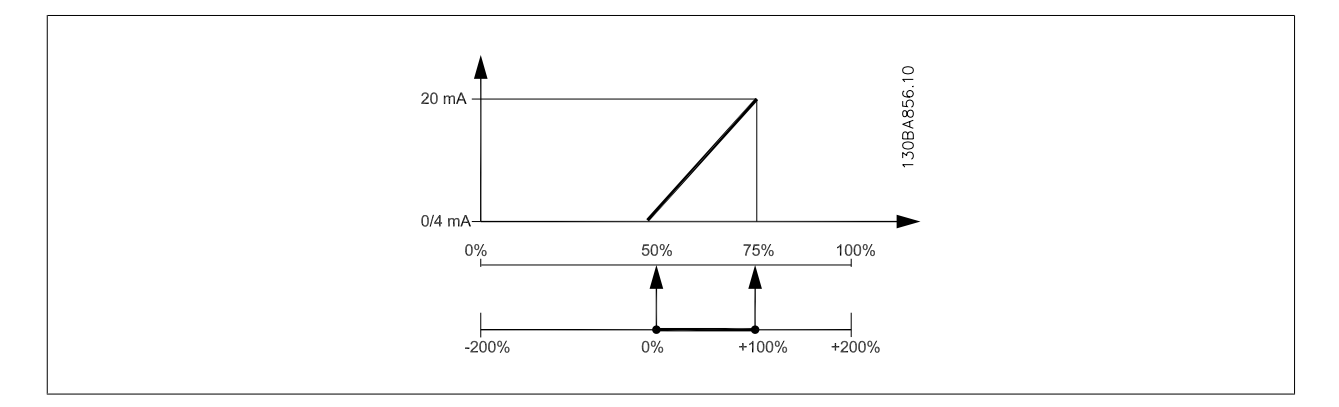

#### EXEMPLO 3:

Valor da variável= REFERÊNCIA, faixa= Ref mín - Ref. máx

Faixa necessária para saída= Ref mín (0%) - Ref Máx (100%), 0-10 mA

É necessário sinal de saída de 0 ou 4 mA na Ref mín - programado no par. 6-51 [Terminal 42 Escala Mínima de Saída](#page-97-0) para 0%

É necessário sinal de saída de10 mA na Ref máx (100% da faixa) - programado par. 6-52 [Terminal 42 Escala Máxima de Saída](#page-97-0) para 200% (20 mA / 10 mA x 100%=200%).

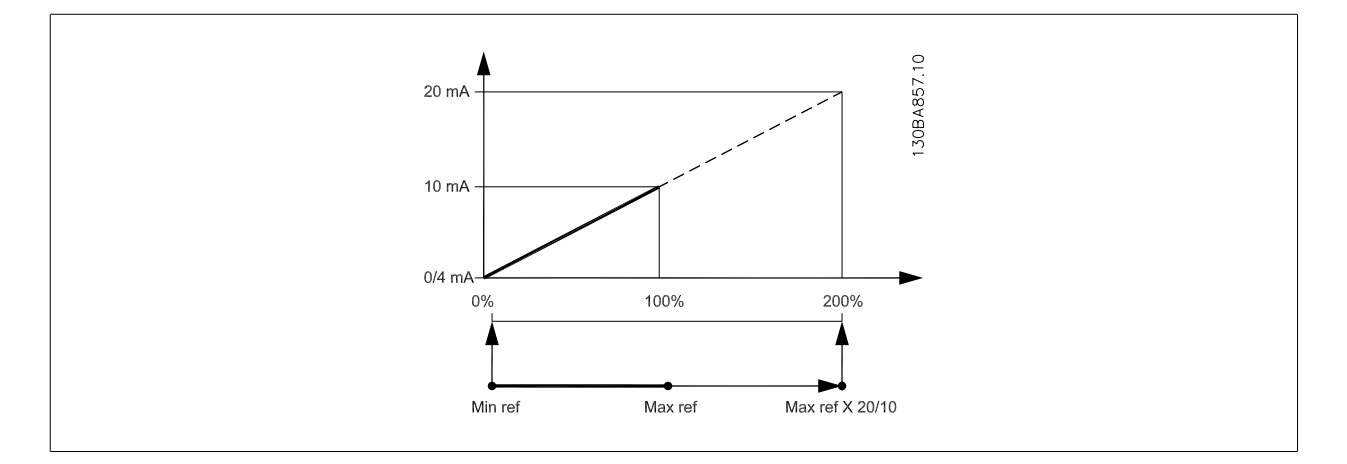

#### **14-01 Freqüência de Chaveamento**

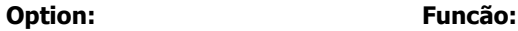

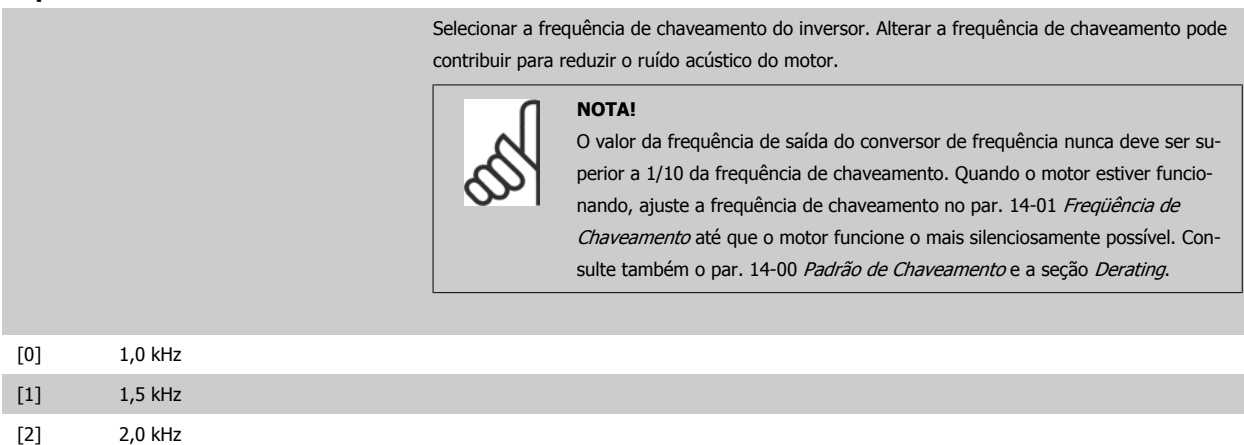

<span id="page-99-0"></span>7 Como Programar o Conversor de Freqüência Danfoss

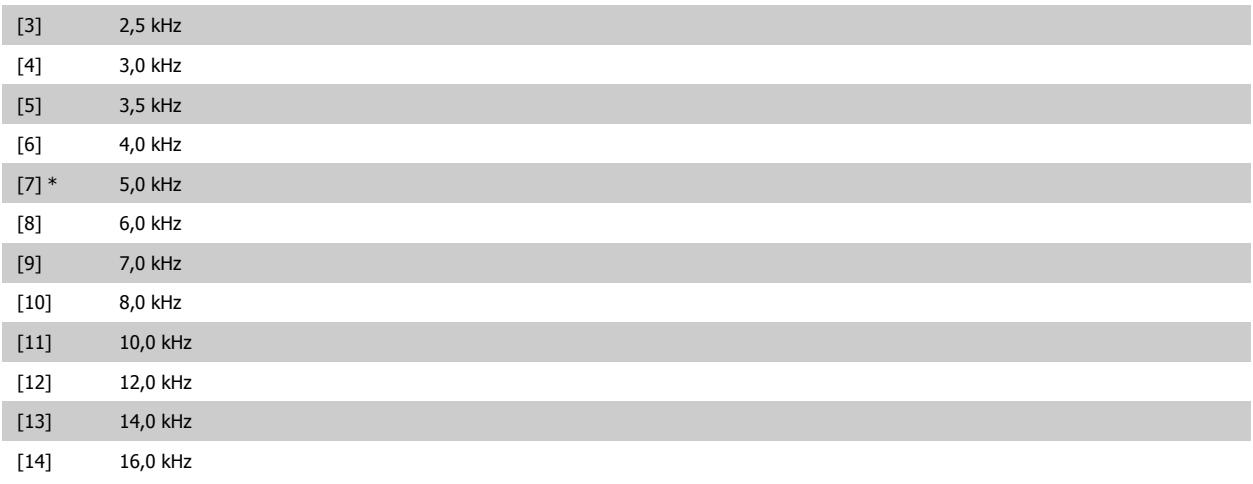

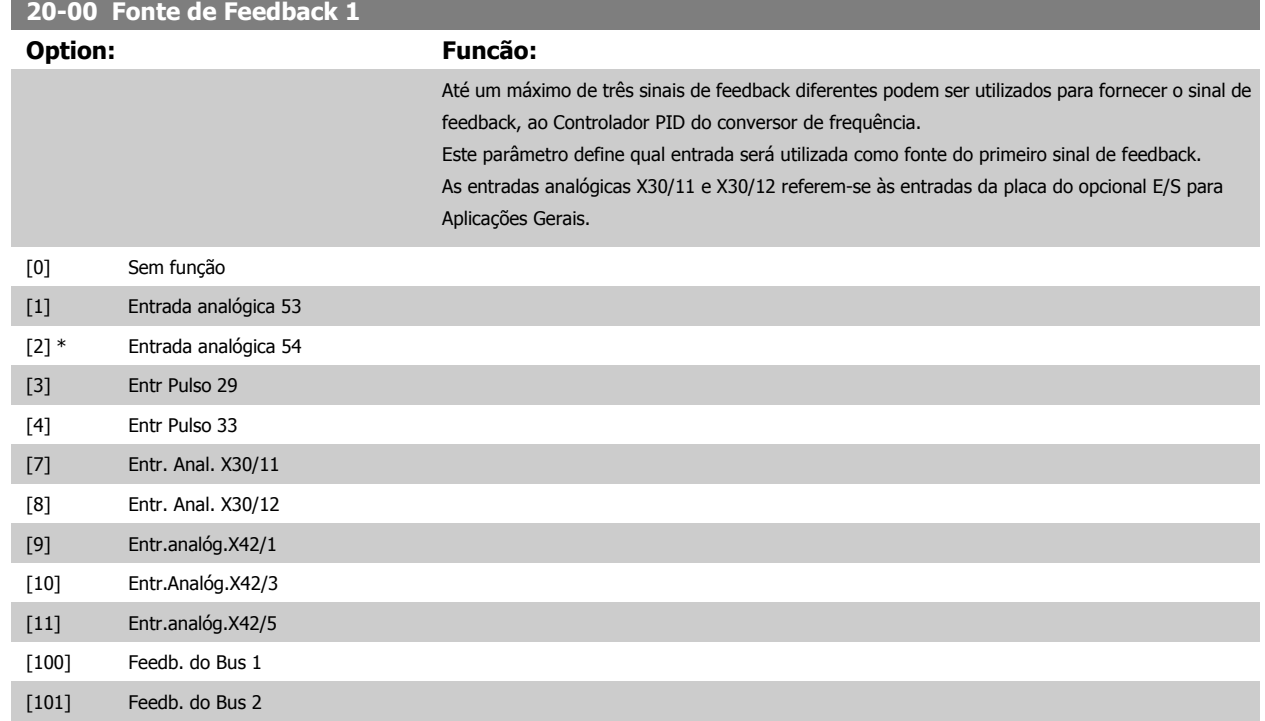

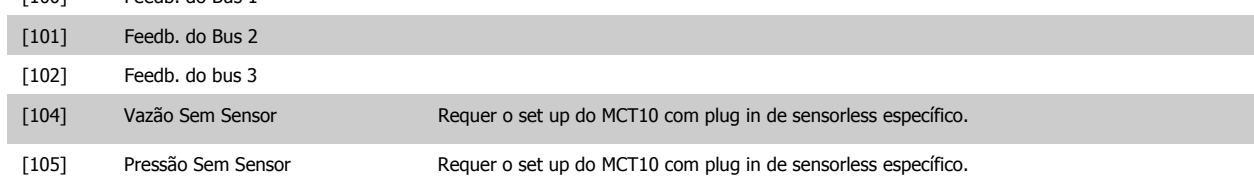

#### **NOTA!**

Se um feedback não for utilizado, a sua fonte pode ser programada para Sem Função [0]. O Par. 20-20 [Função de Feedback](#page-103-0) determina como os três sinais de feedback possíveis serão utilizados pelo controlador PID.

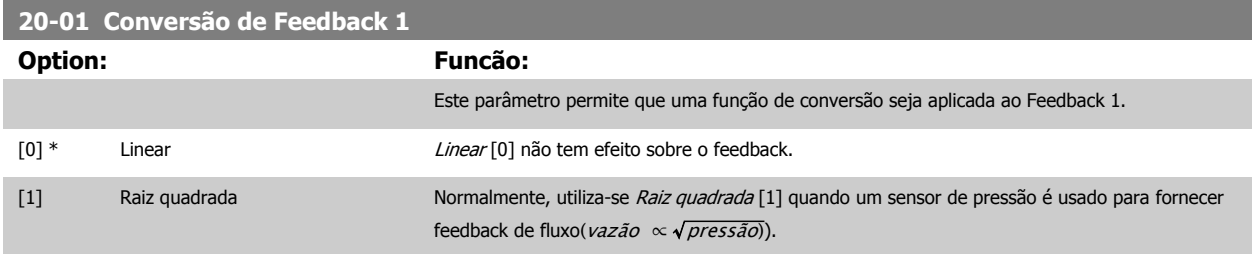

<span id="page-100-0"></span>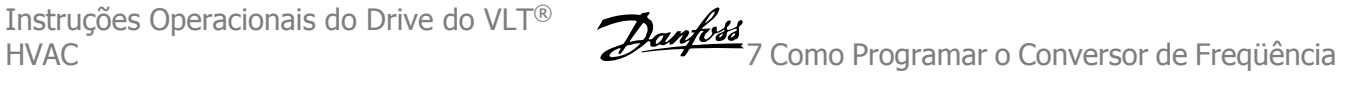

[2] Pressão para temperatura A função Pressão para temperatura [2] é usada em aplicações de compressores, para fornecer um feedback de temperatura, por meio de um sensor de pressão. A temperatura do elemento refrigerante é calculada utilizando a seguinte fórmula:

> Temperatura =  $\frac{A2}{(ln(Pe + 1) - A1)} - A3$ , onde A1, A2 e A3 são constantes específicas do elemento refrigerante. O refrigerante deve ser selecionado no par. 20-30 Elemento refrigerante. Os

> [Par. 20-21](#page-105-0) Setpoint 1 ao par. 20-23 Setpoint 3 permitem que os valores de A1, A2 e A3 sejam inseridos para um refrigerante que não esteja listado no par. 20-30 Elemento refrigerante.

### [3]

[4]

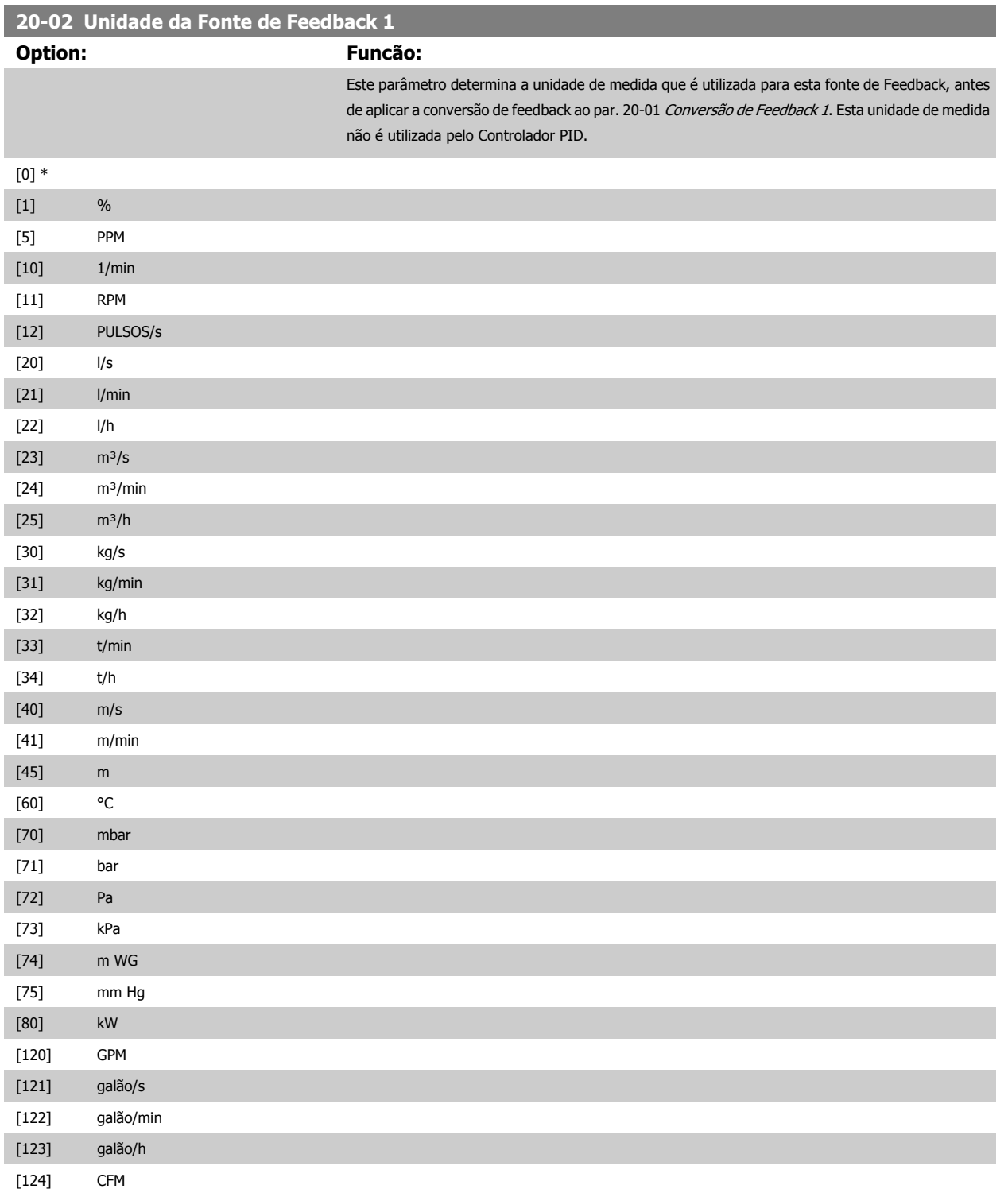

<span id="page-101-0"></span>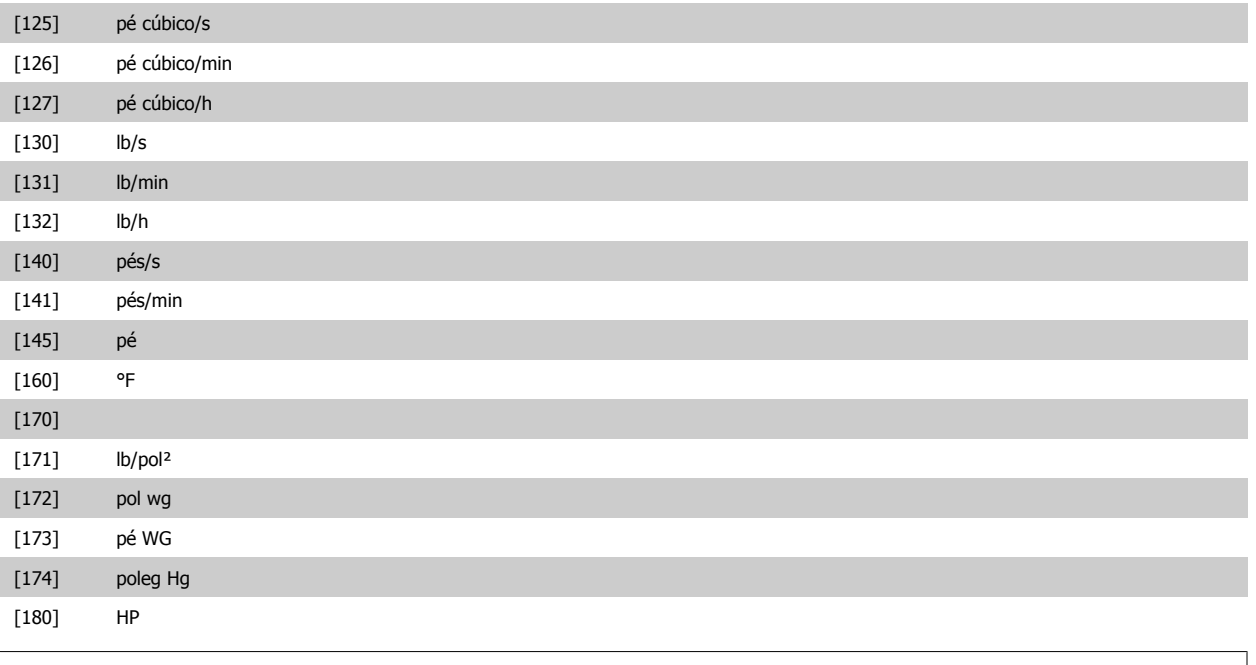

#### **NOTA!**

Este parâmetro está disponível somente ao utilizar a conversão de feedback de pressão para temperatura. Se a for selecionada a opção Linear [0] no par. 20-01 [Conversão de Feedback 1](#page-99-0), então, a configuração de qualquer seleção no par. 20-02 [Unidade da Fonte de Feedback 1](#page-100-0) será de um para um, independentemente da conversão.

#### **20-03 Fonte de Feedback 2**

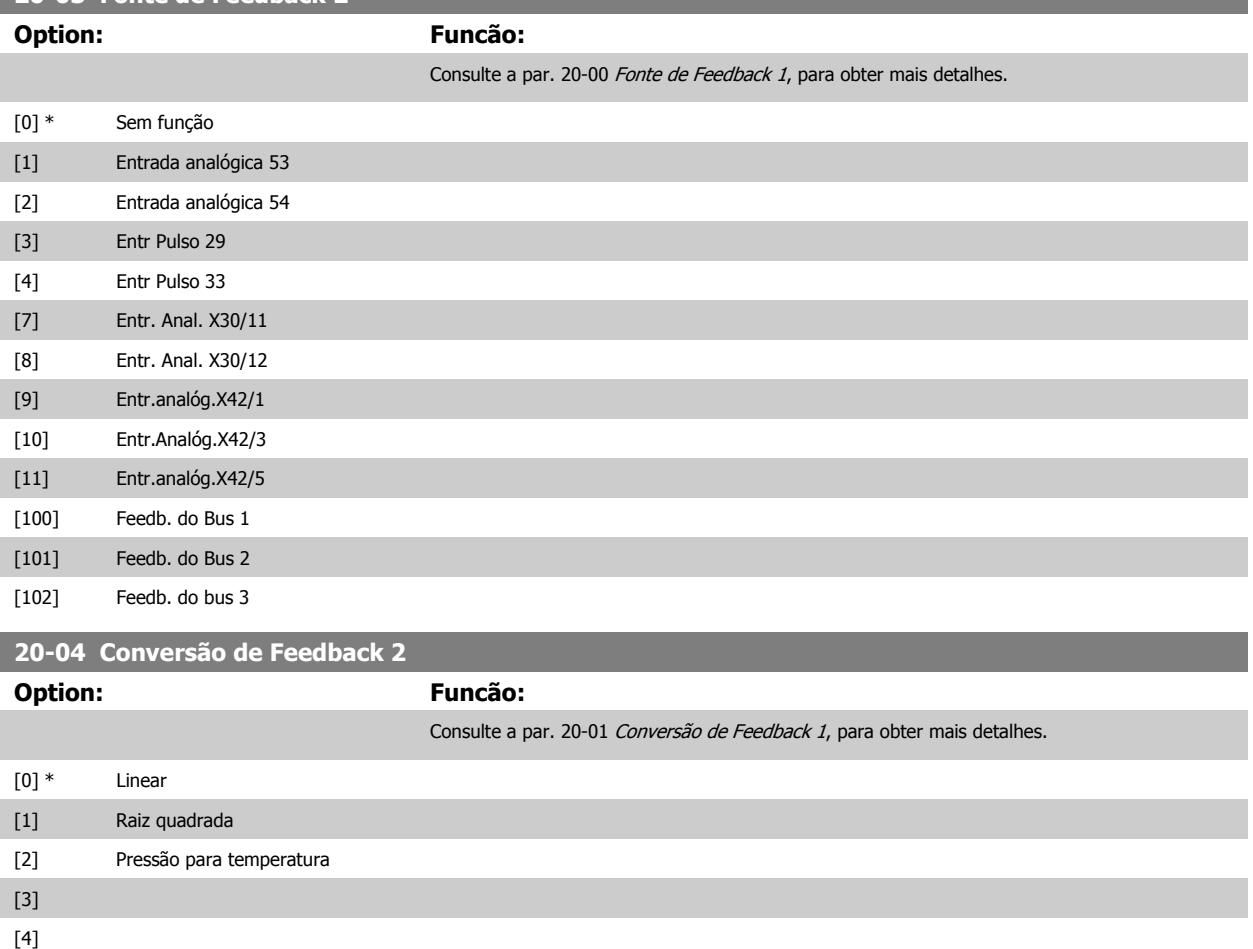

<span id="page-102-0"></span>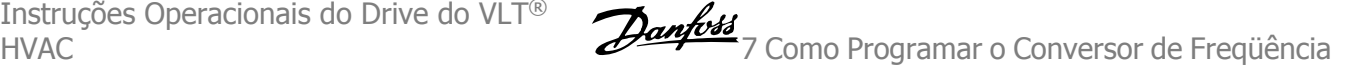

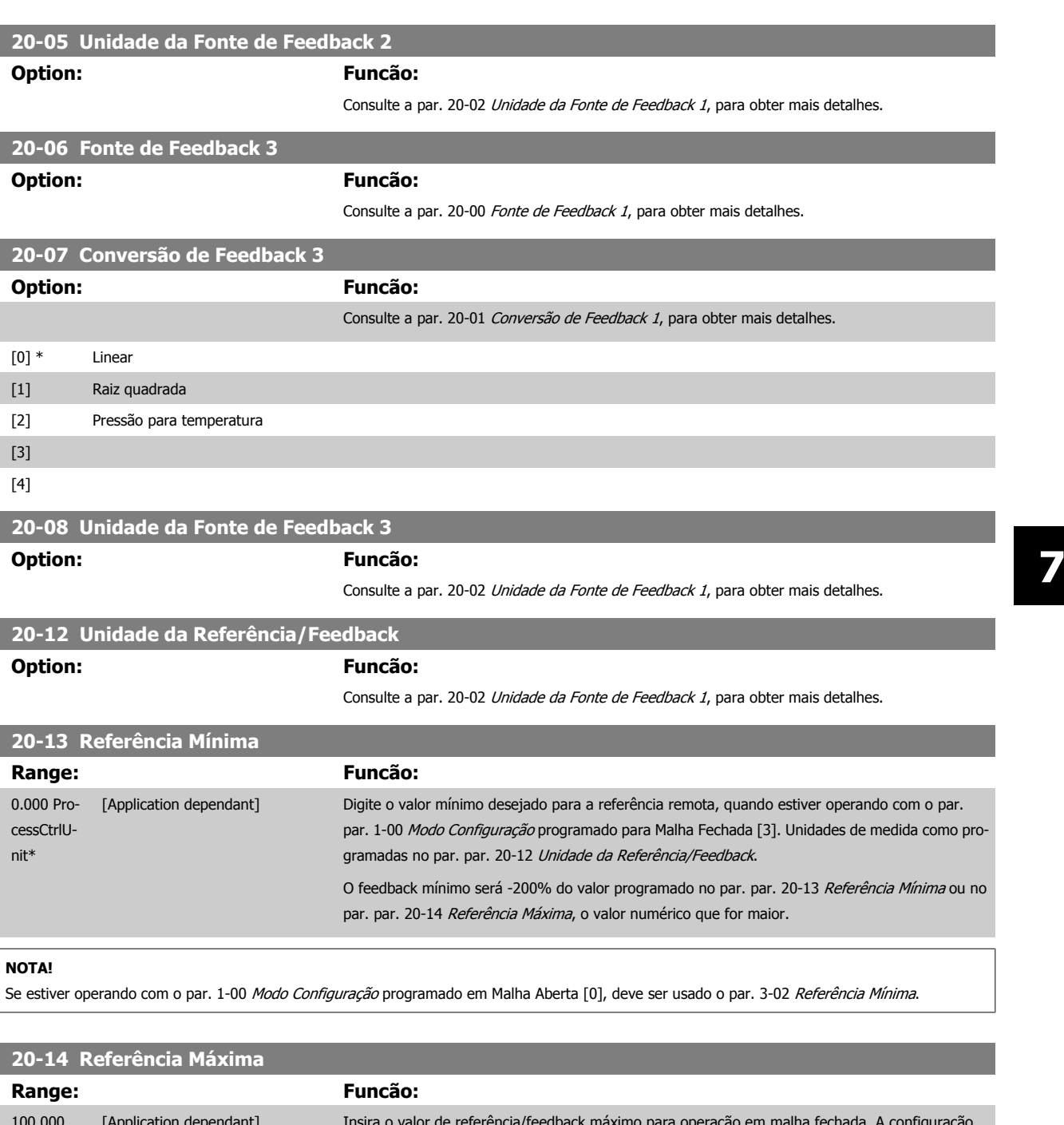

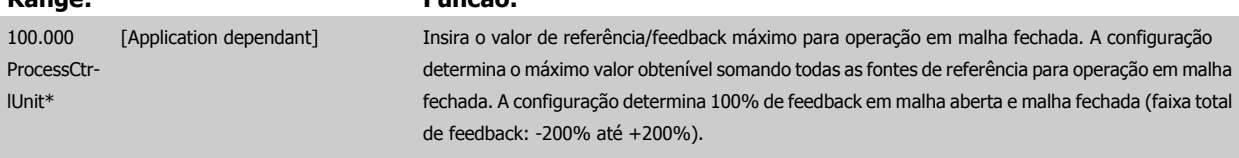

#### **NOTA!**

Se estiver operando com o par. 1-00 [Modo Configuração](#page-80-0) programado em Malha Aberta [0], deve ser usado o par. 3-03 [Referência Máxima](#page-87-0).

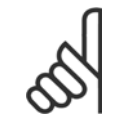

#### **NOTA!**

A dinâmica do controlador PID dependerá do valor programado neste parâmetro. Consulte o Guia de Design [par. 20-93](#page-107-0) Ganho Pro[porcional do PID](#page-107-0).

O par. 20-13 e o par. 20-14 também determinam o intervalo do feedback, ao utilizar o feedback para exibir leitura com o par. 1-00 [Modo Configuração](#page-80-0) programado para Malha Aberta [0]. A mesma condição que a acima.

<span id="page-103-0"></span>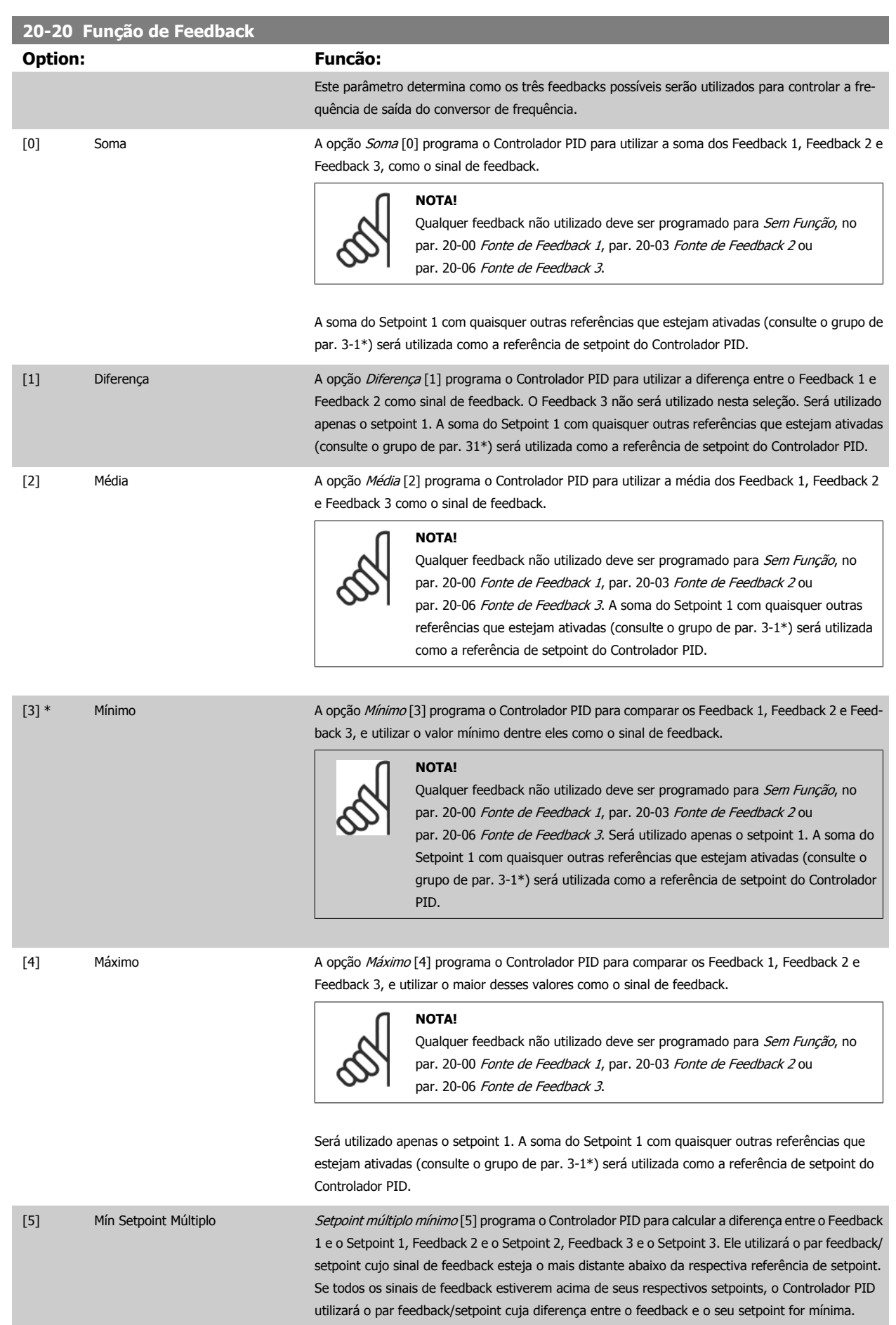

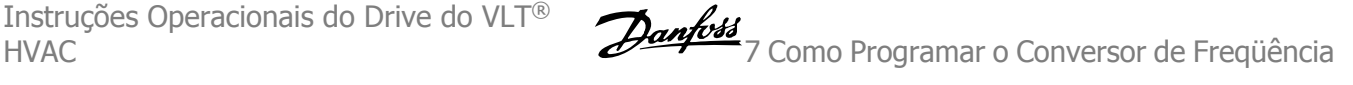

#### **NOTA!**

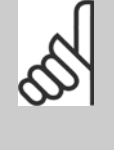

Se apenas dois sinais de feedback forem utilizados, o feedback que não for usado deve ser programado para Sem Função, no par. 20-00 [Fonte de Feedback 1](#page-99-0), par. 20-03 [Fonte de Feedback 2](#page-101-0) ou par. 20-06 Fonte de Feedback 3. Observe que cada referência de setpoint será a soma de seu respectivo valor de parâmetro ([par. 20-21](#page-105-0) Setpoint 1, [par. 20-22](#page-105-0) Setpoint 2 e par. 20-23 Setpoint 3) e quaisquer outras referências que estiverem ativadas (consulte o grupo de par. 3-1\*).

[6] Máx Setpoint Múltiplo Setpoint múltiplo máximo [6] programa o Controlador PID para calcular a diferença entre o Feedback 1 e o Setpoint 1, Feedback 2 e o Setpoint 2, Feedback 3 e o Setpoint 3. O Controlador utilizará o par feedback/setpoint cujo feedback estiver o mais distante acima da sua respectiva referência de setpoint. Se todos os sinais de feedback estiverem abaixo de seus respectivos setpoints, o Controlador PID utilizará o par feedback/setpoint cuja diferença, entre o feedback e respectivo setpoint, for mínima.

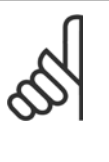

#### **NOTA!**

Se apenas dois sinais de feedback forem utilizados, o feedback que não for usado deve ser programado para Sem Função, no par. 20-00 [Fonte de Feedback 1](#page-99-0), par. 20-03 [Fonte de Feedback 2](#page-101-0) ou par. 20-06 Fonte de Feedback 3. Observe que cada referência de setpoint será a soma de seu respectivo valor de parâmetro ([par. 20-21](#page-105-0) Setpoint 1, [par. 20-22](#page-105-0) Setpoint 2 e par. 20-23 Setpoint 3) e quaisquer outras referências que estiverem ativadas (consulte o grupo de par. 3-1\*).

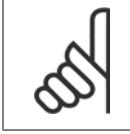

#### **NOTA!**

Qualquer feedback não utilizado deve ser programado para "Sem função", no respectivo parâmetro da Fonte de Feedback: Par. 20-00 [Fonte de Feedback 1](#page-99-0), par. 20-03 [Fonte de Feedback 2](#page-101-0) ou par. 20-06 Fonte de Feedback 3.

O feedback resultante da função selecionada no par. 20-20 [Função de Feedback](#page-103-0) será utilizado pelo Controlador PID, para controlar a frequência de saída do conversor de frequência. Este feedback também pode ser exibido no display do conversor de frequência, ser utilizado para controlar uma saída analógica do conversor, e ser transmitido por diversos protocolos de comunicação serial.

O conversor de frequência pode ser configurado para tratar de aplicações multizonais. Duas aplicações multizonais diferentes são suportadas:

- Multizona, setpoint único
- Multizona, setpoint múltiplo

A diferença entre os dois é ilustrada pelos seguintes exemplos:

#### **Exemplo 1 – Multizona, setpoint único**

Em um edifício de escritórios, um sistema de VAV (volume de ar variável) Drive do VLT HVAC deve garantir uma pressão mínima em caixas VAV selecionadas. Devido às perdas de pressão variáveis em cada duto, não se pode assumir que a pressão em cada caixa VAV seja a mesma. A pressão mínima necessária é a mesma para todas as caixas VAV. Este método de controle pode ser estabelecido programando a par. 20-20 [Função de Feedback](#page-103-0) com a opção [3], Mínimo, e inserindo a pressão desejada no [par. 20-21](#page-105-0) Setpoint 1. O Controlador PID aumentará a velocidade do ventilador, se qualquer um dos feedbacks estiver abaixo do setpoint, e diminuirá a velocidade se todos os feedbacks estiverem acima do setpoint.

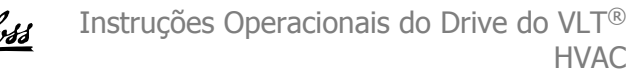

7 Como Programar o Conversor de Freqüência Danfoss

<span id="page-105-0"></span>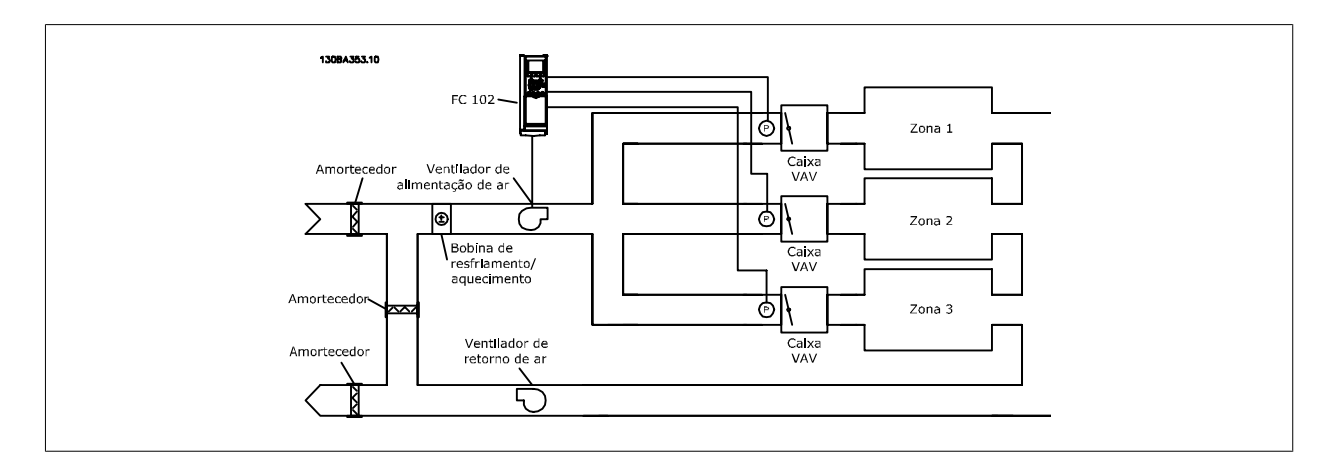

#### **Exemplo 2 – Multizona, setpoint múltiplo**

O exemplo anterior pode ser utilizado para ilustrar o uso de multizona, controle de setpoint múltiplo. Se as zonas necessitarem de pressões diferentes, em cada caixa VAV, cada setpoint pode ser especificado nos par. 20-21 Setpoint 1, par. 20-22 Setpoint 2 e par. 20-23 Setpoint 3. Ao selecionar Setpoint múltiplo mínimo, [5], no par. 20-20 [Função de Feedback](#page-103-0), o Controlador PID aumentará a velocidade do ventilador, se qualquer um dos feedbacks estiver abaixo de seu respectivo setpoint, e a diminuirá se todos os feedbacks estiverem acima de seus setpoints individuais.

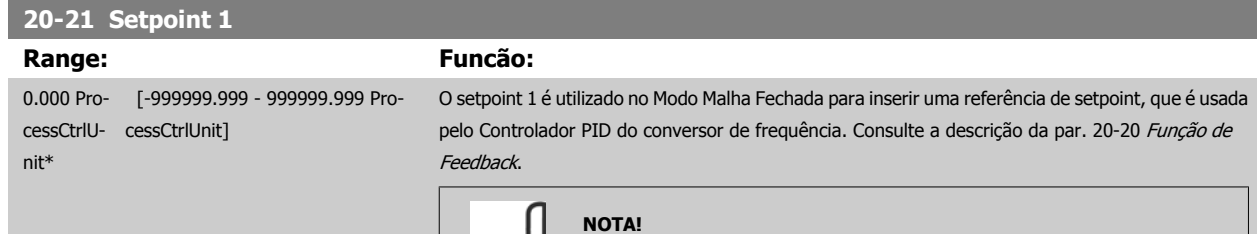

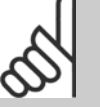

A referência de setpoint inserida aqui é adicionada a qualquer outra referência que esteja ativada (consulte o grupo de par. 3-1\*).

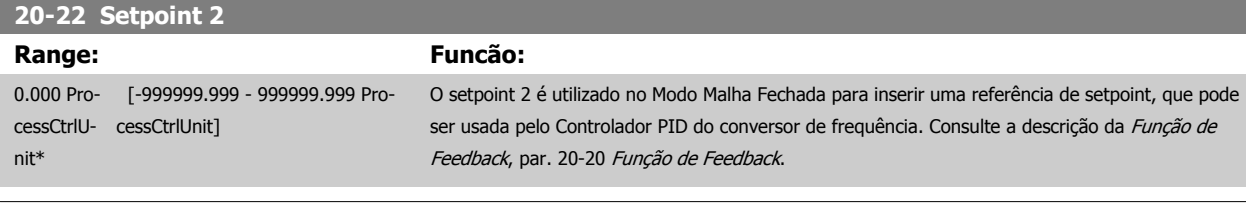

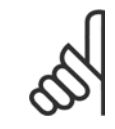

#### **NOTA!**

A referência de setpoint inserida aqui é adicionada a qualquer outra referência que esteja ativada (consulte o grupo de par. 3-1\*).

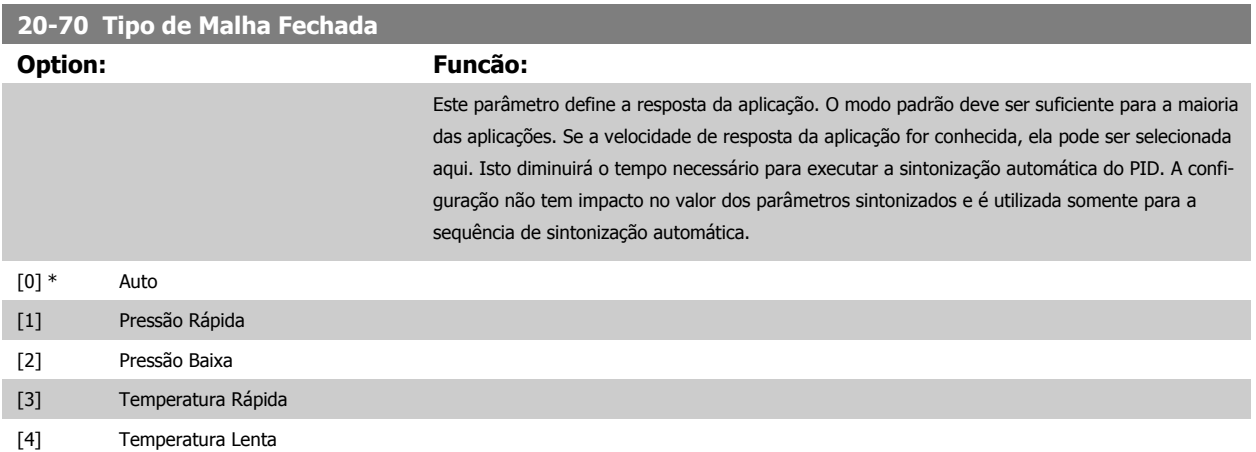

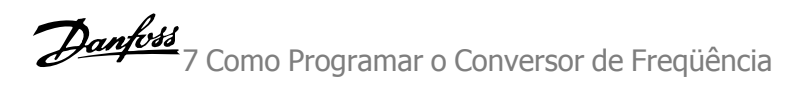

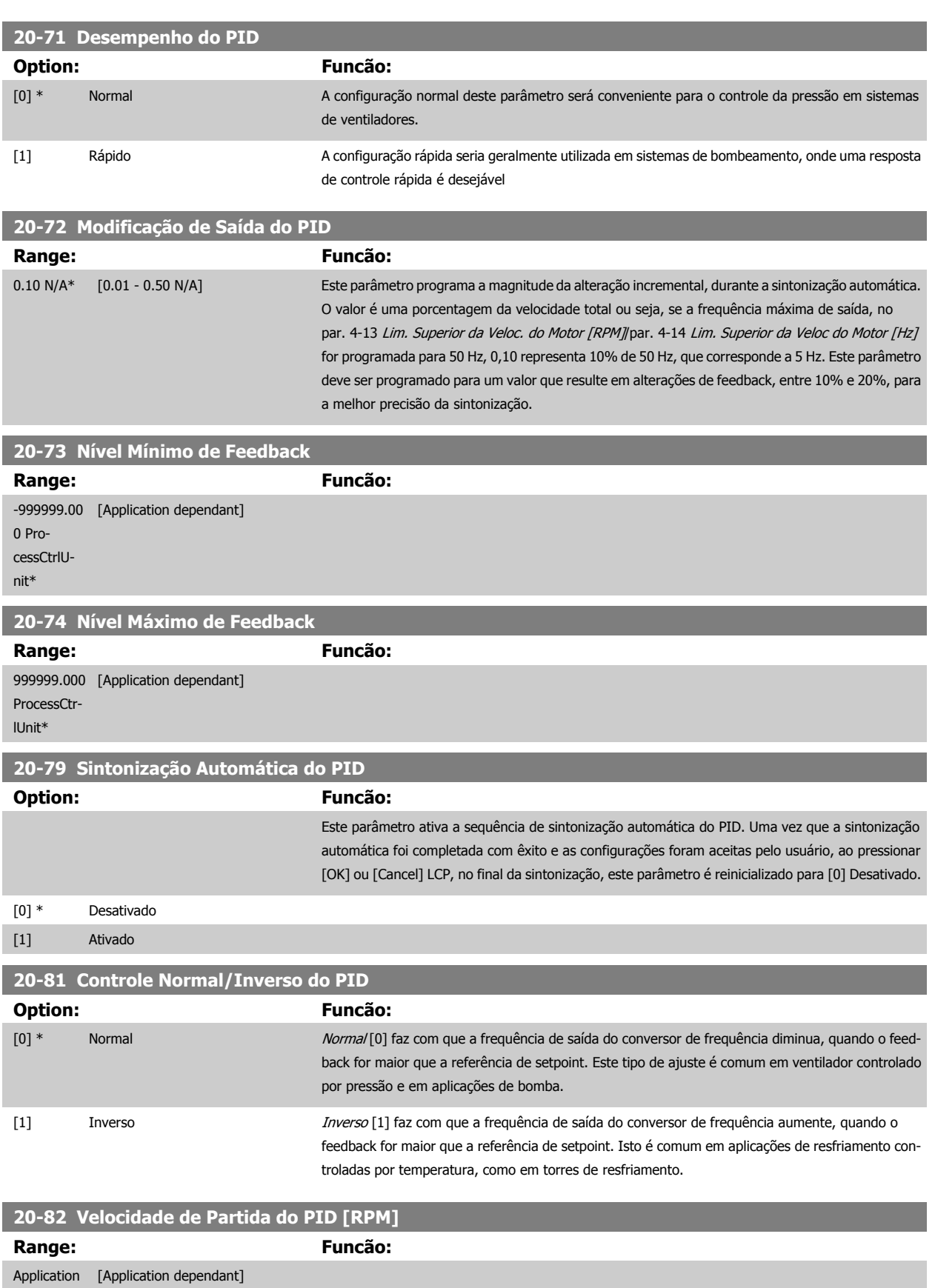

dependent\*

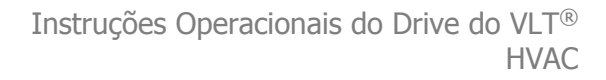

<span id="page-107-0"></span>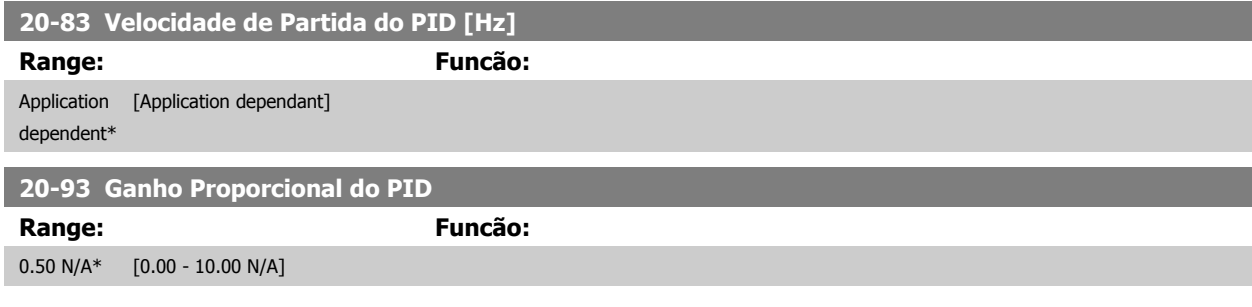

Se (Erro x Ganho) saltar com um valor igual àquele que é programado no par. 20-14 [Referência Máxima](#page-102-0), o controlador PID tentará alterar a velocidade de saída igual àquela programada no par. 4-13 [Lim. Superior da Veloc. do Motor \[RPM\]](#page-89-0)[par. 4-14 [Lim. Superior da Veloc do Motor \[Hz\]](#page-89-0), mas na prática, naturalmente, limitada por esta configuração.

A faixa proporcional (erro que causa a saída mudar de 0-100%) pode ser calculada por meio da fórmula:

### $\left(\frac{1}{\textit{Proporcional Ganto}}\right) \times \left(M\'{a}x \ \textit{Referência}\right)$

#### **NOTA!**

Sempre programe o valor desejado para par. 20-14 [Referência Máxima](#page-102-0), antes de configurar os valores para o controlador PID, no grupo de par. 20-9\*.

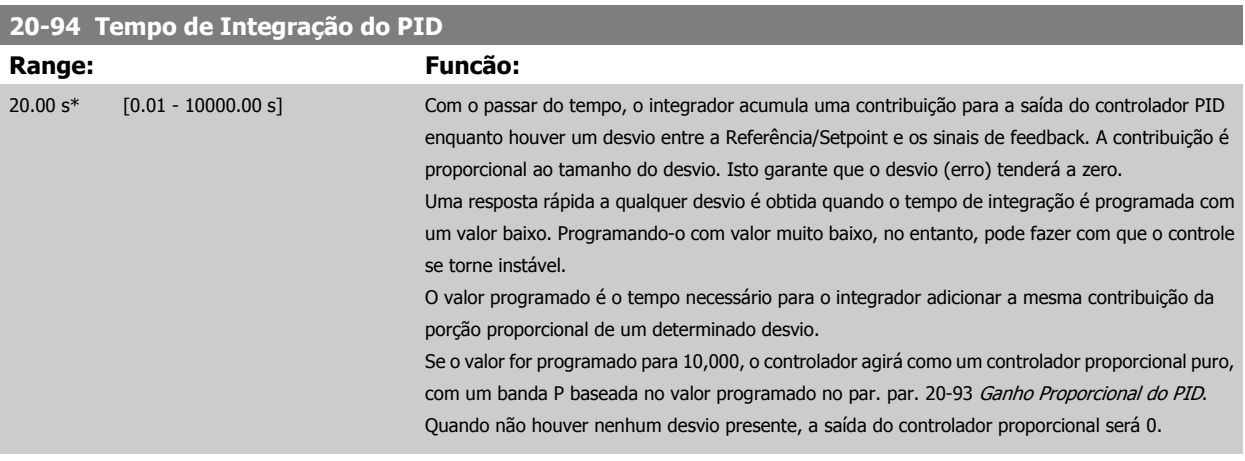

#### **22-20 Set-up Automático de Potência Baixa**

Início do setup automático dos dados de potência para a sintonização da Potência de Fluxo Zero.

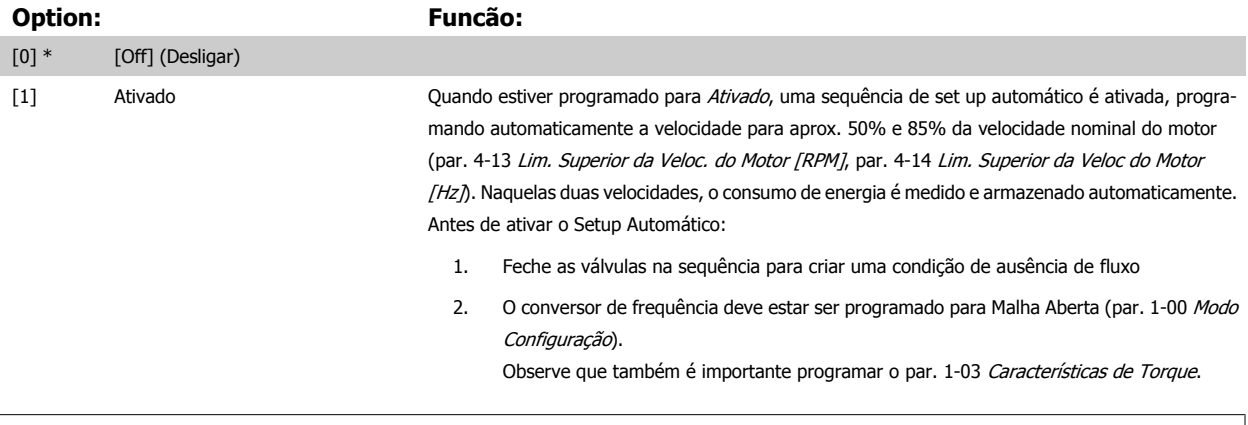

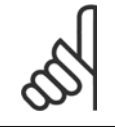

#### **NOTA!**

O Setup Automático deve ser feito quando o sistema tiver atingido a temperatura de operação normal.
<span id="page-108-0"></span>Instruções Operacionais do Drive do VLT®

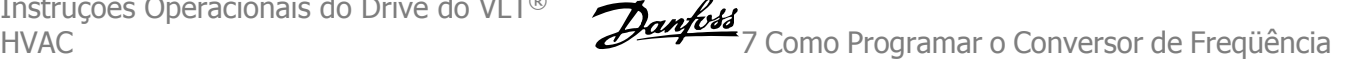

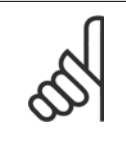

## **NOTA!**

É importante que o par. 4-13 [Lim. Superior da Veloc. do Motor \[RPM\]](#page-89-0) ou o par. 4-14 [Lim. Superior da Veloc do Motor \[Hz\]](#page-89-0), seja programado para a velocidade operacional máx. do motor!

É importante também executar o Setup Automático, antes de configurar o Controlador PI integrado, uma vez que as configurações serão reinicializadas ao serem alteradas de Malha Fechada para Aberta no par. 1-00 [Modo Configuração](#page-80-0).

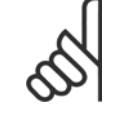

### **NOTA!**

Execute a sintonia com as mesmas configurações em par. 1-03 [Características de Torque](#page-80-0), conforme a operação após a sintonização.

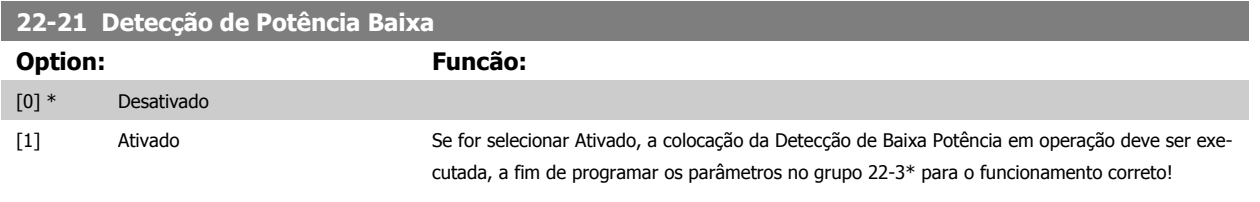

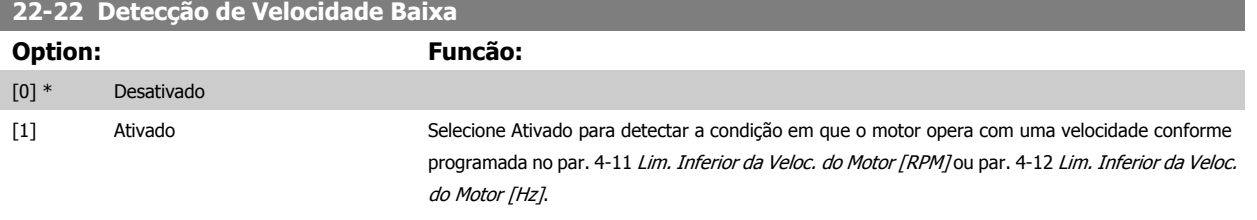

### **22-23 Função Fluxo-Zero**

Ações comuns para a Detecção de Baixa Potência e Detecção de Velocidade Baixa (não é possível a seleção individual).

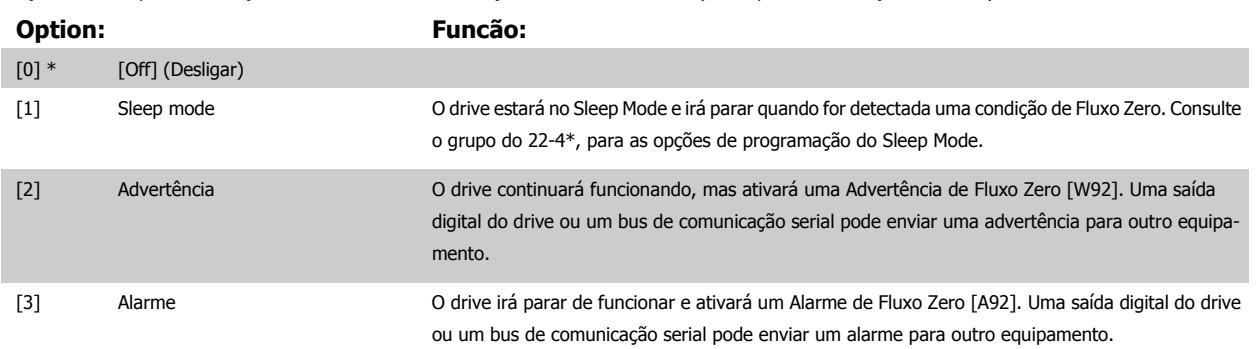

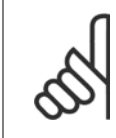

### **NOTA!**

Não programe o par. par. 14-20 Modo Reset com [13] Reset automát infinit, quando o par. par. 22-23 Função Fluxo-Zero estiver programado com [3] Alarme. Caso isto seja feito, fará com que o drive alterne, continuamente, entre funcionar e parar, quando uma condição de Fluxo Zero for detectada.

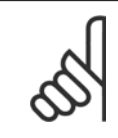

**NOTA!**

Se o drive estiver equipado com um bypass de velocidade constante, com uma função de bypass automático que inicia o bypass se o drive estiver submetido a uma condição persistente de alarme, assegure-se de desativar a função de bypass automático, se [3] Alarme estiver selecionada como a Função de Fluxo Zero.

### **22-24 Atraso de Fluxo-Zero**

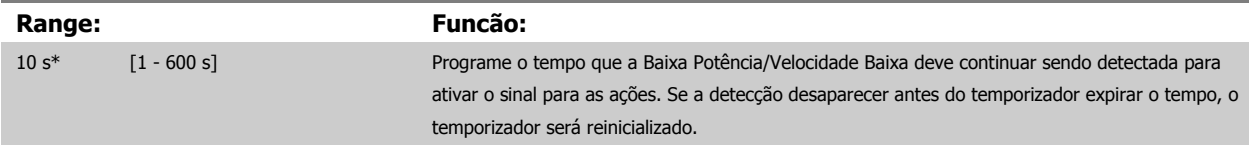

### **22-26 Função Bomba Seca**

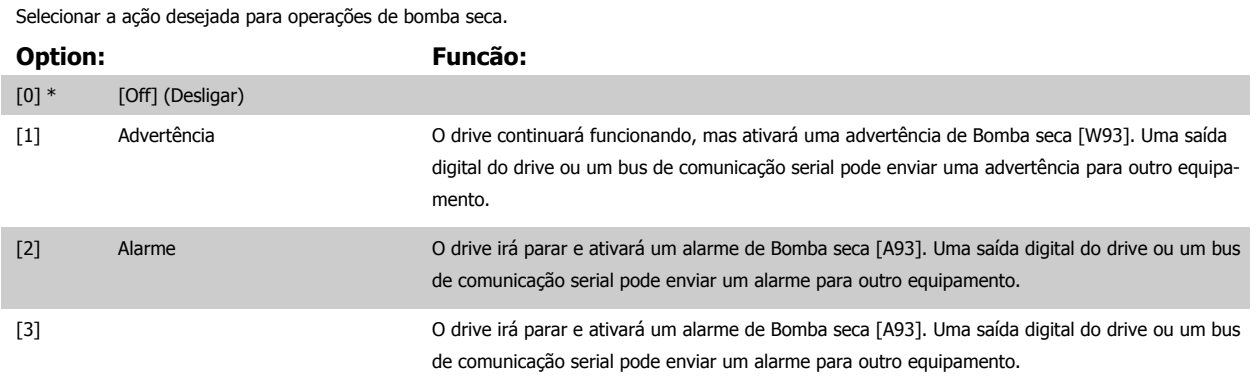

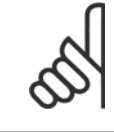

### **NOTA!**

A Detecção de Baixa Potência deve estar Ativada par. 22-21 [Detecção de Potência Baixa](#page-108-0)e colocada em operação (utilizando ou o grupo de par. 22-3\*, Sintonização da Potência de Fluxo-Zero, ou opar. 22-20 [Set-up Automático de Potência Baixa](#page-107-0)) para usar a Detecção de Bomba Seca.

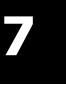

### **NOTA!**

Não programe o par. par. 14-20 Modo Reset, com a opção [13] Reset automático infinito, quando o par. par. 22-26 Função Bomba Seca estiver programado com [2] Alarme. Como resultado disso, o drive alternará continuamente entre funcionar e parar, quando uma condição de Bomba Seca for detectada.

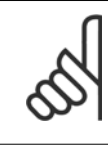

### **NOTA!**

Se o drive estiver equipado com um bypass de velocidade constante, com uma função de bypass automático, que inicia o bypass se o drive detectar uma condição de alarme persistente, assegure-se de desativar a função de bypass automático do bypass, se for [2] Alarme ou [3] Manual. Resetar Alarme é selecionada como a Função Bomba Seca.

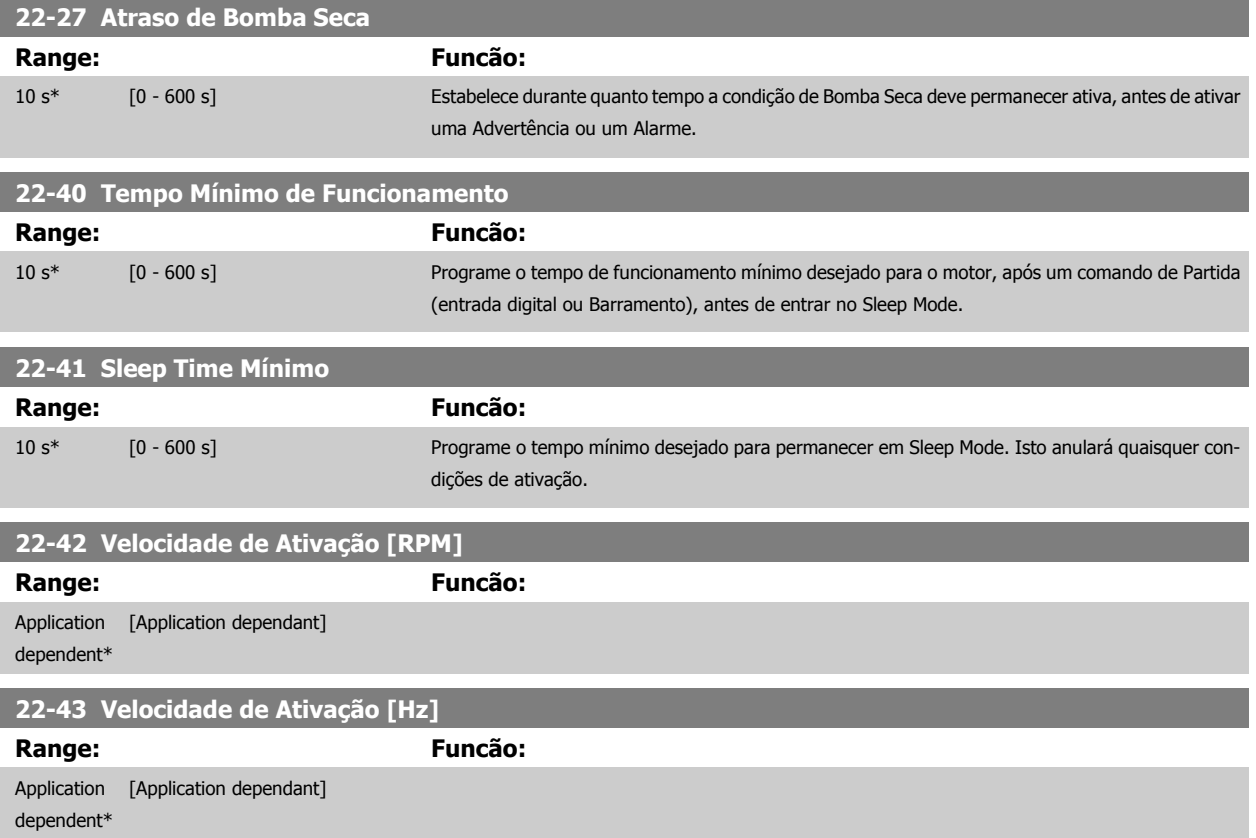

<span id="page-110-0"></span>Instruções Operacionais do Drive do VLT®

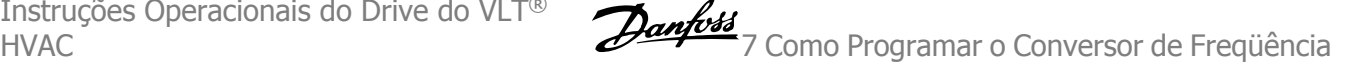

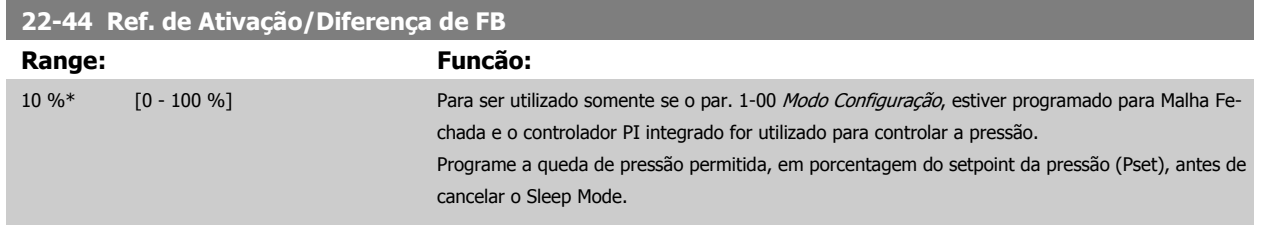

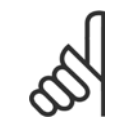

**NOTA!**

Se for utilizado em aplicações onde o controlador PI integrado estiver programado para controle inverso (p.ex., aplicações de torre de resfriamento) no par. 20-71 [Desempenho do PID](#page-106-0), o valor no par. 22-44 Ref. de Ativação/Diferença de FB será automaticamente adicionado.

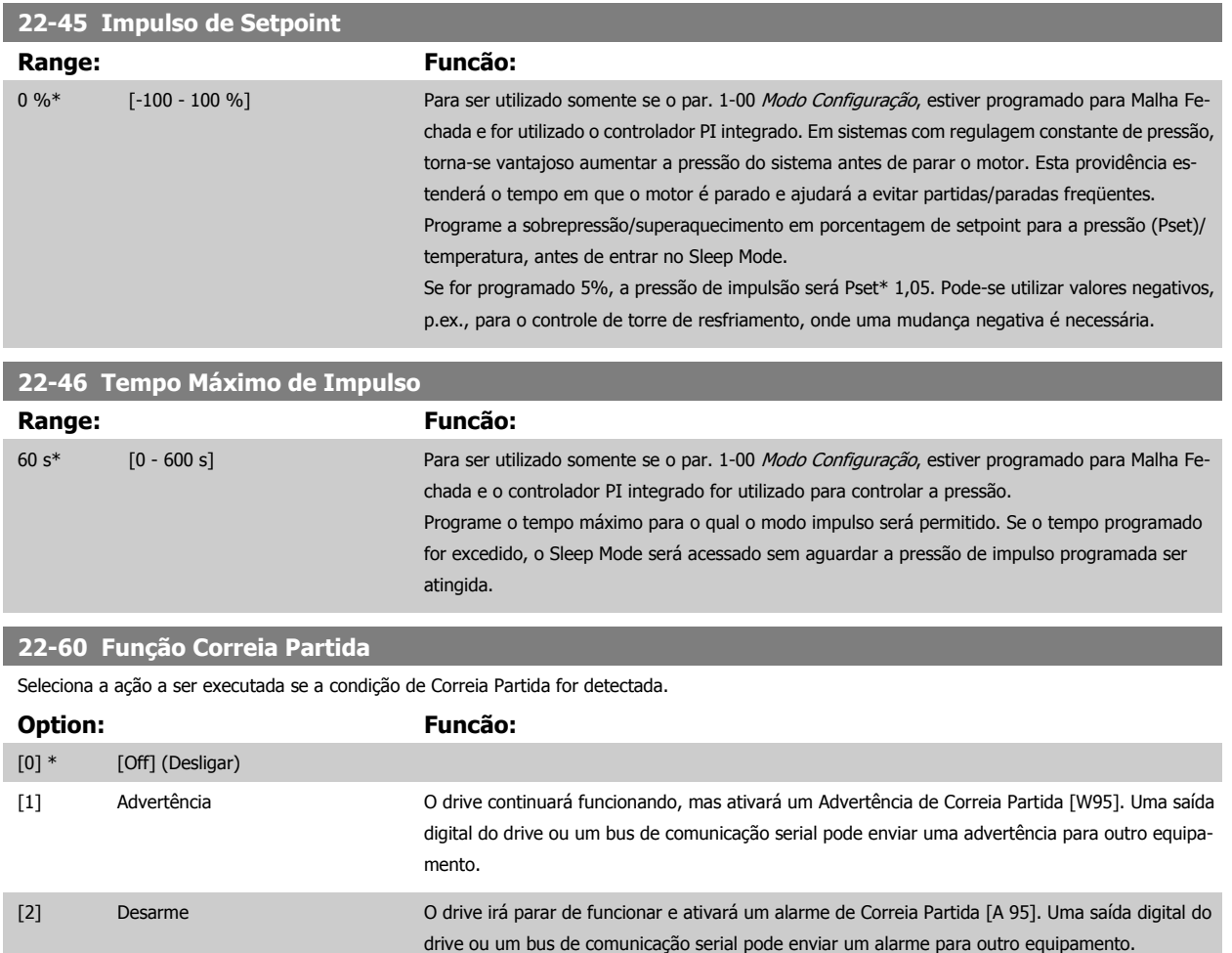

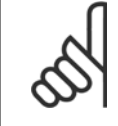

### **NOTA!**

Não reinicialize o par. par. 14-20 Modo Reset, com [13] Reset automát infinit, quando o par. par. 22-60 Função Correia Partida estiver programado com [2] Desarme. Ao realizar isto, fará com que o drive alterne continuamente entre funcionar e parar, quando uma condição de correia partida for detectada.

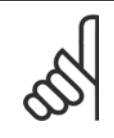

### **NOTA!**

Se o drive estiver equipado com um bypass de velocidade constante, com uma função de bypass automático que inicia o bypass se o drive estiver submetido a uma condição persistente de alarme, assegure-se de desativar a função de bypass automático do bypass, se [2] Desarme estiver selecionada como a Função de Fluxo Zero.

<span id="page-111-0"></span>7 Como Programar o Conversor de Freqüência *Danfott* 

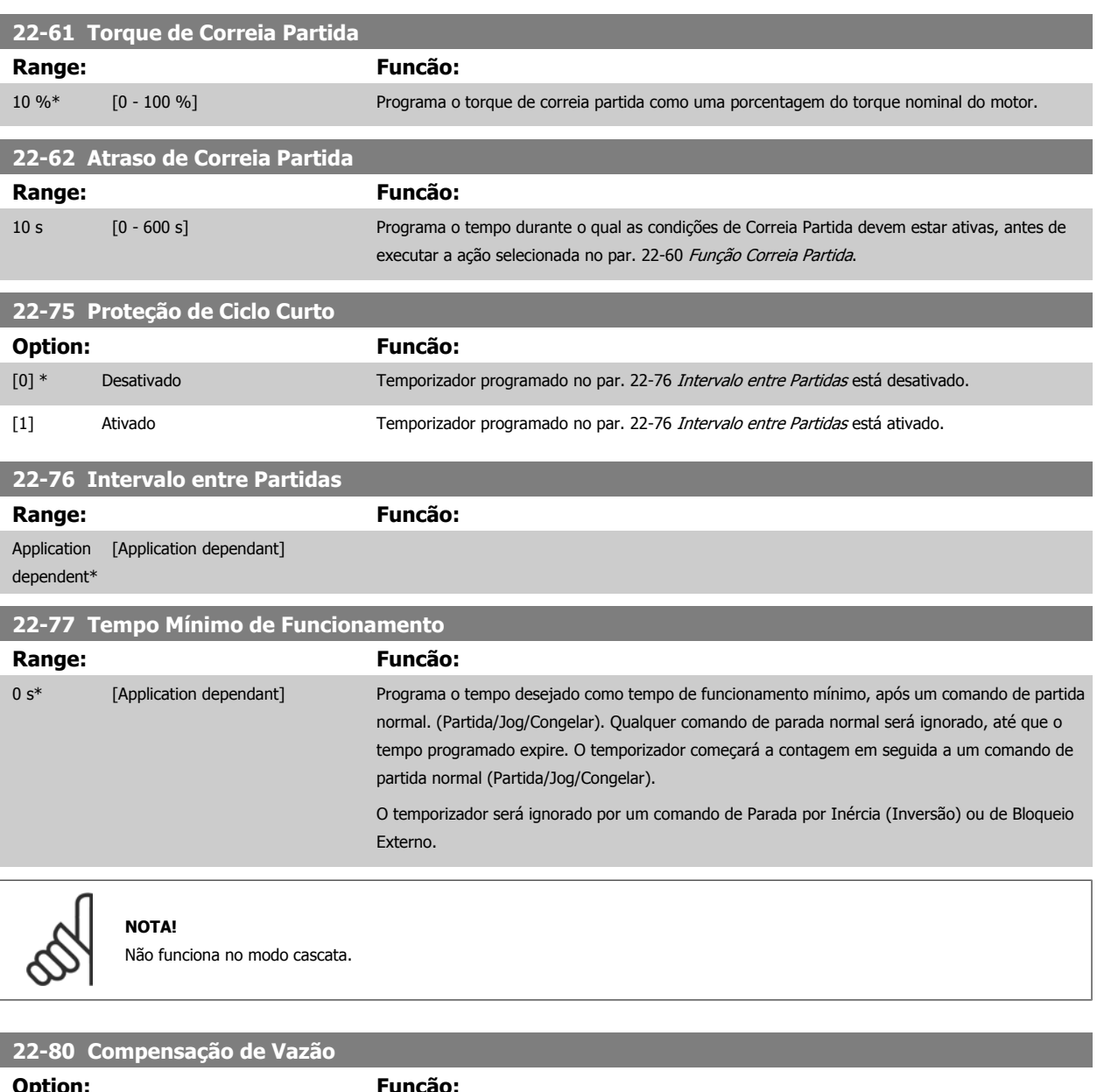

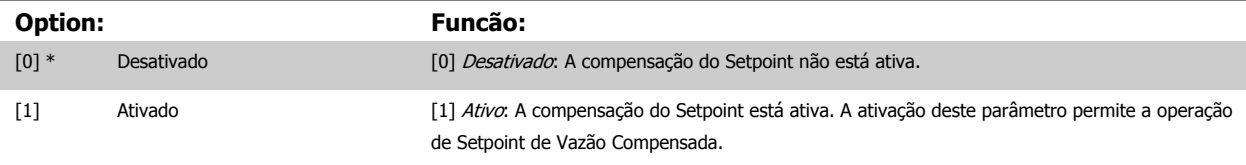

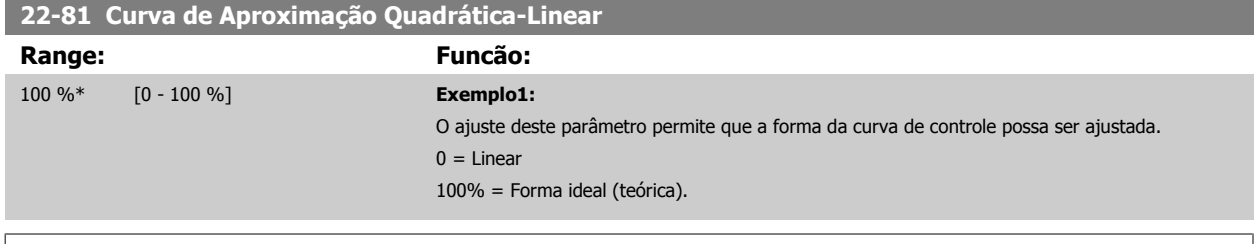

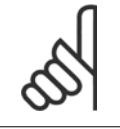

### **NOTA!**

Observe que: Não visível quando funcionando em cascata.

Instruções Operacionais do Drive do VLT®

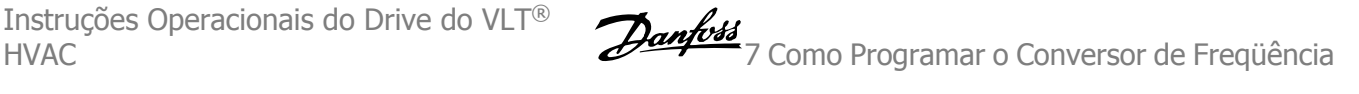

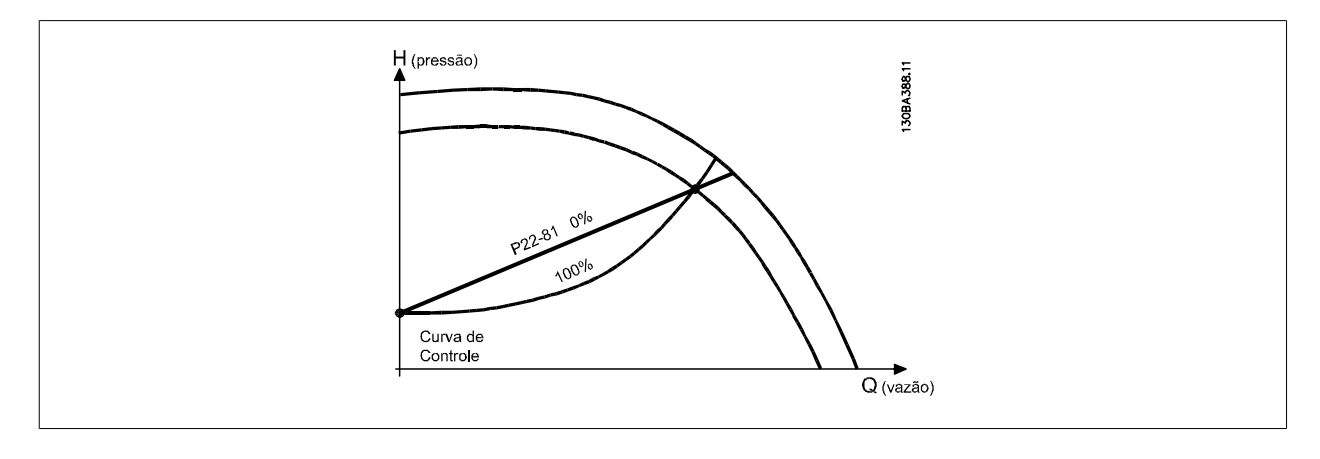

### **22-82 Cálculo do Work Point**

### **Option: Funcão:**

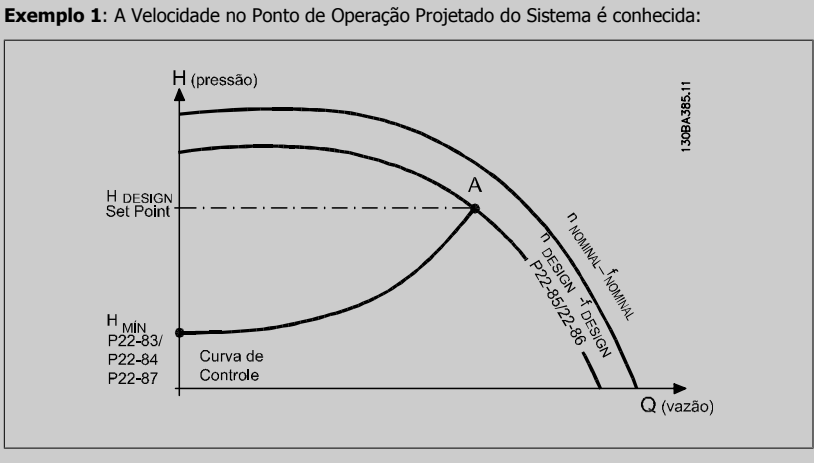

A partir das planilhas de dados que mostram as características do equipamento específico em diferentes velocidades, a simples leitura através do ponto H<sub>DESIGN</sub> e do ponto Q<sub>DESIGN</sub> nos permite encontrar o ponto A, que é o Ponto de Trabalho de Projeto do Sistema. As características da bomba, nesse ponto, devem ser identificadas e a velocidade correspondente programada. O fechamento das válvulas e o ajuste da velocidade até que H<sub>MIN</sub> tenha sido atingida, permite que a velocidade no ponto de vazão seja identificada.

O ajuste do par. 22-81 [Curva de Aproximação Quadrática-Linear](#page-111-0) permite, então, que a forma da curva de controle possa ser ajustada infinitamente.

#### **Exemplo 2:**

A Velocidade no Ponto de Operação de Projeto do Sistema não é conhecida: Onde a Velocidade no Ponto de Operação Projetado do Sistema não é conhecida, um outro ponto de referência, na curva de controle, precisa ser determinado por meio da planilha de dados. Examinando a velocidade nominal na curva e traçando a pressão de projeto (H<sub>DESIGN</sub>, Ponto C) a vazão naquela pres-

são, QRATED, pode ser determinada. Analogamente, traçando a vazão de projeto (QDESIGN, Ponto D). a pressão H<sub>D</sub> naquela vazão pode ser determinada. Com estes dois pontos determinados na curva da boba, juntamente com H<sub>MIN</sub> como descrito acima, permite que o conversor de frequência calcule o ponto de referência B e, portanto, traçar a curva de controle que também incluirá o Ponto A de Trabalho de Projeto do Sistema.

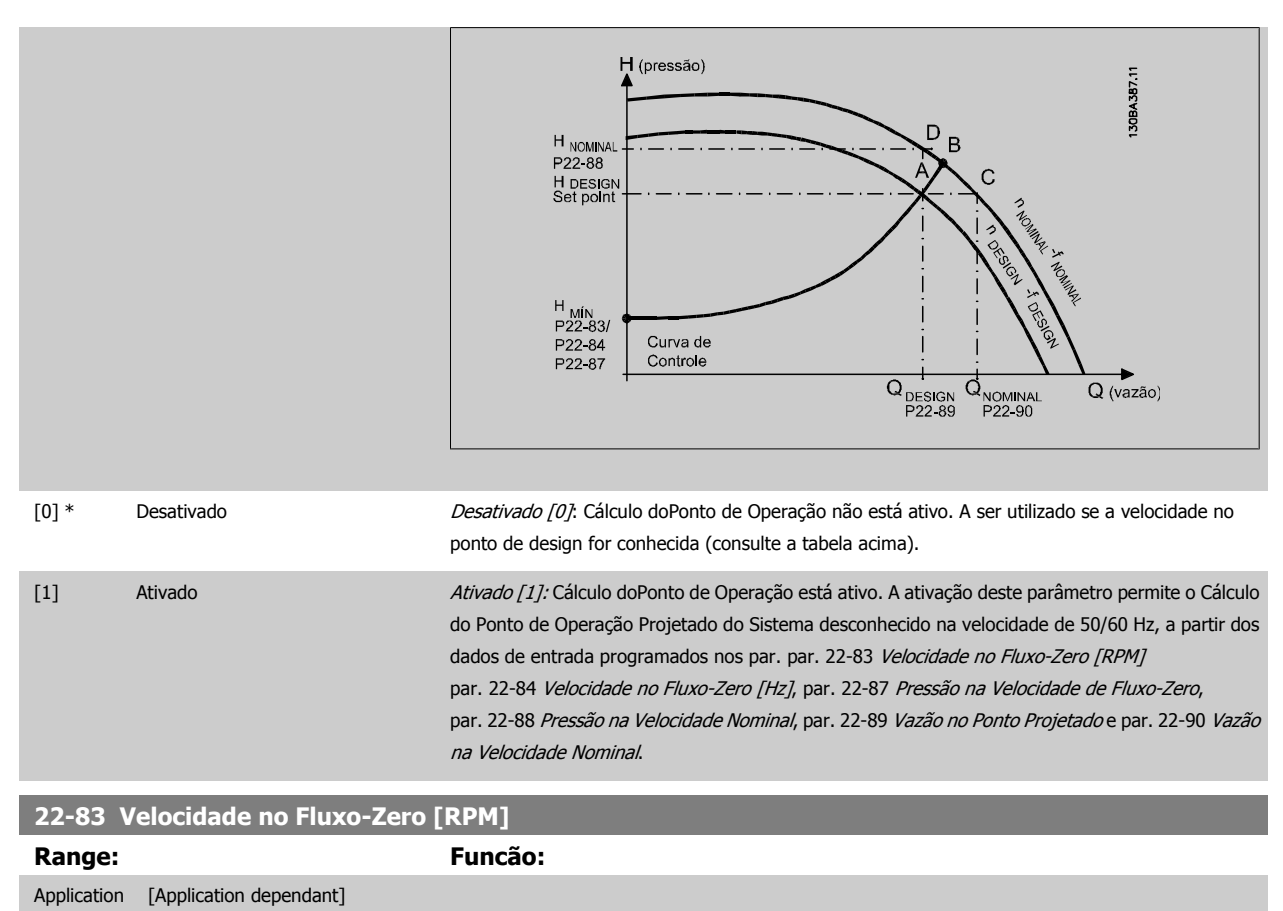

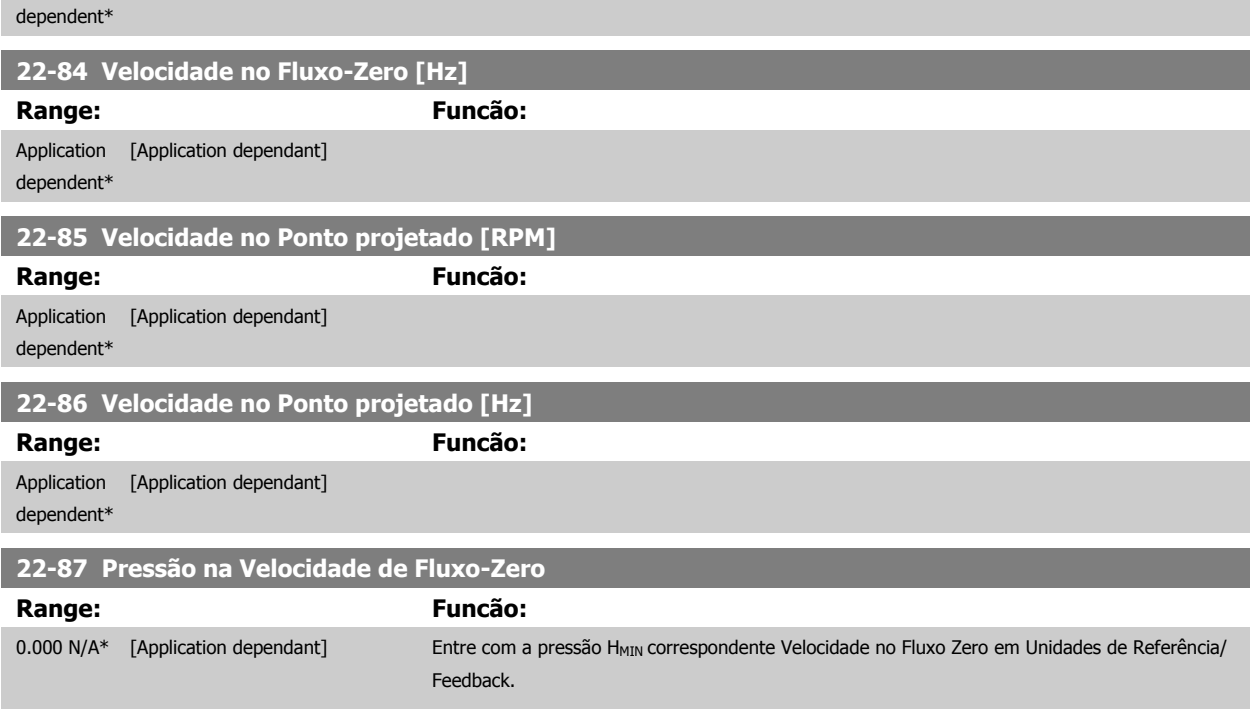

Consulte também o par. 22-82 Cálculo do Ponto de Operação ponto D.

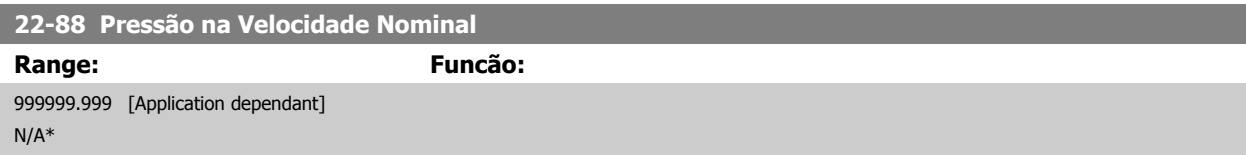

<span id="page-114-0"></span>Consulte também o par. 22-82 Cálculo do Ponto de Operação for programado como Desativado.

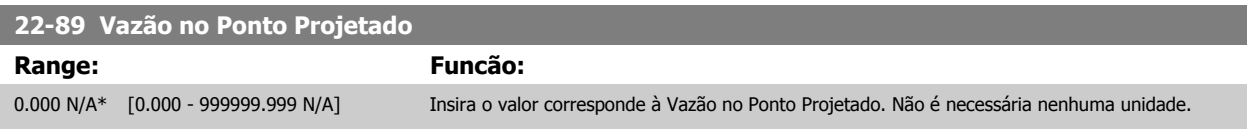

Consulte também o par. 22-82 Cálculo do Ponto de Operação ponto C.

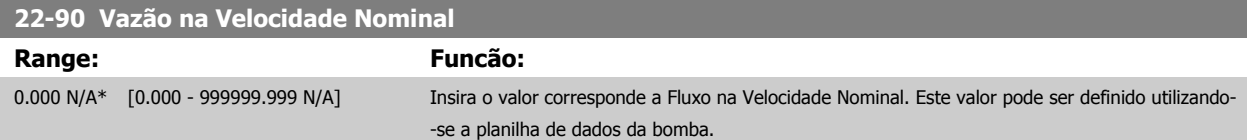

## **7.3.1 Setup de Parâmetros**

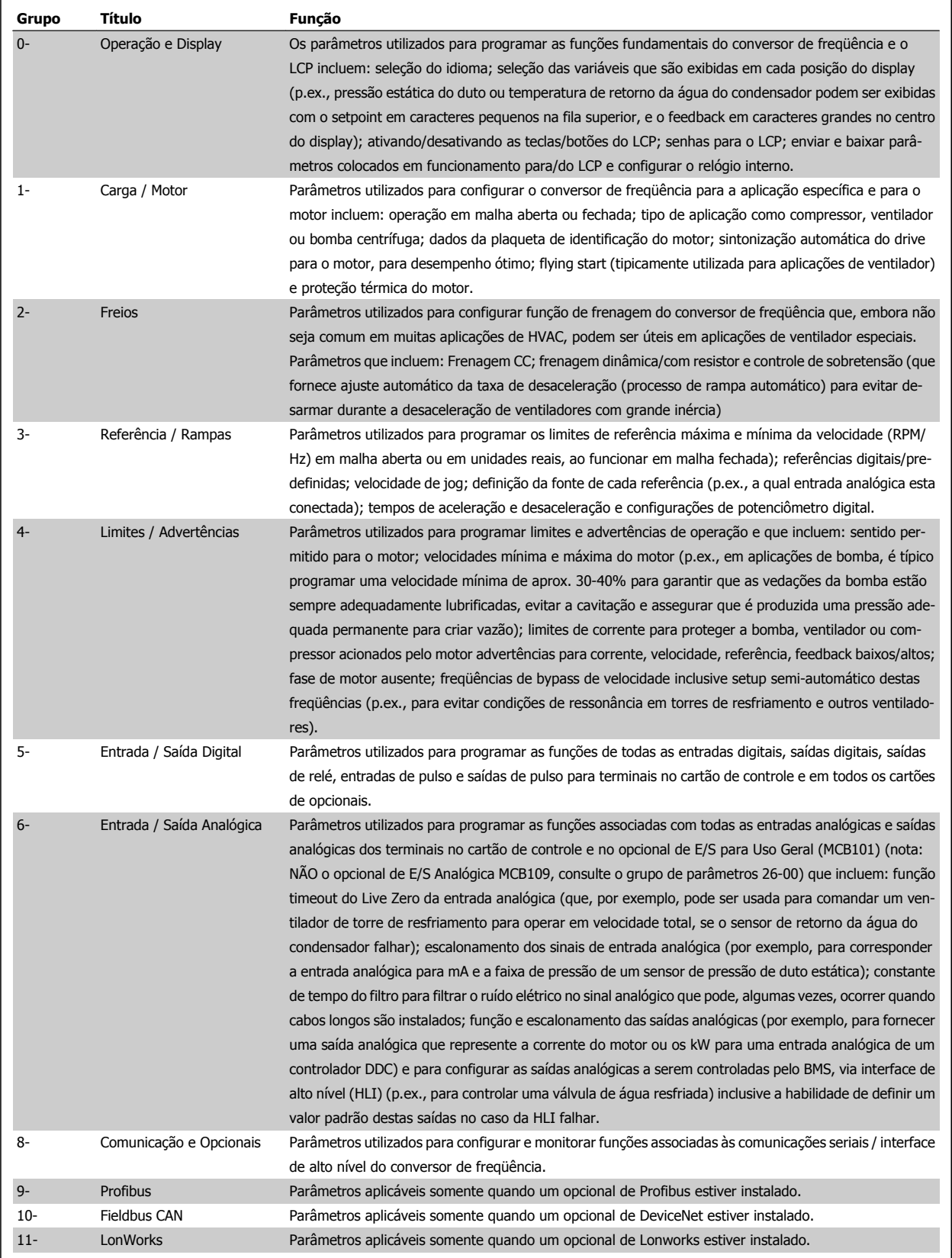

Tabela 7.1: Grupos de Parâmetros

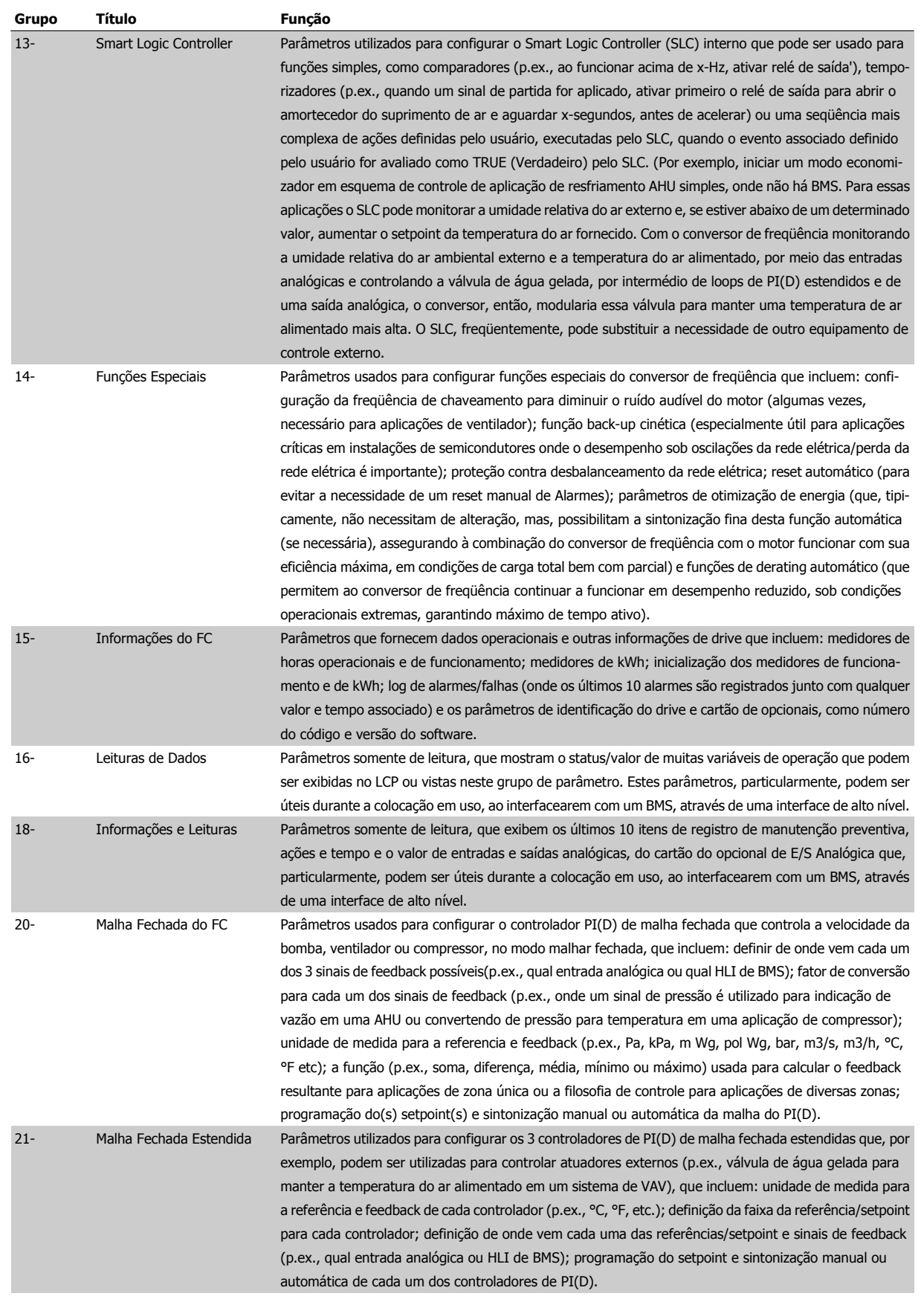

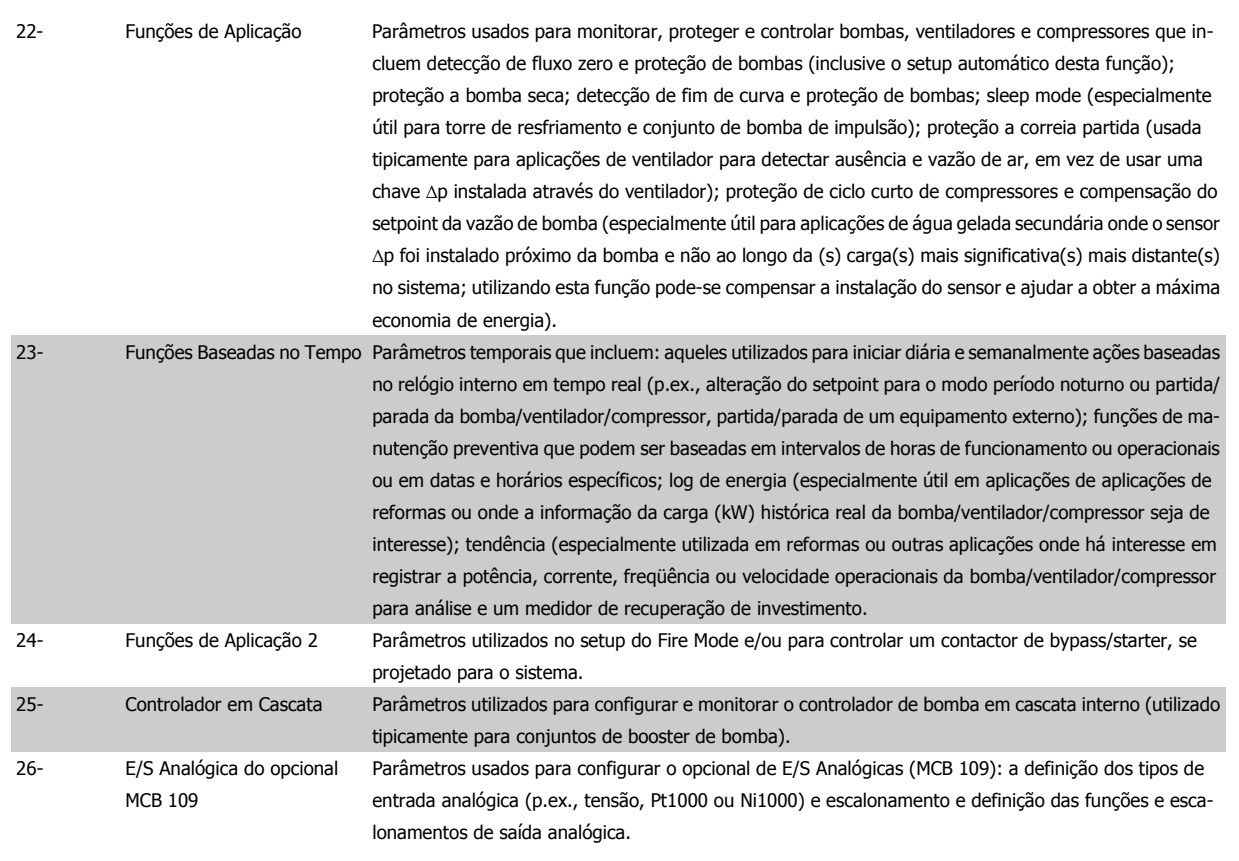

As descrições e seleções de parâmetros são exibidas no display gráfico (GLCP) ou numérico (NLCP) . (Consulte a seção pertinente, para obter mais detalhes). Acesse os parâmetros pressionando o botão [Quick Menu] (Menu Rápido) ou [Main Menu] (Menu Principal) no painel de controle. O Quick Menu é utilizado fundamentalmente para colocar a unidade em operação, na inicialização, disponibilizando os parâmetros necessários à operação de partida. O Main Menu fornece o acesso a todos os parâmetros, para a programação detalhada da aplicação.

Todos os terminais de entrada/saída digital e entrada/saída analógica são multifuncionais. Todos os terminais têm funções padrões de fábrica, adequadas à maioria das aplicações de HVAC, porém, se outras funções forem necessárias, elas deverão ser programadas no grupo de parâmetros 5 ou 6.

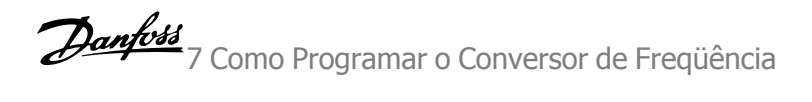

## **Descrições de Parâmetros**

## **7.3.2 0-\*\* Operação/Display**

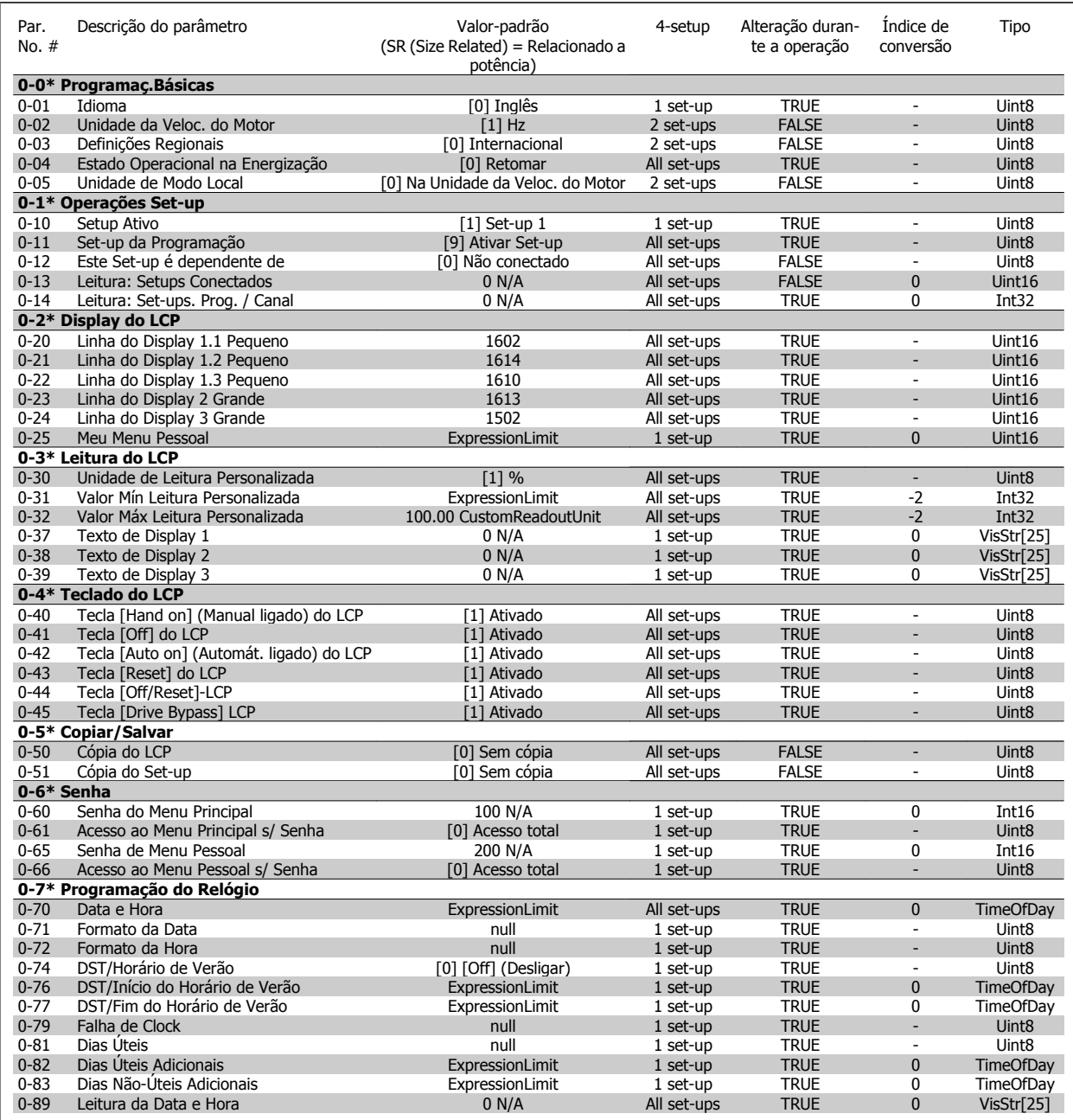

## **7.3.3 1-\*\* Carga / Motor**

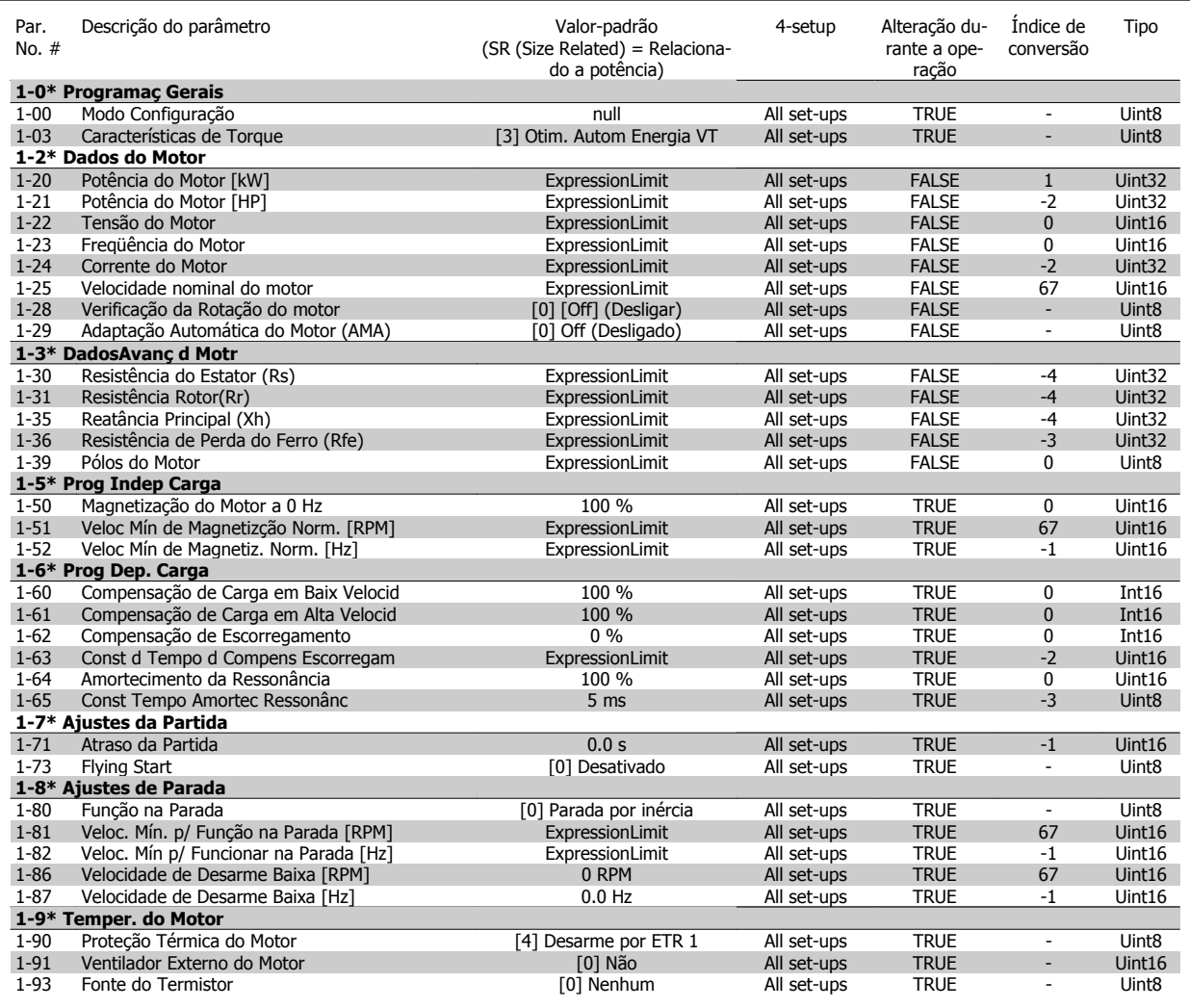

### **7.3.4 2-\*\* Freios**

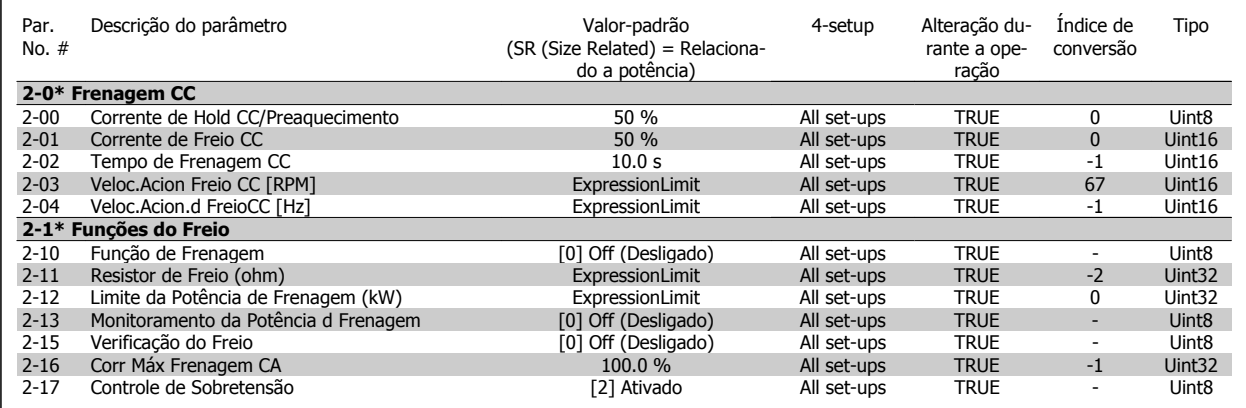

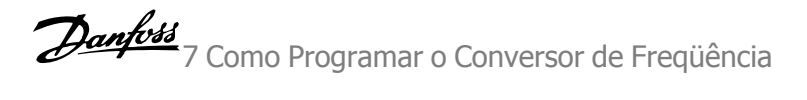

### **7.3.5 3-\*\* Referência / Rampas**

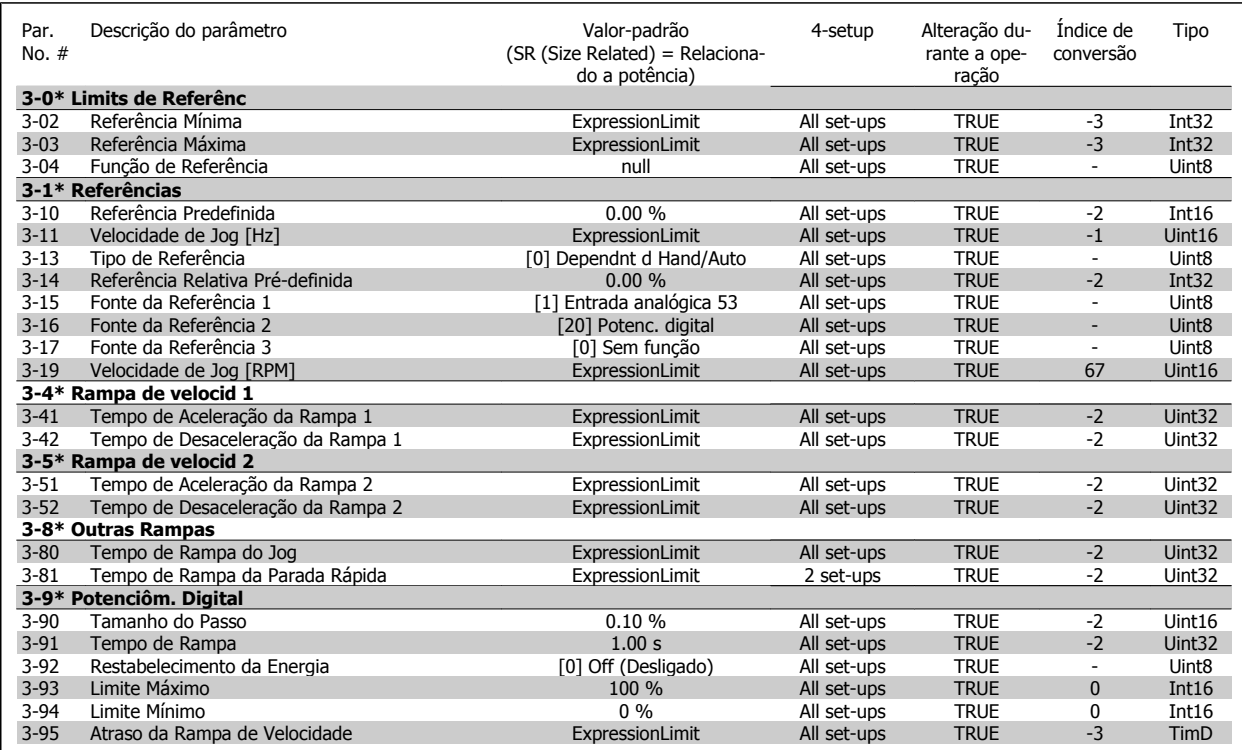

### **7.3.6 4-\*\* Limites/Advertêncs**

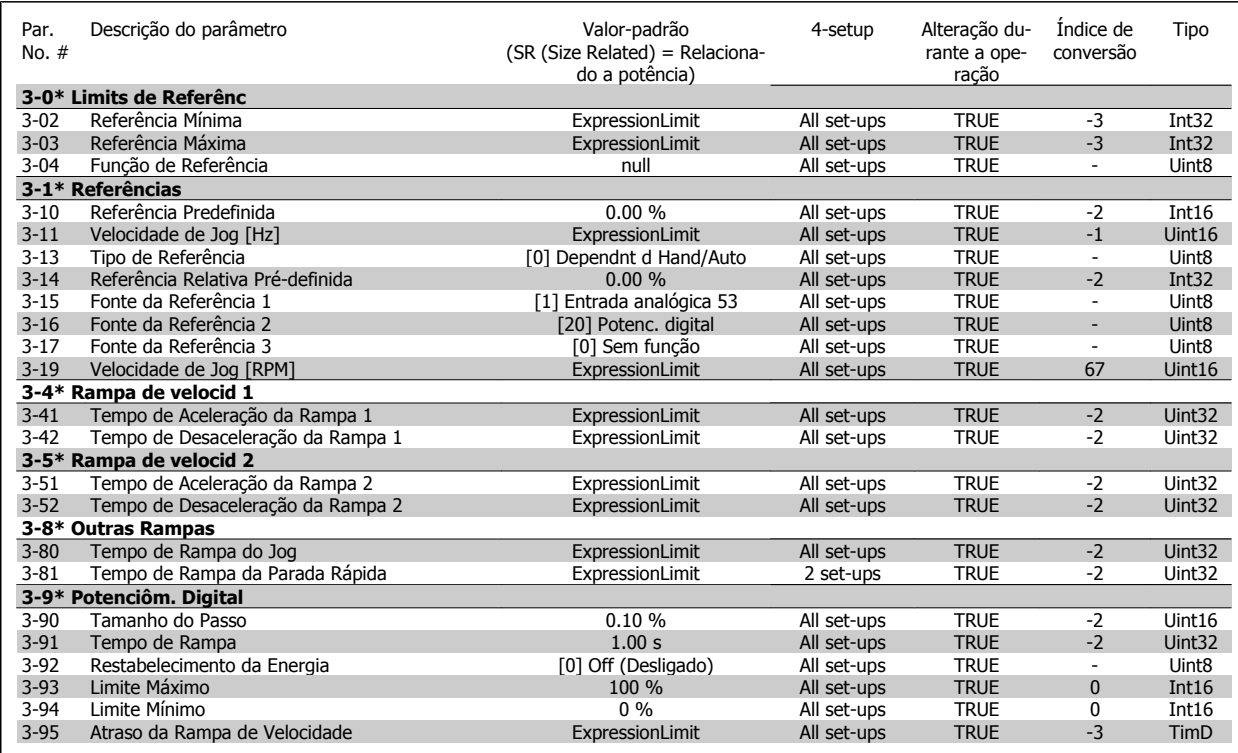

## **7.3.7 5-\*\* Entrad / Saíd Digital**

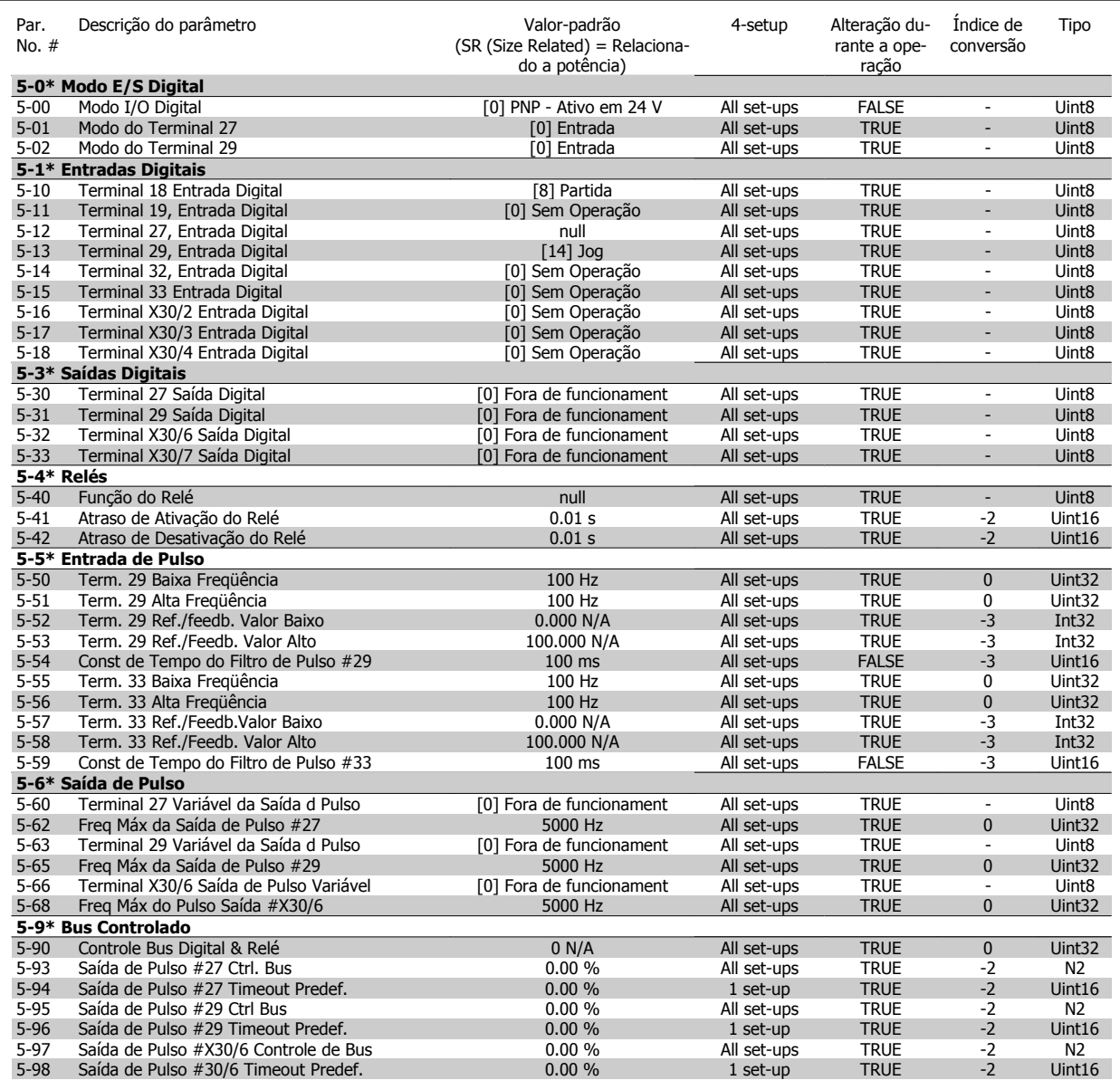

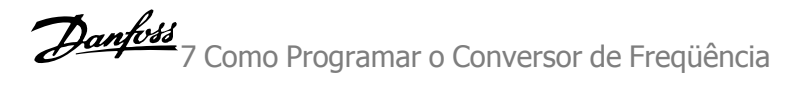

## **7.3.8 6-\*\* Entrad / Saíd Analóg**

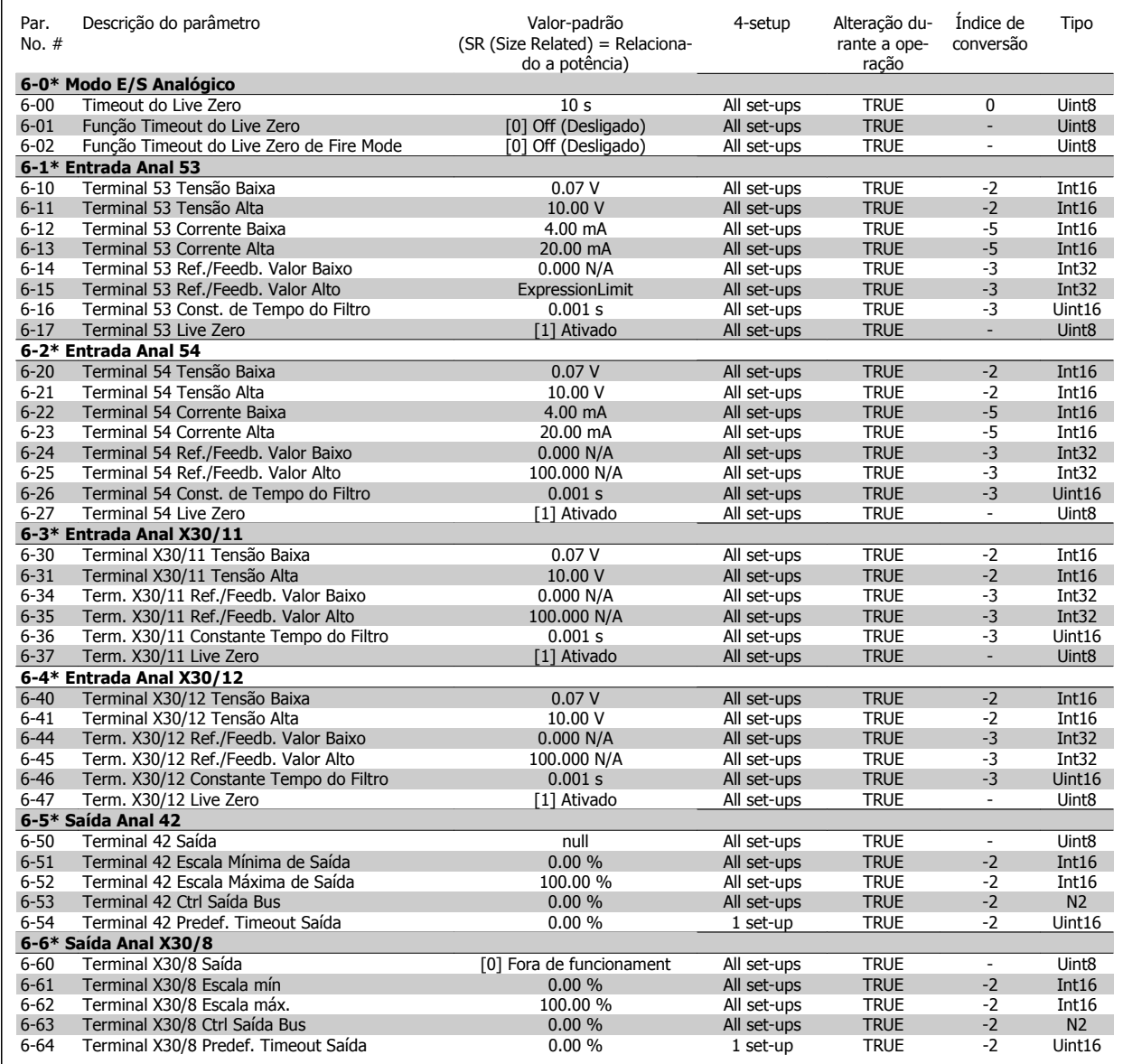

## **7.3.9 8-\*\* Comunicação e Opcionais**

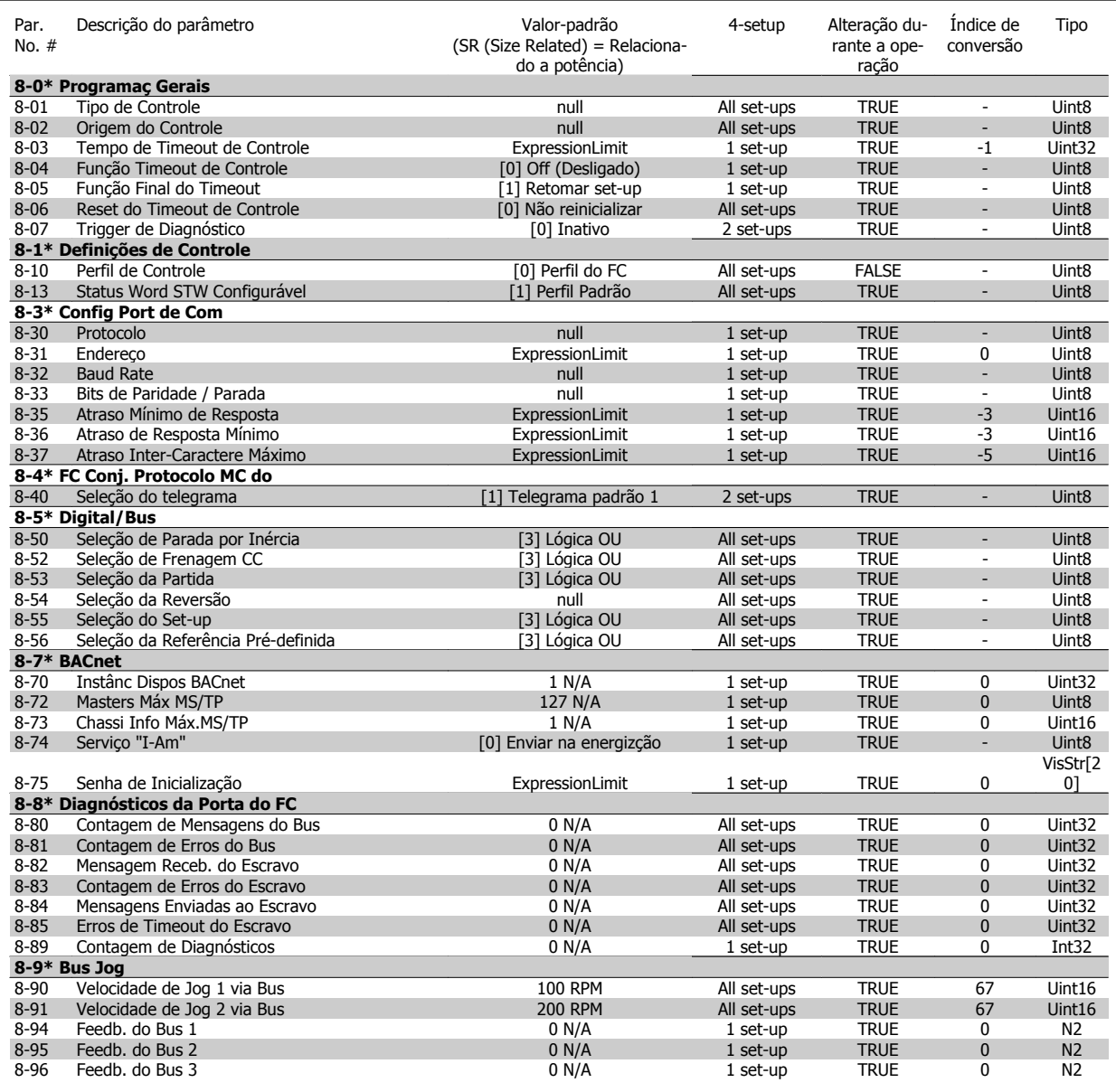

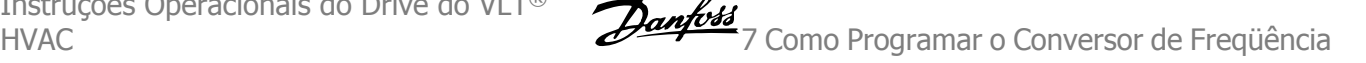

### **7.3.10 9-\*\* Profibus**

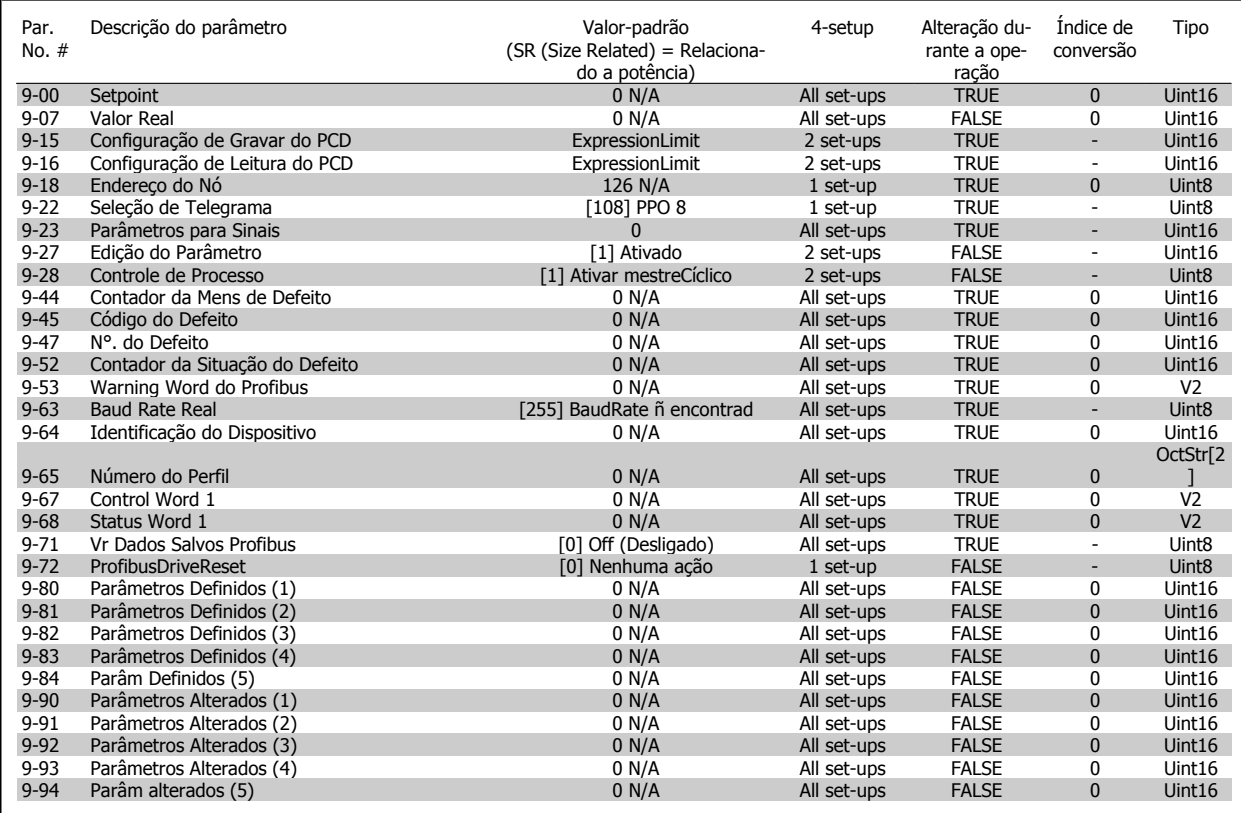

## **7.3.11 10-\*\* Fieldbus CAN**

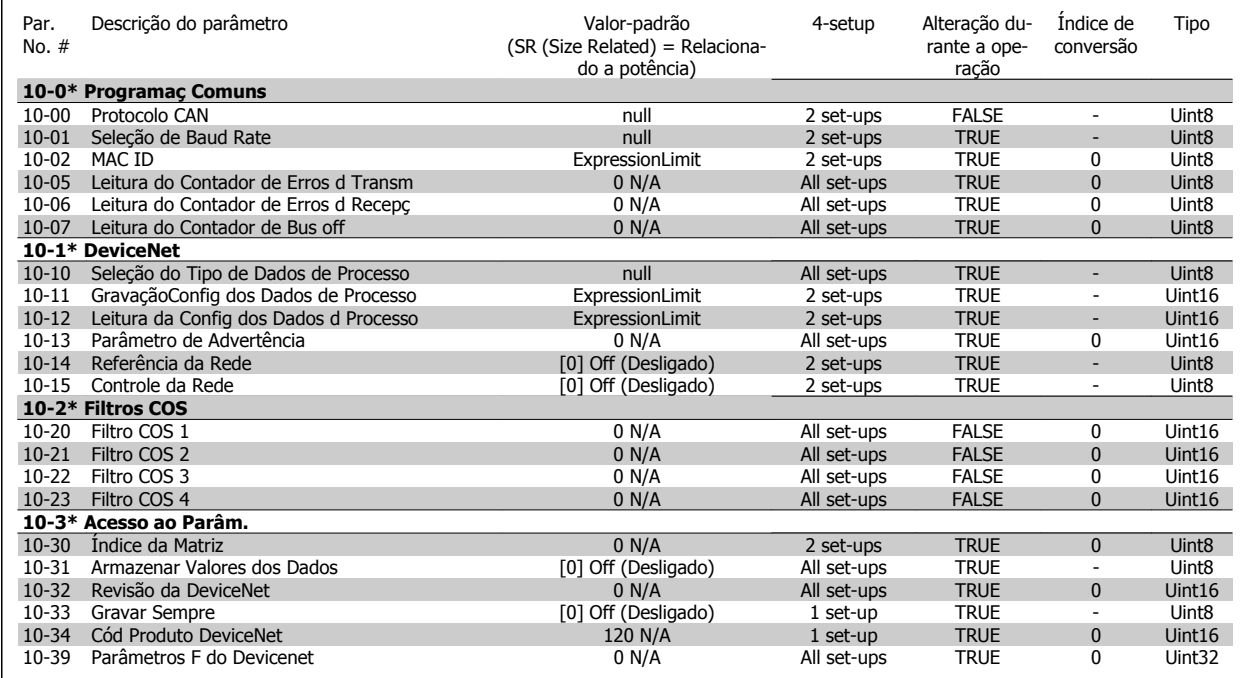

## **7.3.12 11-\*\* LonWorks**

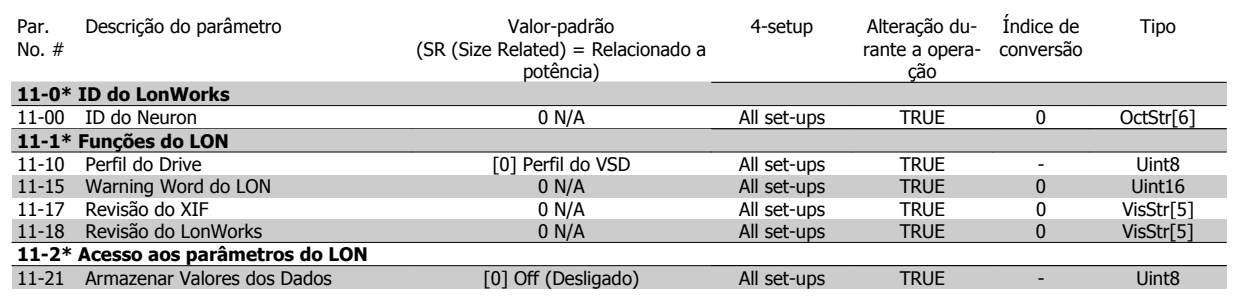

# **7.3.13 13-\*\* Smart Logic Controller**

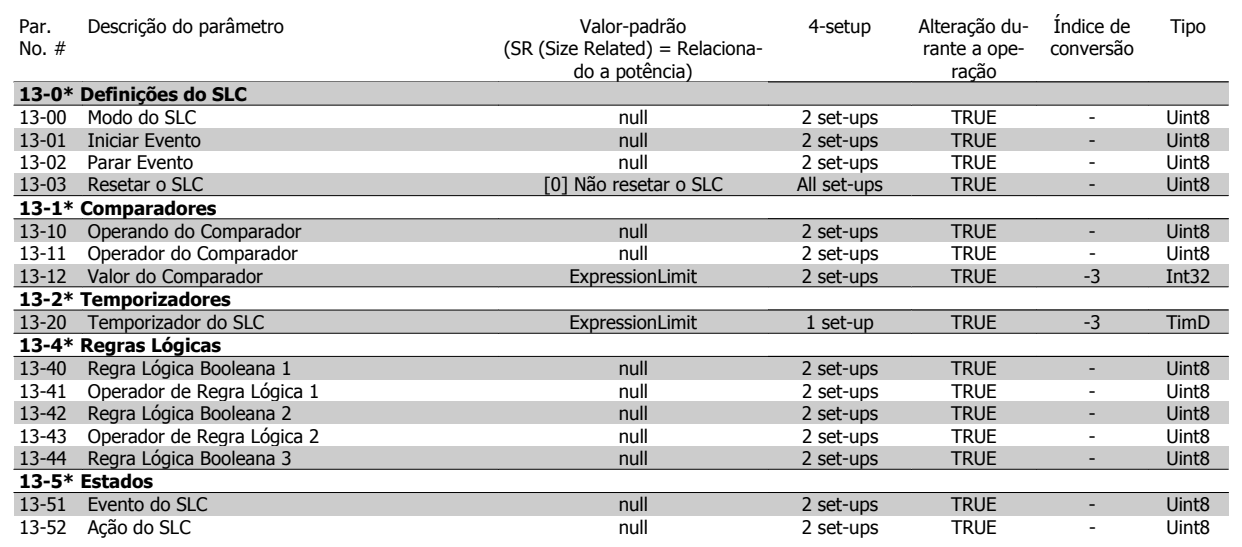

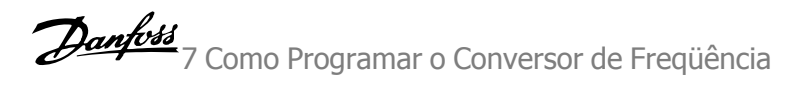

## **7.3.14 14-\*\* Funções Especiais**

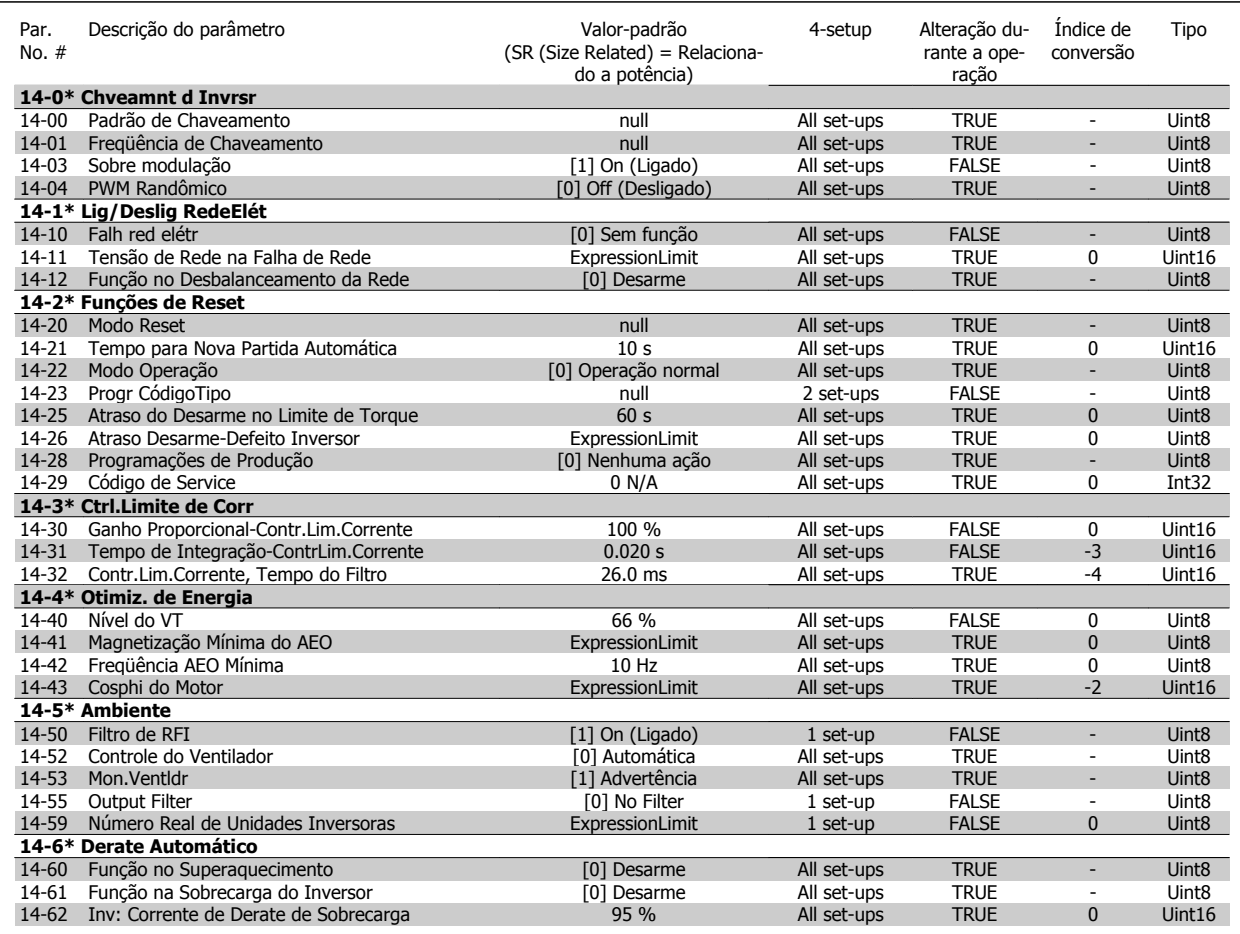

## **7.3.15 15-\*\* Informação do VLT**

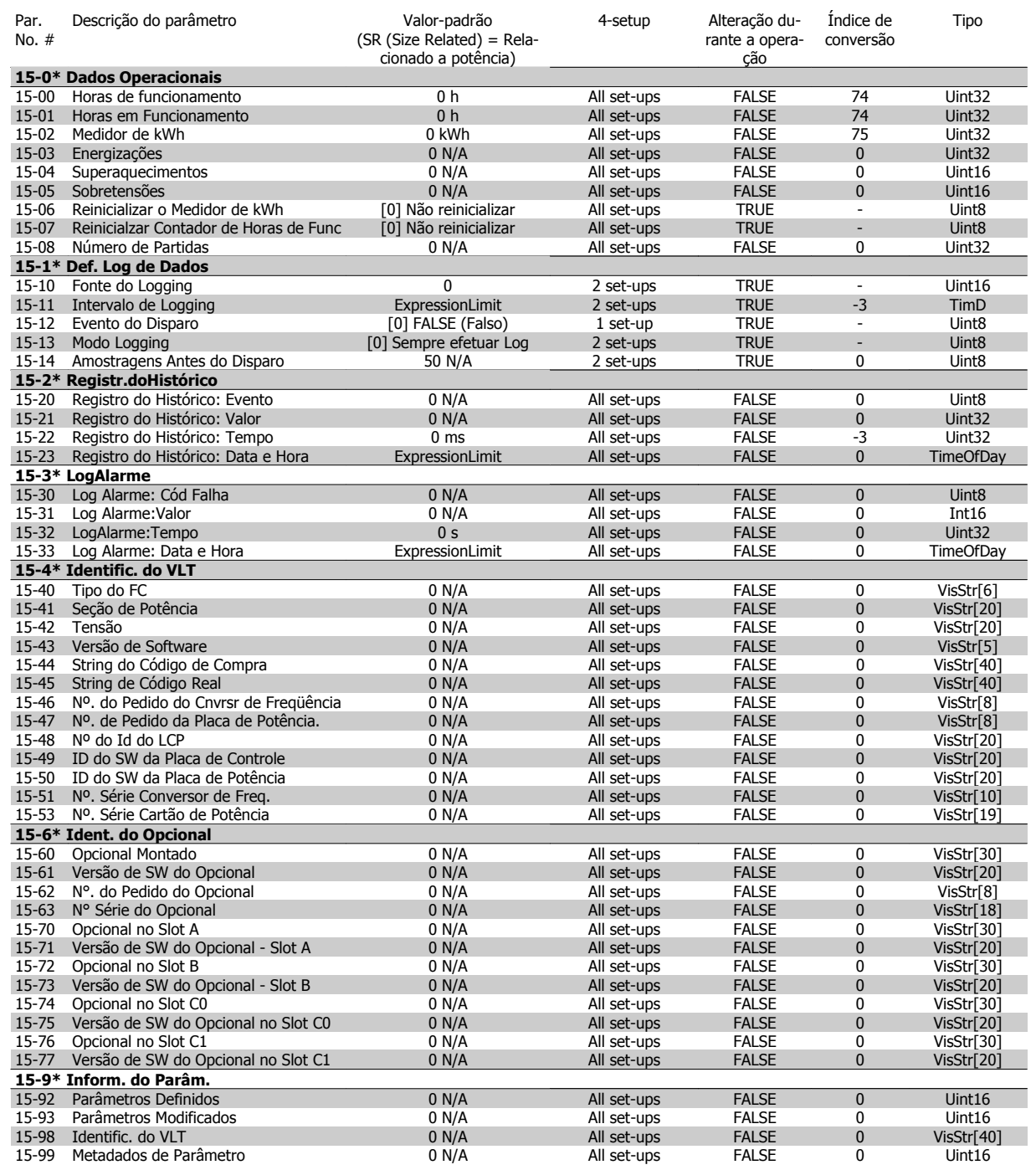

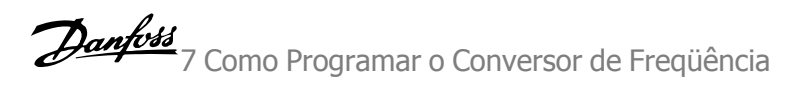

## **7.3.16 16-\*\* Leituras de Dados**

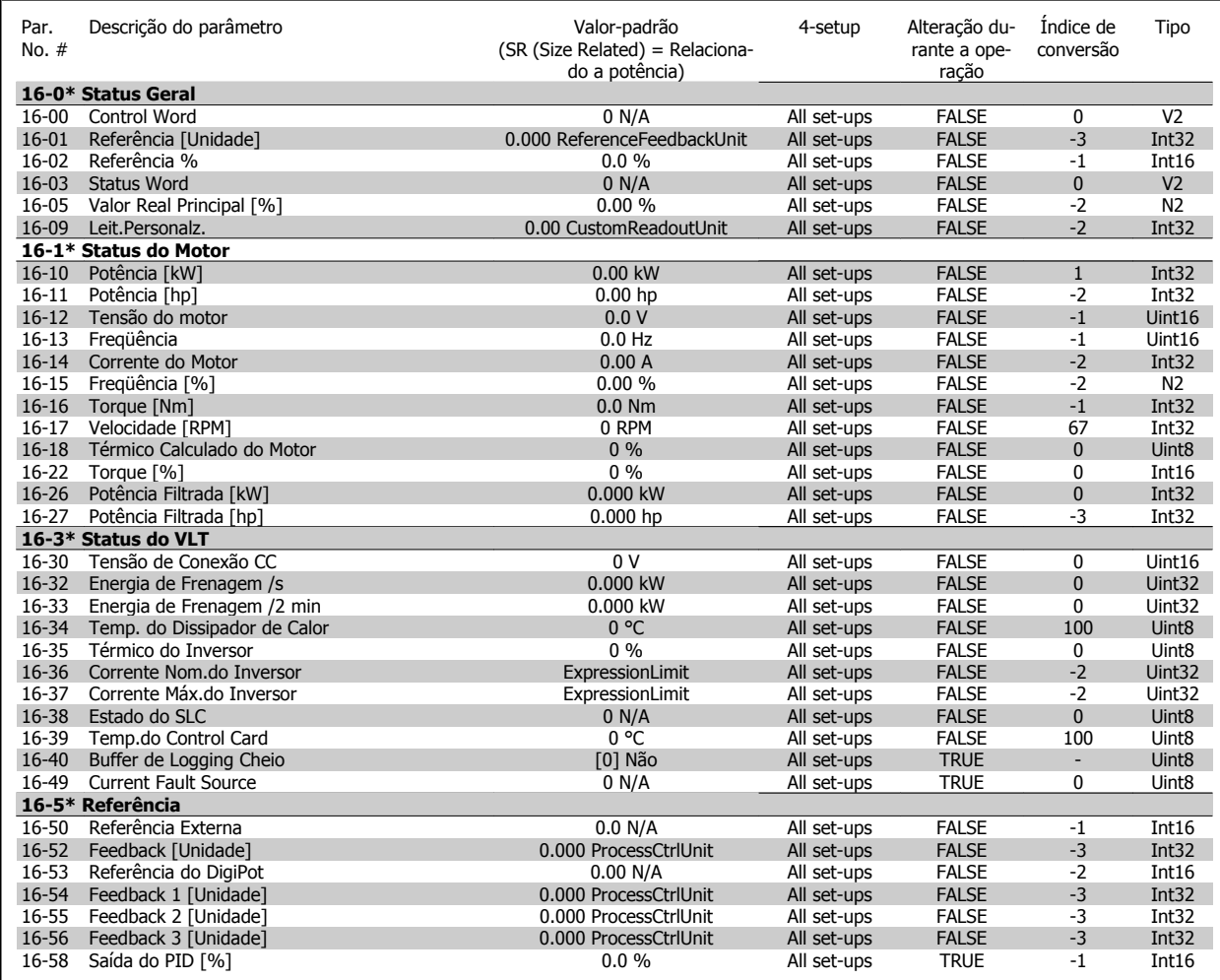

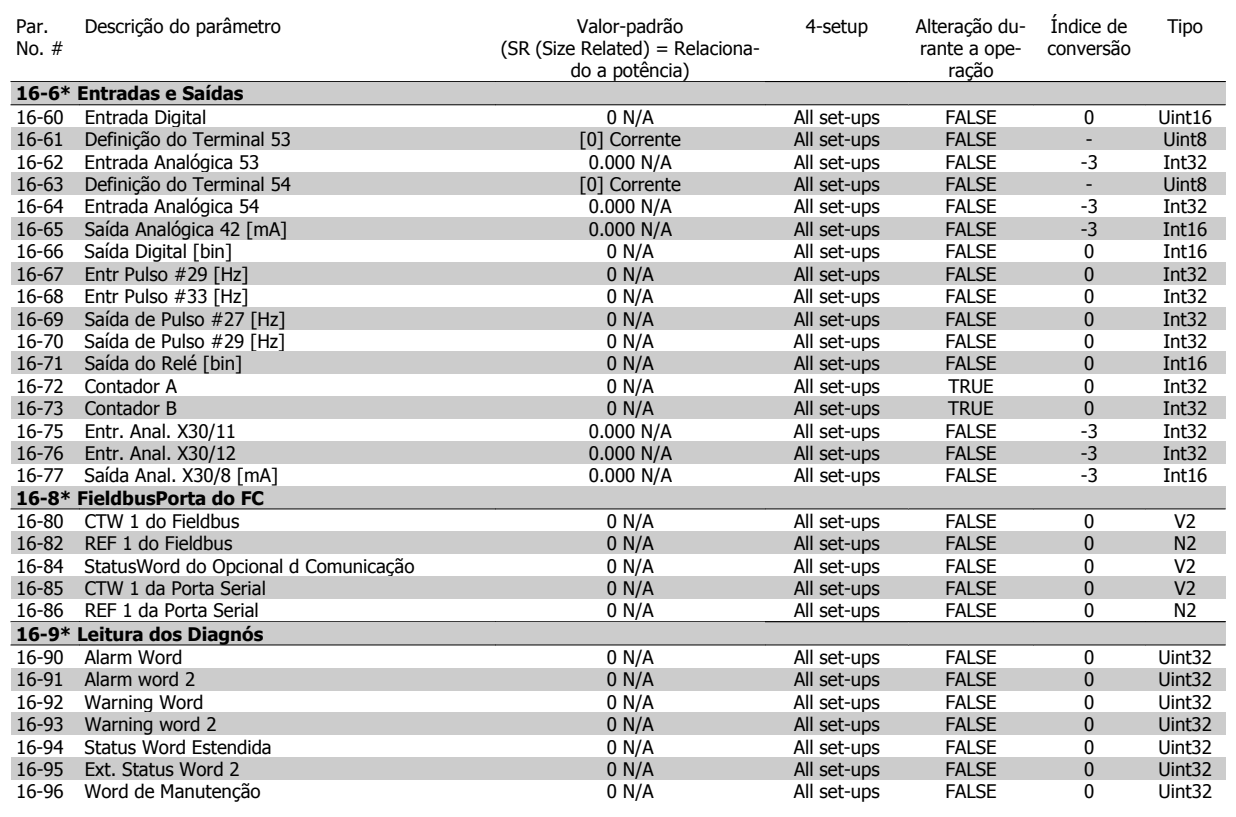

## **7.3.17 18-\*\* Informações e Leituras**

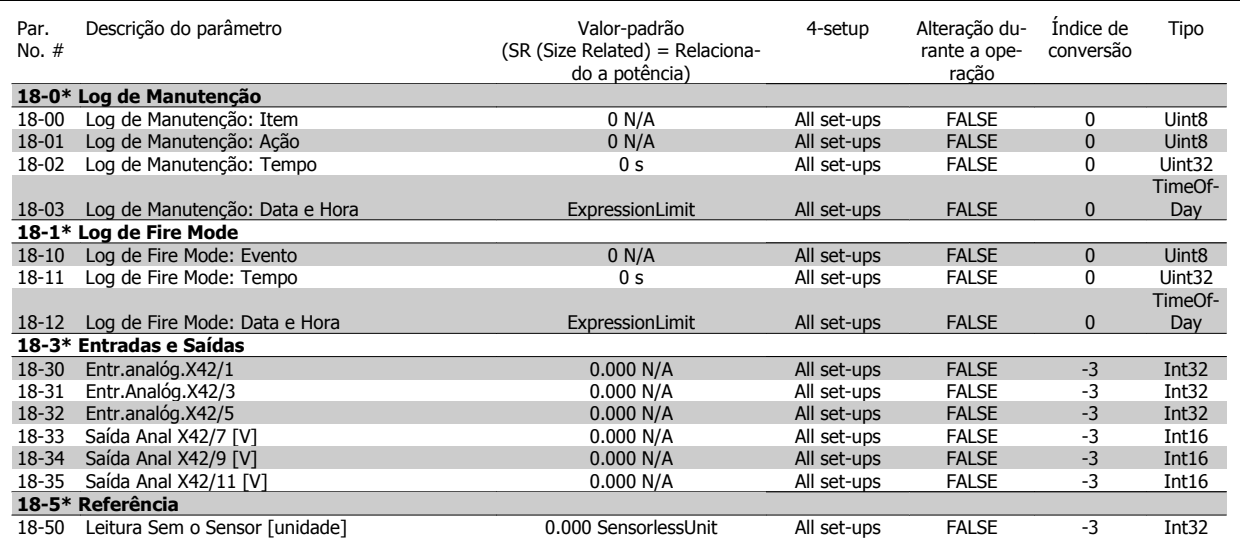

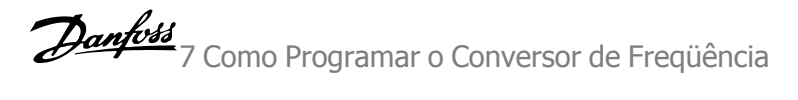

### **7.3.18 20-\*\* Malha Fechada do FC**

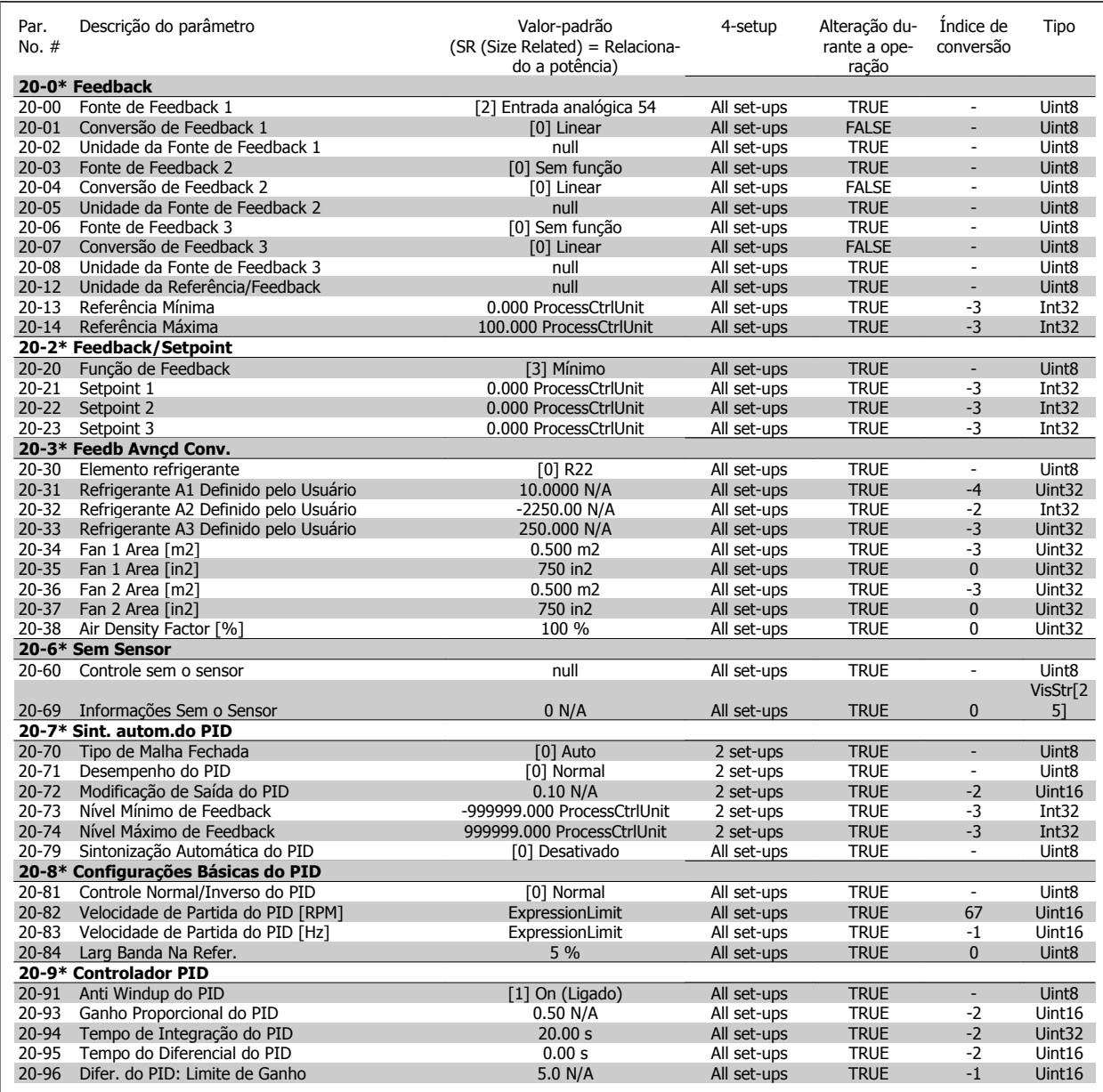

### **7.3.19 21-\*\* Ext. Malha Fechada**

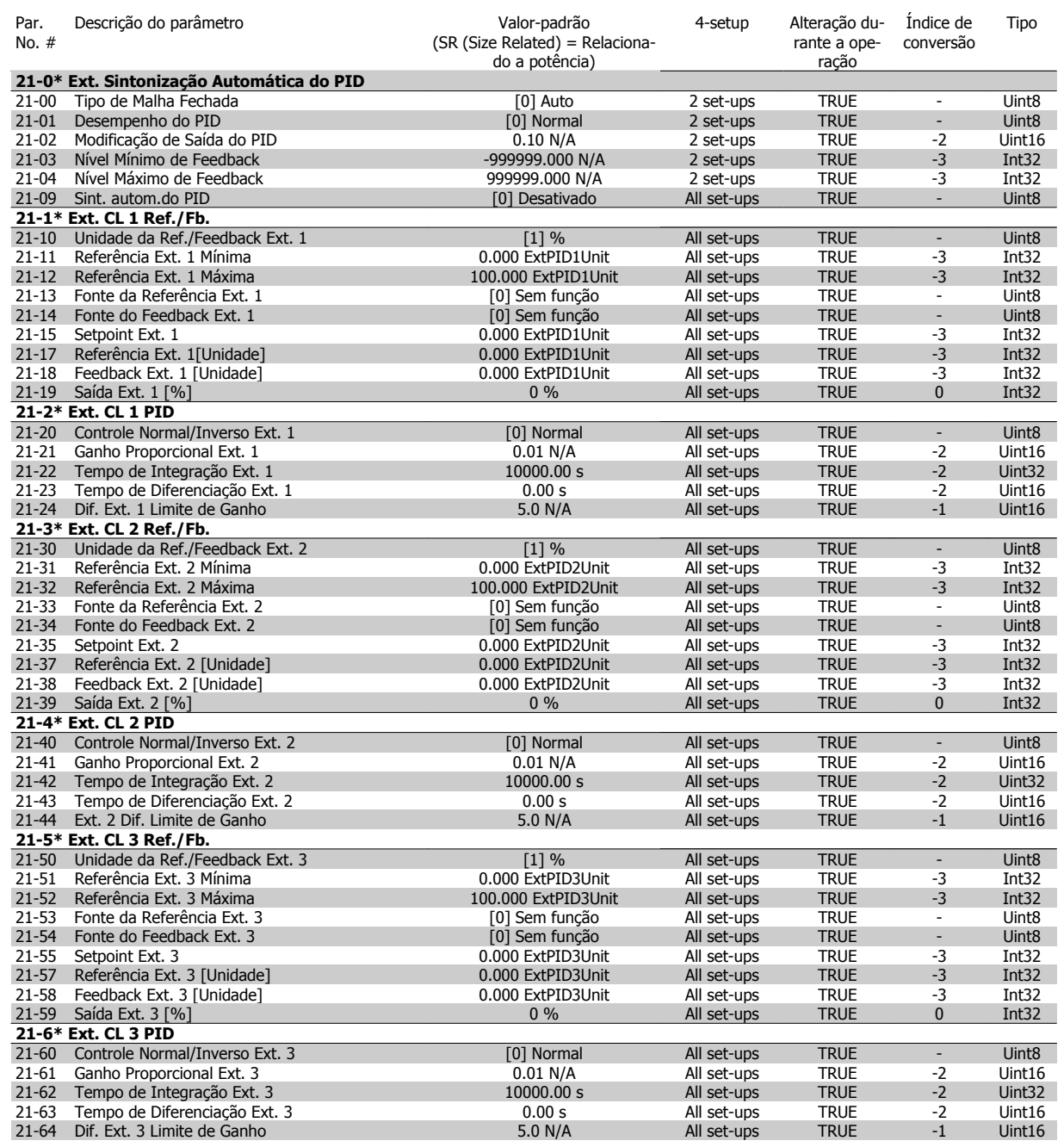

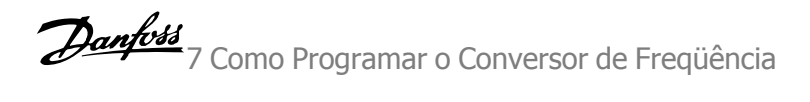

## **7.3.20 22-\*\* Funções de Aplicação**

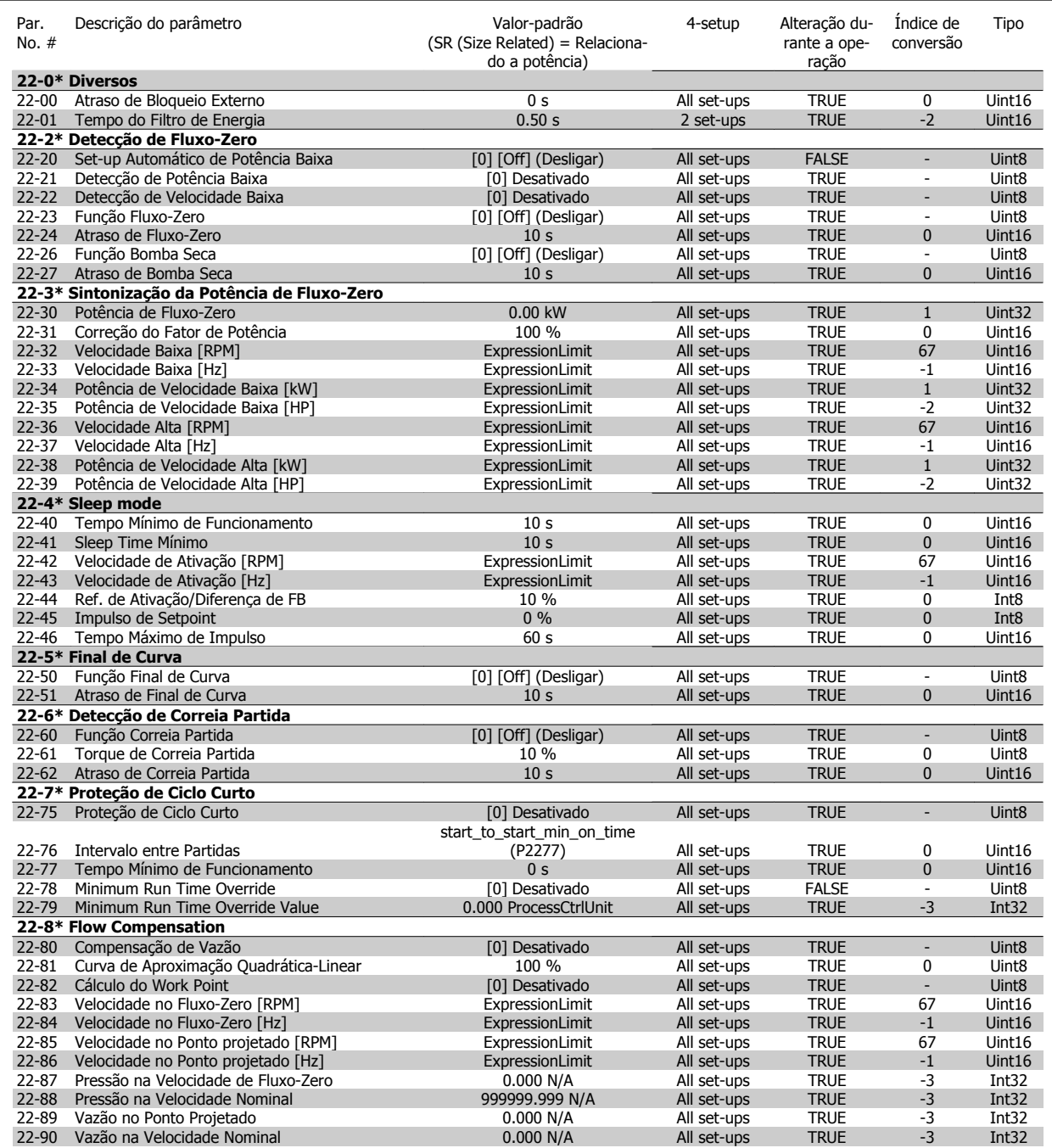

## **7.3.21 23-\*\* Funções Baseadas no Tempo**

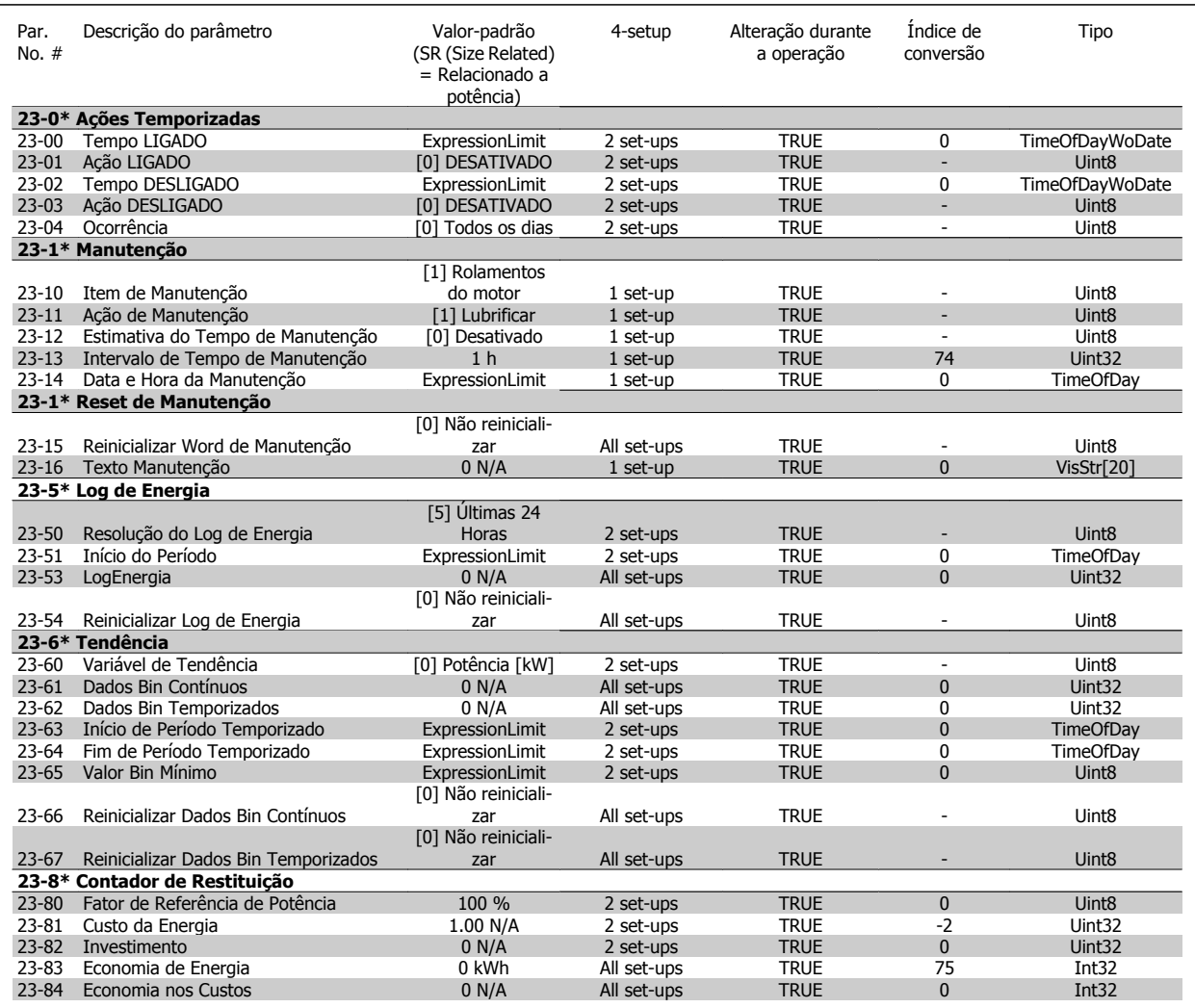

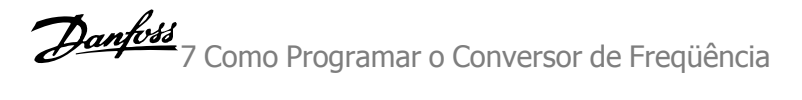

## **7.3.22 24-\*\* Funções de Aplicação 2**

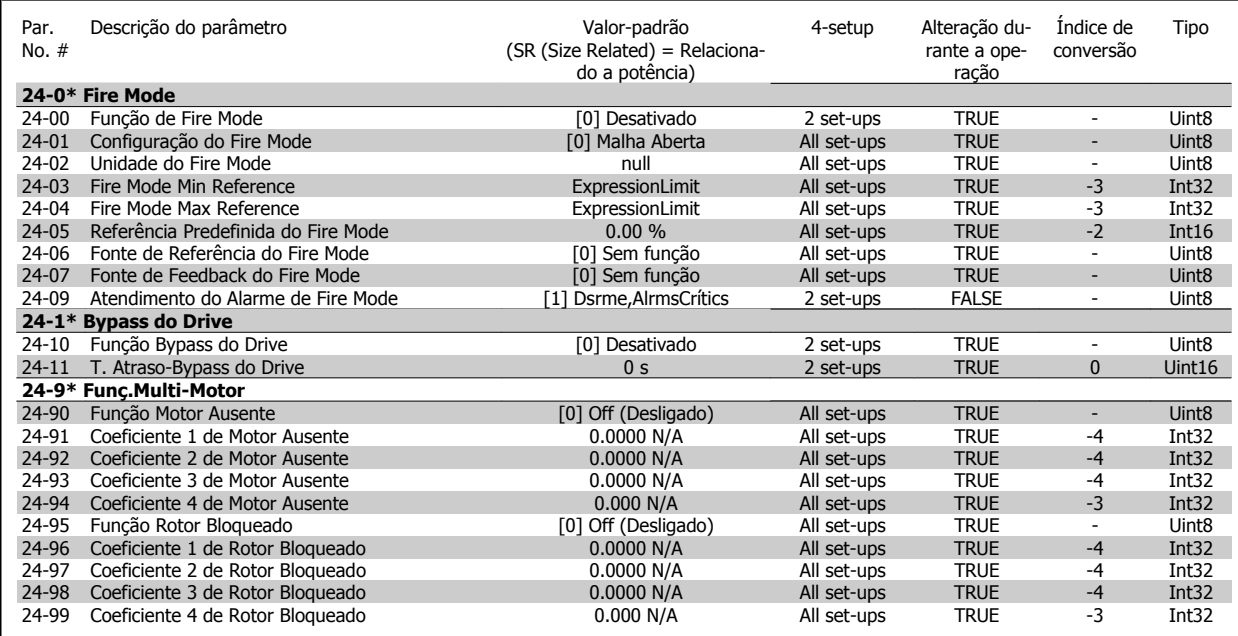

## **7.3.23 25-\*\* Controlador em Cascata**

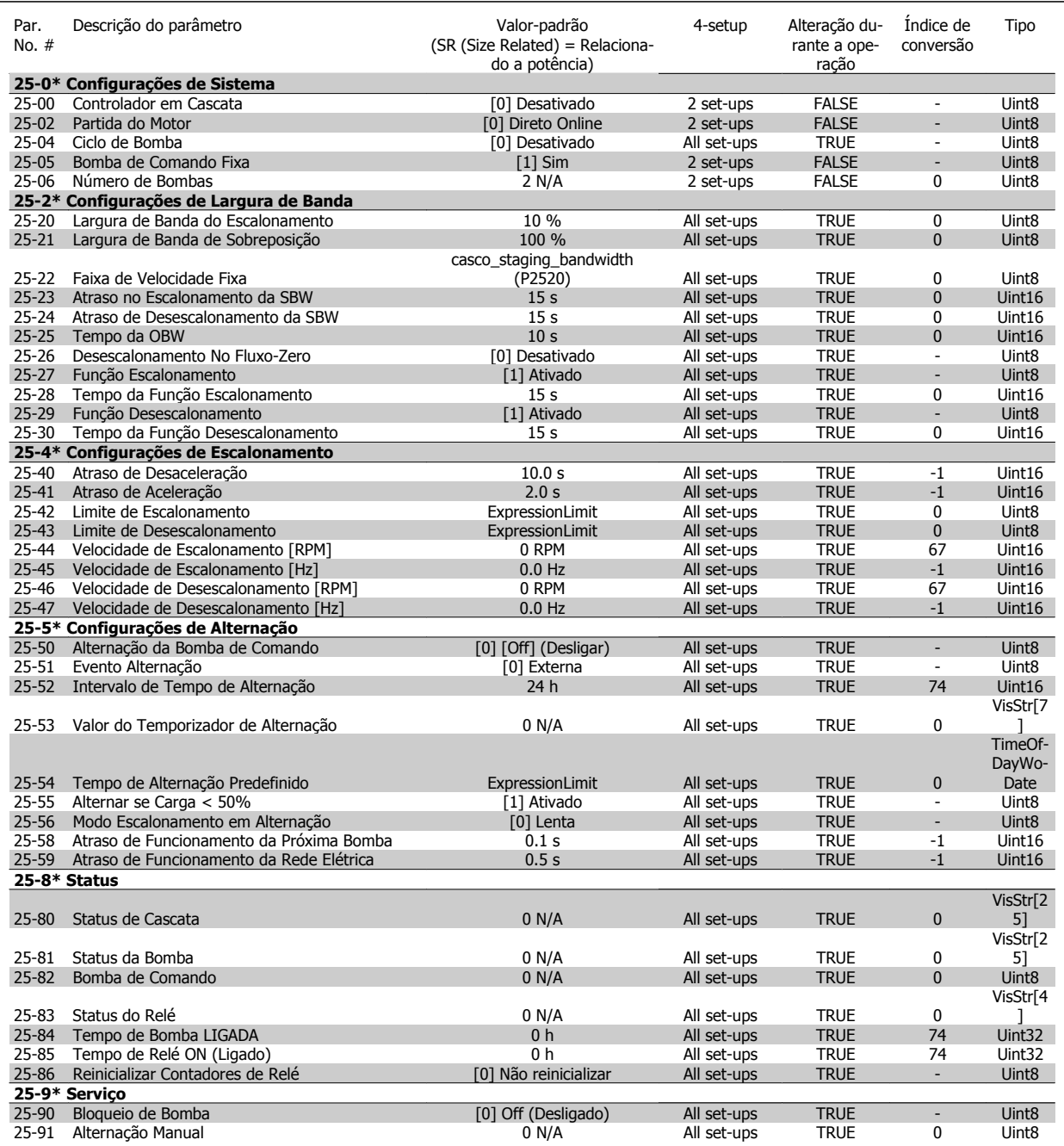

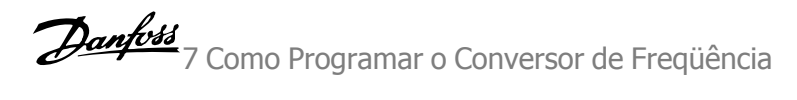

## **7.3.24 26-\*\* E/S Analógica do Opcional MCB 109**

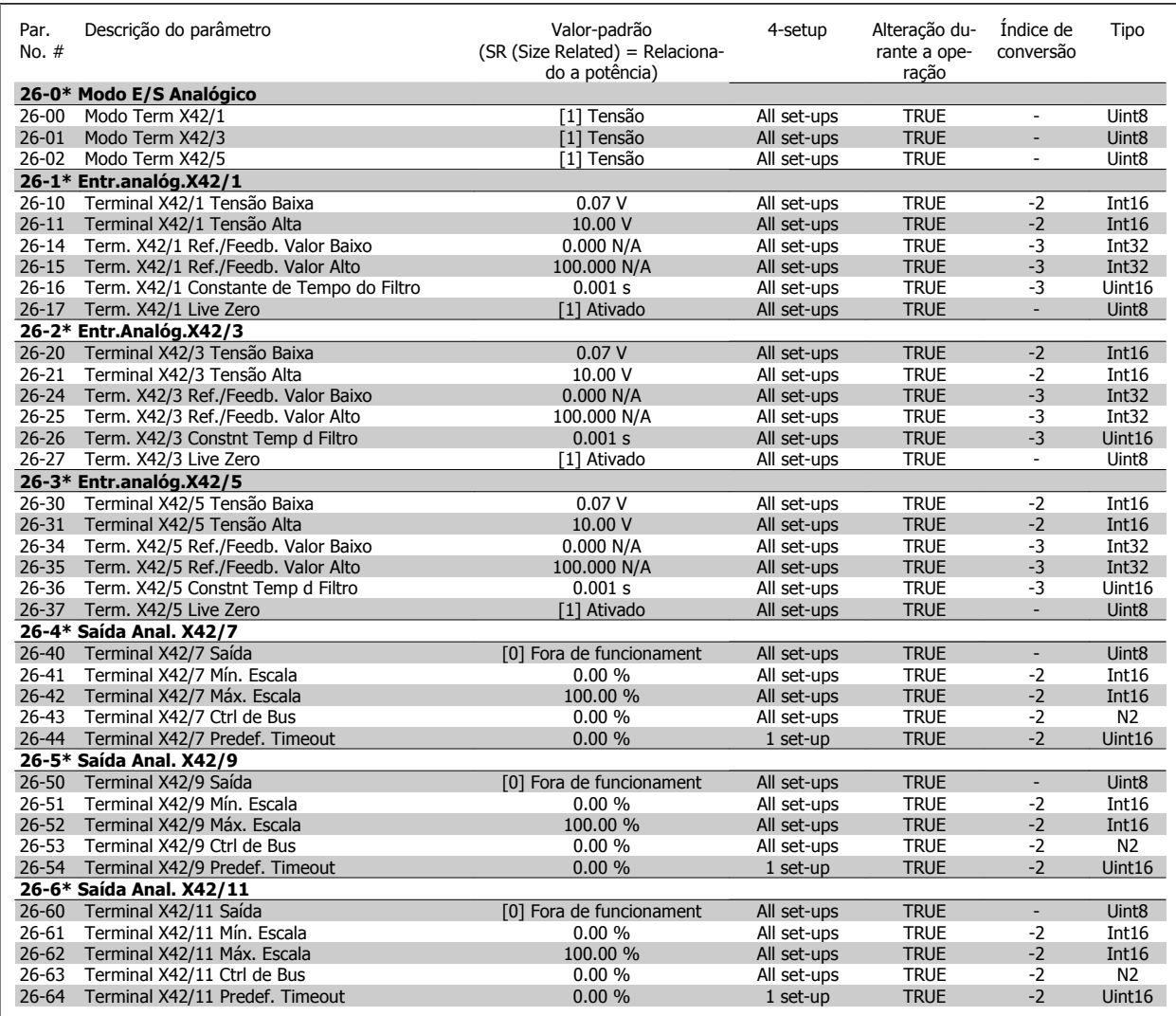

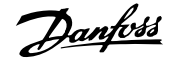

Instruções Operacionais do Drive do VLT® Instruções Operacionais do Drive do VLT<sup>®</sup><br>HVAC 8 Solução de Problemas

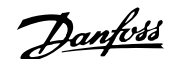

# **8 Solução de Problemas**

## **8.1 Alarmes e Advertências**

### **8.1.1 Alarmes e Advertências**

Uma advertência ou um alarme é sinalizado pelo respectivo LED, no painel do conversor de freqüência e indicado por um código no display.

Uma advertência permanece ativa até que a sua causa seja eliminada. Sob certas condições, a operação do motor ainda pode ter continuidade. As mensagens de advertência podem referir-se a uma situação crítica, porém, não necessariamente.

Na eventualidade de um alarme o conversor de freqüência desarmará. Os alarmes devem ser reinicializados a fim de que a operação inicie novamente, desde que a sua causa tenha sido eliminada.

**Isto pode ser realizado de três modos:**

- 1. Utilizando a tecla de controle [RESET], no painel de controle do LCP.
- 2. Através de uma entrada digital com a função "Reset".
- 3. Por meio da comunicação serial/opcional de fieldbus.
- 4. Pela reinicialização automática, usando a função [Auto Reset] (Reset Automático), configurada como padrão no Drive do Drive do VLT HVAC, Consulte o par. par. 14-20 Modo Reset no **Guia de Programação do FC 100**

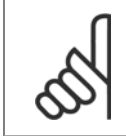

#### **NOTA!**

Após um reset manual, por meio da tecla [RESET] do LCP, deve-se acionar a tecla [AUTO ON] (Automático Ligado) ou [HANDON] (Manual Ligado), para dar partida no motor novamente.

Se um alarme não puder ser reinicializado, provavelmente é porque a sua causa não foi eliminada ou porque o alarme está bloqueado por desarme (consulte também a tabela na próxima página).

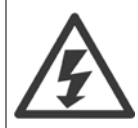

Os alarmes que são bloqueados por desarme oferecem proteção adicional, o que significa que a alimentação de rede elétrica deve ser desligada, antes que o alarme possa ser reinicializado. Ao ser novamente ligado, o conversor de freqüência não estará mais bloqueado e poderá ser reinicializado, como acima descrito, uma vez que a causa foi eliminada.

Os alarmes que não estão bloqueados por desarme podem também ser reinicializados, utilizando a função de reset automático, no par. 14-20 Modo Reset (Advertência: é possível ocorrer wake-up automático!)

Se uma advertência e um alarme estiverem marcados por um código, na tabela da página a seguir, significa que ou uma advertência aconteceu antes de um alarme ou que é possível especificar se uma advertência ou um alarme será exibido para um determinado defeito.

Isso é possível, por exemplo no par. 1-90 [Proteção Térmica do Motor](#page-84-0). Após um alarme ou um desarme, o motor pára por inércia, e os respectivos LEDs de advertência ficam piscando no conversor de freqüência. Uma vez que o problema tenha sido eliminado, apenas o alarme continuará piscando.

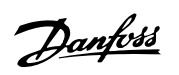

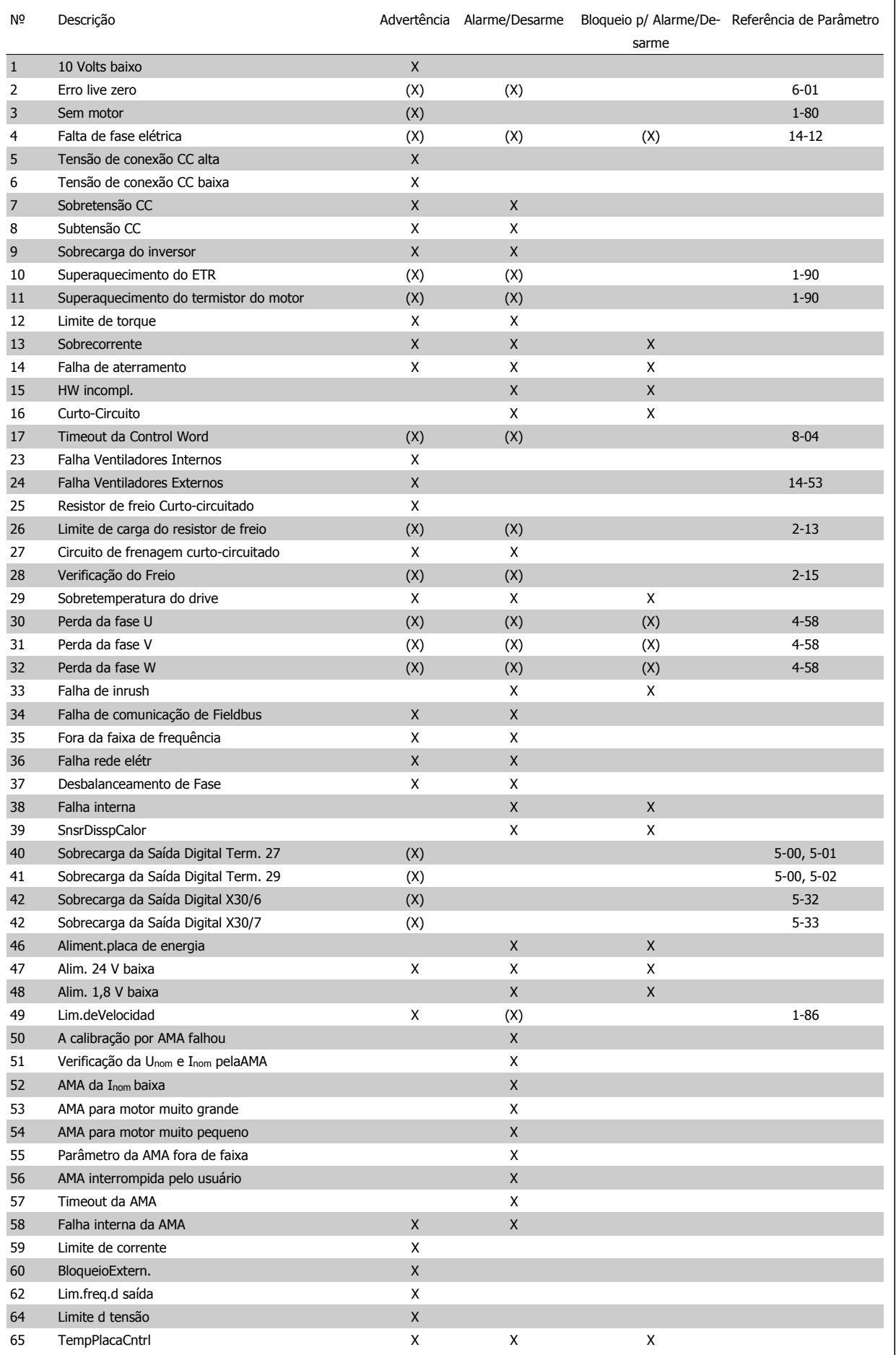

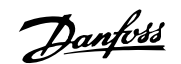

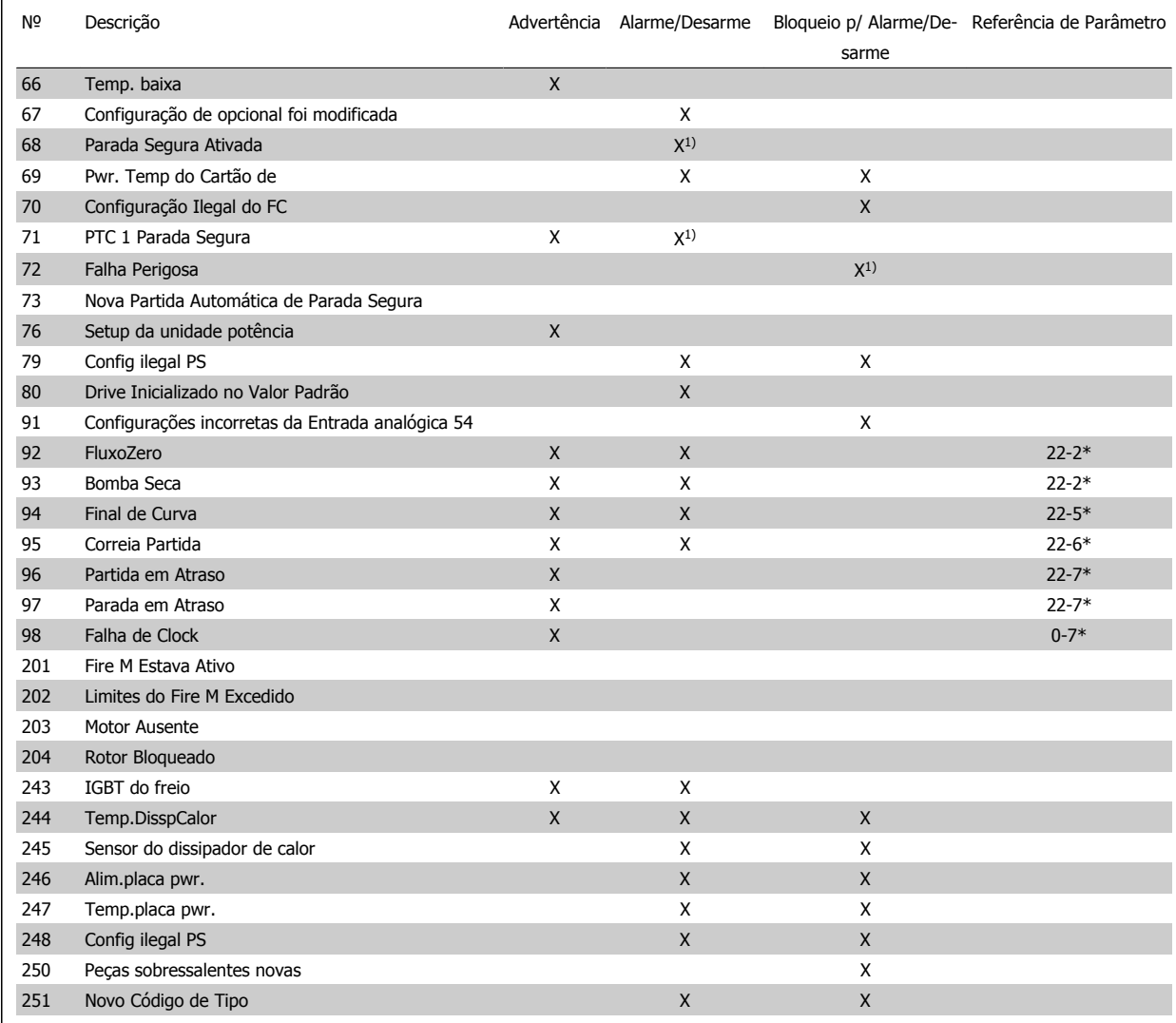

Tabela 8.2: Lista de códigos de Alarme/Advertência

(X) Dependente do parâmetro

1) Não pode ser Reinicializado automaticamente via par. 14-20 Modo Reset

Um desarme é a ação que resulta quando surge um alarme. O desarme pára o motor por inércia e pode ser reinicializado, pressionando o botão de reset, ou efetuando um reset através de uma entrada digital (Grupo de parâmetros 5-1\* [1]). O evento original que causou o alarme não pode danificar o conversor de freqüência ou mesmo dar origem a condições de perigo. Um bloqueio por desarme é a ação que resulta quando ocorre um alarme, que pode causar danos no conversor de freqüência ou nas peças conectadas. Uma situação de Bloqueio por Desarme somente pode ser reinicializada por meio de uma energização.

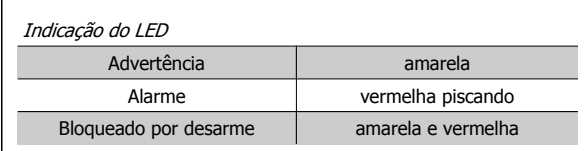

Tabela 8.3: Indicação do LED

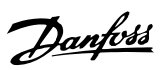

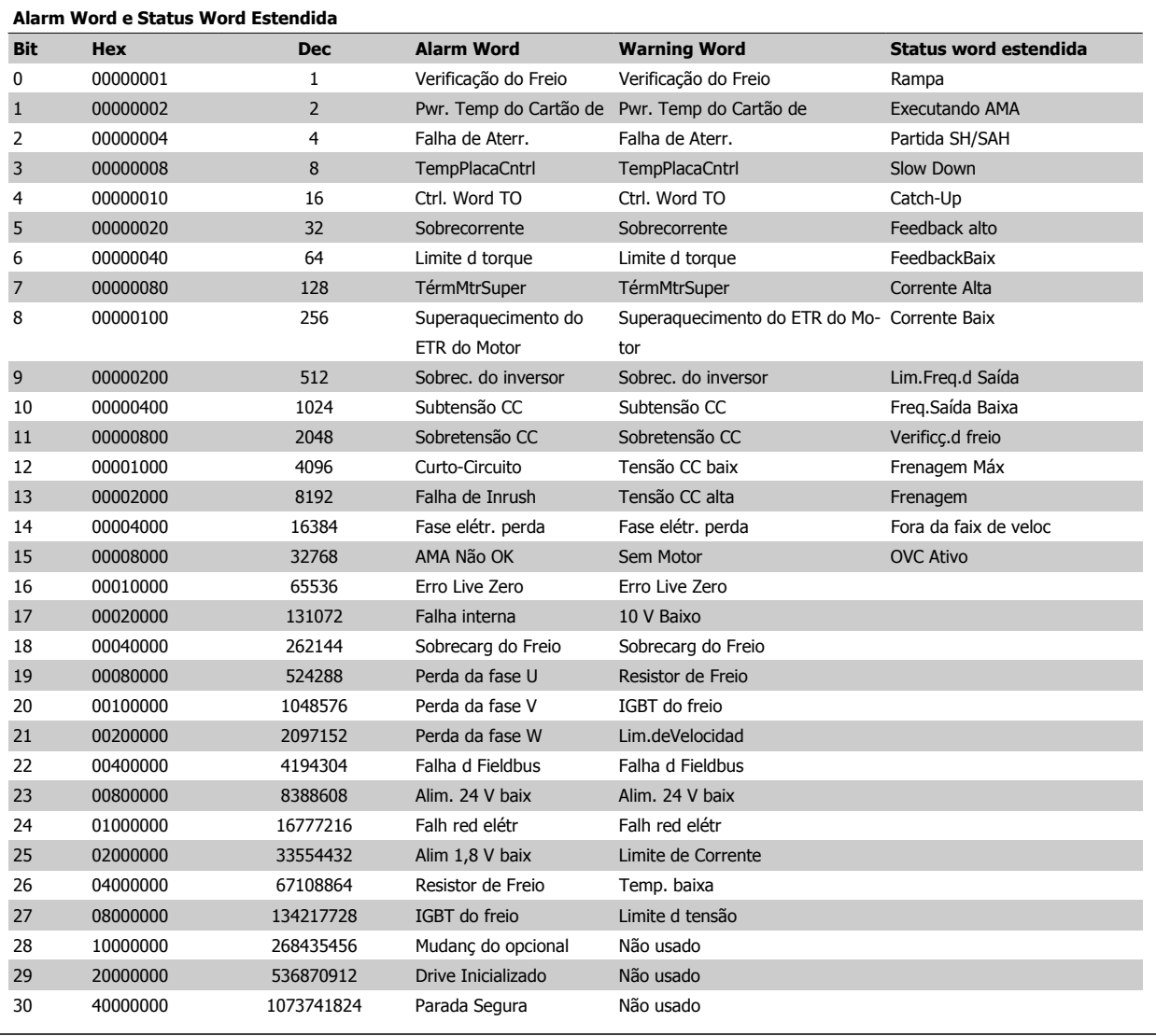

Tabela 8.4: Descrição da Alarm Word, Warning Word e Status Word Estendida

As alarm words, warning words e status words estendidas podem ser lidas através do barramento serial ou do fieldbus opcional para fins de diagnóstico. Consulte também par. 16-90 Alarm Word, par. 16-92 Warning Word e par. 16-94 Status Word Estendida.

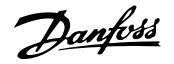

### **8.1.2 Mensagens de Falhas**

#### **WARNING (Advertência) 1, 10 volts baixo**

A tensão do cartão de controle está 10 V abaixo do terminal 50. Remova uma parte da carga do terminal 50, quando a fonte de alimentação de 10 V estiver com sobrecarga. 15 mA máx. ou 590 Ω mínimo.

Esta condição pode ser causada por um curto-circuito no potenciômetro ou pela fiação incorreta do potenciômetro.

**Solução do Problema**: Remova a fiação do terminal 50. Se a advertência desaparecer, o problema está na fiação do cliente. Se a advertência continuar, substitua o cartão de controle.

#### **WARNING/ALARM (Advertência/Alarme) 2, Erro de live zero**

Esta advertência ou alarme somente surgirão se programados pelo usu-ário no par. 6-01 [Função Timeout do Live Zero](#page-93-0). O sinal em uma das entradas analógicas está 50% menor que o valor mínimo programado para essa entrada. Esta condição pode ser causada pela fiação interrompida ou por dispositivo defeituoso enviando o sinal.

#### **Solução do Problema:**

Verifique as conexões em todos os terminais de entrada analógica. Os terminais 53 e 54 do cartão de controle para sinais, o terminal 55 comum do cartão de controle. Os terminais 11 e 12 para sinais, terminal 10 comum do MCB 101. Terminais 1, 3 e 5 para sinais, os terminais 2, 4 e 6 comum do MCB 109).

Verifique que a programação do drive e as configurações de chaveamento estão de acordo com o tipo de sinal analógico.

Execute o Teste de Sinal para Terminal de Entrada.

### **WARNING/ALARM (Advertência/Alarme) 3, Sem motor**

Não há nenhum motor conectado na saída do conversor de freqüência. Esta advertência ou alarme somente surgirão se programados pelo usuário no par. 1-80 [Função na Parada](#page-84-0).

**Solução do Problema**: Verifique a conexão entre o drive e o motor.

### **WARNING/ALARM (Advertência/Alarme) 4, Perda de fase elétrica**

Uma das fases está ausente, no lado da alimentação, ou o desbalanceamento na tensão de rede está muito alto. Esta mensagem também será exibida para uma falha no retificador de entrada, no conversor de freqüência. Os opcionais são programados em par. 14-12 Função no Desbalanceamento da Rede.

**Solução do Problema**: Verifique a tensão de alimentação e as correntes de alimentação do conversor de freqüência.

#### **WARNING (Advertência) 5, Tensão do barramento CC alta:**

A tensão do circuito intermediário (CC) está maior que o limite de advertência de tensão alta. O limite depende do valor nominal da tensão do drive. O conversor de freqüência ainda está ativo.

### **WARNING (Advertência) 6, Tensão do barramento CC baixa**

A tensão de circuito intermediário (CC) é menor que a do limite de advertência de tensão baixa. O limite depende do valor nominal da tensão do drive. O conversor de freqüência ainda está ativo.

**WARNING/ALARM (Advertência/Alarme) 7, Sobretensão CC** Se a tensão do circuito intermediário exceder o limite, o conversor de freqüência desarma após um tempo.

#### **Solução do Problema:**

Conectar um resistor de freio

Aumentar o tempo de rampa

Mudar o tipo de rampa

Ativar funções no par. 2-10 Brake Function

Aumento par. 14-26 Trip Delay at Inverter Fault

#### **WARNING/ALARM (Advertência/Alarme) 8, Subtensão CC**

Se a tensão (CC) do circuito intermediário cair abaixo do limite de subtensão, o conversor de freqüência verifica se uma fonte de alimentação backup de 24 V está conectada. Se não houver nenhuma alimentação backup de 24 V conectada, o conversor de freqüência desarma após um atraso de tempo fixo. O atraso varia com a potência da unidade.

#### **Solução do Problema:**

Verifique se a tensão da alimentação está de acordo com a tensão no conversor de freqüência.

Execute o teste da Tensão de entrada

Execute o teste de carga suave e do circuito do retificador.

#### **WARNING/ALARM (Advertência/Alarme) 9, Sobrecarga do inversor**

O conversor de freqüência está prestes a desligar devido a uma sobrecarga (corrente muito alta durante muito tempo). Para proteção térmica eletrônica do inversor o contador emite uma advertência em 98% e desarma em 100%, acionando um alarme simultaneamente. O conversor de frequência *não pode* ser reinicializado antes do contador estar abaixo de 90%.

A falha ocorre porque o conversor de freqüência está sobrecarregado e mais de 100% durante muito tempo.

#### **Solução do Problema:**

Compare a corrente de saída exibida no teclado do LCP com a corrente nominal do drive.

Compare a corrente de saída exibida no teclado do LCP com a corrente medida no motor.

Exiba a Carga Térmica do Drive no display e monitore o valor. Ao funcionar acima da corrente contínua nominal do drive, o contador deve aumentar. Ao funcionar abaixo da corrente contínua nominal do drive, o contador deve diminuir.

Nota: Consulte a seção derating, no Guia de Design, para mais detalhes se for requerida uma freqüência de chaveamento mais alta.

#### **ADVERTÊNCIA/ALARME 10, Superaquecimento do motor**

De acordo com a proteção térmica eletrônica (ETR), o motor está muito quente. Selecione se o conversor de freqüência deve emitir uma advertência ou um alarme quando o contador atingir 100% no par. 1-90 Motor Thermal Protection. A falha se deve ao motor estar sobrecarregado por mais de 100% durante muito tempo.

#### **Solução do Problema:**

Verifique se o motor está superaquecendo.

Se o motor estiver sobrecarregado mecanicamente

Que o par. 1-24 Motor Current do motor está programado corretamente.

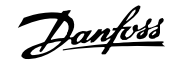

Os dados do motor nos par. 1-20 a 1-25 estão programados corretamente.

A configuração no par. 1-91 Ventilador Externo do Motor.

Execute uma AMA no in par. 1-29 [Adaptação Automática do](#page-82-0) [Motor \(AMA\)](#page-82-0).

### **WARNING/ALARM (Advertência/Alarme) 11, Superaquec. do termistor do motor**

O termistor ou a sua conexão está desconectado. Selecione se o conversor de freqüência deve emitir uma advertência ou um alarme quando o contador atingir 100% no par. 1-90 Motor Thermal Protection.

#### **Solução do Problema:**

Verifique se o motor está superaquecendo.

Verifique se o motor está sobrecarregado mecanicamente.

Verifique se o termistor está conectado corretamente, entre os terminais 53 ou 54 (entrada de tensão analógica) e o terminal 50 (alimentação de +10 V), ou entre os terminais 18 ou 19 (somente para entrada PNP digital) e o terminal 50.

Se for utilizado um sensor KTY, verifique se a conexão entre os terminais 54 e 55 está correta.

Se usar uma chave térmica ou termistor, verifique se a programação do par. 1-93 [Fonte do Termistor](#page-85-0) combina com a fiação do sensor.

Se utilizar um sensor KTY, verifique se a programação dos parâmetros 1-95, 1-96, e 1-97 corresponde à fiação do sensor.

### **WARNING/ALARM (Advertência/Alarme) 12, Limite de torque**

O torque é maior que o valor no par. 4-16 Torque Limit Motor Mode (ao funcionar como motor) ou maior que o valor no par. 4-17 Torque Limit Generator Mode (ao funcionar como gerador). O Par. 14-25 Atraso do Desarme no Limite de Torque pode ser usado para alterar isto a partir de uma condição de só advertência para a condição de advertência seguida de um alarme.

#### **WARNING/ALARM (Advertência/Alarme) 13, Sobrecorrente**

O limite da corrente de pico do inversor (aprox. 200% da corrente nominal) foi excedido. A advertência irá durar aprox. 1,5 segundo, em seguida o conversor de freqüência desarmará e emitirá um alarme. Se o controle do freio mecânico estendido estiver selecionado, o desarme pode ser reinicializado externamente.

#### **Solução do Problema:**

Esta falha pode ser causada pela carga de choque ou pela aceleração rápida com cargas de inércia altas.

Desligue o conversor de freqüência. Verifique se o eixo do motor pode girar.

Verifique se potência do motor é compatível com conversor de freq.

Dados incorretos nos parâmetros 1-20 a 1-25.

#### **ALARM (Alarme) 14, Falha de aterramento (terra)**

Há uma descarga das fases de saída, para o terra, localizada no cabo entre o conversor de freqüência e o motor, ou então no próprio motor.

#### **Solução do Problema:**

Desligue o conversor de freqüência e elimine a falha do ponto de aterramento.

Com um megômetro, meça a resistência em relação ao terra, dos condutores do motor e o próprio motor, para verificar se há falhas de aterramento do motor.

Execute o teste do sensor de corrente.

#### **ALARM 15, HW incompl.**

Um opcional instalado não está funcionando com o hardware ou software da placa de controle atual.

Registre o valor dos seguintes parâmetros e entre em contacto com o seu fornecedor Danfoss.

Par. 15-40 Tipo do FC

Par. 15-41 Seção de Potência

Par. 15-42 Tensão

Par. 15-43 Versão de Software

Par. 15-45 String de Código Real

Par. 15-49 ID do SW da Placa de Controle

Par. 15-50 ID do SW da Placa de Potência

- Par. 15-60 Opcional Montado
- Par. 15-61 Versão de SW do Opcional

#### **ALARM (Alarme)16, Curto-circuito**

Há um curto-circuito no motor ou nos seus terminais. Desligue o conversor de freqüência e elimine o curto-circuito.

### **WARNING/ALARM (Advertência/Alarme) 17, Timeout da control word**

Não há comunicação com o conversor de freqüência.

A advertência somente estará ativa quando o par. 8-04 Control Word Timeout Function NÃO estiver programado para OFF (Desligado). Se o par. 8-04 Control Word Timeout Function estiver programado como Parada e Desarme, uma advertência será emitida e o conversor de frequência desacelerará até desarmar, emitindo um alarme.

#### **Solução do Problema:**

Verifique as conexões do cabo de comunicação serial.

Aumento par. 8-03 Control Word Timeout Time

Verifique o funcionamento do equipamento de comunicação.

Verifique se a instalação está correta, com base nos requisitos de EMC.

#### **WARNING (Advertência) 23, Falha do ventilador interno**

A função de advertência de ventilador é uma função de proteção extra que verifica se o ventilador está girando / instalado. A advertência de ventilador pode ser desativada no par. 14-53 Fan Monitor ([0] Desativado).

Para os drives com Chassis D, E e F, a tensão regulada dos ventiladores é monitorada.

#### **Solução do Problema:**

Verifique a resistência do ventilador.

Verifique os fusíveis para carga leve.
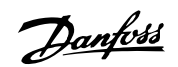

#### **WARNING (Advertência) 24, Falha de ventilador externo**

A função de advertência de ventilador é uma função de proteção extra que verifica se o ventilador está girando / instalado. A advertência de ventilador pode ser desativada no par. 14-53 Fan Monitor ([0] Desativado).

Para os drives com Chassis D, E e F, a tensão regulada dos ventiladores é monitorada.

#### **Solução do Problema:**

Verifique a resistência do ventilador.

Verifique os fusíveis para carga leve.

#### **WARNING (Advertência) 25, Resistor de freio curto-circuitado**

O resistor de freio é monitorado durante a operação. Se o resistor sofrer curto-circuito, a função de frenagem será desconectada e será exibida uma advertência. O conversor de freqüência ainda funciona, mas sem a função de frenagem. Desligue o conversor e substitua o resistor de freio (consulte o par. 2-15 Brake Check).

#### **ADVERTÊNCIA/ALARM (Advertência/Alarme) 26, Limite de potência do resistor do freio**

A energia transmitida ao resistor do freio é calculada: como uma porcentagem, como um valor médio dos últimos 120 segundos, baseado no valor de resistência do resistor do freio e na tensão do circuito intermediário. A advertência estará ativa quando a potência de frenagem dissipada for maior que 90%. Se Desarme [2] estiver selecionado no par. 2-13 Brake Power Monitoring, o conversor de freqüência corta e emite este alarme, quando a potência de frenagem dissipada for maior que 100%.

#### **WARNING/ALARM (Advertência/Alarme) 27, Falha no circuito de frenagem**

O transistor de freio é monitorado durante a operação e, em caso de curto-circuito, a função de frenagem é desconectada e uma advertência é emitida. O conversor de freqüência ainda poderá funcionar, mas, como o transistor de freio está curto-circuitado, uma energia considerável é transmitida ao resistor de freio, mesmo que este esteja inativo. Desligue o conversor de freqüência e remova o resistor de freio. Este alarme/ advertência também poderia ocorrer caso o resistor de freio superaquecesse. Os terminais de 104 a 106 estão disponíveis como resistor do freio. Entradas Klixon, consulte a seção Chave de Temperatura do Resistor do Freio

#### **WARNING/ALARM (Advertência/Alarme) 28, Verificação do freio falhou**

Falha do resistor de freio: o resistor de freio não está conectado ou não está funcionando.

Verifique par. 2-15 Verificação do Freio.

#### **ALARM 29, Temp. do dissipador de calor**

A temperatura máxima do dissipador de calor foi excedida. A falha de temperatura não poderá ser reinicializada até que a temperatura do dissipador de calor esteja abaixo da temperatura definida. O ponto de desarme e o de reinicialização são diferentes, baseado na capacidade de potência do drive.

#### **Solução do Problema:**

Temperatura ambiente alta demais.

Cabo do motor comprido demais.

Folga incorreta acima e abaixo do drive.

Dissipador de calor está sujo.

Vazão do ar bloqueada em redor do drive.

Ventilador do dissipador de calor danificado.

Para os Drives com Chassis D, E e F, este alarme está baseado na temperatura medida pelo sensor do dissipador de calor instalado dentro dos módulos do IGBT. Para os drives com Chassi F, este alarme também pode ser causada pelo sensor térmico no Módulo do retificador.

#### **Solução do Problema:**

Verifique a resistência do ventilador.

Verifique os fusíveis para carga leve.

Sensor térmico IGBT.

#### **ALARM (Alarme) 30, Perda da fase U do motor**

A fase U do motor, entre o conversor de freqüência e o motor, está ausente.

Desligue o conversor de freqüência e verifique a fase U do motor.

#### **ALARM (Alarme) 31, Perda da fase V do motor**

A fase V do motor, entre o conversor de freqüência e o motor, está ausente.

Desligue o conversor de freqüência e verifique a fase V do motor.

#### **ALARM (Alarme) 32, Perda da fase W do motor**

A fase W do motor, entre o conversor de freqüência e o motor, está ausente.

Desligue o conversor de frequência e verifique a fase W do motor.

#### **ALARM (Alarme) 33, Falha de Inrush**

Houve um excesso de energizações, durante um curto período de tempo. Deixe a unidade esfriar até a temperatura operacional.

#### **WARNING/ALARM (Advertência/Alarme) 34, Falha de comunicação do Fieldbus**

O fieldbus no cartão do opcional de comunicação não está funcionando.

#### **WARNING (Advertência) 35, Fora da faixa de frequência:**

Esta advertência será ativada se a frequência de saída atingiu o limite superior (programado no par. 4-53) ou o limite superior (programado no 4-52). Esta advertência é exibida no Controle de Processo, Malha Fechada (par. 1-00).

#### **WARNING/ALARM (Advertência/Alarme) 36, Falha de rede elétrica**

Esta advertência/alarme estará ativa somente se a tensão de alimentação do conversor de frequência for perdida e se o par. 14-10 Mains Failure NÃO estiver programado como OFF. Verifique os fusíveis do conversor de freqüência

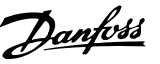

#### **ALARM (Alarme) 38, Falha interna**

É possível que seja necessário entrar em contacto com o seu fornecedor Danfoss. Algumas mensagens de alarme típicas:

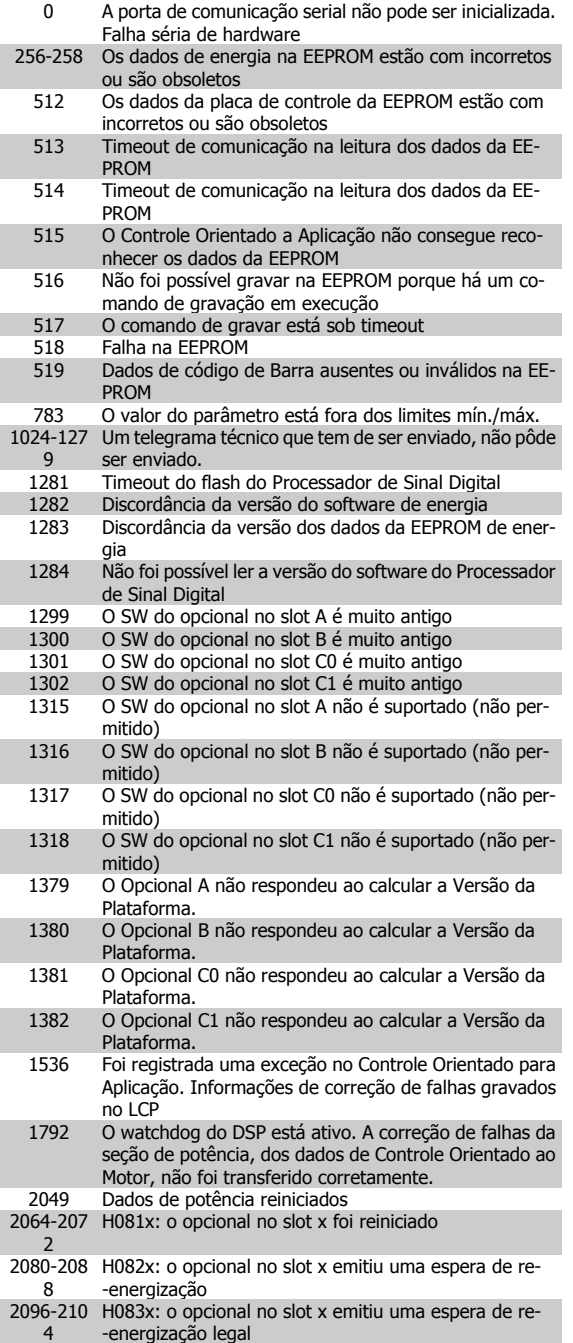

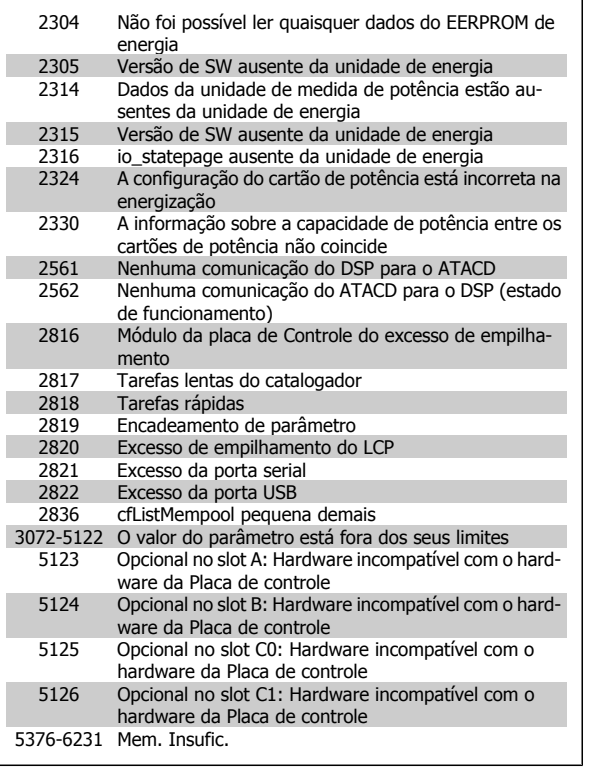

#### **ALARM 39,Sensor do dissipador de calor**

do drive do gate.

Sem feedback do sensor do dissipador de calor.

O sinal do sensor térmico do IGBT não está disponível no cartão de potência. O problema poderia estar no cartão de potência, no cartão do drive do gate ou no cabo tipo fita, entre o cartão de potência e o cartão

#### **WARNING (Advertência) 40, Sobrecarga da Saída Digital Term. 27**

Verifique a carga conectada ao terminal 27 ou remova a conexão de curto circuito. Verifique os par. par. 5-00 Digital I/O Mode e par. 5-01 Terminal 27 Mode.

#### **WARNING (Advertência) 41, Sobrecarga da Saída Digital Term. 29**

Verifique a carga conectada ao terminal 29 ou remova a conexão de curto circuito. Verifique os par. par. 5-00 Digital I/O Mode e par. 5-02 Terminal 29 Mode.

#### **WARNING (Advertência) 42, Sobrecarga da Saída Digital do X30/6 ou Sobrecarga da Saída Digital do X30/7**

Para o X30/6, verifique a carga conectada no X30/6 ou remova o curto circuito. Verifique o par. par. 5-32 Term X30/6 Digi Out (MCB 101).

Para o X30/7, verifique a carga conectada no X30/7 ou remova o curto circuito. Verifique par. 5-33 Term X30/7 Digi Out (MCB 101).

#### **ALARM 46, Alimentação do cartão de pot.**

A alimentação do cartão de potência está fora de faixa.

Há três fontes de alimentação geradas pela fonte de alimentação com modo chaveamento (SMPS), no cartão de potência: 24 V, 5 V e +/-18 V. Quando energizada com 24 VCC, com o opcional MCB 107, somente as alimentações de 24 V e 5 V são monitoradas. Quando energizado com tensão de rede trifásica, todas as três alimentações são monitoradas.

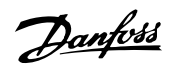

#### **WARNING (Advertência) 47, Alimentação de 24 V baixa**

O 24 V CC é medido no cartão de controle. A fonte de alimentação backup de V CC externa pode estar sobrecarregada. Se não for este o caso, entre em contacto com o fornecedor Danfoss.

#### **WARNING (Advertência) 48, Alimentação de 1,8V baixa**

A fonte de 1,8 V CC usada no cartão de controle está fora dos limites permitidos. O fonte de alimentação é medida no cartão de controle.

#### **WARNING (Advertência) 49, Lim. de velocidade**

Quando a velocidade não estiver dentro do intervalo especificado no par. 4-11 e no par. 4-13, o drive exibirá uma advertência. Quando a velocidade estiver abaixo do limite especificado no par. par. 1-86 [Velocidade de De](#page-84-0)[sarme Baixa \[RPM\]](#page-84-0) (exceto quando estiver dando partida ou parando) o drive desarmará.

#### **ALARM (Alarme) 50, a calibração da AMA falhou**

Entre em contacto com o seu Danfoss fornecedor.

#### **ALARM (Alarme) 51, AMA verificar Unom e Inom**

As configurações de tensão, corrente e potência do motor provavelmente estão erradas. Verifique as configurações.

#### **ALARM (Alarme) 52, AMA Inom baixa**

A corrente do motor está baixa demais. Verifique as configurações.

#### **ALARM (Alarme) 53, Motor muito grande para AMA**

O motor usado é muito grande para a AMA poder ser executada.

#### **ALARM (Alarme) 54, Motor muito pequeno para a AMA**

O motor usado é muito grande para a AMA poder ser executada.

#### **ALARM (Alarme) 55, Parâmetro da AMA fora de faixa**

Os valores dos parâmetros encontrados no motor estão fora dos limites aceitáveis.

#### **ALARM (Alarme) 56, AMA interrompida pelo usuário**

A AMA foi interrompida pelo usuário.

#### **ALARM (Alarme) 57, Timeout da AMA**

Tente reiniciar a AMA novamente, algumas vezes, até que a AMA seja executada. Observe que execuções repetidas da AMA podem aquecer o motor, a um nível em que as resistências Rs e Rr aumentam de valor. Entretanto, na maioria dos casos isso não é crítico.

#### **ALARM (Alarme) 58, Falha interna da AMA**

Entre em contacto com o seu Danfoss fornecedor.

### **WARNING (Advertência) 59, Limite de corrente**

A corrente está maior que o valor no par. 4-18 Limite de Corrente.

#### **WARNING (Advertência) 60, Bloqueio externo**

A função bloqueio externo foi ativada. Para retomar a operação normal, aplicar 24 V CC ao terminal programado para o bloqueio externo e, em seguida, reinicializar o conversor de freqüência (pela comunicação serial, E/S Digital ou pressionando o botão reset).

#### **WARNING 61, Erro de tracking**

Um erro foi detectado entre a velocidade calculada do motor e a medição da velocidade, a partir do dispositivo de feedback. A função para Advertência/Alarme/Desativar é programada no par 4-30, Função Perda de Feedback do Motor, a configuração do erro no par. 4-31, Erro de Velocidade do Feedback do Motor, e o tempo permitido para o erro, no par. 4-32 Timeout da Perda de Feedback do Motor. Durante um procedimento de colocação em funcionamento, a função pode ser eficaz.

#### **WARNING (Advertência) 62, Freqüência de saída no limite máximo**

A freqüência de saída está maior que o valor programado no par. 4-19 Max Output Frequency

#### **WARNING (Advertência) 64, Limite de tensão**

A combinação da carga com a velocidade exige uma tensão de motor maior que a tensão do barramento CC real.

### **WARNING/ALARM/TRIP (Advertência/Alarme/Desarme) 65,**

**Superaquecimento no cartão de controle**

Superaquecimento do cartão de controle: A temperatura de corte do cartão de controle é 80 ° C.

#### **WARNING (Advertência) 66, Temperatura do dissipador de calor baixa**

Esta advertência baseia-se no sensor de temperatura no módulo do IGBT.

#### **Solução do Problema:**

A temperatura do dissipador de calor medida como 0 °C poderia indicar que o sensor de temperatura está com defeito, causando o aumento da velocidade do ventilador até o máximo. Se o fio do sensor entre o IGBT e o drive do gate for desconectado, esta advertência seria emitida. Verifique também o sensor térmico do IGBT.

#### **ALARM (Alarme) 67, Configuração do módulo do opcional foi alterada**

Um ou mais opcionais foi acrescentado ou removido, desde o último ciclo de desenergização.

#### **ALARM (Alarme) 68, Parada segura ativada**

A parada segura foi ativada. Para retomar a operação normal, aplique 24 V CC no terminal 37, em seguida, envie um sinal de reset (pelo Barramento, E/S Digital ou por meio da tecla reset). Consulte par. .

#### **ALARM (Alarme) 69, Temperatura do cartão de potência**

O sensor de temperatura no cartão de potência está ou muito quente ou muito frio.

#### **Solução do Problema:**

Verifique a operação dos ventiladores da porta.

Verifique se há algum bloqueio nos filtros dos ventiladores da porta.

Verifique se a placa da bucha está instalada corretamente nos drives IP21 e IP54 (NEMA 1 e NEMA 12).

#### **ALARM (Alarme) 70, Config ilegal do FC**

A combinação real da placa de controle e da placa de power é ilegal.

#### **WARNING (Advertência) 71, PTC 1 parada segura**

A Parada Segura foi ativada a partir do Cartão do Termistor do PTC do MCB 112 (motor muito quente). A operação normal pode ser retomada novamente, quando o MCB 112 aplica 24 V CC no T-37 (quando a temperatura do motor atingir um nível aceitável) e quando a Entrada Digital do MCB 112 for desativada. Quando isso ocorrer, um sinal de reset deve ser enviado (pela comunicação serial, E/S Digital ou pressionando reset no teclado). Observe que se a nova partida automática estiver ativada, o motor pode dar partida quando a falha for eliminada.

#### **ALARM (Alarme) 72, Falha perigosa**

Parada segura com bloqueio por desarme. Níveis inesperados de sinal na parada segura e entrada digital, a partir do cartão do termistor do PTC do MCB 112.

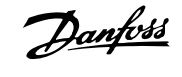

#### **WARNING (Advertência) 76, Configuração da Unidade de Potência**

O número de unidades de potência requerido não é igual ao número de unidades de potência ativas detectado.

#### **Solução do Problema:**

Isto pode ocorrer ao substituir um módulo de chassi F, caso os dados específicos da potência no módulo do cartão de potência não coincidam com o restante do drive. Confirme que a peça de reposição e seu cartão de potência tenham o número de peça correto.

#### **Warning (Advertência) 73, Parada segura - nova partida automática**

Parado com segurança. Observe que, com a nova partida automática ativada, o motor pode dar partida quando a falha for eliminada.

#### **WARNING (Advertência)77, Modo de potência reduzida:**

Esta advertência indica que o drive está funcionando no modo potência reduzida (ou seja, menos que o número de seções de inversor permitido) Esta advertência será gerada no ciclo de liga-desliga quando o drive for programado para funcionar com poucos inversores e permanecerá ligado.

#### **ALARM 79, Config ilegal da seção de power**

O código de peça do cartão de escalonamento não está correto ou não está instalado. E que também o conector MK102 também no cartão de energia pode não estar instalado.

#### **ALARM 80, Drive inicializad**

As configurações dos parâmetros serão inicializadas com a configuração padrão, após um reset manual.

#### **ALARM (Alarme) 91, Configurações incorretas da entrada analógica 54**

A chave S202 deve ser programada na posição OFF (desligada) (entrada de tensão) quando um sensor KTY estiver instalado no terminal de entrada analógica 54.

#### **WARNING (Alarme) 92, Fluxo zero**

Uma situação sem carga foi detectada pelo sistema. Consulte o grupo de par. 22-2

#### **ALARM (Alarme) 93, Bomba seca**

Uma situação de fluxo zero e velocidade alta indicam que a bomba está funcionando seca. Consulte o grupo de par. 22-2

#### **ALARM 94, Final de curva**

O feedback permanece mais baixo do que o setpoint, o que pode indicar um vazamento no sistema de tubulação. Consulte o grupo de par. 22-5.

#### **ALARM 95, Correia partida**

O torque está abaixo do nível de torque programado para a situação sem carga, indicando uma correia partida. Consulte o grupo de par. 22-6.

#### **WARNING 96, Partida em atraso**

A partida do motor foi retardada, pois a proteção de ciclo reduzido está ativa. Consulte o grupo de par. 22-7.

#### **WARNING (Advertência) 97, Parada em atraso**

A parada do motor foi retardada em virtude da proteção de ciclo reduzido estar ativa. Consulte o grupo de par. 22-7.

#### **WARNING (Advertência) 98, Falha de clock**

Falha de Clock. O tempo não foi programado ou o relógio RTC (se instalado) falhou. Consulte o grupo de par. 0-7.

#### **WARNING (Advertência) 201, Fire M estava Ativo**

O Modo Fire foi ativado.

#### **WARNING (Advertência) 202, Limites do Fire M Excedidos**

O Fire Mode suprimiu um ou mais alarmes que invalidam a garantia.

#### **WARNING 203, Motor Ausente**

Foi detectada uma situação de subcarga de vários motores, provavelmente devido a, p.ex., um motor ausente.

#### **WARNING 204, Rotor Bloqueado**

Foi detectada uma situação de sobrecarga de vários motores, situação possível devido, p.ex., a um rotor bloqueado.

#### **Alarme 243, IGBT do freio**

Este alarme é somente para os drives com Chassi F. É equivalente ao Alarme 27. O valor de relatório no log de alarme indica que o módulo de energia originou o alarme:

- 1 = módulo do inversor da extrema-esquerda
- 2 = módulo do inversor central no drive F2 ou F4.
- 2 = módulo do inversor central no drive F1 ou F3.
- 3 = módulo do inversor direito, no drive F2 ou F4.
- 5 = módulo do retificador.

#### **ALARM 244, Temp. do dissipador de calor**

Este alarme é somente para os drives com Chassi F. É equivalente ao Alarme 29. O valor de relatório no log de alarme indica que o módulo de energia originou o alarme:

- 1 = módulo do inversor da extrema-esquerda
- 2 = módulo do inversor central no drive F2 ou F4.
- 2 = módulo do inversor central no drive F1 ou F3.
- 3 = módulo do inversor direito, no drive F2 ou F4.
- 5 = módulo do retificador.

#### **ALARM (Alarme) 245, Sensor do dissipador de calor**

Este alarme é somente para os drives com Chassi F. É equivalente ao Alarme 39. O valor de relatório no log de alarme indica que o módulo de energia originou o alarme:

- 1 = módulo do inversor da extrema-esquerda
- 2 = módulo do inversor central no drive F2 ou F4.
- 2 = módulo do inversor central no drive F1 ou F3.
- 3 = módulo do inversor direito, no drive F2 ou F4.
- 5 = módulo do retificador.

#### **ALARM (Alarme) 246, Alimentação do cartão de pot.**

Este alarme é somente para os drives com Chassi F. É equivalente ao Alarme 46. O valor de relatório no log de alarme indica que o módulo de energia originou o alarme:

- 1 = módulo do inversor da extrema-esquerda
- 2 = módulo do inversor central no drive F2 ou F4.
- 2 = módulo do inversor central no drive F1 ou F3.
- 3 = módulo do inversor direito, no drive F2 ou F4.
- 5 = módulo do retificador.

Instruções Operacionais do Drive do VLT® Instruções Operacionais do Drive do VLT<sup>®</sup><br>HVAC 8 Solução de Problemas

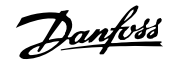

### **ALARM (Alarme) 247, Temperatura do cartão de potência**

Este alarme é somente para os drives com Chassi F. É equivalente ao Alarme 69. O valor de relatório no log de alarme indica que o módulo de energia originou o alarme:

- 1 = módulo do inversor da extrema-esquerda
- 2 = módulo do inversor central no drive F2 ou F4.
- 2 = módulo do inversor central no drive F1 ou F3.
- 3 = módulo do inversor direito, no drive F2 ou F4.
- 5 = módulo do retificador.

#### **ALARM 248, Config ilegal da seção de potência**

Este alarme é somente para os drives com Chassi F. É equivalente ao Alarme 79. O valor de relatório no log de alarme indica que o módulo de energia originou o alarme:

- 1 = módulo do inversor da extrema-esquerda
- 2 = módulo do inversor central no drive F2 ou F4.
- 2 = módulo do inversor central no drive F1 ou F3.
- 3 = módulo do inversor direito, no drive F2 ou F4.
- 5 = módulo do retificador.

#### **ALARM (Alarme) 250, Peça de reposição nova**

A fonte de alimentação do modo potência ou do modo chaveado foi trocada. O código do código do tipo de conversor de frequência deve ser regravado na EEPROM. Selecione o código correto do tipo no par. 14-23 Typecode Setting, de acordo com a plaqueta da unidade. Lembre-sede selecionar 'Salvar na EEPROM' para completar a alteração.

#### **ALARM (Alarme) 251, Novo código do tipo**

O Conversor de Freqüência ganhou um novo código do tipo.

# **8.2 Ruído Sonoro ou Vibração**

Se o motor ou o equipamento acionado pelo motor - p.ex., uma lâmina de ventilador - estiver emitindo ruído ou vibração em determinadas frequências, tente:

- Bypass de Velocidade, grupo de parâmetros 4-6\*
- Sobre modulação, parâmetro 14-03 programado para off
- Padrão de chaveamento e frequência de chaveamento grupo de parâmetros 14-0\*
- Amortecimento de Ressonância, parâmetro 1-64

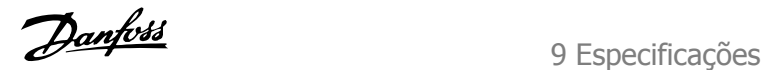

# **9 Especificações**

# **9.1 Especificações Gerais**

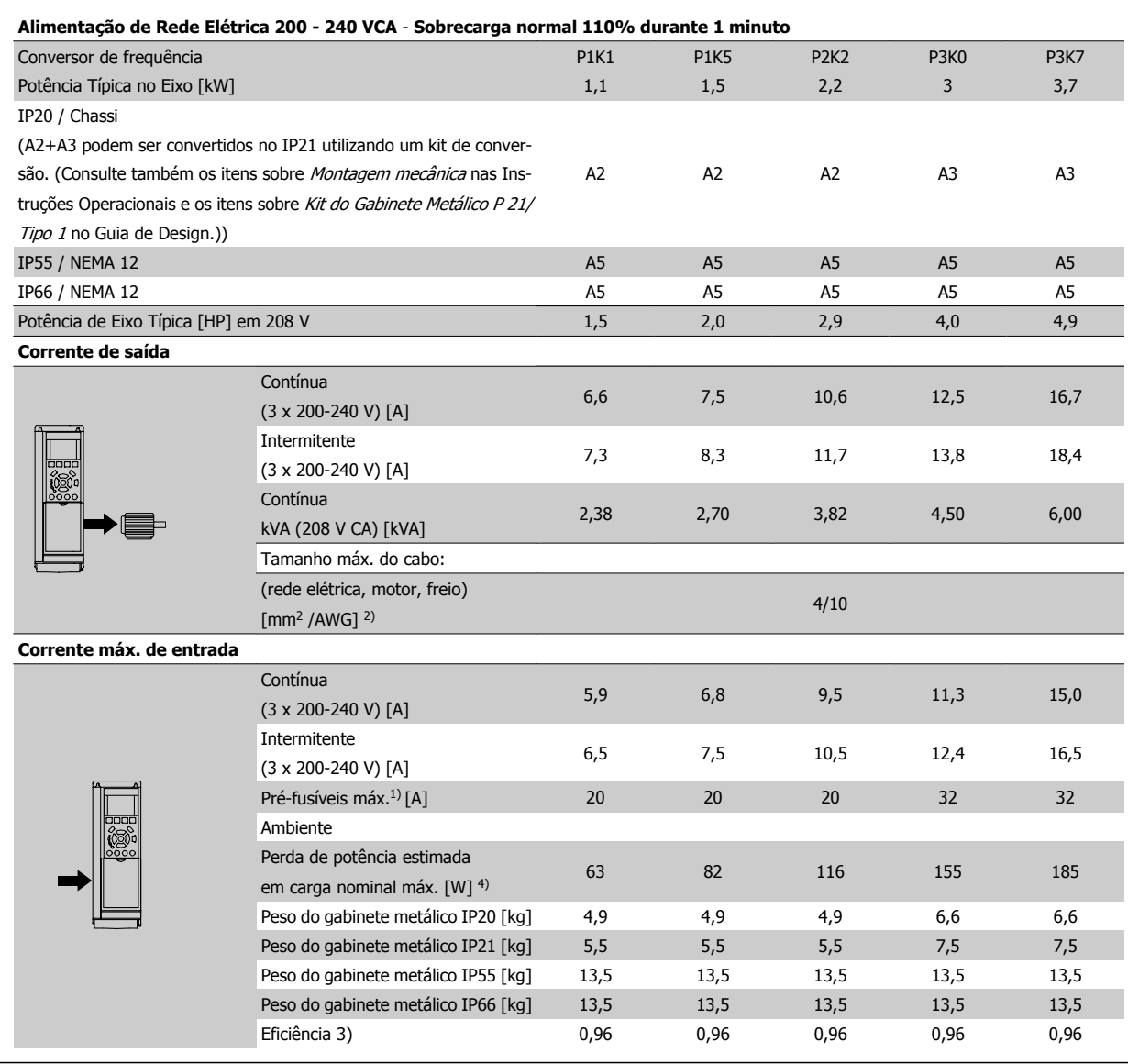

Tabela 9.1: Alimentação de Rede Elétrica de 200 - 240 VCA

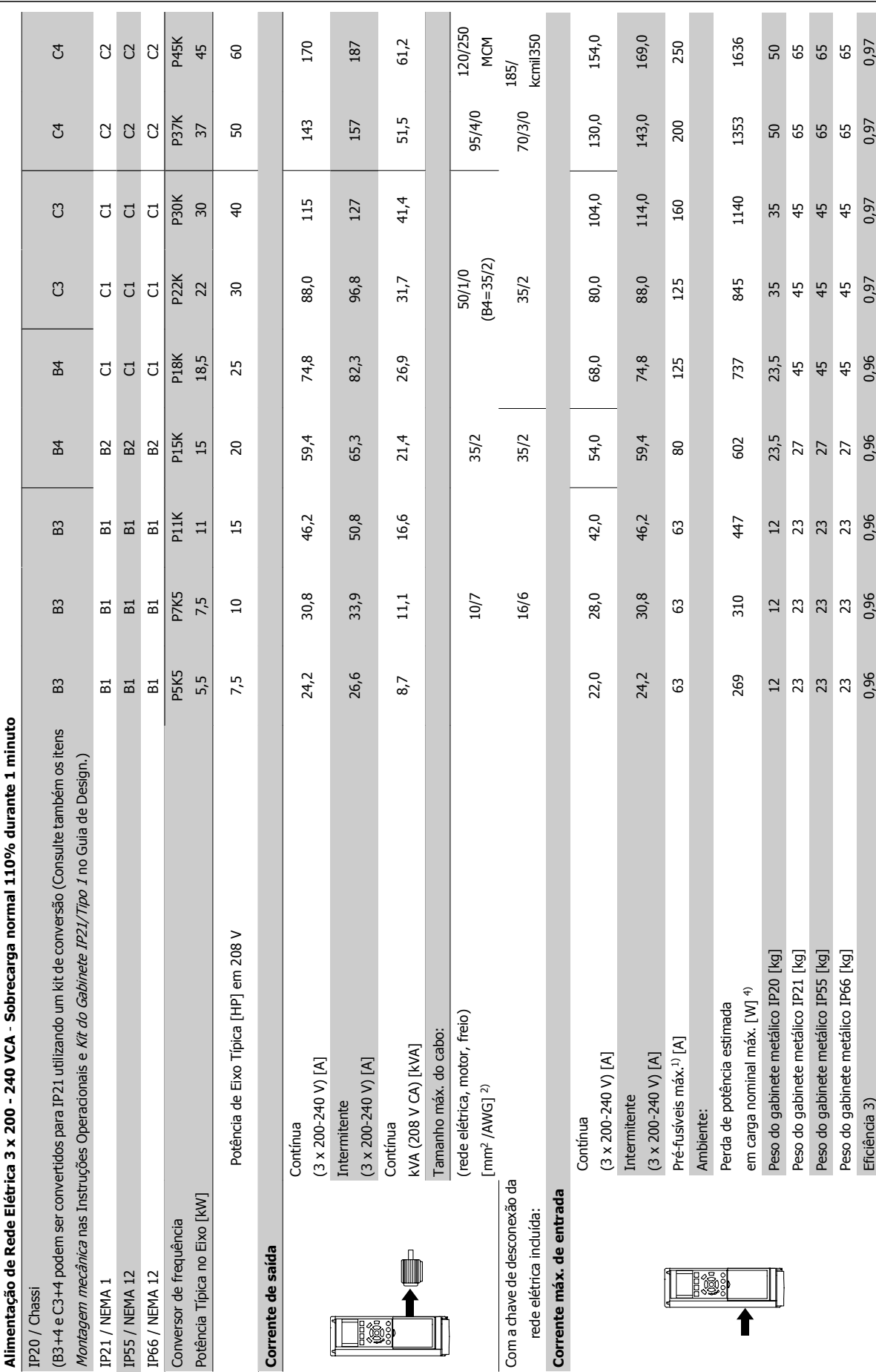

Tabela 9.2: Alimentação de rede elétrica 3 x 200 - 240 VCA Tabela 9.2: Alimentação de rede elétrica 3 x 200 - 240 VCA

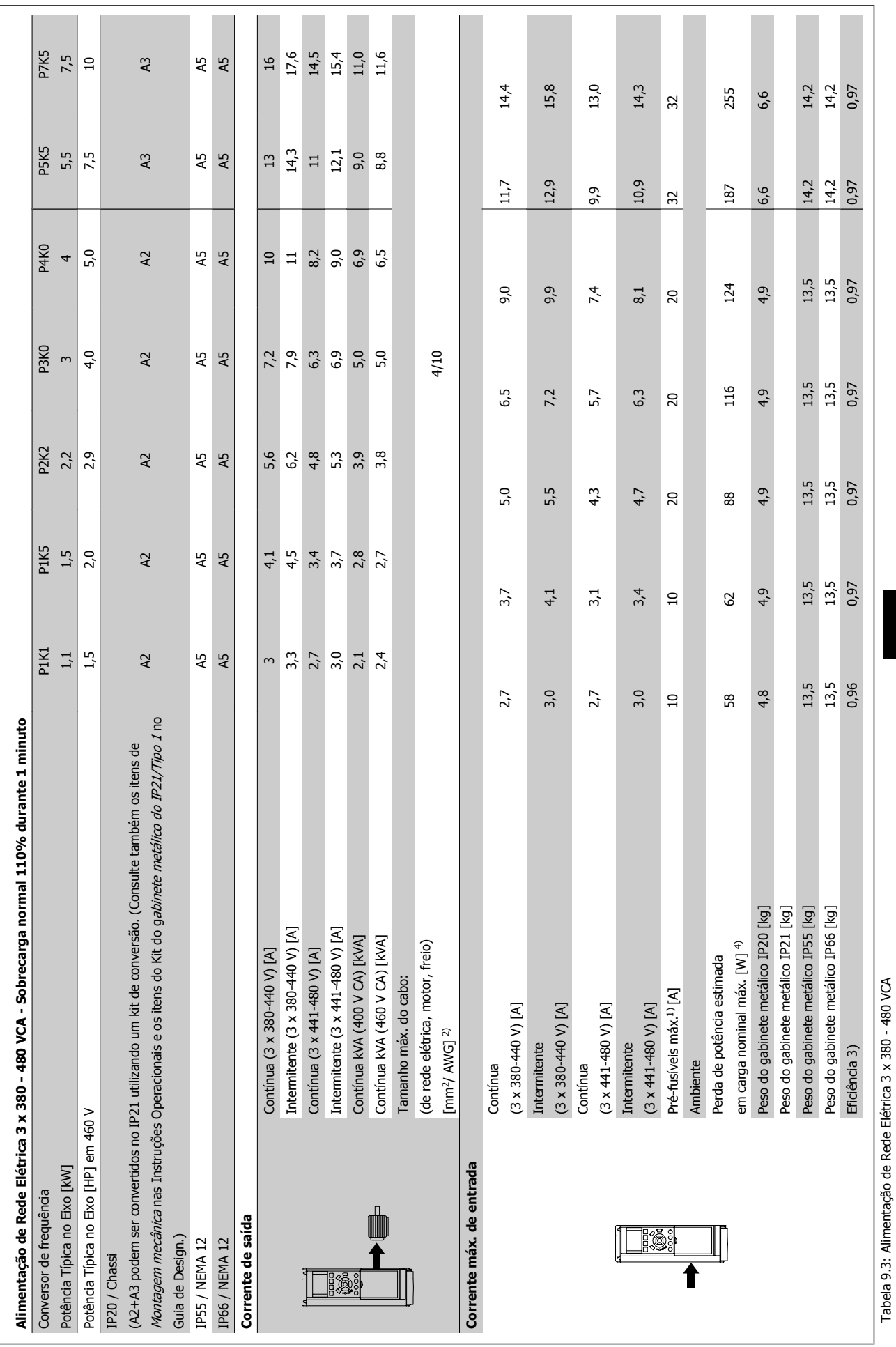

Instruções Operacionais do Drive do VLT<sup>®</sup> HVAC 9 Especificações

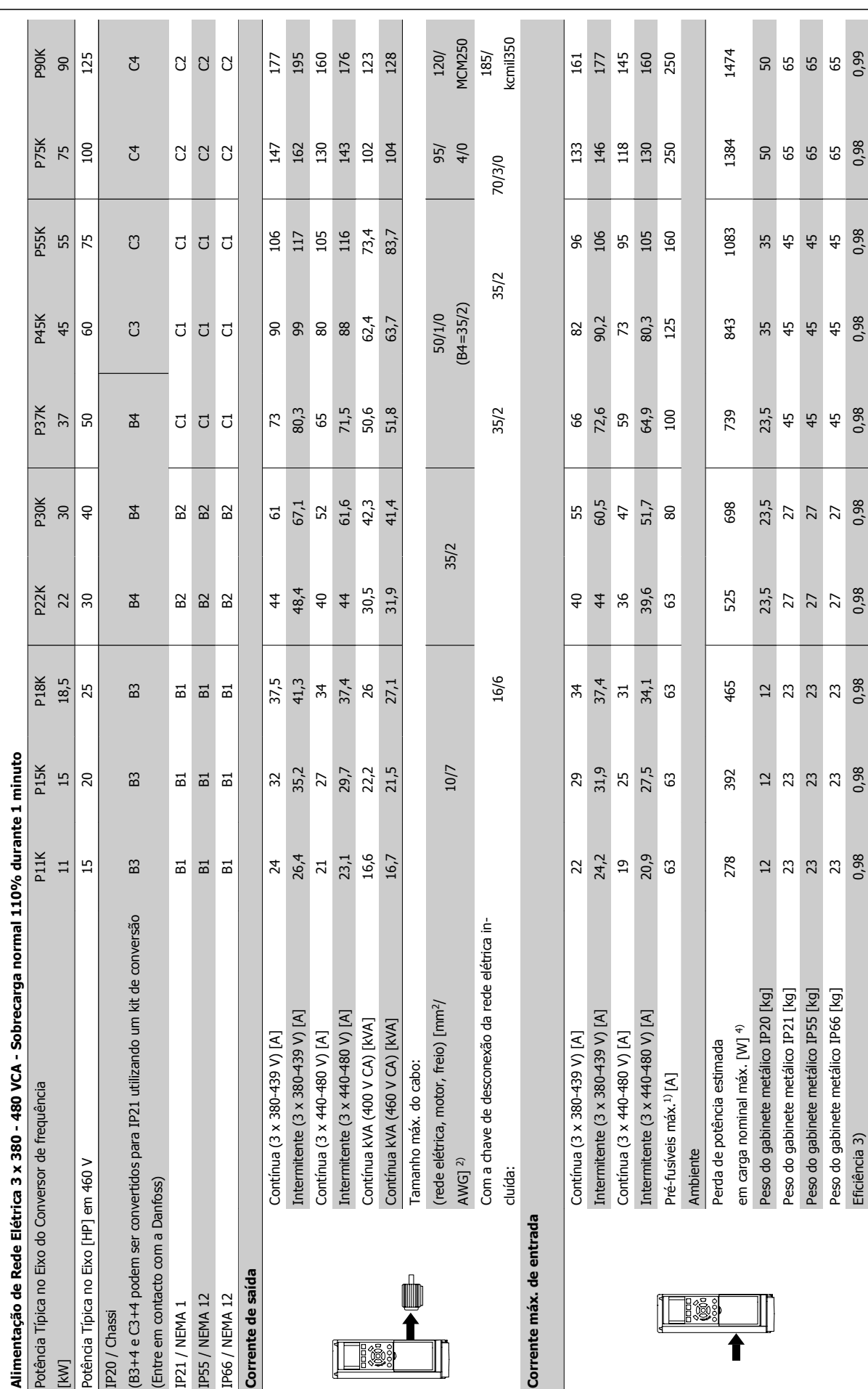

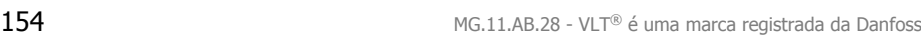

Tabela 9.4: Alimentação de Rede Elétrica 3 x 380 - 480 VCA

Tabela 9.4: Alimentação de Rede Elétrica 3 x 380 - 480 VCA

|                              | Alimentação de Rede Elétrica 3 x 525 - 600 VCA Sobrecarga normal 110% durante 1 minuto           |                               |                               |                               |                                |                            |                  |       |                  |                         |                   |                 |                  |                   |               |               |                     |                |                            |
|------------------------------|--------------------------------------------------------------------------------------------------|-------------------------------|-------------------------------|-------------------------------|--------------------------------|----------------------------|------------------|-------|------------------|-------------------------|-------------------|-----------------|------------------|-------------------|---------------|---------------|---------------------|----------------|----------------------------|
| <b>Tamanho:</b>              |                                                                                                  | P <sub>1</sub> K <sub>1</sub> | P <sub>1</sub> K <sub>5</sub> | P <sub>2</sub> K <sub>2</sub> |                                | <u>sky</u><br>2019<br>2019 | <b>P4K0</b>      | P5K5  | P7K5             | P11K                    | P <sub>15</sub> K |                 | P <sub>2</sub> X | P <sub>3</sub> OK | P37K          | P45K          |                     |                | P90K                       |
| Potência Típica no Eixo [kW] |                                                                                                  |                               |                               |                               | ន្ត្ <mark>រ</mark><br>នន្ទ្រី |                            |                  |       |                  |                         |                   |                 |                  |                   |               |               | <u>ថ្</u> ពីងៗ ដូ ជ |                |                            |
| IP20 / Chassi                |                                                                                                  | $\frac{1}{4}$                 | $1,5$<br>$43$                 | 2,2<br>A3                     |                                |                            |                  |       |                  |                         |                   |                 |                  |                   |               |               |                     |                |                            |
| IP21 / NEMA1                 |                                                                                                  | $\boldsymbol{S}$              | 5                             | $\boldsymbol{\mathsf{R}}$     |                                |                            |                  |       |                  |                         |                   |                 |                  |                   |               |               |                     |                |                            |
| IP55 / NEMA 12               |                                                                                                  | 45                            | 45                            | 45                            |                                |                            | <b>4 3 3 5 3</b> | 52228 | 23348            | $\Xi$ $\Xi$ $\Xi$ $\Xi$ | <b>HBEE</b>       |                 | 72522            | 25222             | <b>AAUUU</b>  | <b>\$0000</b> |                     |                | និទ្ធនន្ទ                  |
| IP66 / NEMA 12               |                                                                                                  |                               |                               |                               |                                |                            |                  |       |                  |                         |                   |                 |                  |                   |               |               |                     |                |                            |
| Corrente de saida            |                                                                                                  |                               |                               |                               |                                |                            |                  |       |                  |                         |                   |                 |                  |                   |               |               |                     |                |                            |
|                              | $[3 \times 525 - 550 \text{ V}]$ [A]<br>Contínua                                                 | 2,6                           | 2,9                           | 4,1                           | 5,2                            | 1                          | 6 <sub>4</sub>   | 9,5   | 11,5             | $\overline{a}$          | 23                | 28              | 96               | 43                | 54            | 99            | 87                  | 105            | 137                        |
|                              | $(3 \times 525 - 550 \text{ V})$ [A]<br>Intermitente                                             | 2,9                           | 3,2                           | 4,5                           | 5,7                            | ı                          | 7,0              | 10,5  | 12,7             | ನ                       | 25                | $\overline{31}$ | $\overline{4}$   | 47                | 59            | 72            | 96                  | 116            | 151                        |
|                              | $(3 \times 525 - 600 \text{ V})$ [A]<br>Contínua                                                 | 2,4                           | 2,7                           | 3,9                           | 4,9                            | ٠                          | $\overline{6}$   | 9,0   | 11,0             | $\frac{8}{1}$           | 22                | 27              | 34               | $\overline{4}$    | 52            | S             | 83                  | 100            | 131                        |
|                              | $(3 \times 525 - 600 \text{ V})$ [A]<br>Intermitente                                             | 2,6                           | 3,0                           | 4,3                           | 5,4                            | $\mathbf{I}$               | 6,7              | 9,9   | 12,1             | $\overline{c}$          | $\overline{24}$   | 30              | 57               | 45                | 57            | 89            | 5 <sup>0</sup>      | 110            | 14                         |
|                              | Contínua kVA (525 V CA) [kVA]                                                                    | $2, 5$<br>$2, 4$              | $\frac{2,8}{2,7}$             | <u>ລັດ</u>                    | 5,9                            | $\mathbf{I}$               | 6,1              | 0,0   | $11,0$<br>$11,0$ |                         | 21,9<br>21,9      | 26,7            | 34, 9<br>33, 9   | $rac{41}{90}$     | 51,8          | 61,9<br>61,7  | 82,9<br>82,7        | 100            |                            |
| K                            | Contínua kVA (575 V CA) [kVA]                                                                    |                               |                               |                               |                                | $\blacksquare$             |                  |       |                  | 18,1<br>17,9            |                   |                 |                  |                   |               |               |                     |                | $\frac{130,5}{130,5}$      |
|                              | de rede elétrica, motor, freio)<br>Dimensão máx. do cabo,<br>$mm^2$ ]/[AWG] $^{2}$<br>IP21/55/66 |                               |                               |                               | きき                             |                            |                  |       |                  |                         | $\frac{10}{7}$    |                 |                  | $\frac{25}{4}$    |               |               | $\frac{50}{10}$     | $\frac{8}{40}$ | MCM25<br>0                 |
|                              | (de rede elétrica, motor, freio)<br>Dimensão máx. do cabo, IP20<br>$mm^2$ ]/[AWG] $^{2}$         |                               |                               |                               | ルロ                             |                            |                  |       |                  |                         | এ ৩               |                 |                  | $\frac{5}{2}$     |               |               | $\frac{20}{10}$     | 95/40          | $150/$<br>MCM25<br>0 5)    |
|                              | Com a chave de desconexão da<br>rede elétrica incluída:                                          |                               |                               |                               | 4/10                           |                            |                  |       |                  |                         |                   | 16/6            |                  |                   |               | 35/2          |                     | 70/3/0         | kcmil35<br>185/<br>$\circ$ |
| Corrente máx. de entrada     |                                                                                                  |                               |                               |                               |                                |                            |                  |       |                  |                         |                   |                 |                  |                   |               |               |                     |                |                            |
|                              | $(3 \times 525 - 600 \text{ V})$ [A]<br>Continua                                                 | 2,4                           | 2,7                           | 4,1                           | 5,2                            | ٠                          | 5,8              | 8,6   | $10,4$           | 17,2                    | 20,9              | 25,4            | 32,7             | 39                | $\frac{4}{9}$ | 59            | 78,9                | 95,3           | 124,3                      |
|                              | $(3 \times 525 - 600 \text{ V})$ [A]<br>Intermitente                                             | 2,7                           | 3,0                           | 4,5                           | 5,7                            |                            | 6,4              | 9,5   | 11,5             | 19                      | 23                | 28              | 36               | $\frac{4}{3}$     | 54            | 65            | 87                  | 105            | 137                        |
|                              | Pré-fusíveis máx. <sup>1)</sup> [A]                                                              | $\Xi$                         | $\overline{a}$                | 20                            | $\overline{\mathbf{c}}$        | $\mathbf{I}$               | $\overline{c}$   | 32    | 32               | ය                       | ය                 | ය               | ය                | 80                | 100           | 125           | 160                 | 250            | 250                        |
| <b>fo</b>                    | em carga nominal máx. [W] 4)<br>Perda de potência estimada<br>Ambiente:                          | 50                            | 59                            | 92                            | 22                             | ×                          | 145              | 195   | 261              | 300                     | 400               | 475             | 525              | 700               | 750           | 850           | 1100                | 1400           | 1500                       |
|                              | Peso do gabinete<br>IP20 [kg]                                                                    | 6,5                           | 6,5                           | 6,5                           | 6,5                            | ī                          | 6,5              | 6,6   | 6,6              | 12                      | 12                | $\overline{12}$ | 23,5             | 23,5              | 23,5          | 35            | 35                  | 50             | 50                         |
|                              | Peso do gabinete<br>IP21/55 [kg]                                                                 | 13,5                          | 13,5                          | 13,5                          | 13,5                           | 13,5                       | 13,5             | 14,2  | 14,2             | 23                      | 23                | 23              | 27               | 27                | 27            | 45            | 45                  | 59             | 59                         |
|                              | Eficiência4)                                                                                     | 0,97                          | 0,97                          | 0,97                          | 67<br>0                        |                            | 0,97             | 0,97  | (6, 0)           | 0,98                    | 0,98              | 0,98            | 0,98             | 0,98              | 0,98          | 0,98          | 0,98                | 0,98           | 0,98                       |
|                              | Tabela 9.5: 5) Com freio e divisão de carga 95/ 4/0                                              |                               |                               |                               |                                |                            |                  |       |                  |                         |                   |                 |                  |                   |               |               |                     |                |                            |

 $\leq$ Э, ঢ় 5 .<br>بر ਚ<br>ਹ

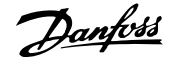

#### Alimentação de rede elétrica (L1, L2, L3):

#### Tensão de alimentação 200-240 V ±10% 380-480 V ±10% 525-600 V ±10% 525-690 V ±10%

Tensão de rede elétrica baixa / falha de rede elétrica

Durante uma queda de tensão na rede ou falha na rede, o FC continua, até a tensão de circuito intermediário ficar abaixo do nível mínimo de parada que é, tipicamente, 15% menor que a tensão de alimentação nominal mais baixa do FC. Energização e torque total não podem ser esperados em tensões de rede elétrica menores do que 10% abaixo da mais baixa tensão de rede nominal do FC.

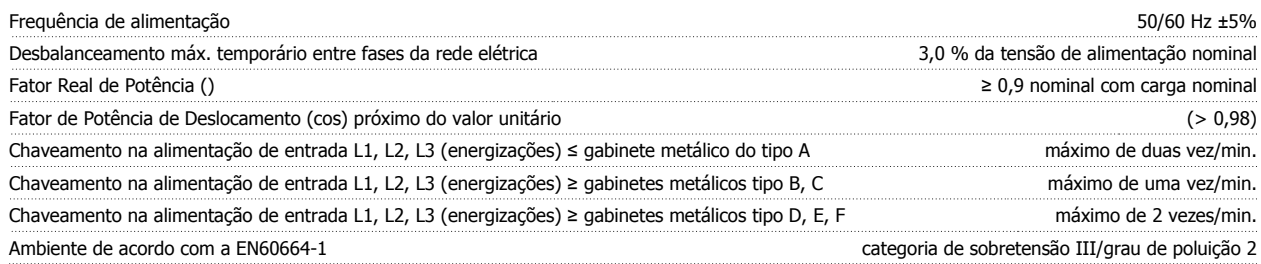

A unidade é apropriada para uso em um circuito capaz de fornecer não mais que 100,000 Ampère eficaz simétrico, máximo de 480/600 V.

Saída do motor (U, V, W):

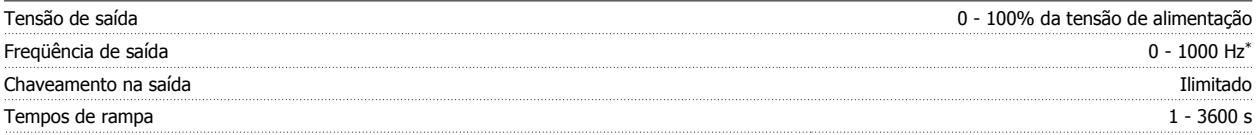

Depende da capacidade de potência.

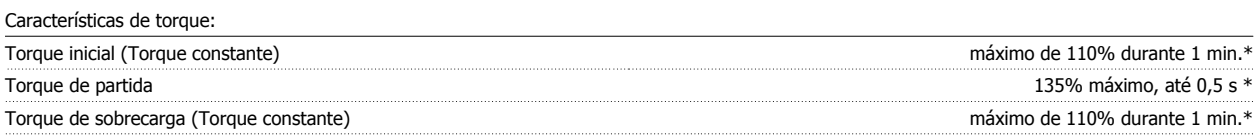

\*A Porcentagem está relacionada com o torque nominal do conversor de frequência.

Comprimentos de cabo e seções transversais:

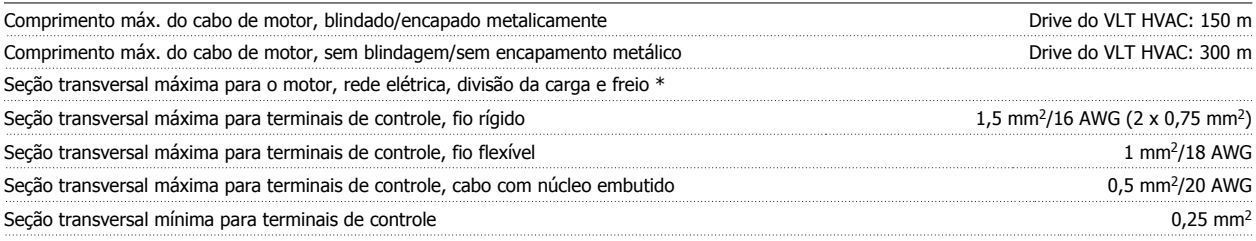

\* Consulte as tabelas de Alimentação de Rede Elétrica, para obter mais informações!

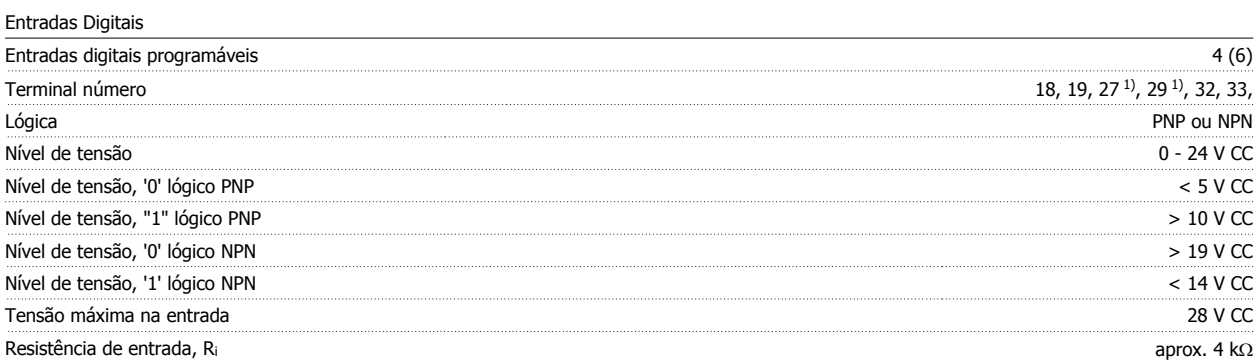

Todas as entradas digitais são galvanicamente isoladas da tensão de alimentação (PELV) e de outros terminais de alta tensão.

1) Os terminais 27 e 29 também podem ser programados como saídas.

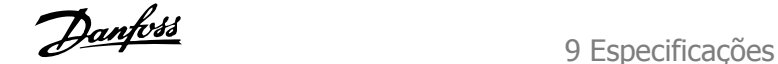

#### Entradas analógicas:

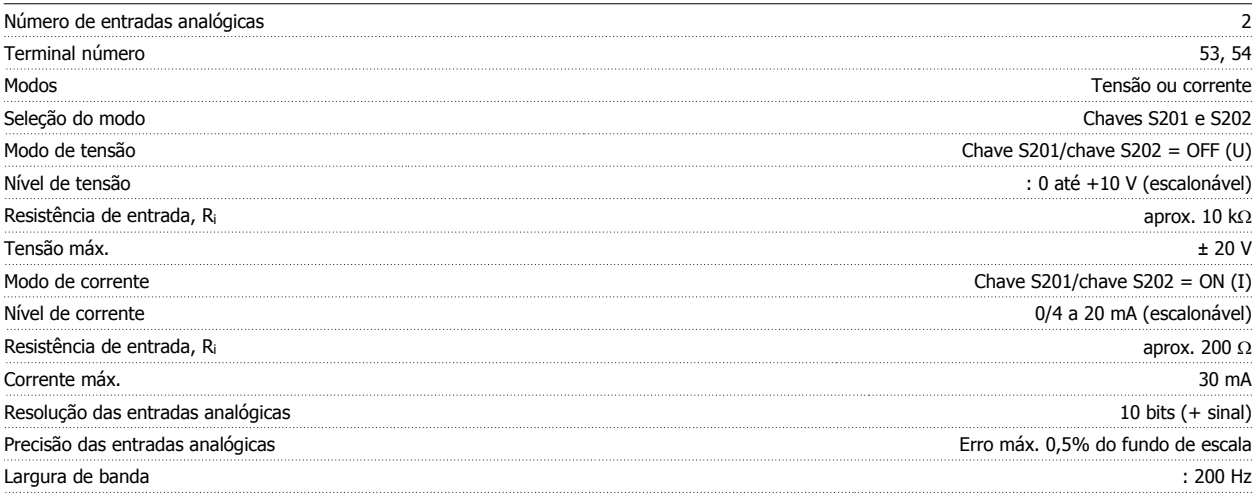

As entradas analógicas são galvanicamente isoladas de tensão de alimentação (PELV) e de outros terminais de alta tensão.

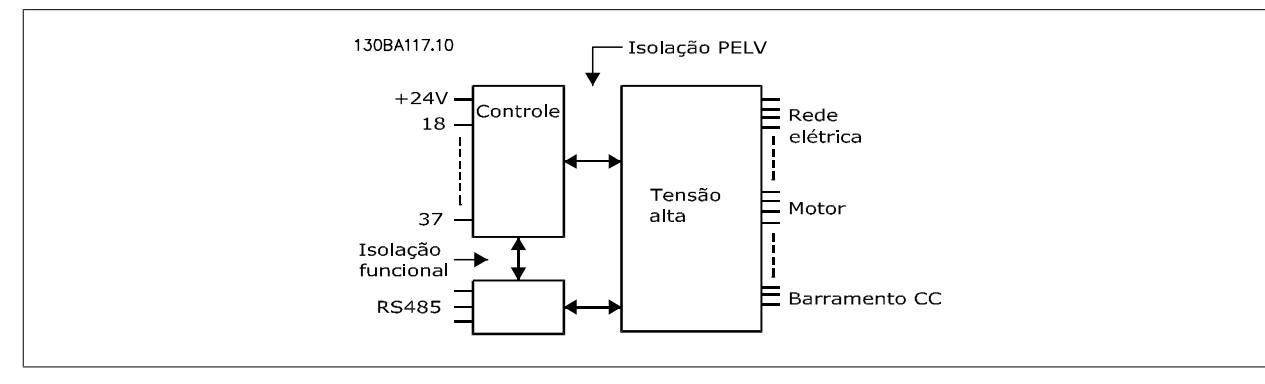

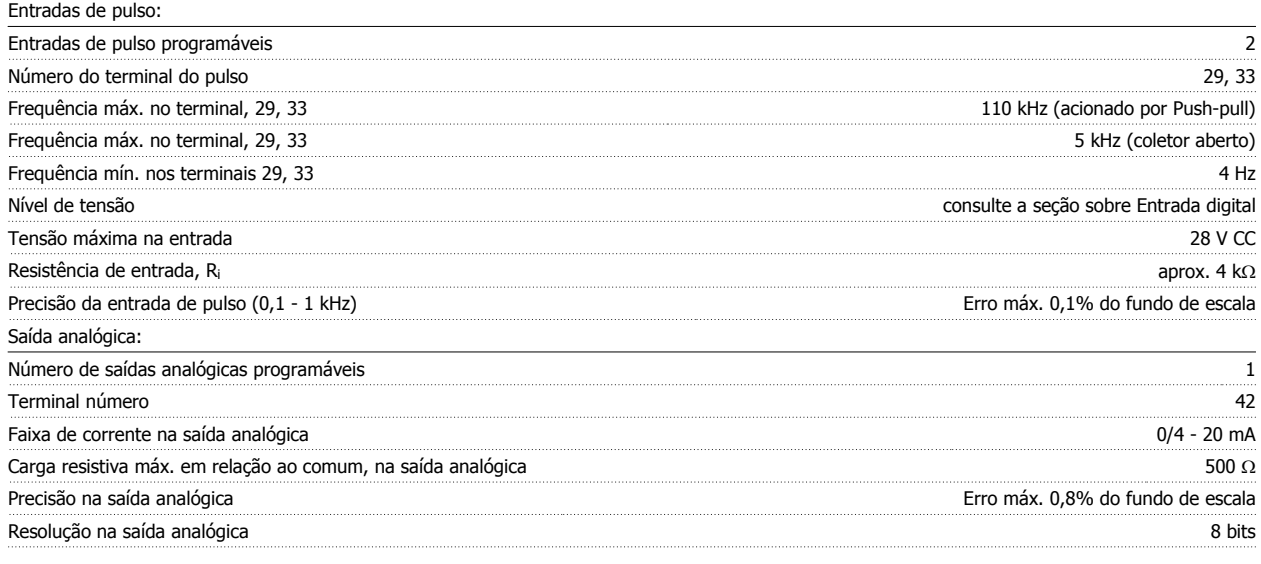

A saída analógica está galvanicamente isolada da tensão de alimentação (PELV) e de outros terminais de alta tensão.

Cartão de controle, comunicação serial RS-485:

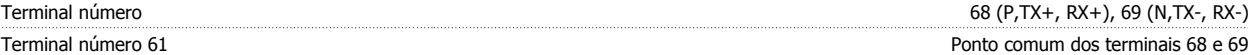

A comunicação serial RS-485 está funcionalmente assentada de outros circuitos centrais e galvanicamente isolada da tensão de alimentação (PELV).

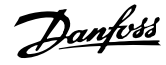

#### Saída digital:

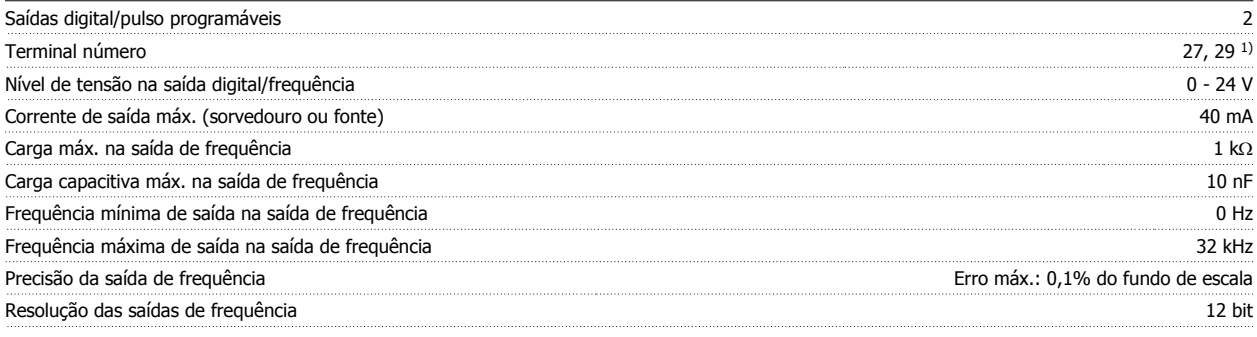

1) Os terminais 27 e 29 podem também ser programados como entrada.

A saída digital está galvanicamente isolada da tensão de alimentação (PELV) e de outros terminais de alta tensão.

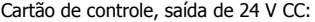

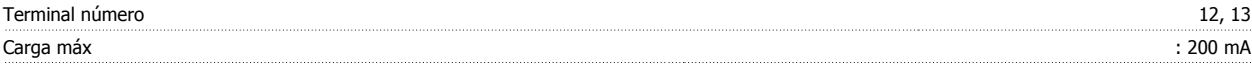

A fonte de alimentação de 24 V CC está galvanicamente isolada da tensão de alimentação (PELV), mas está no mesmo potencial das entradas e saídas digital e analógica.

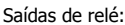

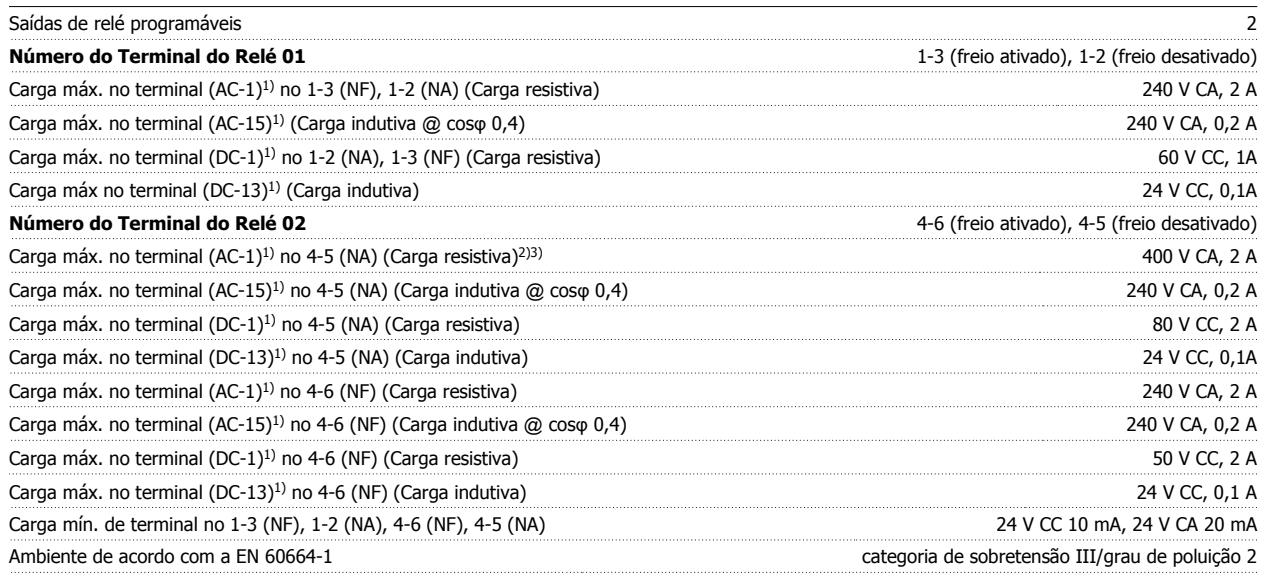

1) IEC 60947 partes 4 e 5

Os contactos do relé são isolados galvanicamente do resto do circuito por isolação reforçada (PELV).

2) Categoria Sobretensão II

3) Aplicações 300 do UL V CA 2A

Cartão de controle, saída de 10 V CC:

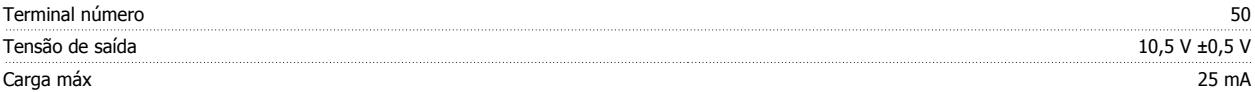

A fonte de alimentação de 10 V CC está isolada galvanicamente da tensão de alimentação (PELV) e de outros terminais de alta tensão.

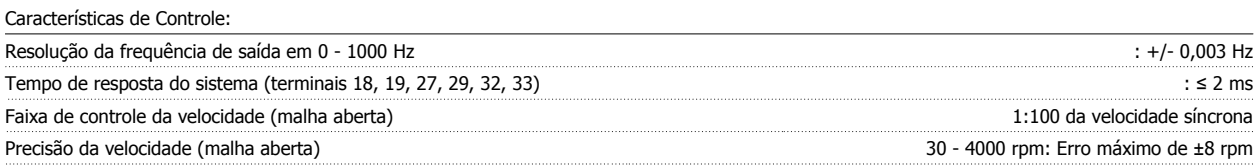

Todas as características de controle são baseadas em um motor assíncrono de 4 pólos

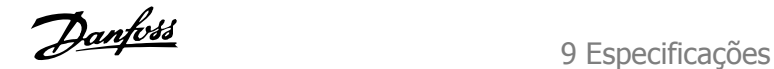

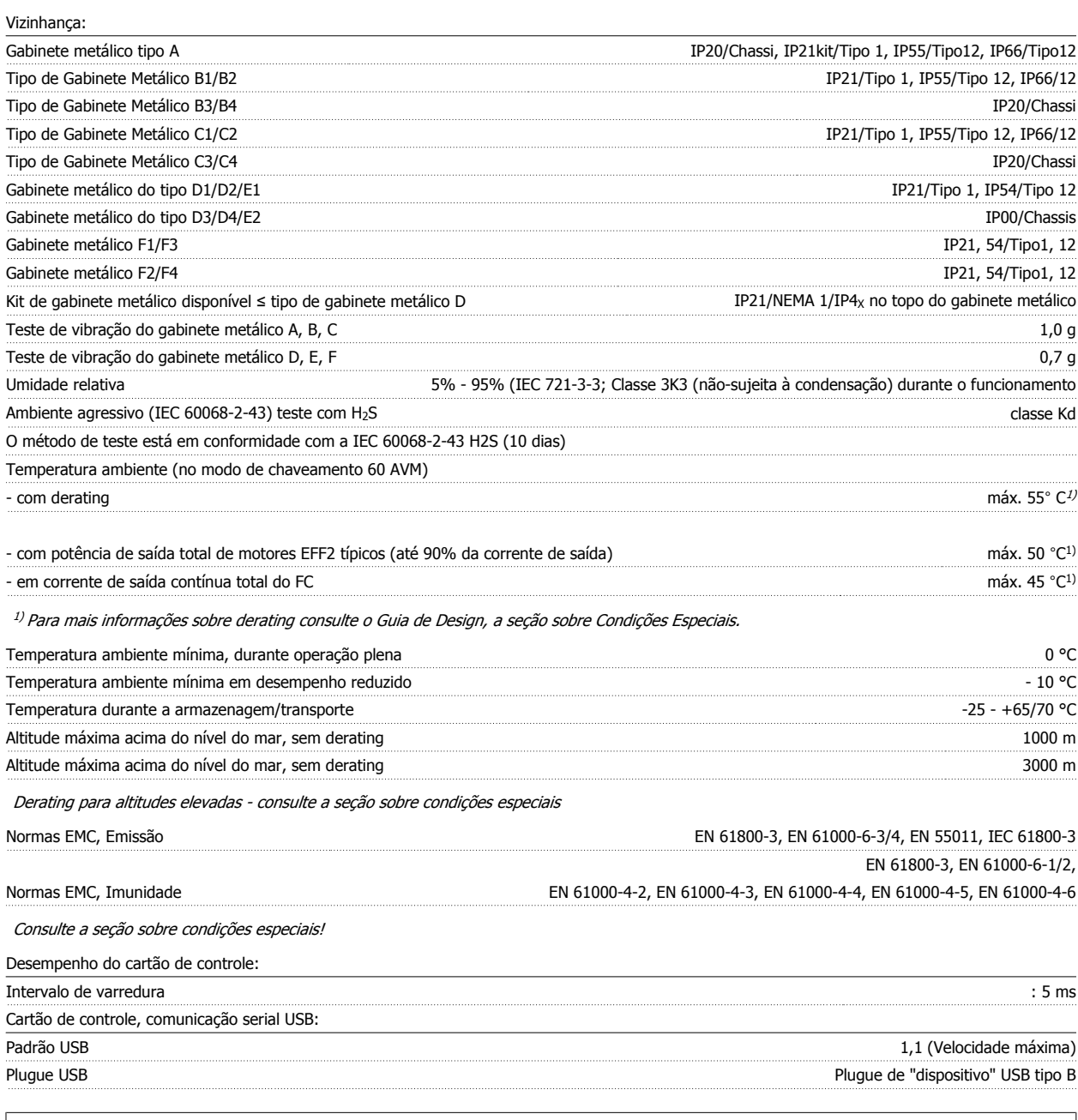

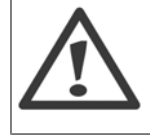

A conexão ao PC é realizada por meio de um cabo de USB host/dispositivo.

A conexão USB está isolada galvanicamente da tensão de alimentação (PELV) e de outros terminais de alta tensão.

A conexão USB não está isolada galvanicamente do ponto de aterramento de proteção. Utilize somente laptop/PC isolado para conectar--se à porta USB do conversor de frequência ou um cabo USB isolado/conversor.

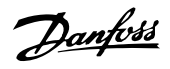

### Proteção e Recursos:

- Proteção do motor térmica eletrônica contra sobrecarga.
- O monitoramento da temperatura do dissipador de calor garante o desarme do conversor de frequência, caso a temperatura atinja 95 °C ± 5 °C. Um superaquecimento não permitirá a reinicialização até que a temperatura do dissipador de calor esteja abaixo de 70 °C ± 5 °C (Orientação: estas temperaturas podem variar dependendo da potência, gabinetes metálicos, etc.). O conversor de frequência tem uma função de derating automático, para evitar que o seu dissipador de calor atinja 95 °C.
- O conversor de frequência está protegido contra curtos-circuitos nos terminais U, V, W do motor.
- Se uma das fases da rede elétrica estiver ausente, o conversor de frequência desarma ou emite uma advertência (dependendo da carga).
- O monitoramento da tensão do circuito intermediário garante que o conversor de frequência desarme, se essa tensão estiver excessivamente baixa ou alta.
- O conversor de frequência está protegido contra falha à terra nos terminais U, V, W do motor.

Instruções Operacionais do Drive do VLT® Instruções Operacionais do Drive do VLT®<br>HVAC 9 Especificações

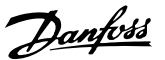

### **9.2 Condições Especiais**

### **9.2.1 Finalidade do Derating**

O derating deve ser levado em consideração por ocasião da utilização do conversor de frequência em condições de pressão do ar baixa (alturas), em velocidades baixas, com cabos de motor longos, cabos com seção transversal grande ou em temperatura ambiental elevada. A ação requerida está descrita nesta seção.

### **9.2.2 Derating para a temperatura ambiente**

90% da corrente de saída do conversor de frequência pode ser mantida até uma temperatura ambiente máxima de 50 °C.

Com um corrente de carga total típica de motores EFF 2, a potência de saída total pode ser mantida até 50 °C. Para dados mais específicos e/ou informações sobre derating para outros motores ou outras condições, entre em contacto com a Danfoss.

### **9.2.3 Adaptações automáticas para garantir o desempenho**

O conversor de freqüência verifica, constantemente, os níveis críticos de temperatura interna, corrente de carga, tensão alta no circuito intermediário e velocidades de motor baixas. Em resposta a um nível crítico, o conversor de freqüência pode ajustar a freqüência de chaveamento e / ou alterar o esquema de chaveamento, a fim de assegurar o desempenho do conversor de freqüência. A capacidade de reduzir automaticamente a corrente de saída prolonga ainda mais as condições operacionais.

### **9.2.4 Derating para pressão atmosférica baixa**

A capacidade de resfriamento de ar diminui nas pressões de ar mais baixas.

Abaixo de 1000 m de altitude, não há necessidade de derating, mas, acima de 1000 m, deve ser efetuado o derating da temperatura ambiente (TAMB) ou da corrente de saída máx.(I<sub>out</sub>), conforme mostrado no diagrama.

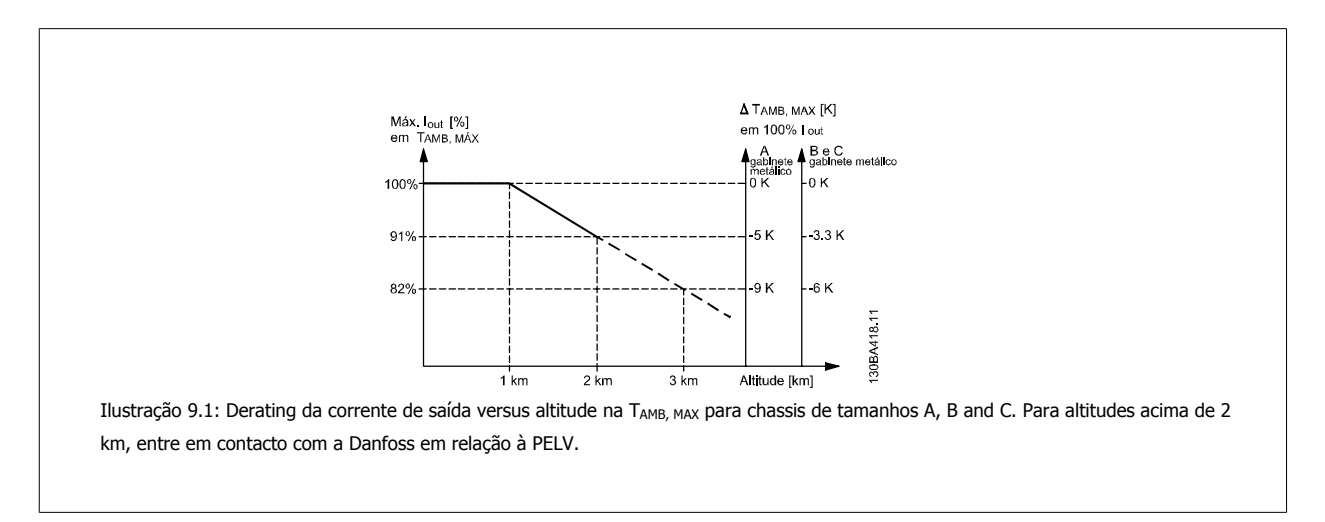

Uma alternativa é diminuir a temperatura ambiente em altitudes elevadas e, conseqüentemente, garantir 100% da corrente de saída para essas altitudes. Foi elaborada uma situação de 2 km, para exemplificar a maneira de ler o gráfico, Na temperatura de 45 °C (TAMB, MAX - 3,3 K), 91% da corrente de saída nominal está disponível. Na temperatura de 41,7 °C, 100% da corrente de saída nominal fica disponível.

MG.11.AB.28 - VLT® é uma marca registrada da Danfoss  $161$ 

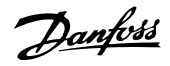

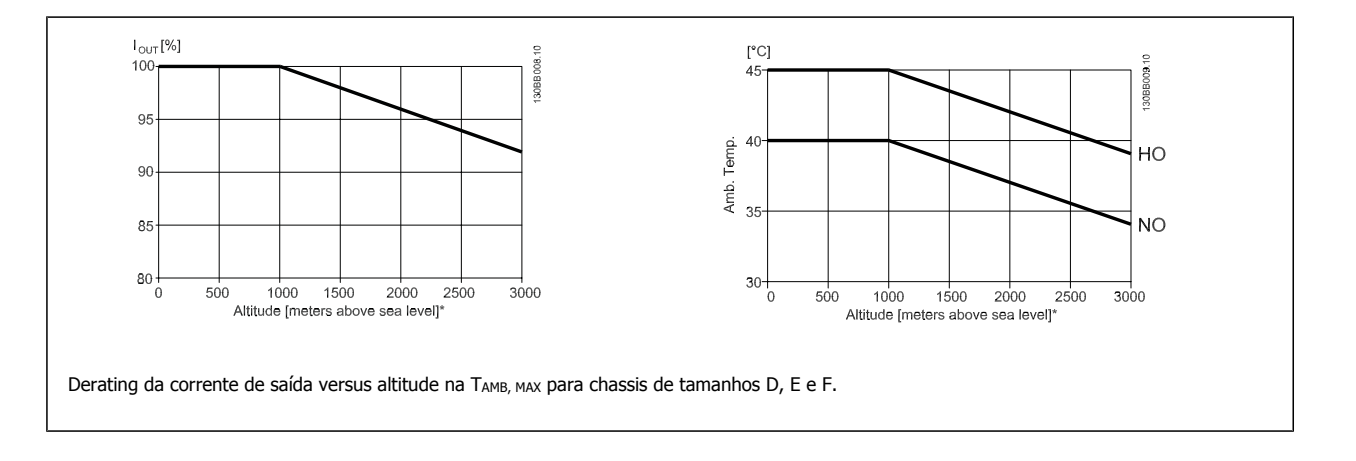

### **9.2.5 Derating para funcionamento em baixa velocidade.**

Quando um motor está conectado a um conversor de frequência, é necessário verificar se o resfriamento do motor é adequado. O nível de aquecimento depende da carga do motor, bem como da velocidade e do tempo de funcionamento.

#### **Aplicações de torque constante (mod TC)**

Poderá ocorrer um problema em valores baixos de RPM, em aplicações de torque constante. Em uma aplicação de torque constante um motor pode superaquecer em velocidades baixas devido à escassez de ar do ventilador interno para resfriamento. Portanto, se o motor for funcionar continuamente, em um valor de RPM menor que a metade do valor nominal, deve-se suprir o motor ar para resfriamento adicional (ou use um motor projetado para esse tipo de operação).

**9** 

Ao invés deste resfriamento adicional, o nível de carga do motor pode ser reduzido, p.ex., escolhendo um motor maior. No entanto, o projeto do conversor de frequência estabelece limites ao tamanho do motor.

#### **Aplicações (Quadrática) de Torque Variável (TV)**

Em aplicações de TV, como bombas centrífugas e ventiladores, onde o torque é proporcional ao quadrado da velocidade e a potência é proporcional ao cubo da velocidade, não há necessidade de resfriamento adicional ou de aplicar de-rating no motor.

Nos gráficos mostrados abaixo, a curva de TV típica está abaixo do torque máximo com de-rating e torque máximo com resfriamento forçado, para todas as velocidades.

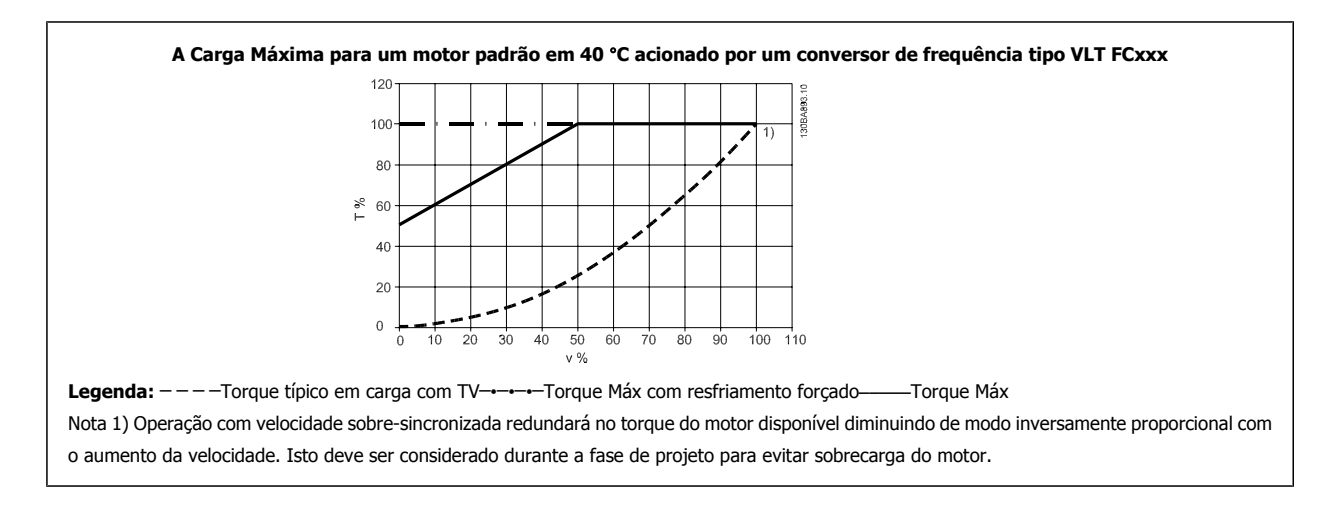

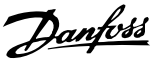

# **Índice**

# **A**

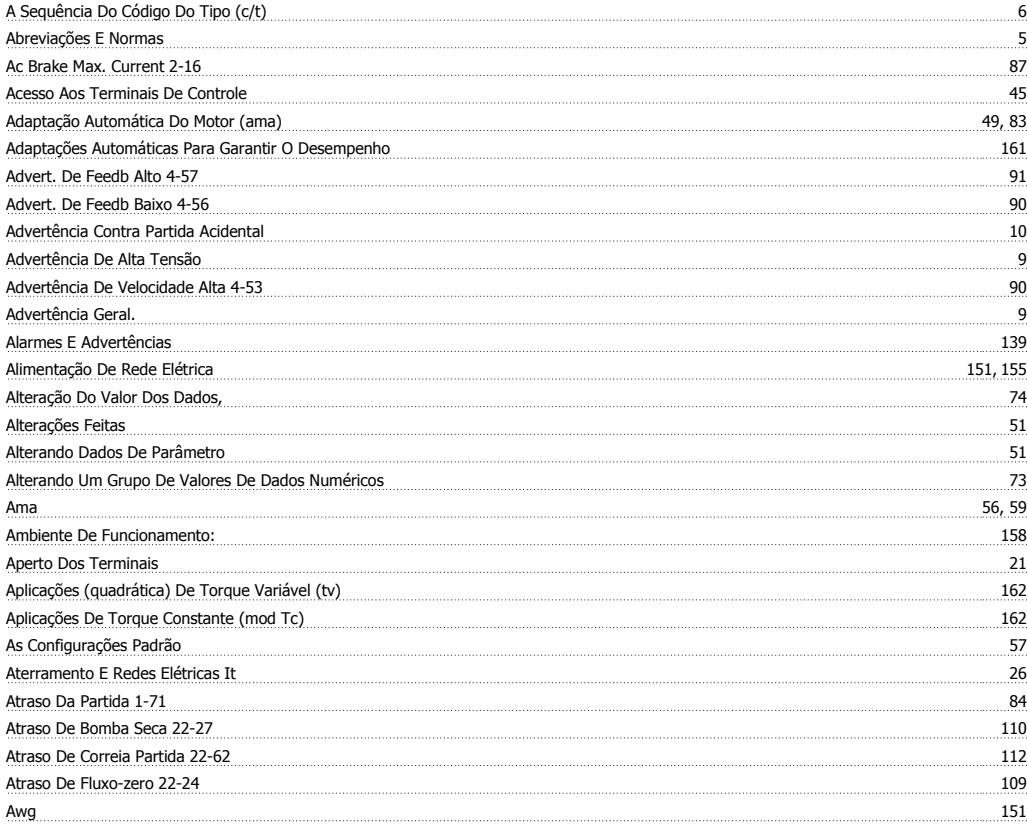

# **B**

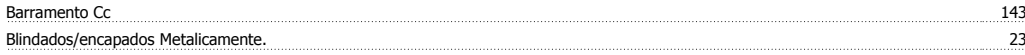

# **C**

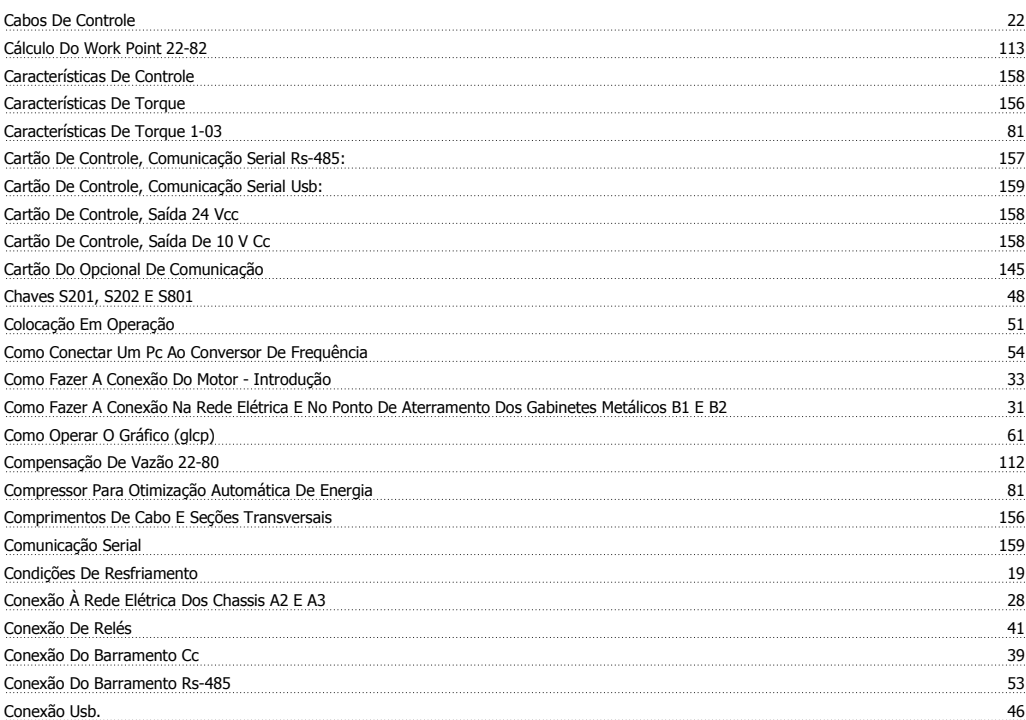

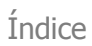

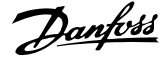

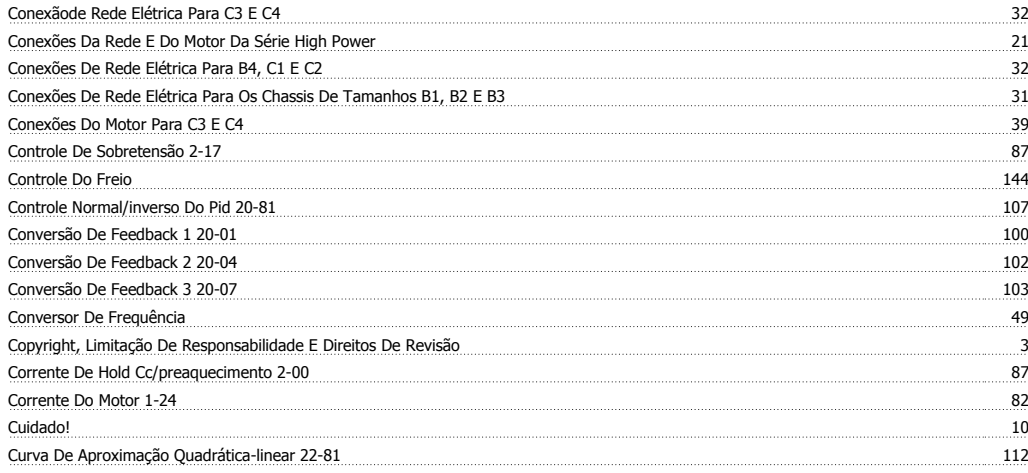

### **D**

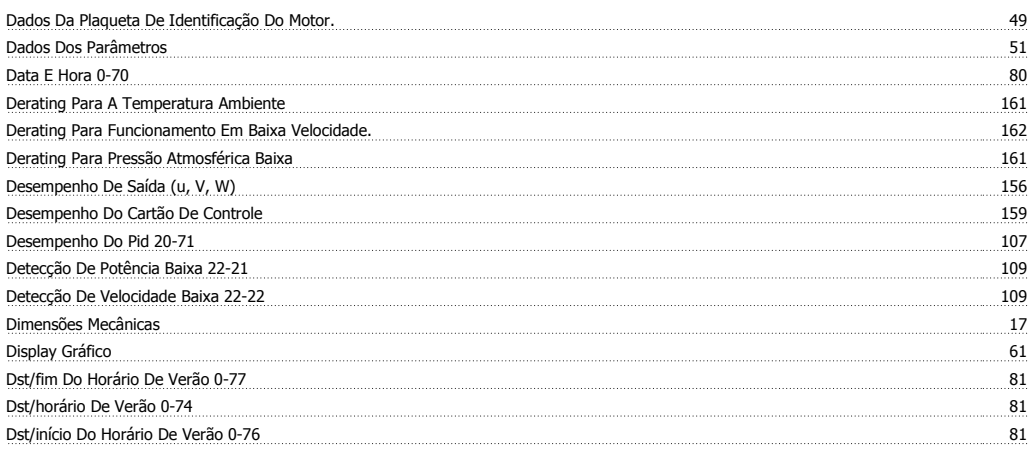

# **E**

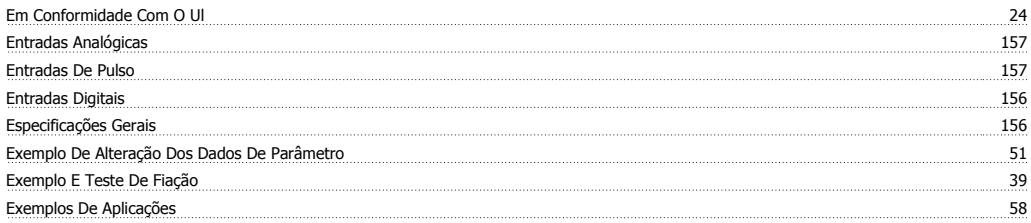

# **F**

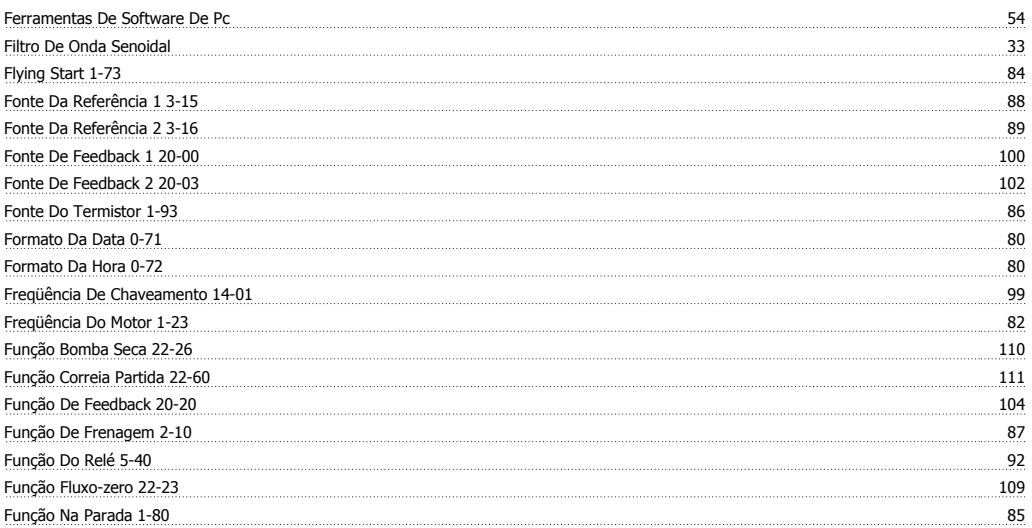

Instruções Operacionais do Drive do VLT® HVAC Indice

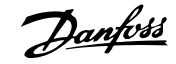

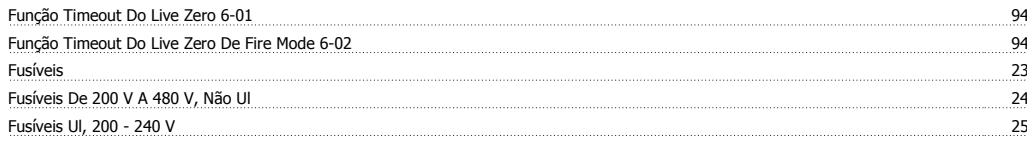

# **G**

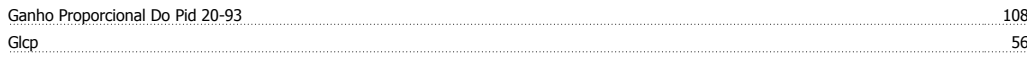

# **I**

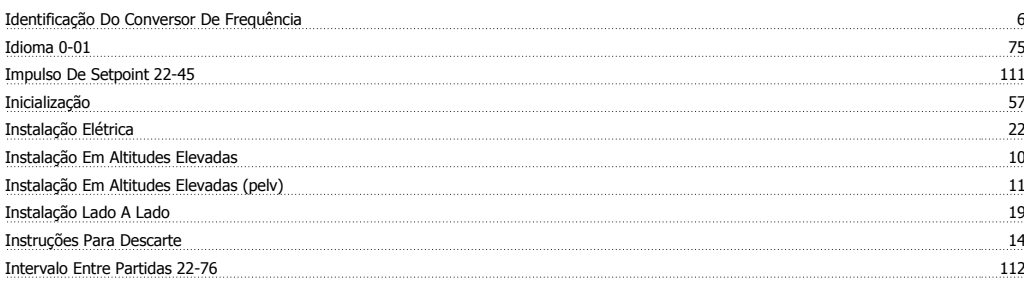

# **L**

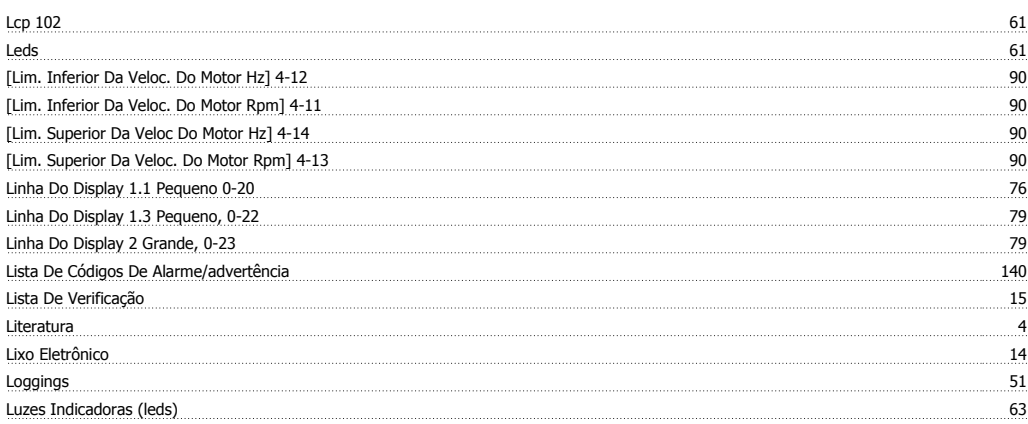

## **M**

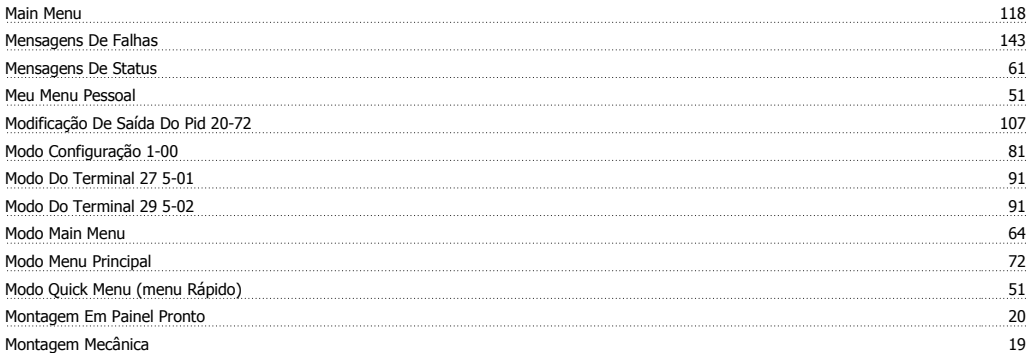

# **N**

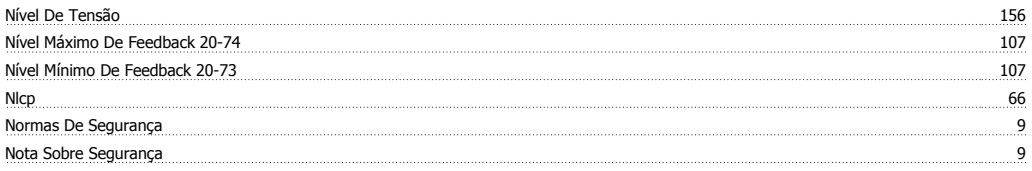

### **O**

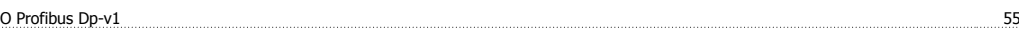

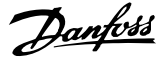

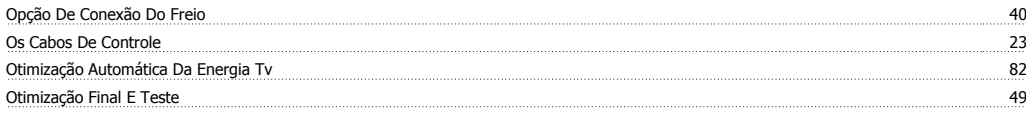

### **P**

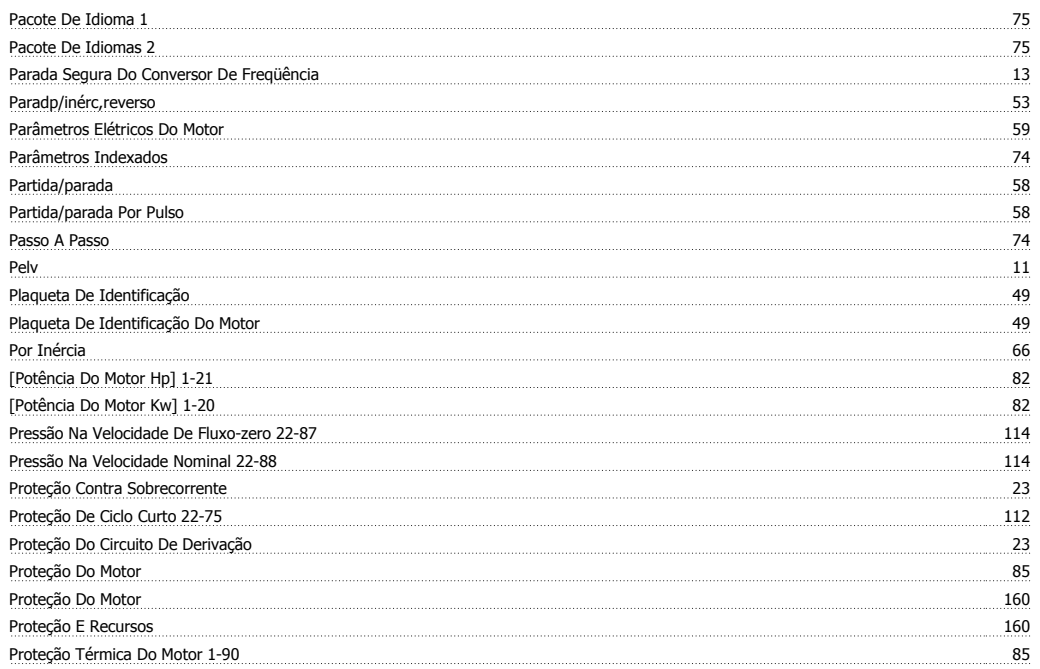

Q<br>Quick Menu Quick Menu 64, 118

# **R**

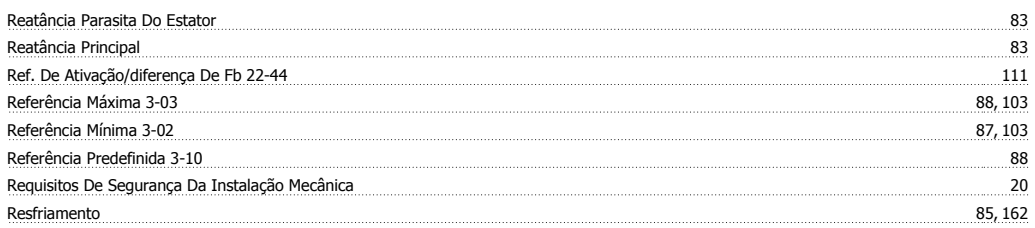

# **S**

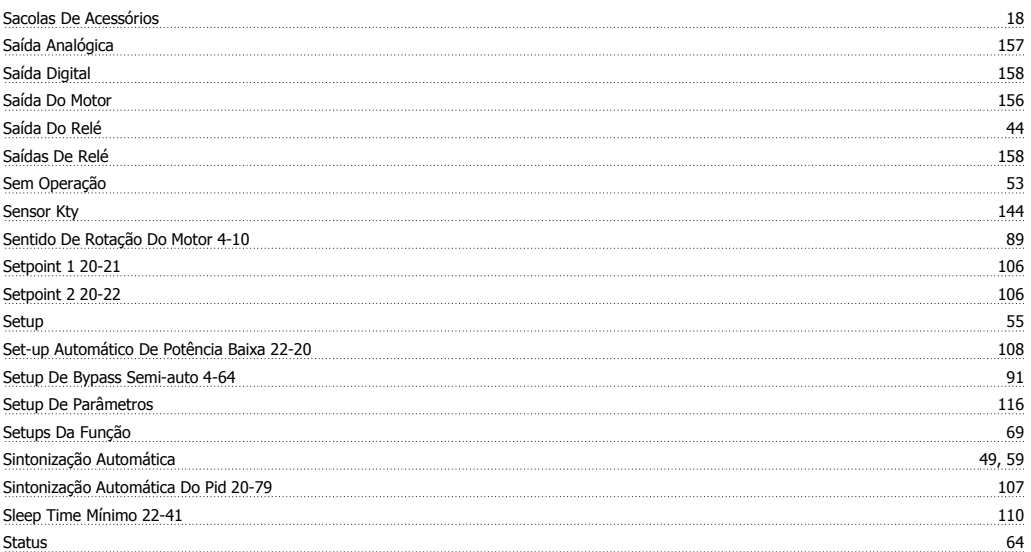

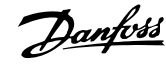

String Do Código De Potência Baixa E Média 7

### **T**

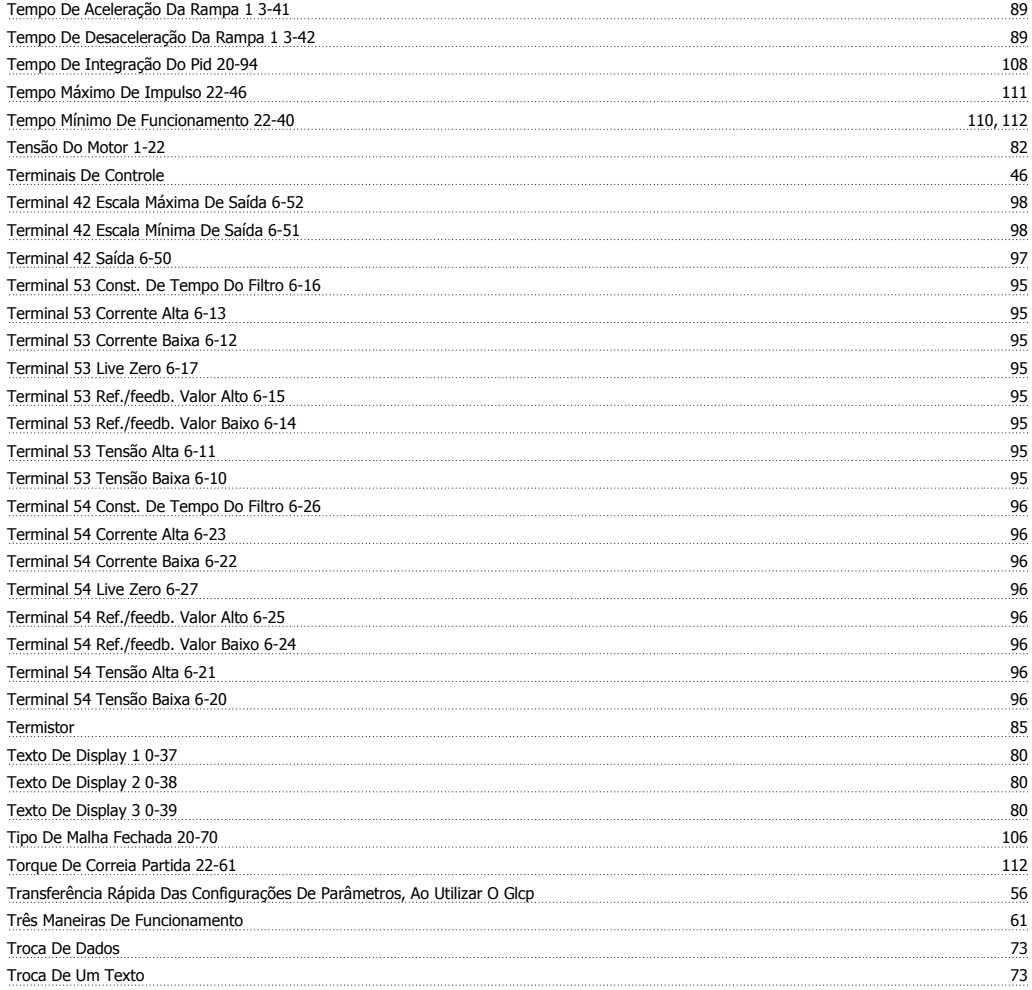

### **U**

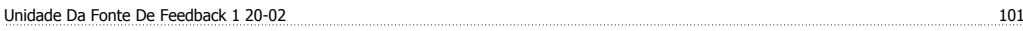

### **V**

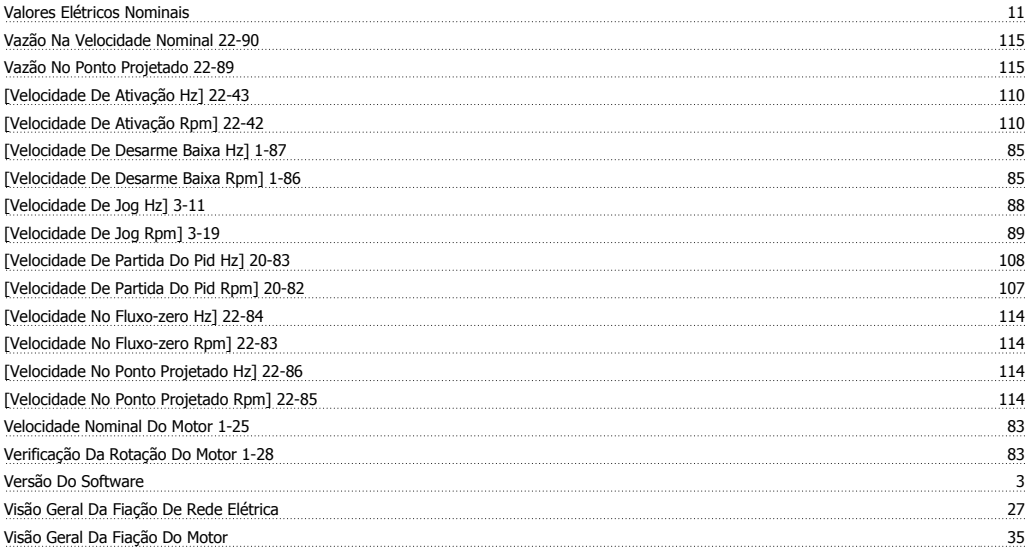